# **Panasonic**

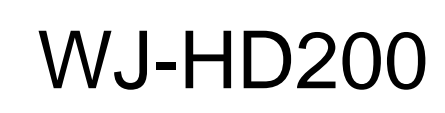

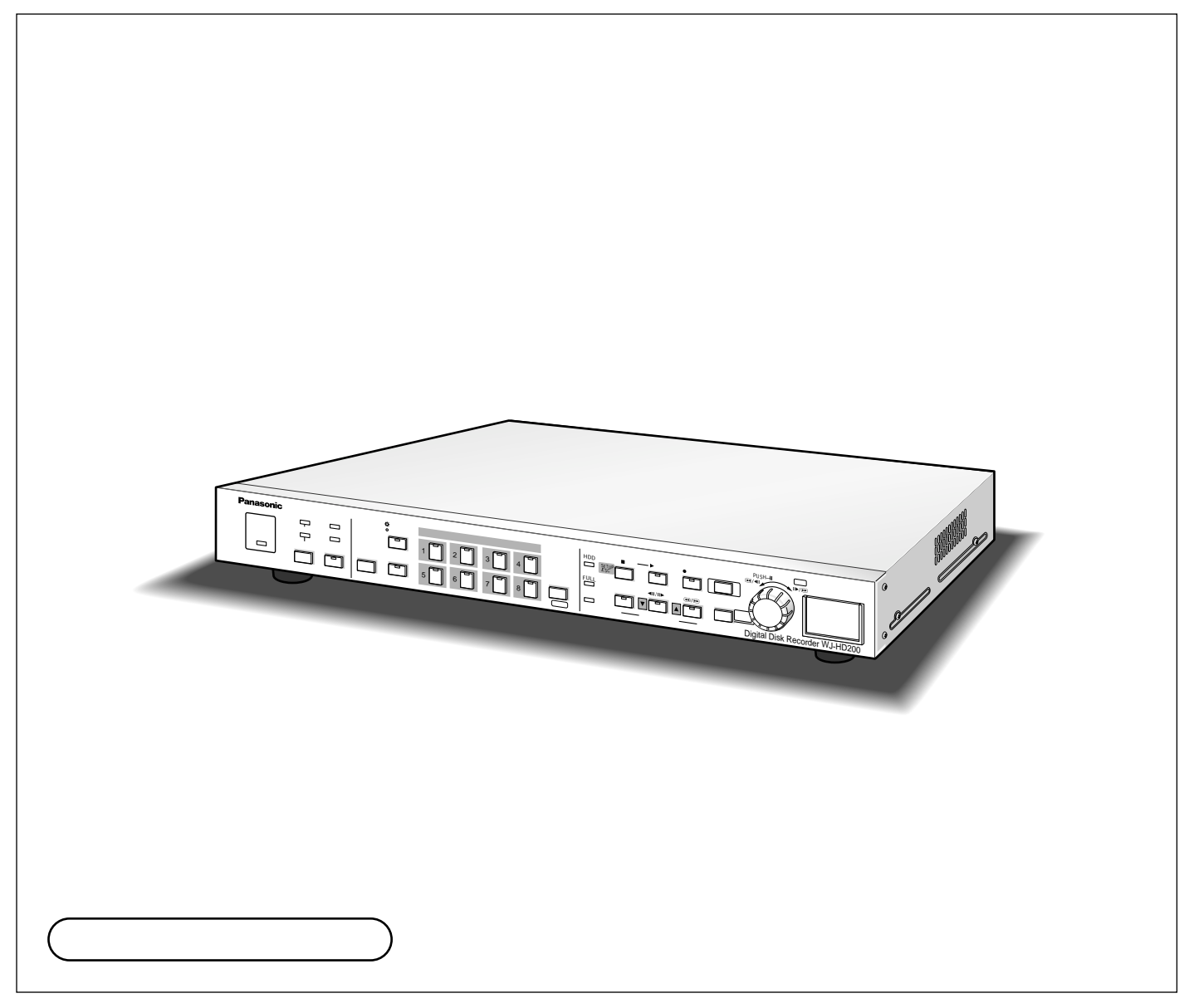

educed the set of the set of the set of the set of the set of the set of the set of the set of the set of the s  $8$ 

#### JPEG圧縮による高画質録画 JPEG 30FPS(1)  $\frac{1}{1}$  $($   $)$   $15FPS$ )<br>7.5FPS

 $\overline{2}$ 

LAN(Local Area Network)  $(PC)$ 注 ネットワークに接続されたPCから本機を操作する場合、ネットワーク環境が整ったPCが必要です。 7.5FPS 30FPS アラームに対応した動作を設定できる(アラーム機能)  $($  ) ) and the state  $\mathcal{P}$  $2$  $(VMD)$  $\frac{1}{2}$ だけます(あたかも1本のVTRを操作しているかのようにご使用いただけます)。  $\begin{array}{ccccc} 2 & & & & & \mbox{(WJ-HD100)} & \mbox{)} \ 1 & & & & \mbox{1} \end{array}$ the state  $\sim$  1dotted  $\sim$  1dotted  $\sim$  1dotted  $\sim$  1dotted  $\sim$  1dotted  $\sim$  1dotted  $\sim$  1dotted  $\sim$  1dotted  $\sim$  1dotted  $\sim$  1dotted  $\sim$  1dotted  $\sim$  1dotted  $\sim$  1dotted  $\sim$  1dotted  $\sim$  1dotted  $\sim$  1dotted  $\sim$  $\sim$ 

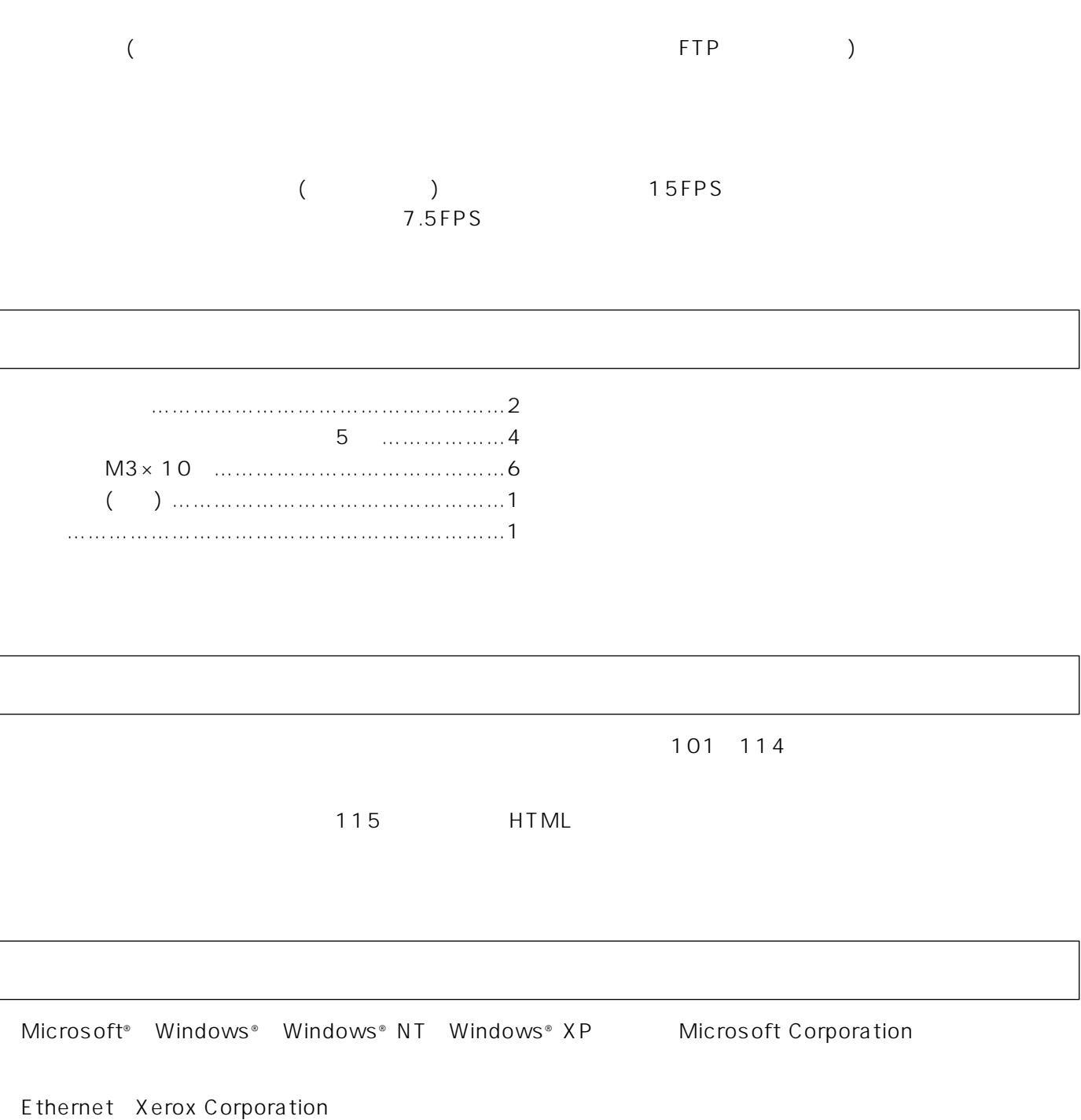

 $\sqrt{2}$ L

 $\sqrt{2}$ L

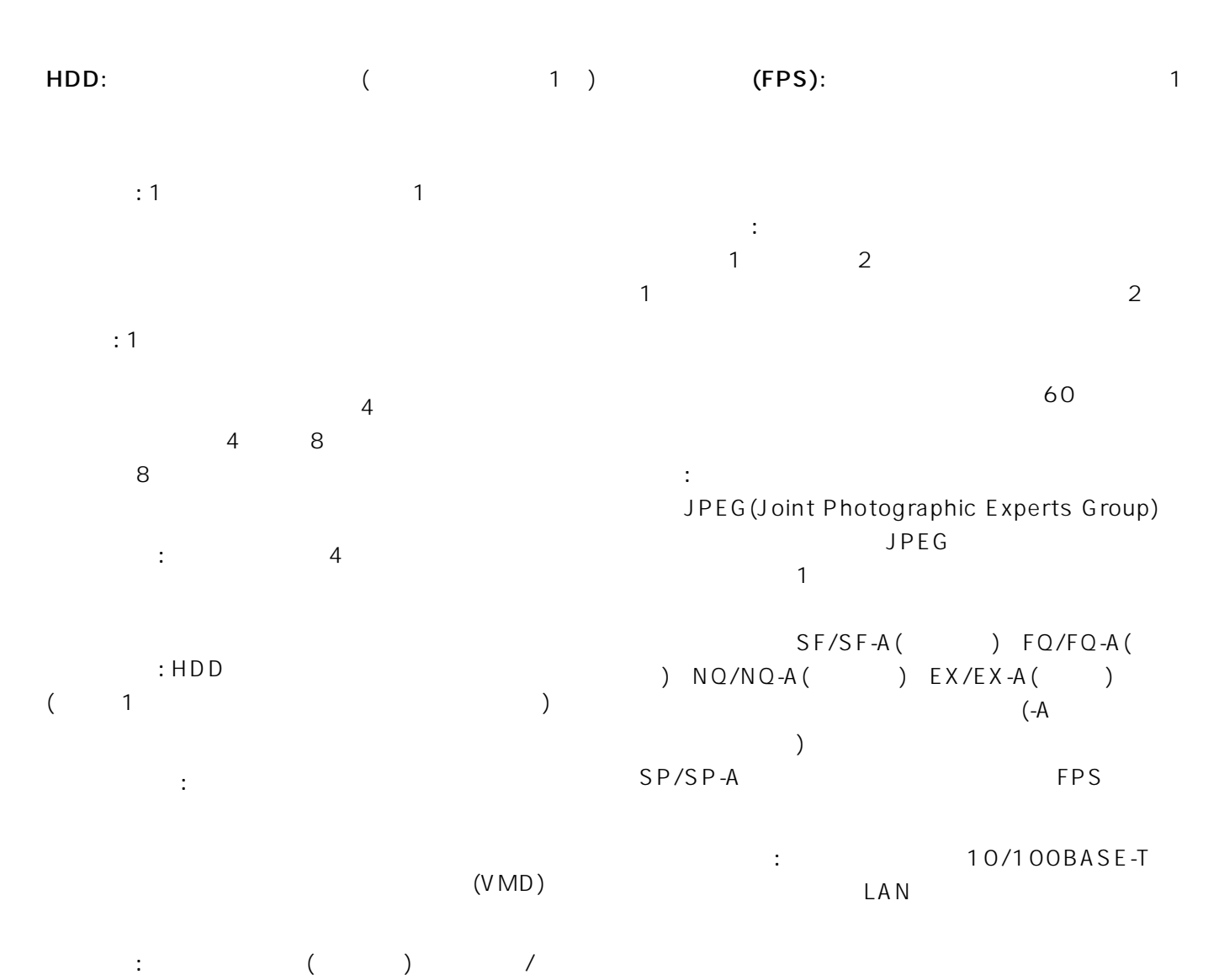

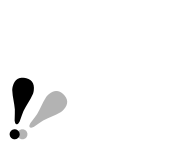

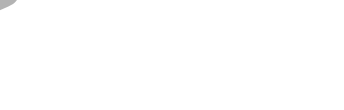

 $ON$ 

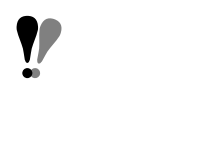

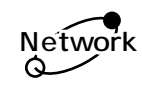

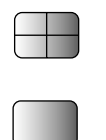

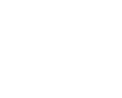

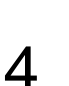

**For** 

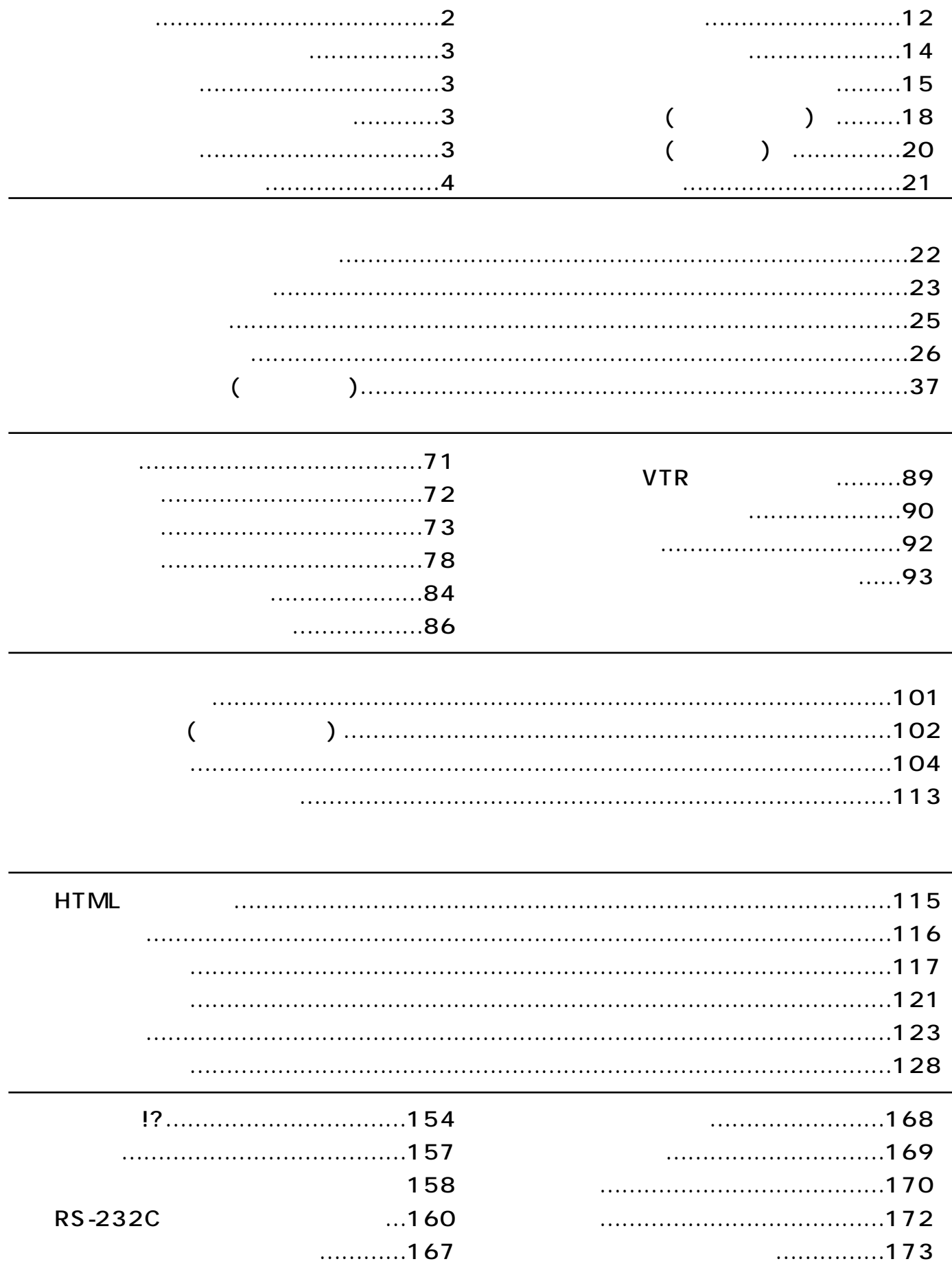

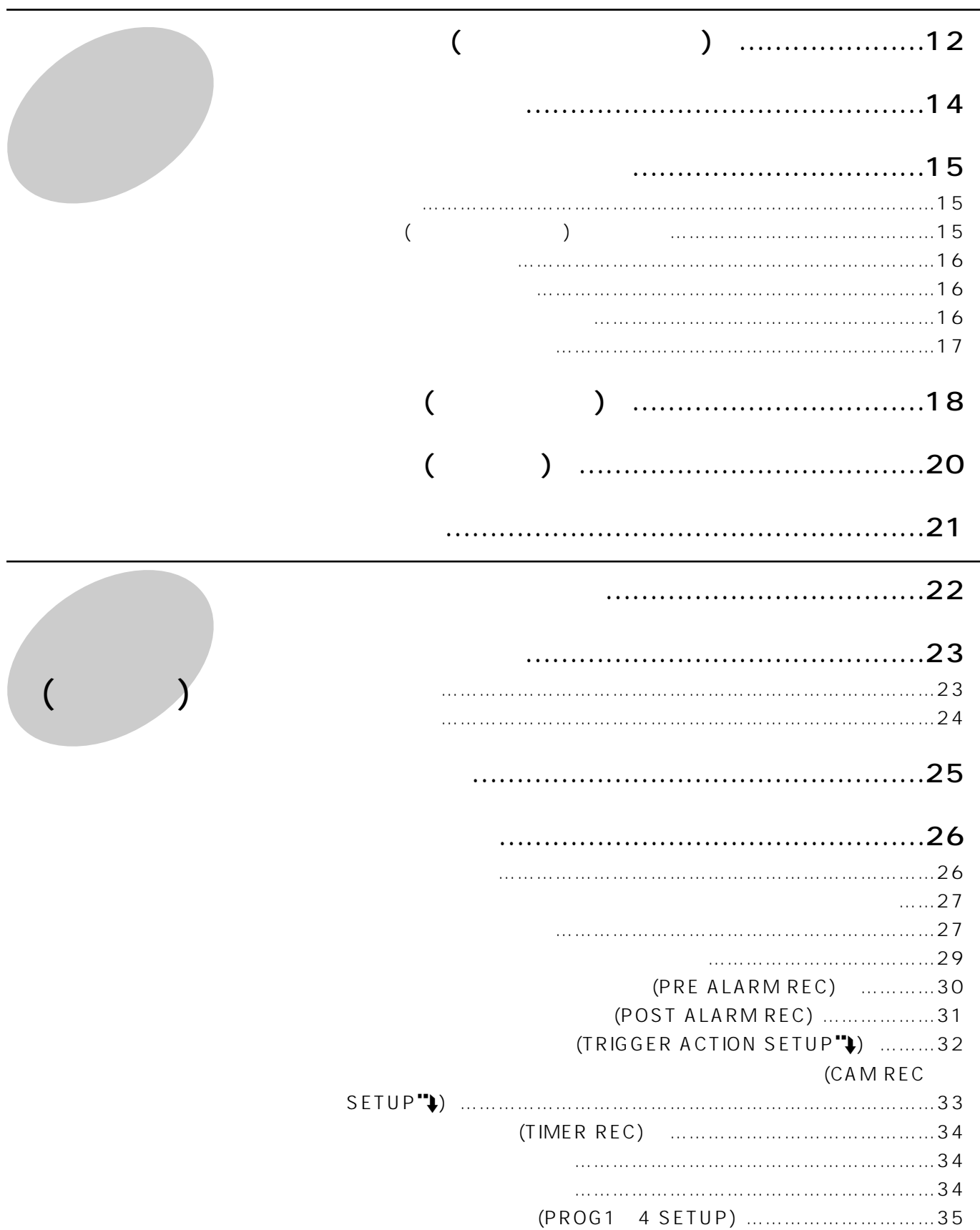

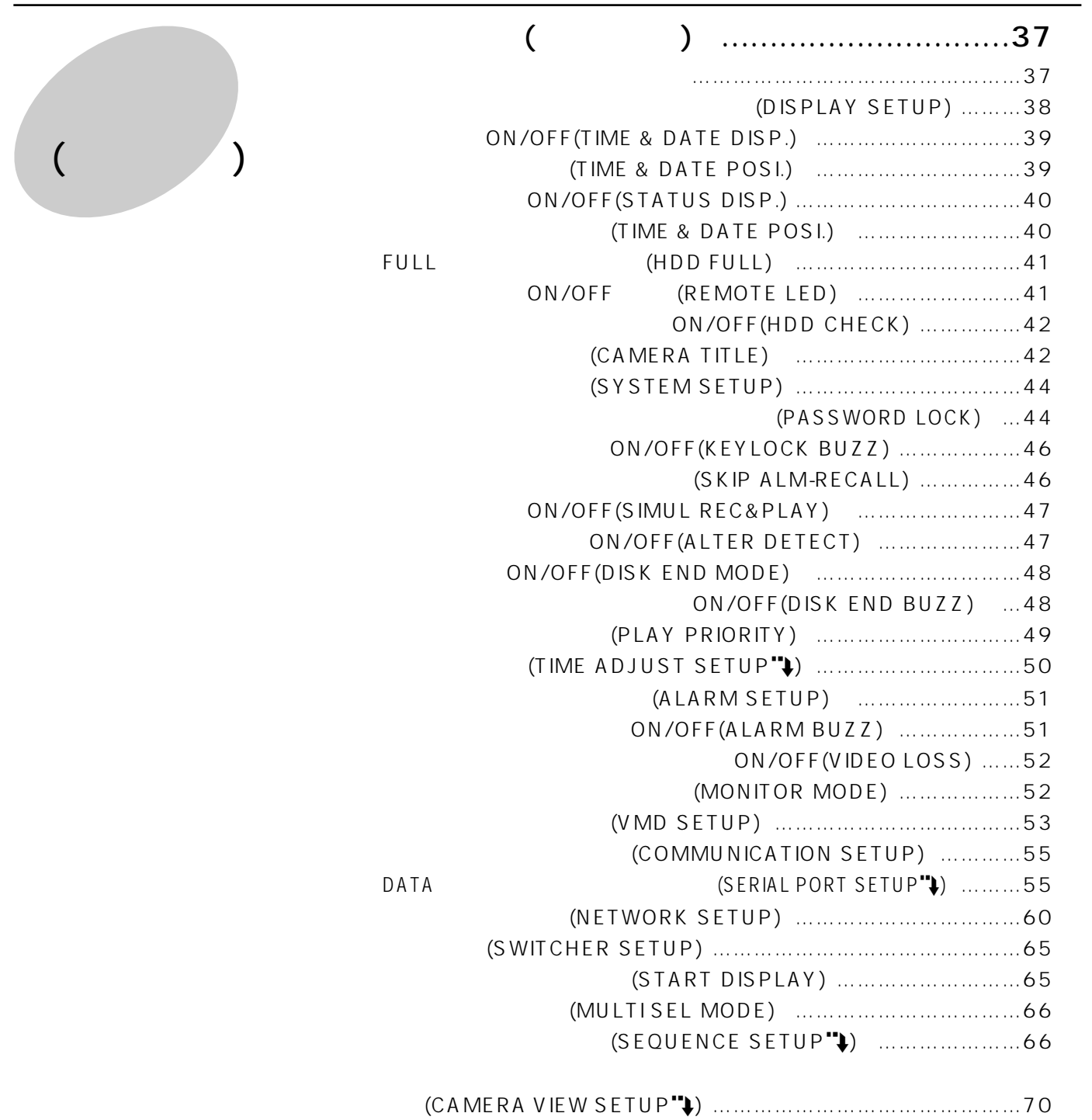

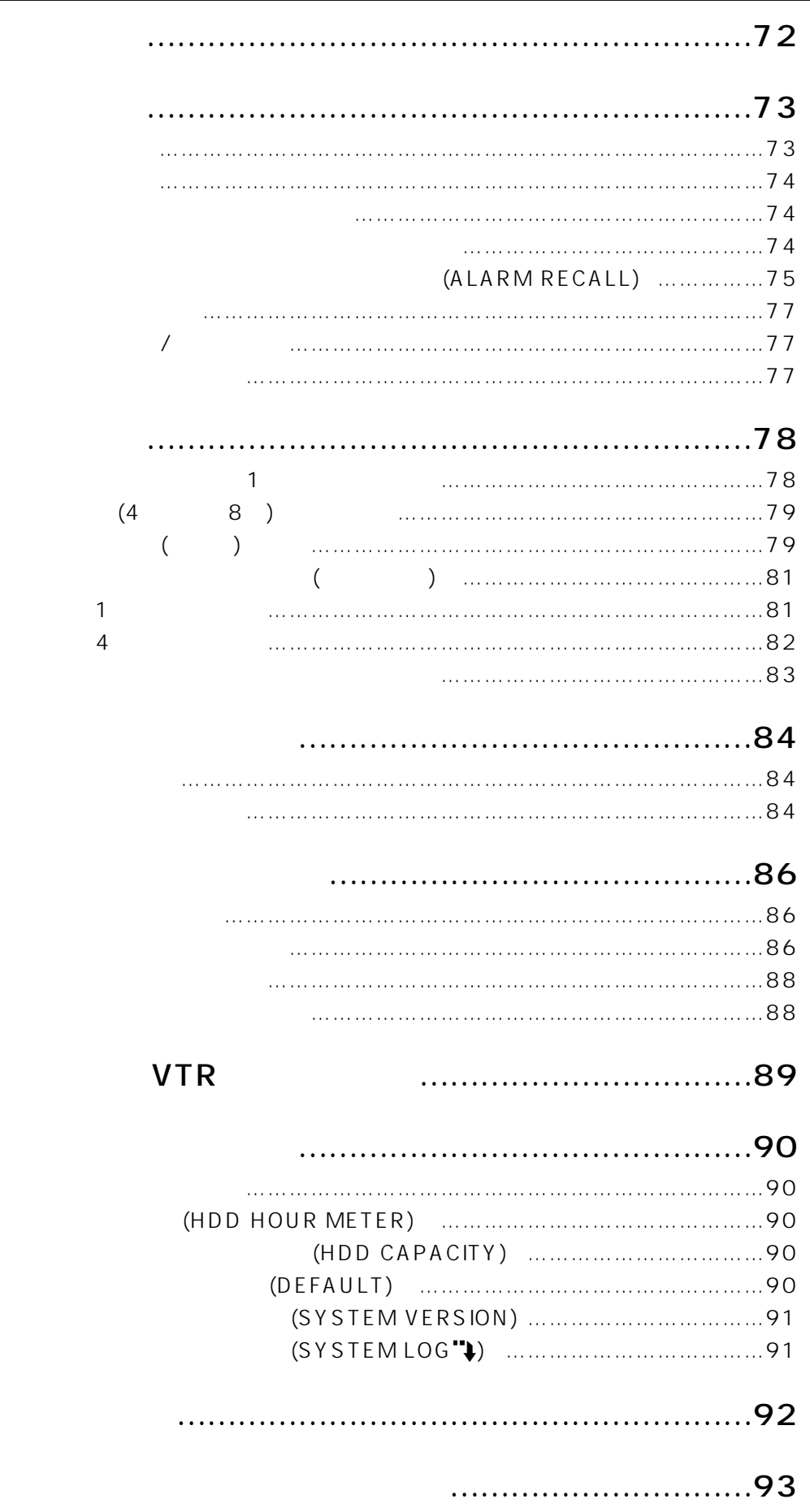

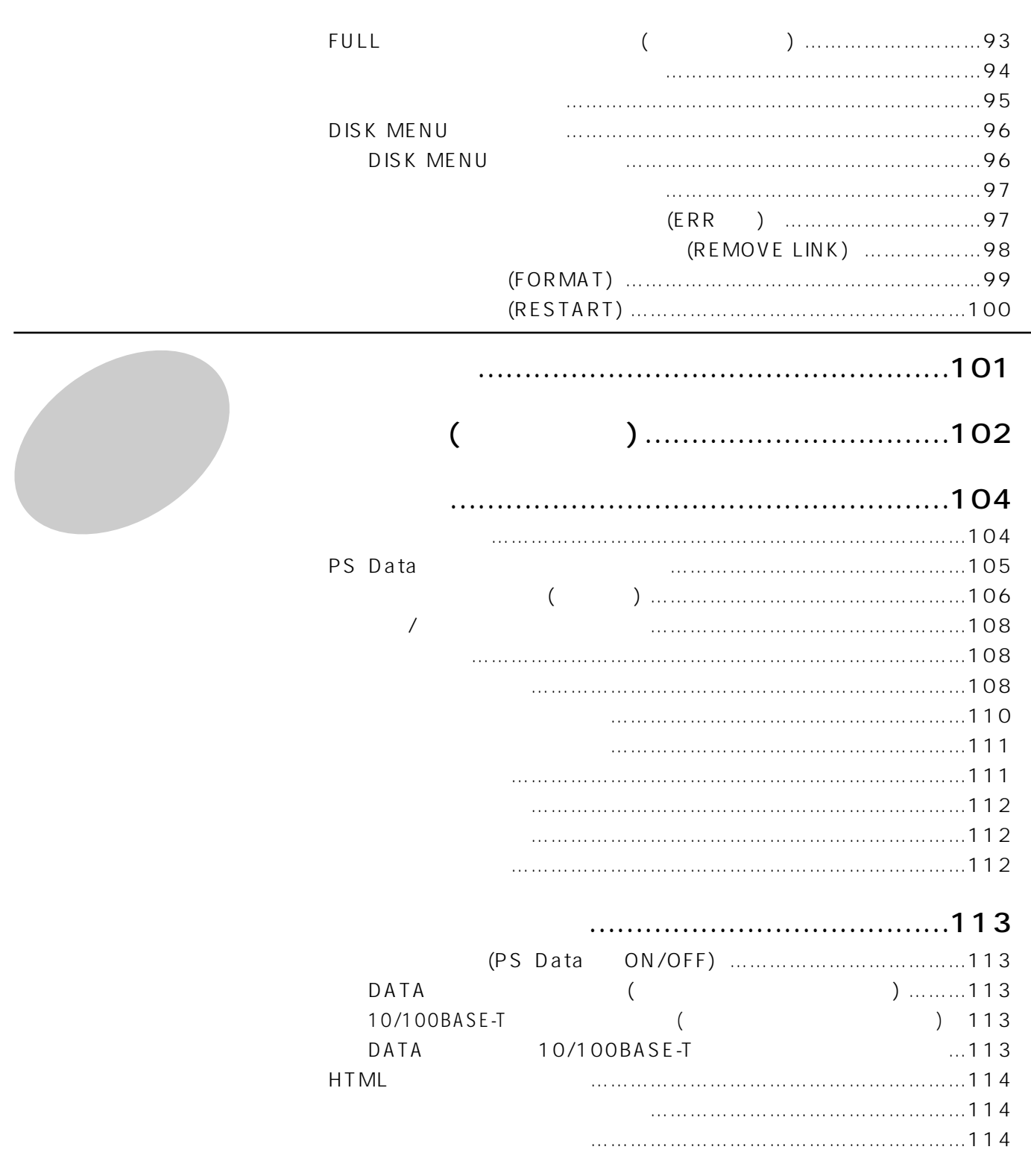

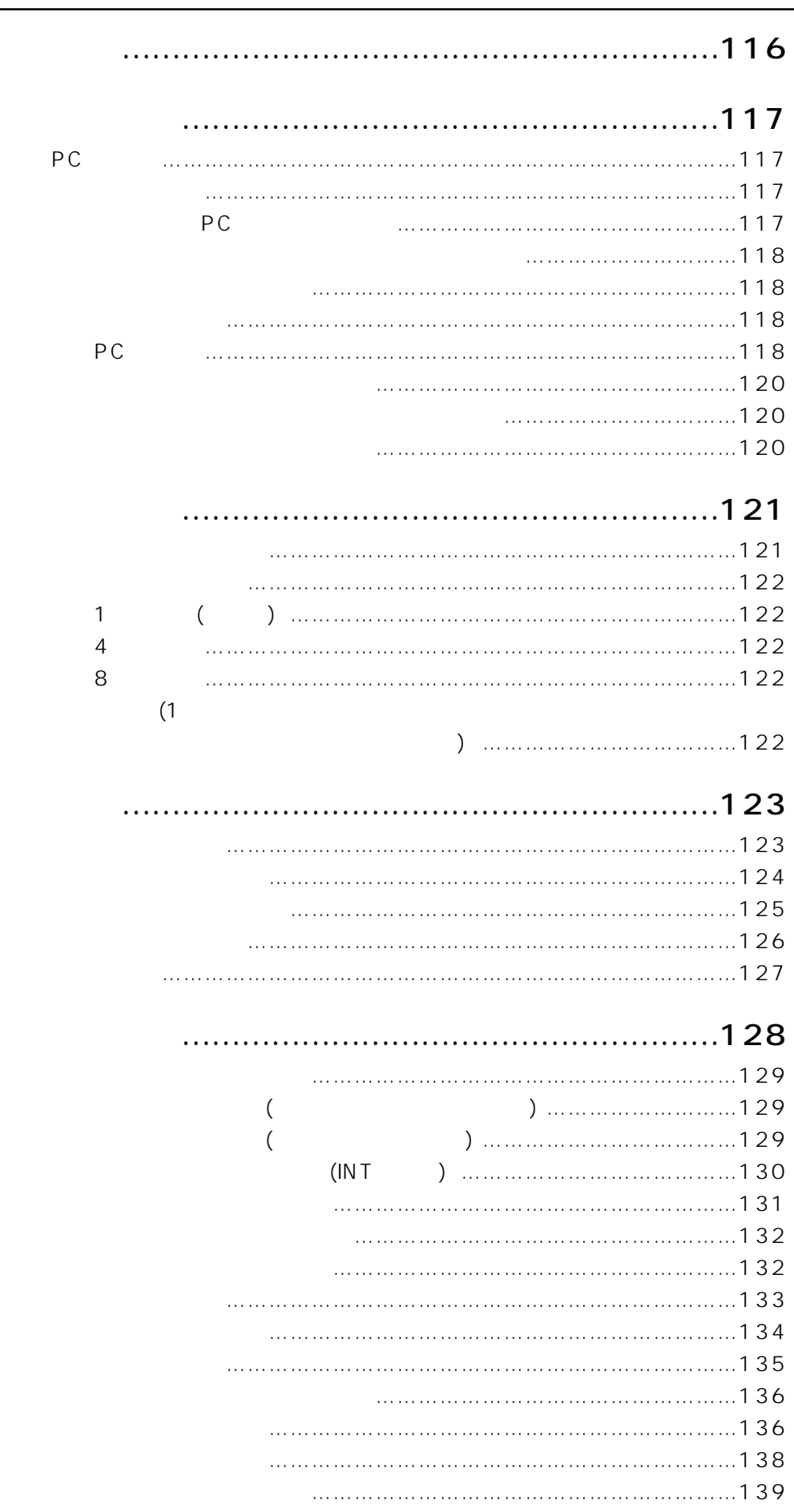

# **HTML**

作ガイド

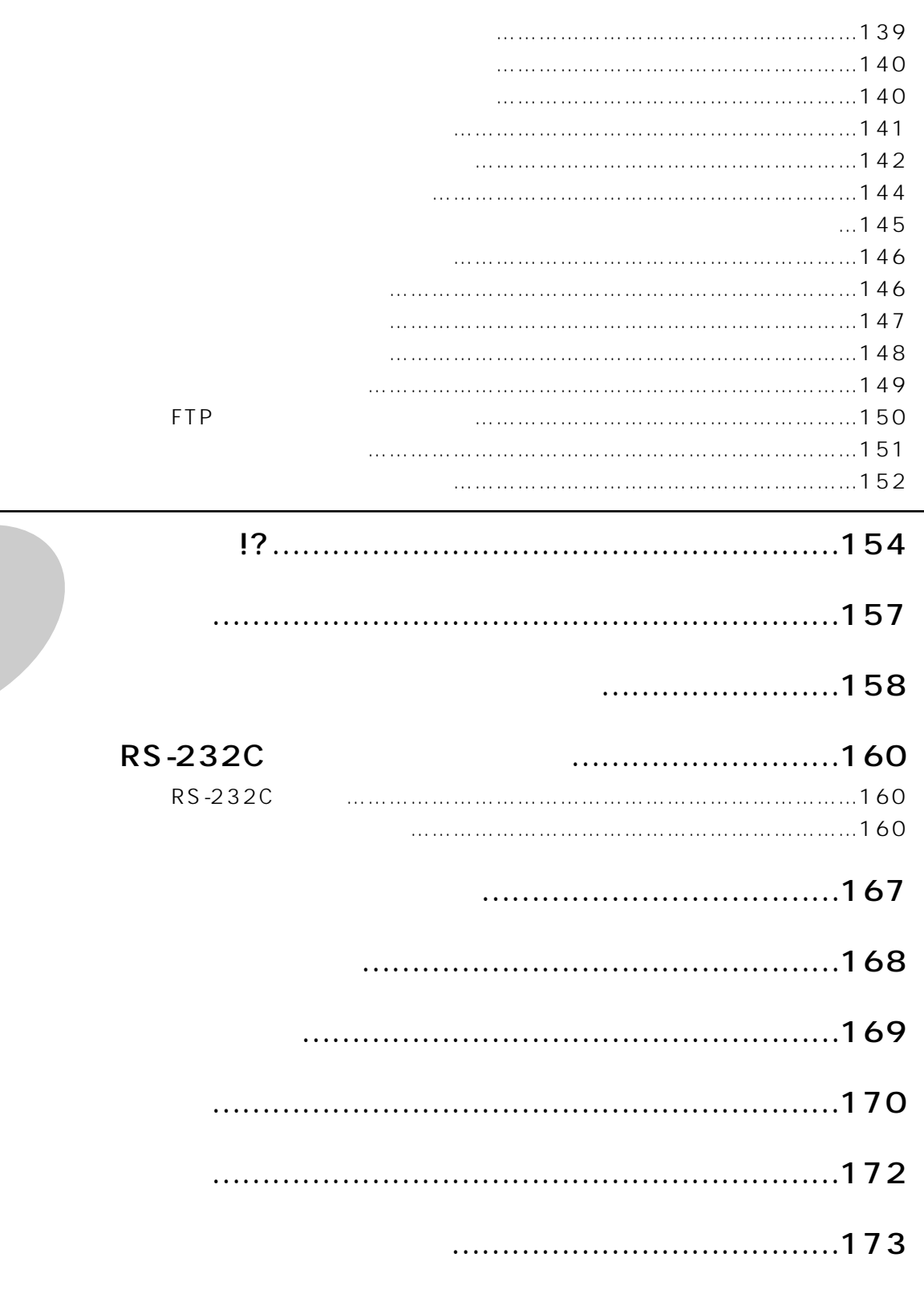

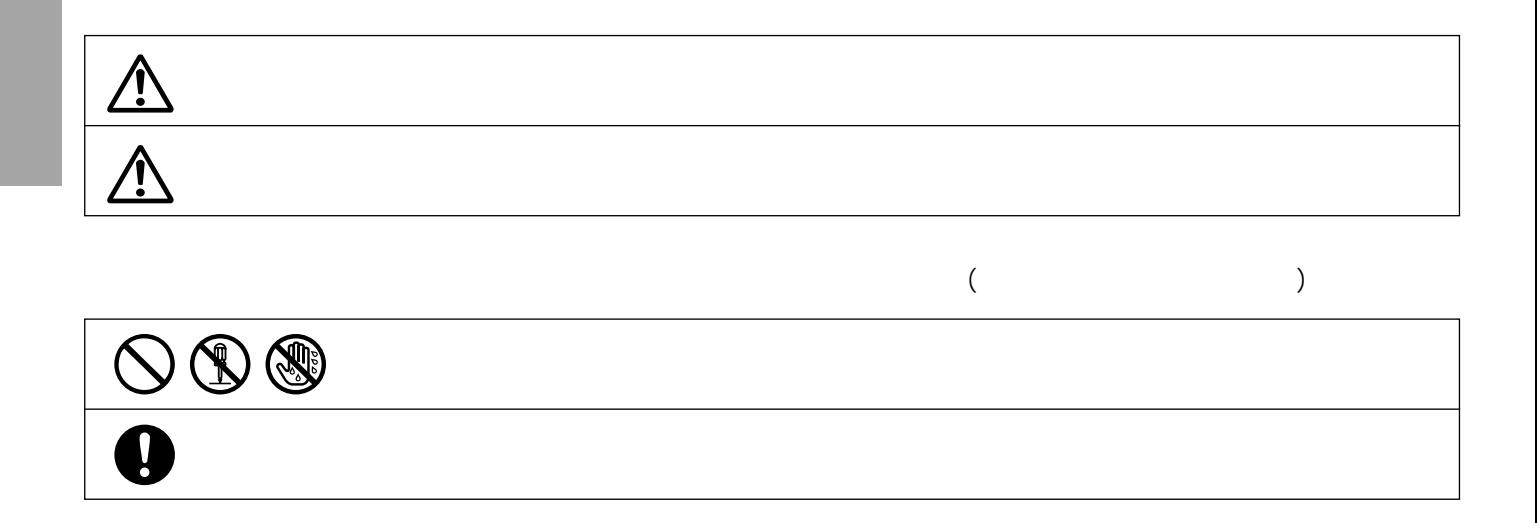

 $\overline{C}$ 

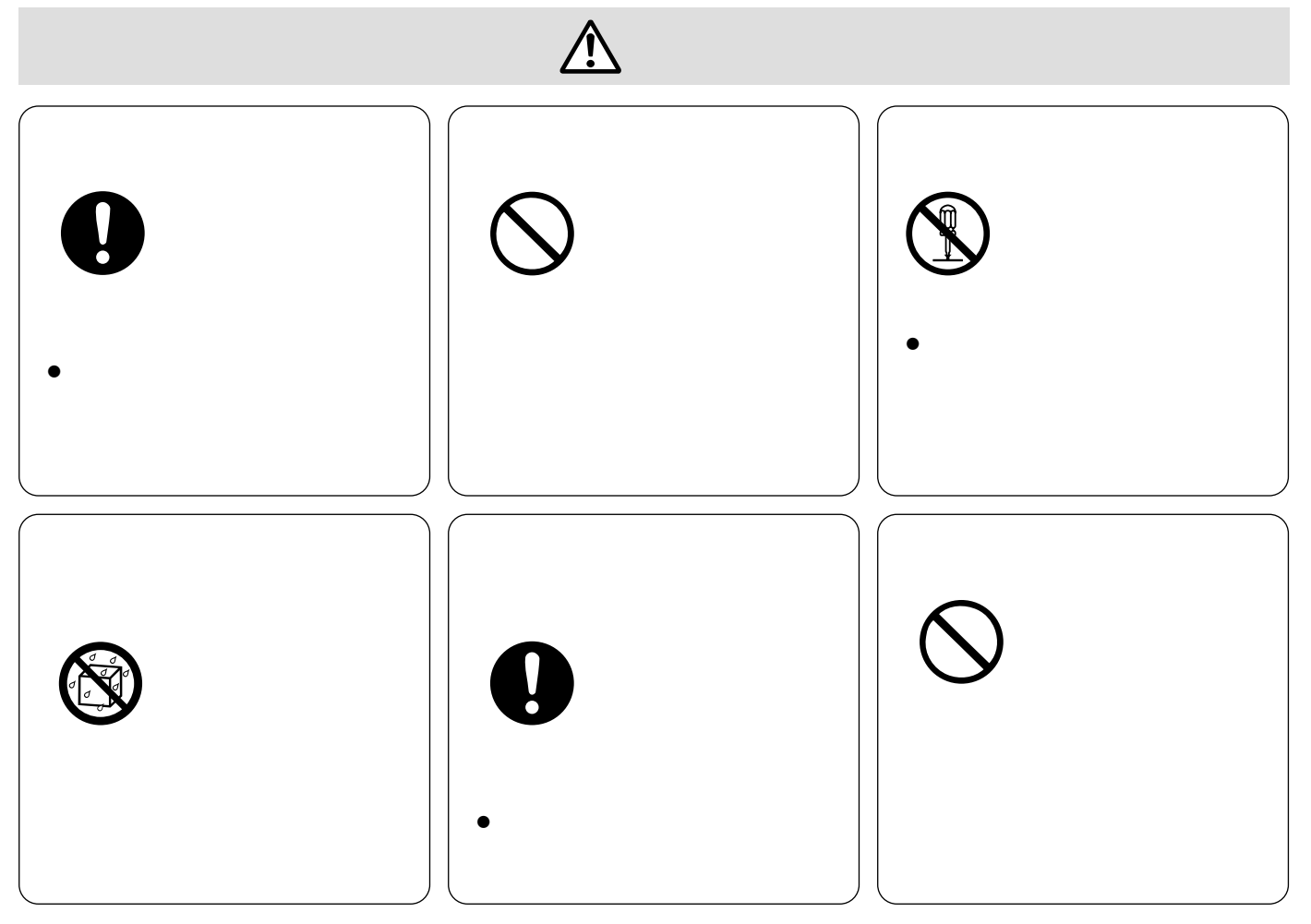

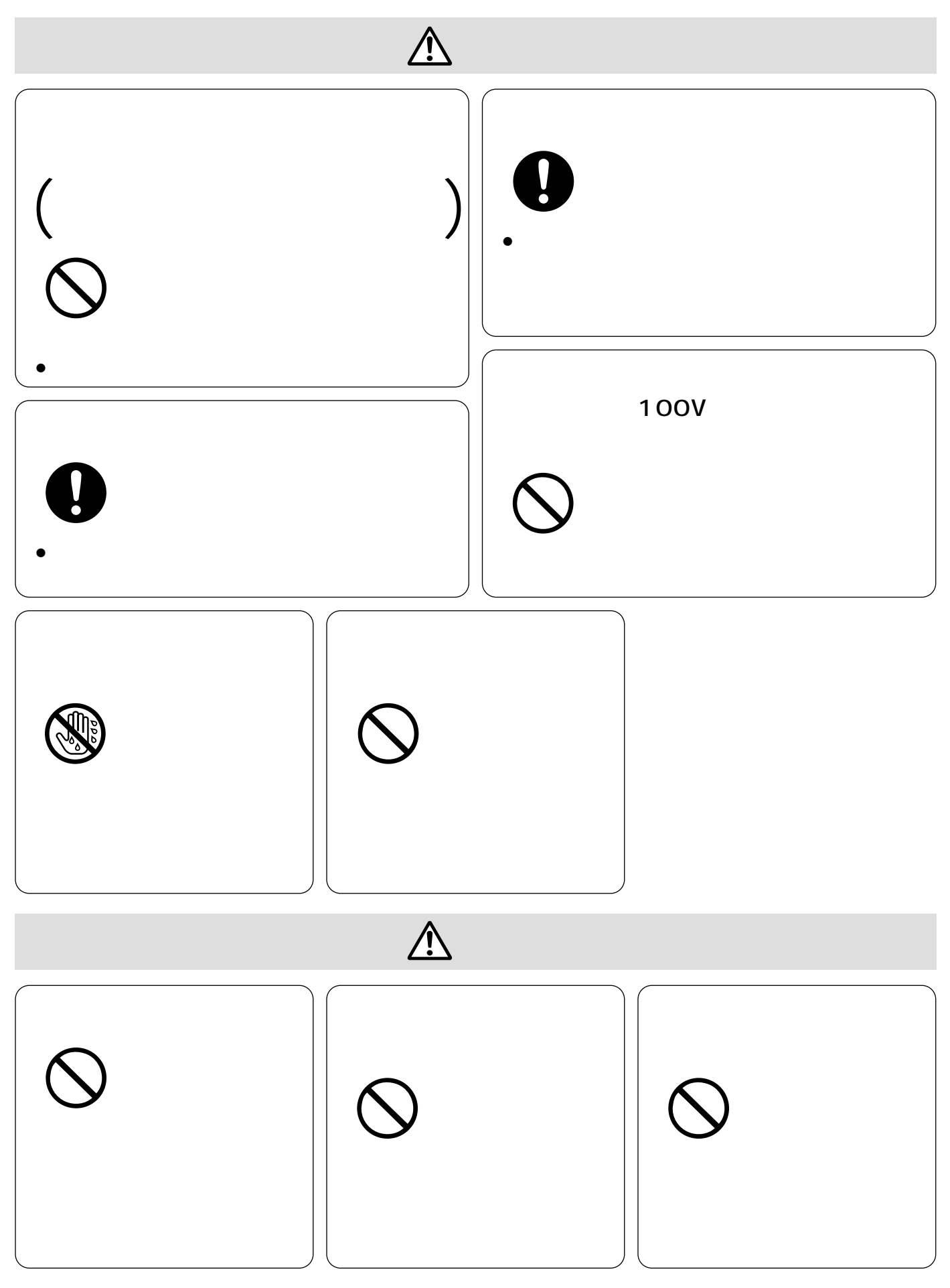

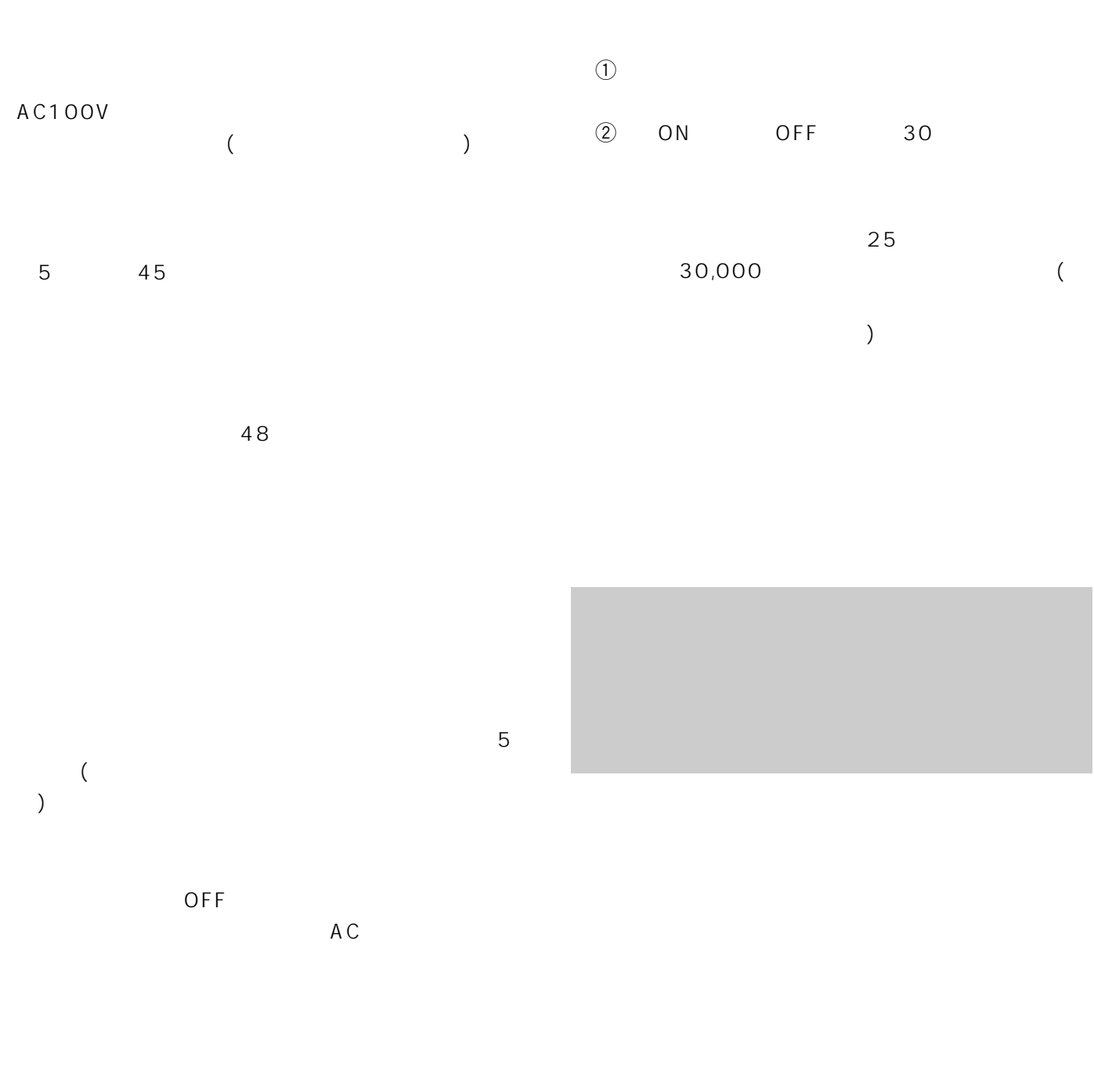

 $(1)$  $(2)$  ( ) and  $\tilde{\theta}$  $(3)$  3.0mm

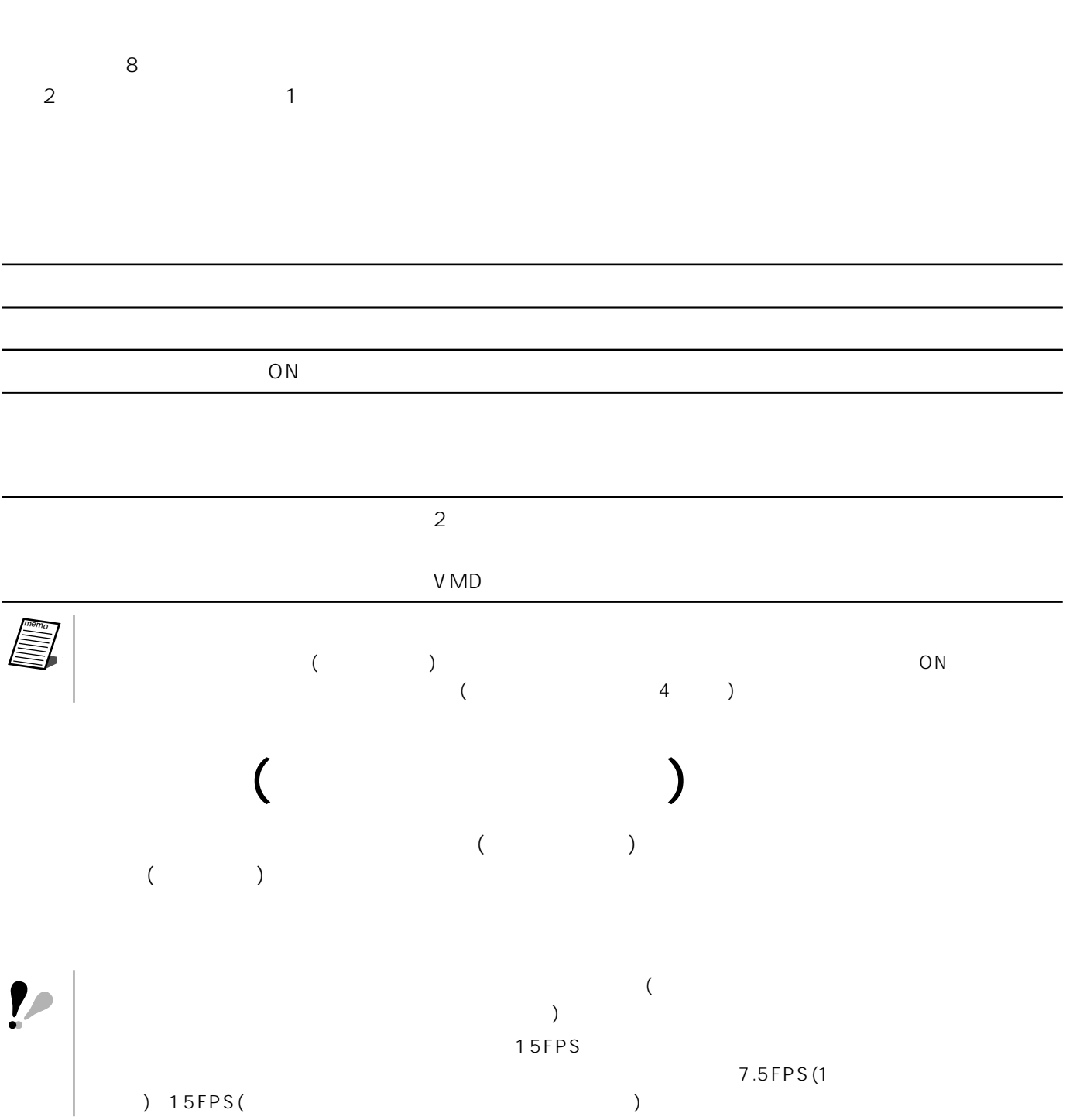

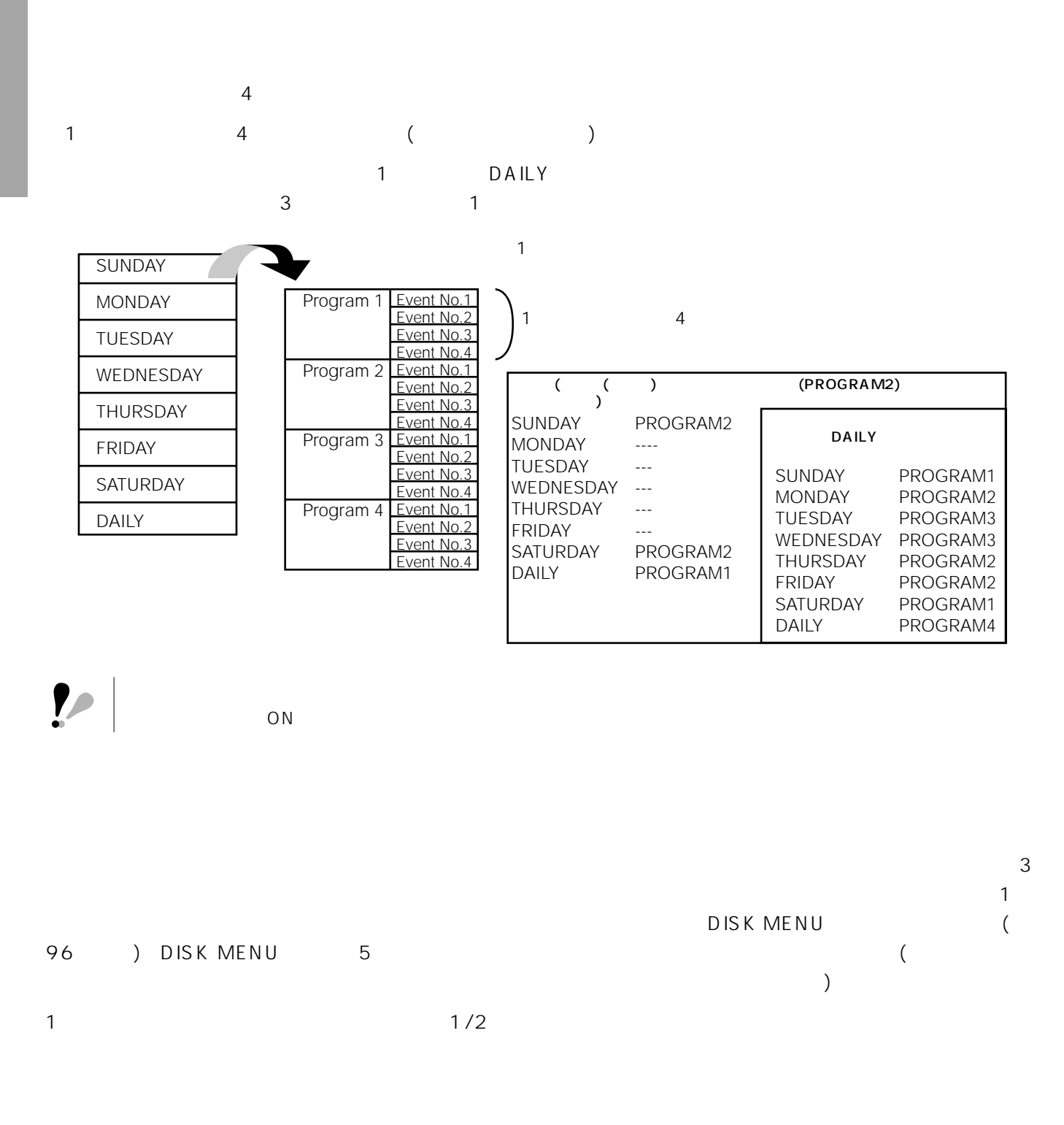

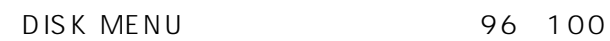

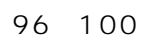

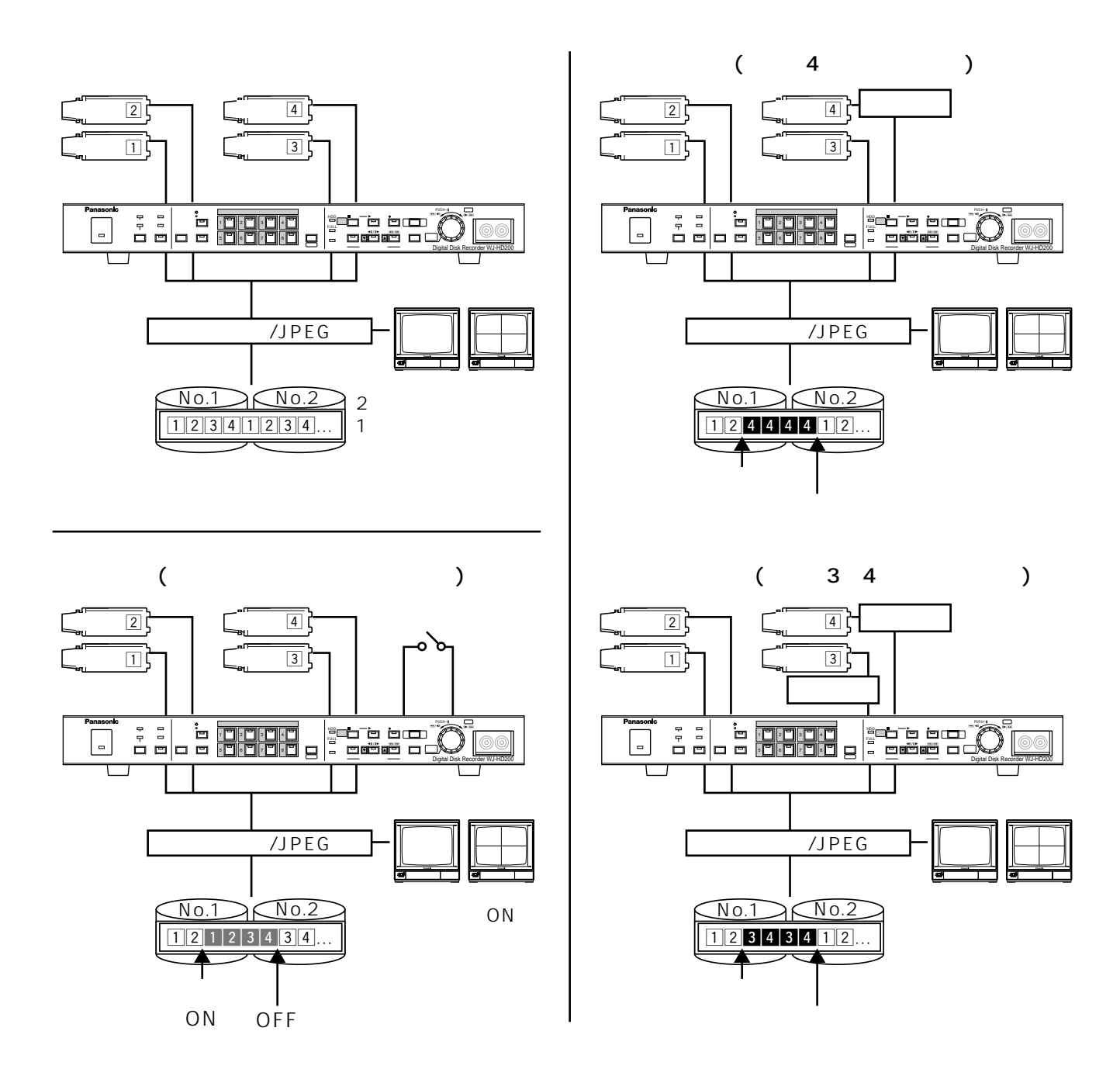

(REC SETUP
PROG NO.n SETUP)

DYNAMIC REC ALM-MULTI 31

DYNAMIC REC OFF

TRIGGER ACTION SETUP OFF

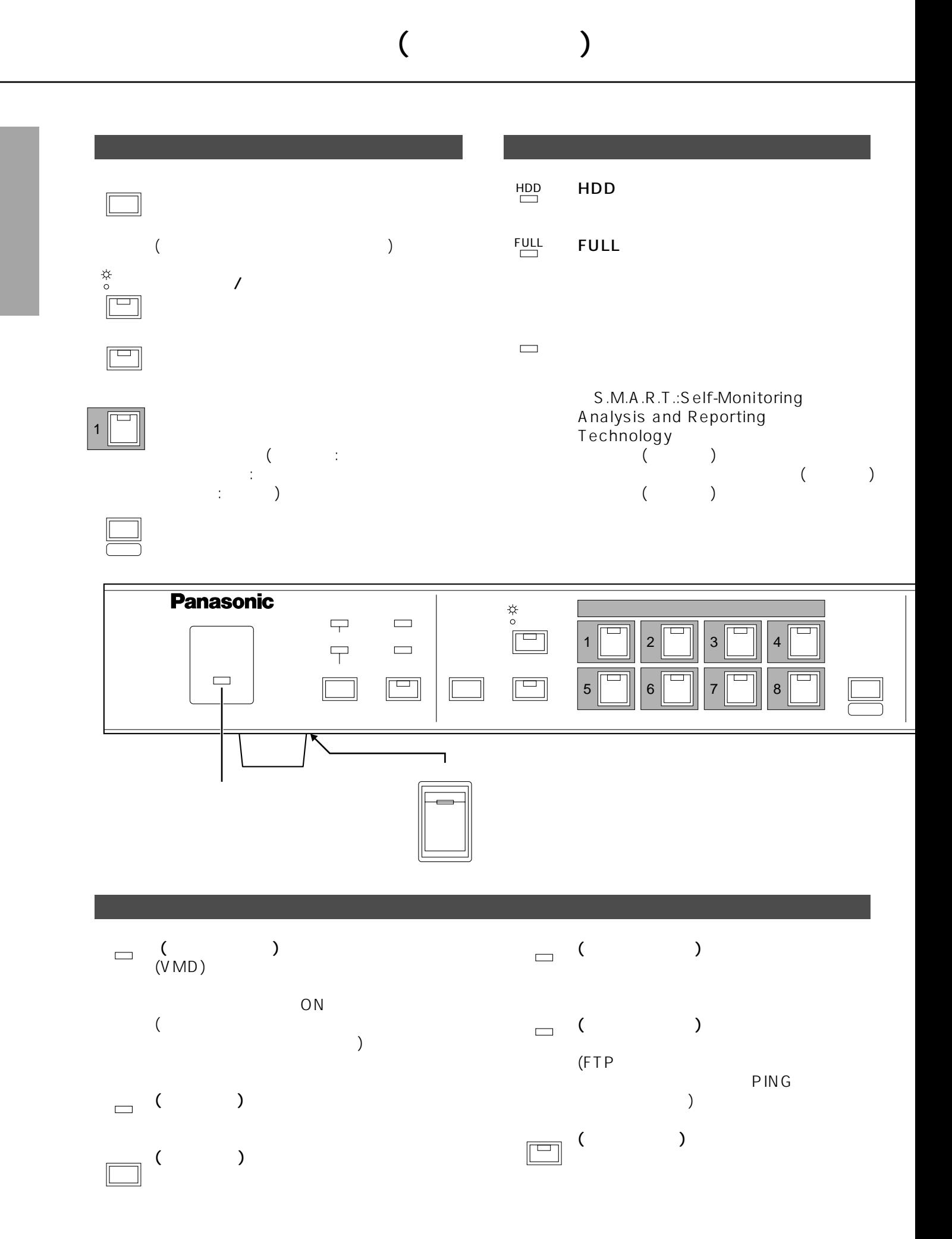

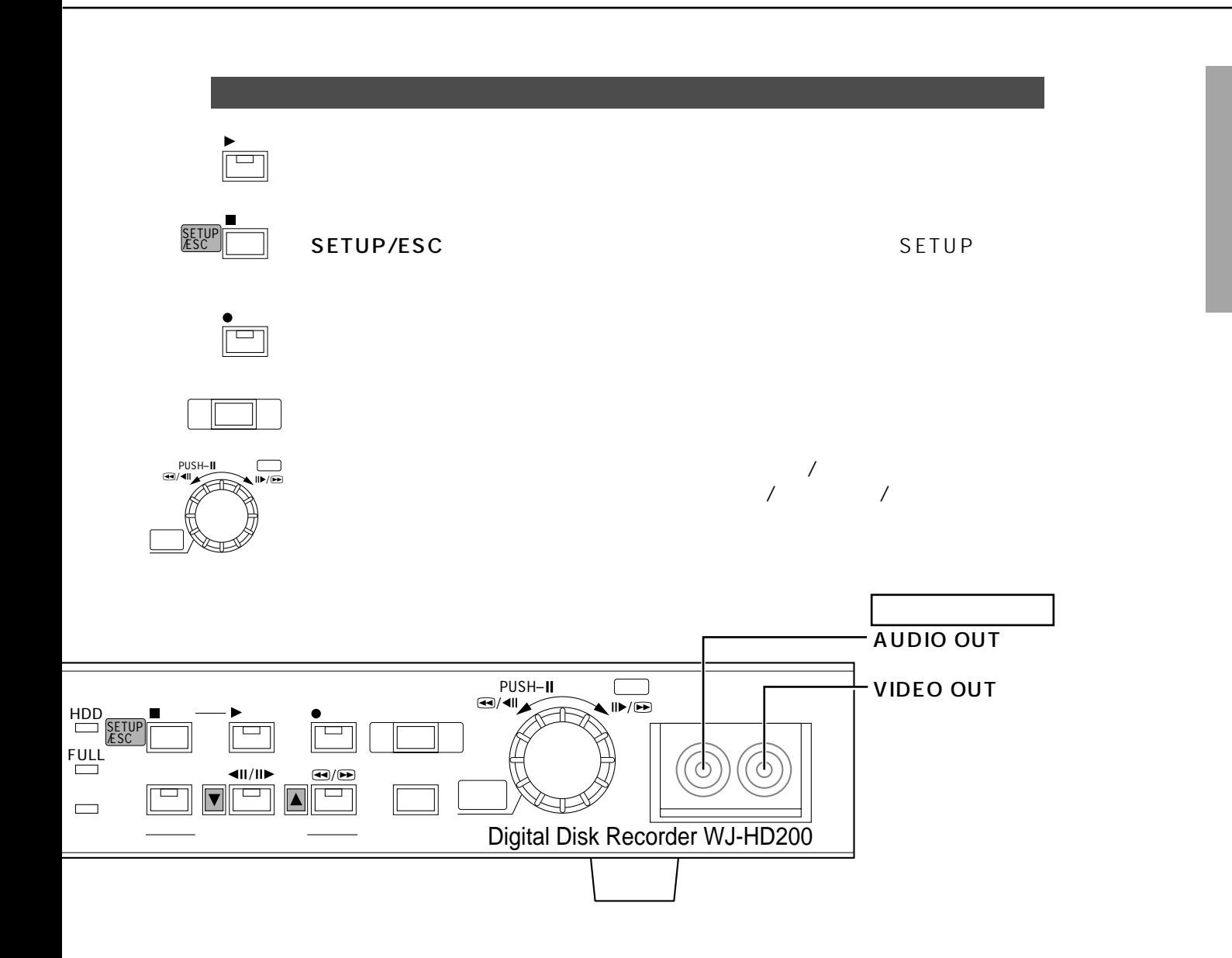

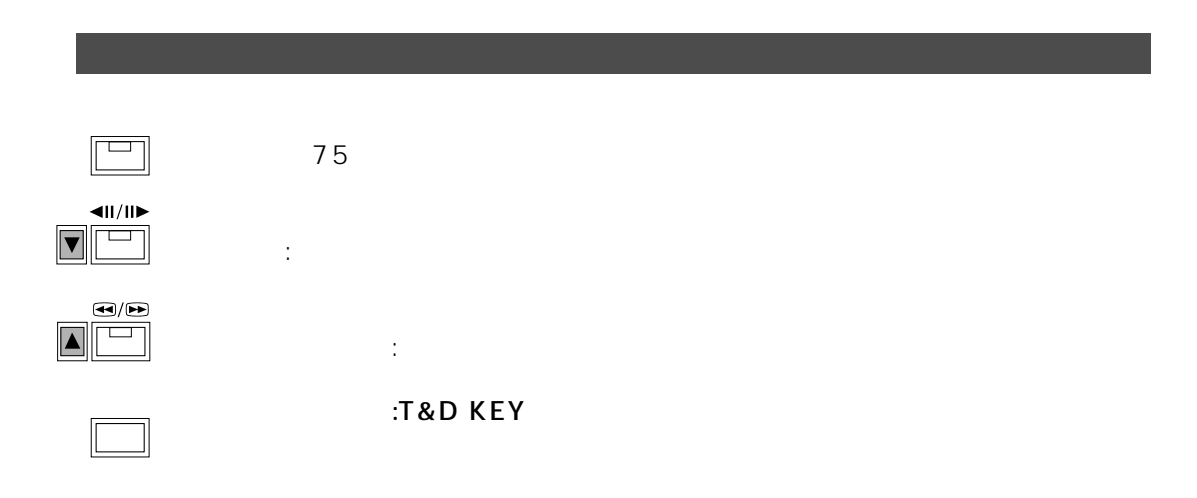

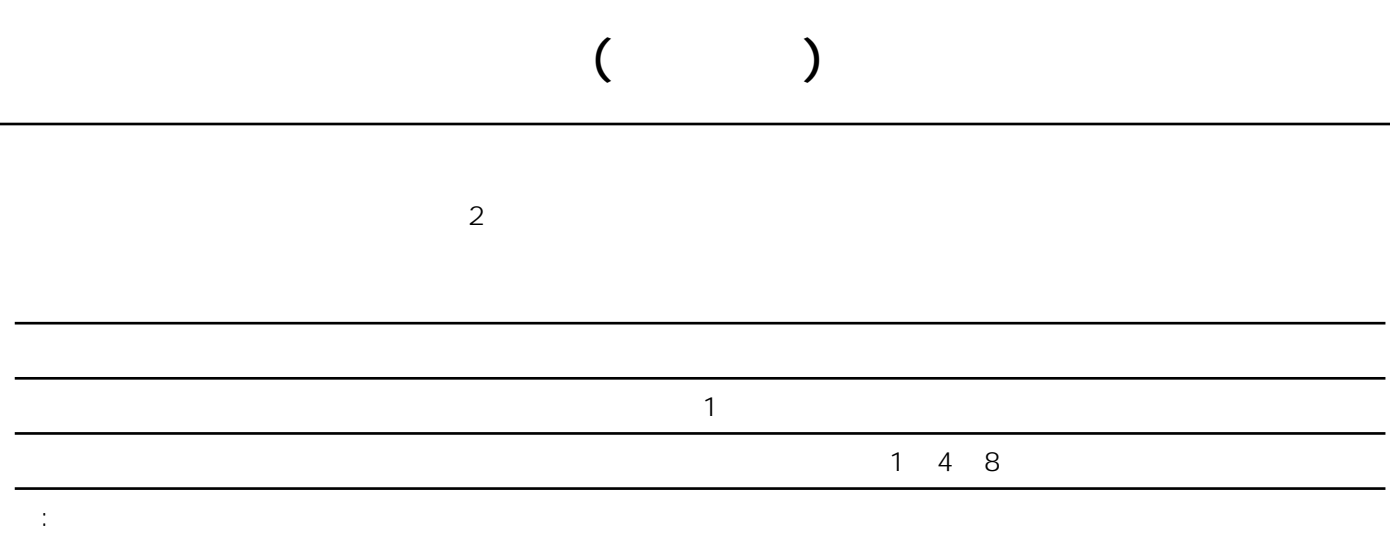

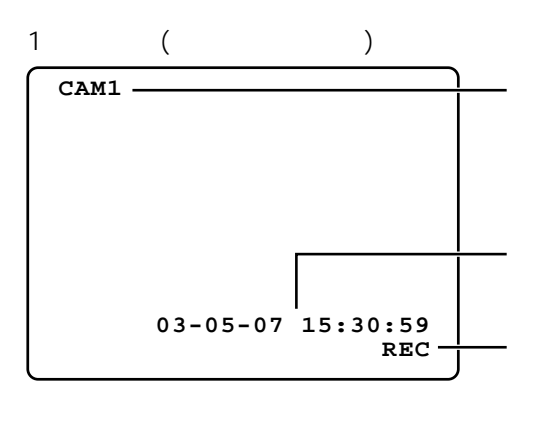

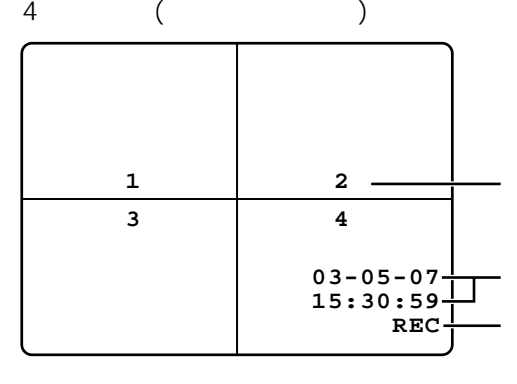

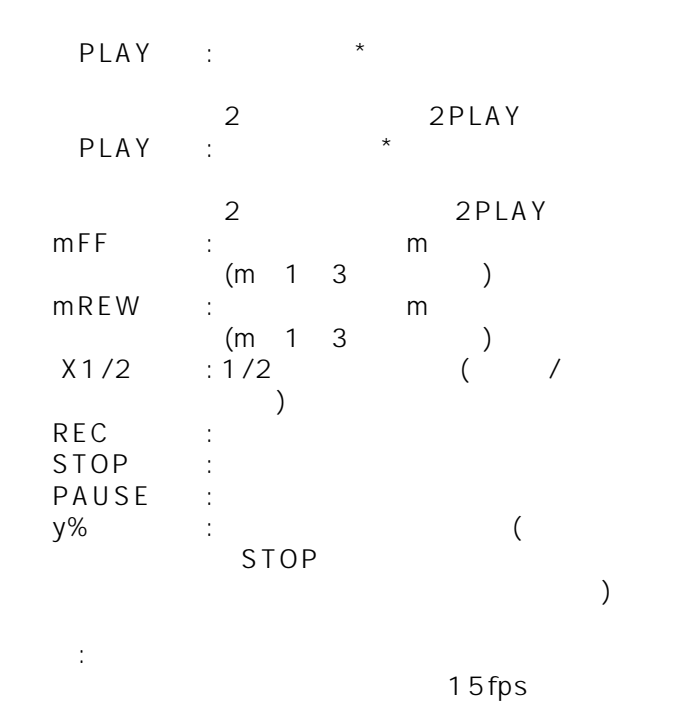

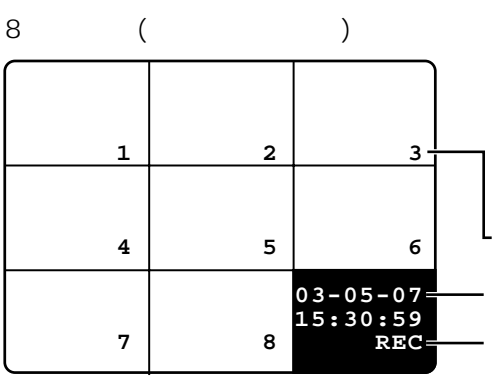

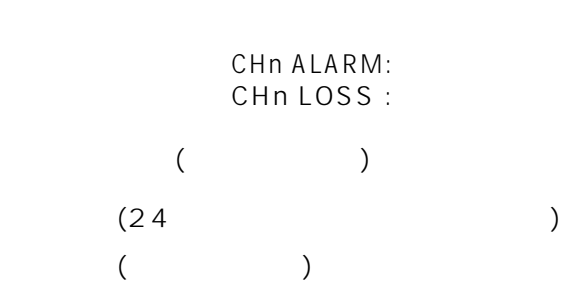

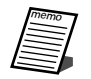

38 43 /135

DISPLAY SETUP (8 )

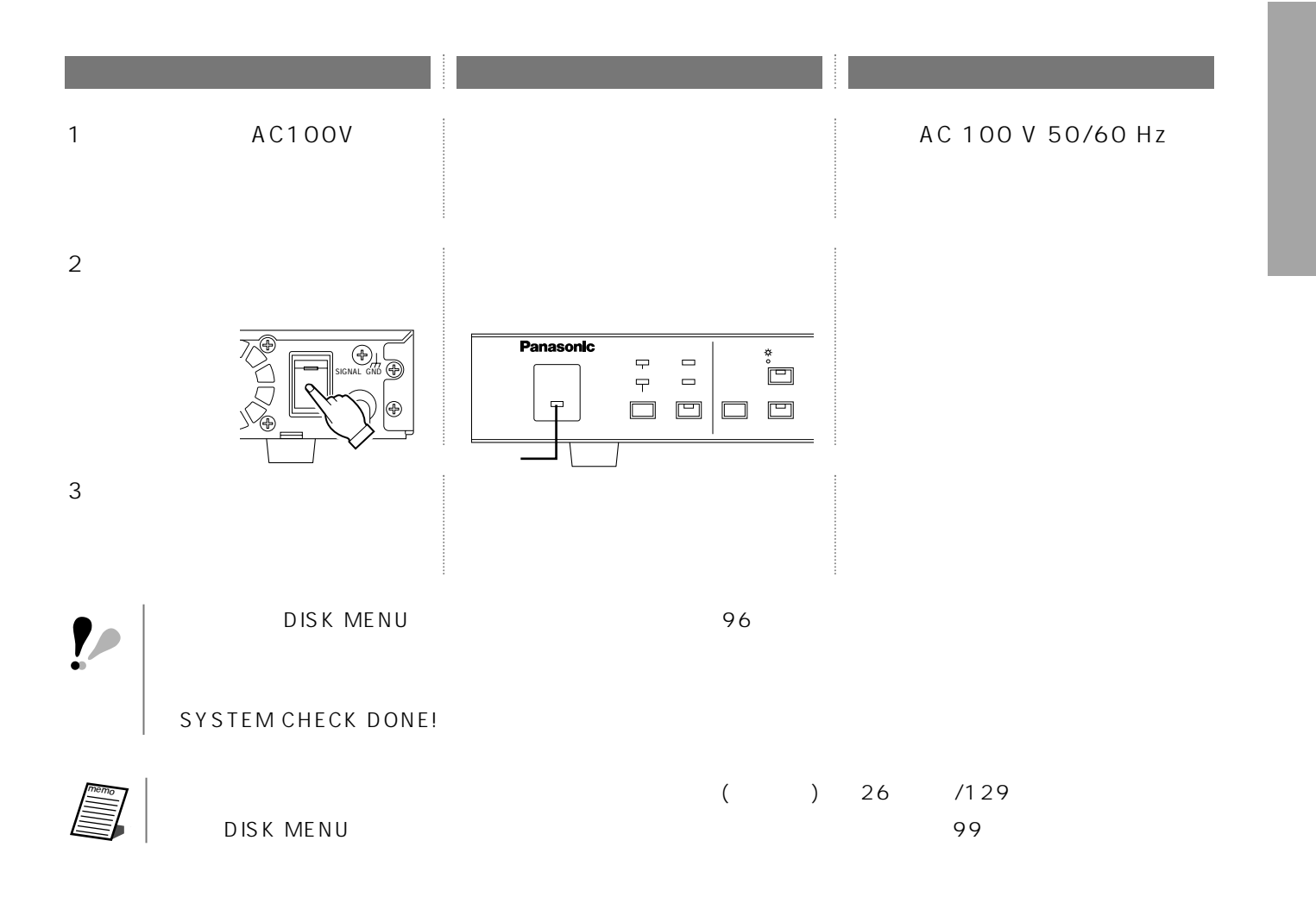

### 21

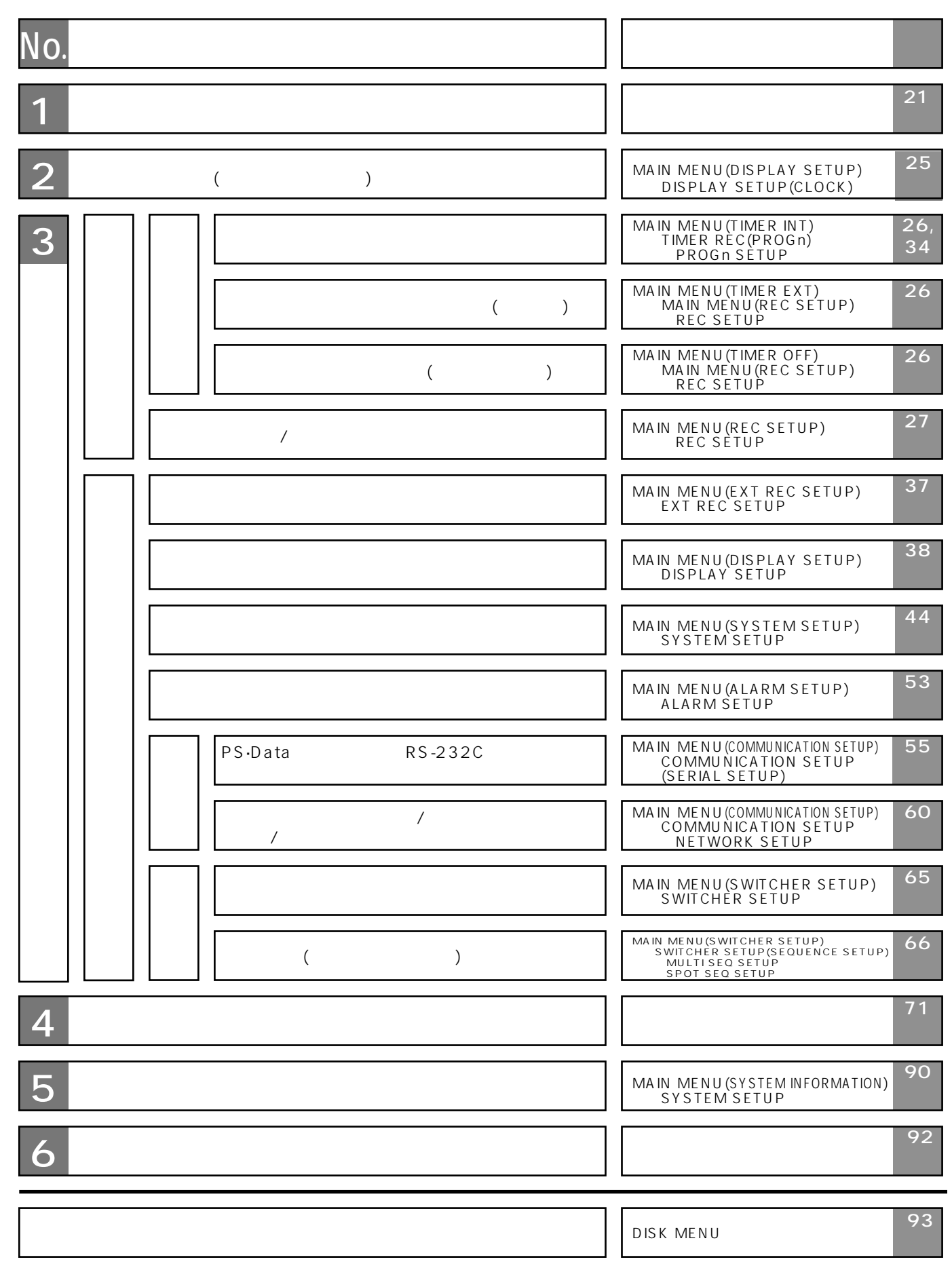

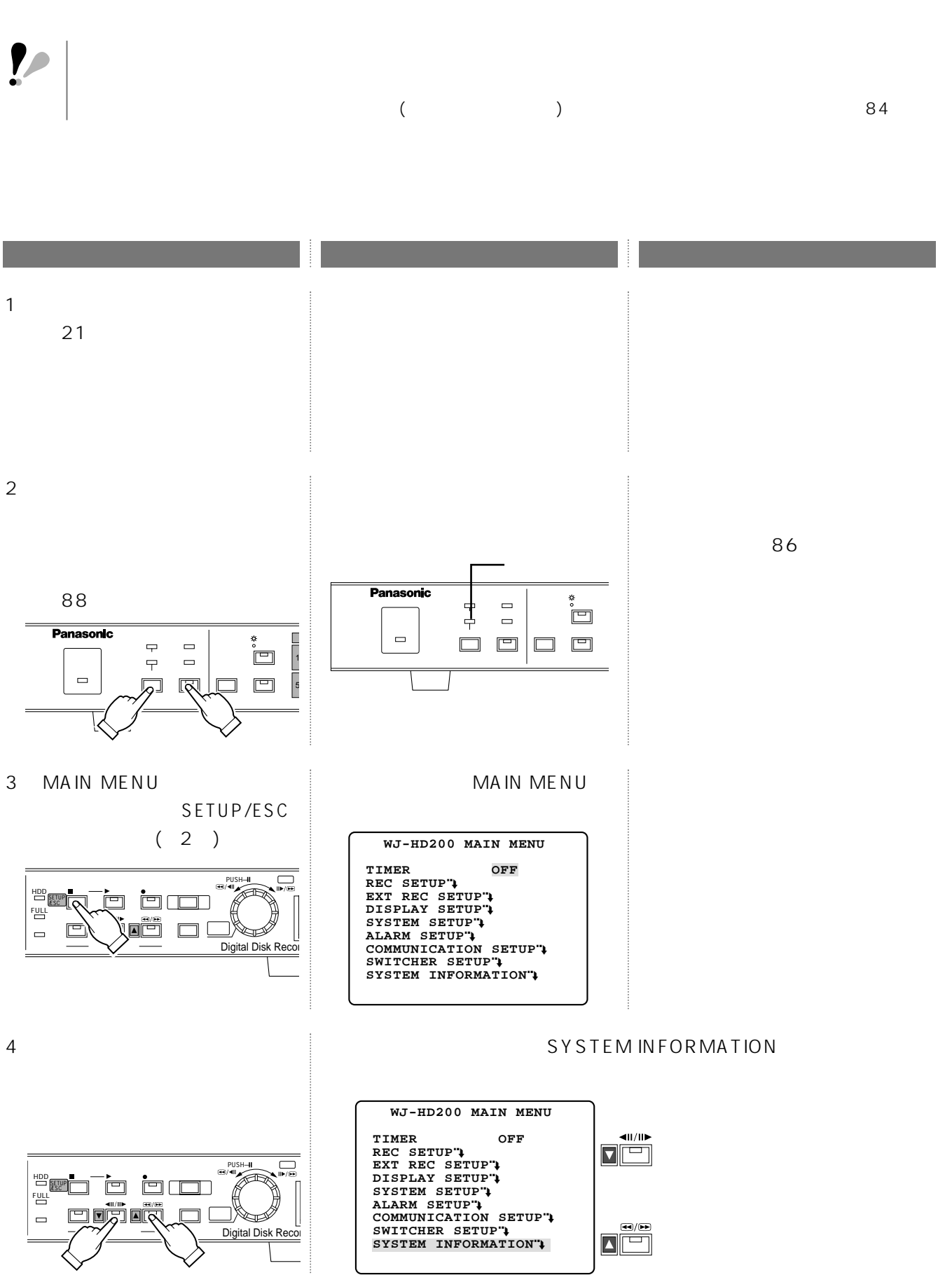

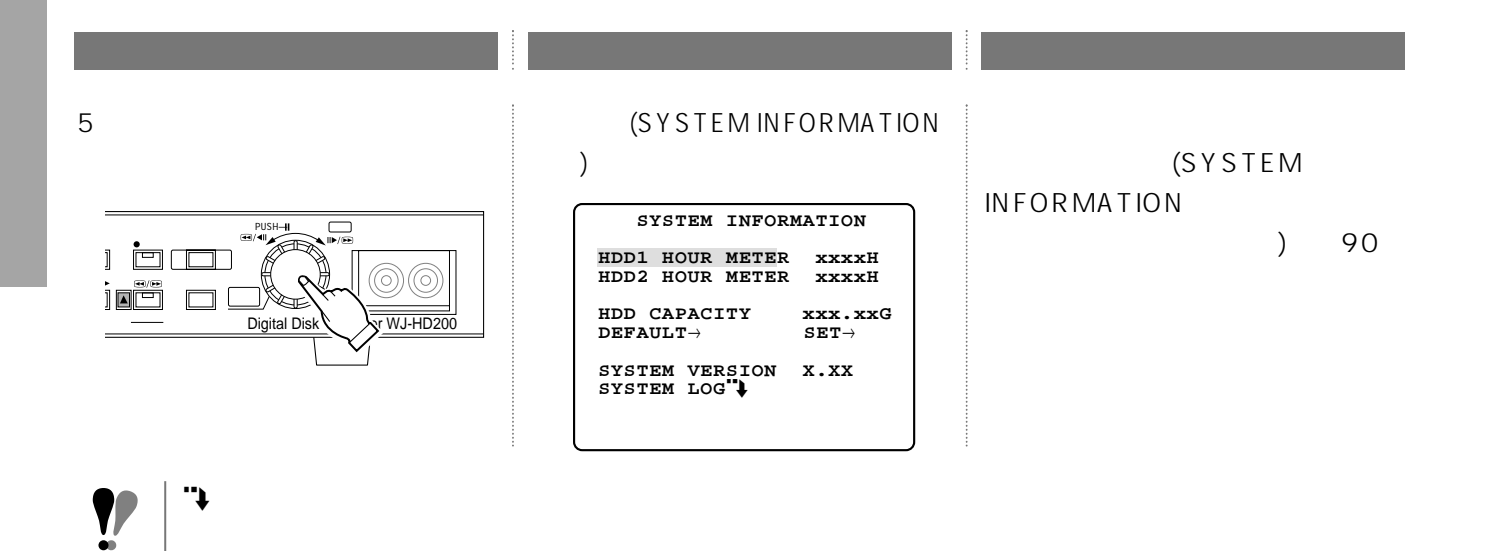

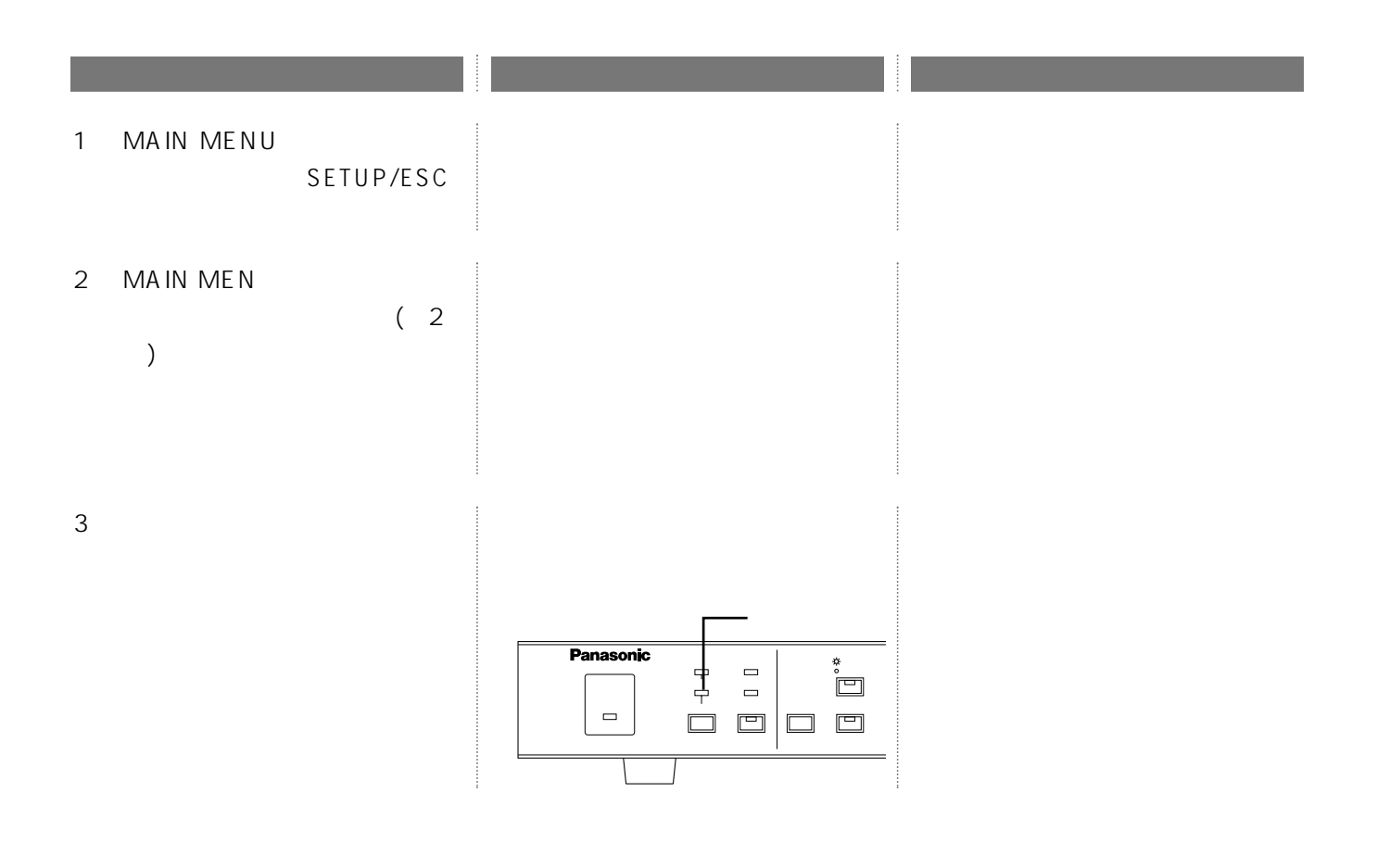

24

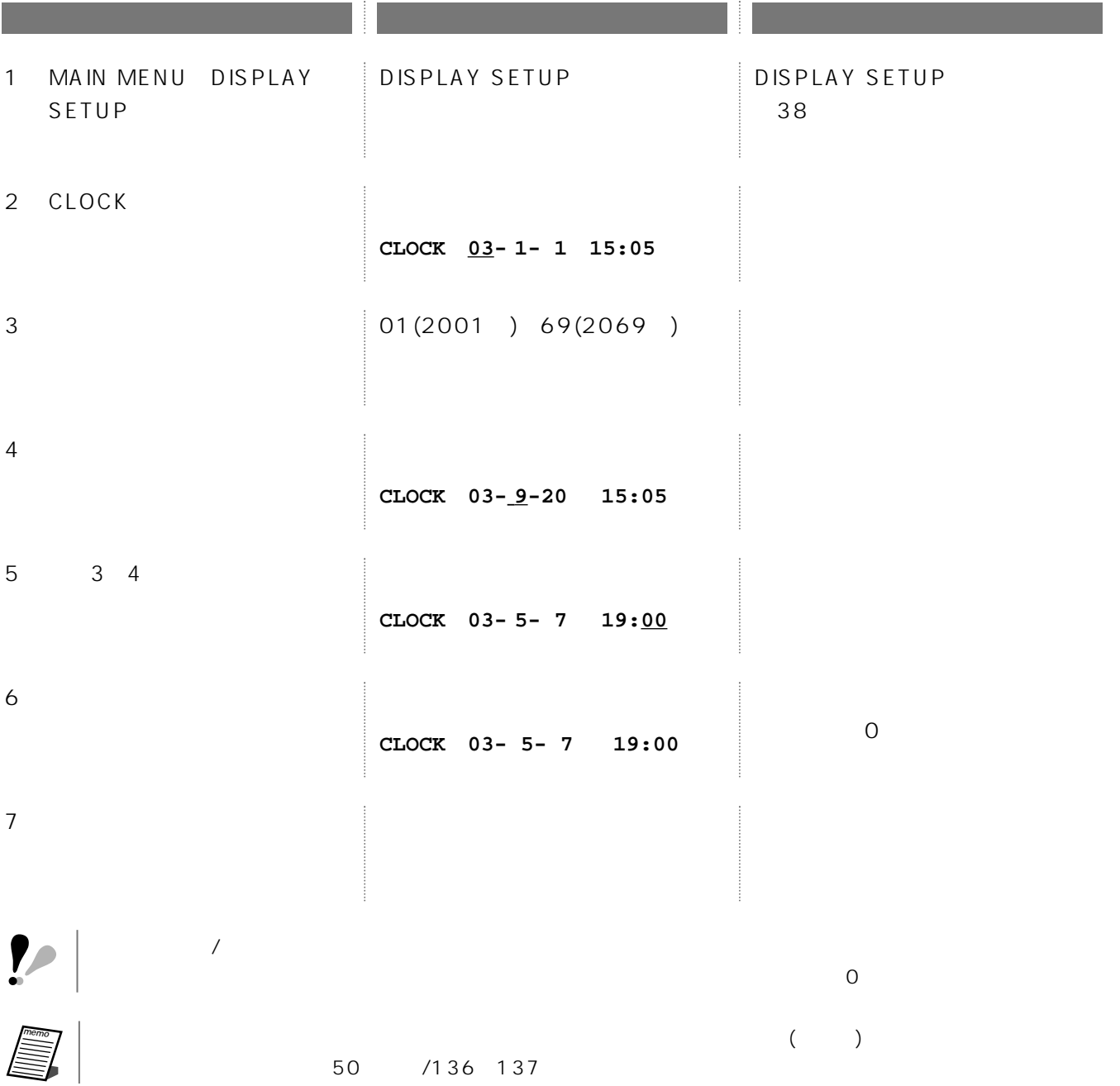

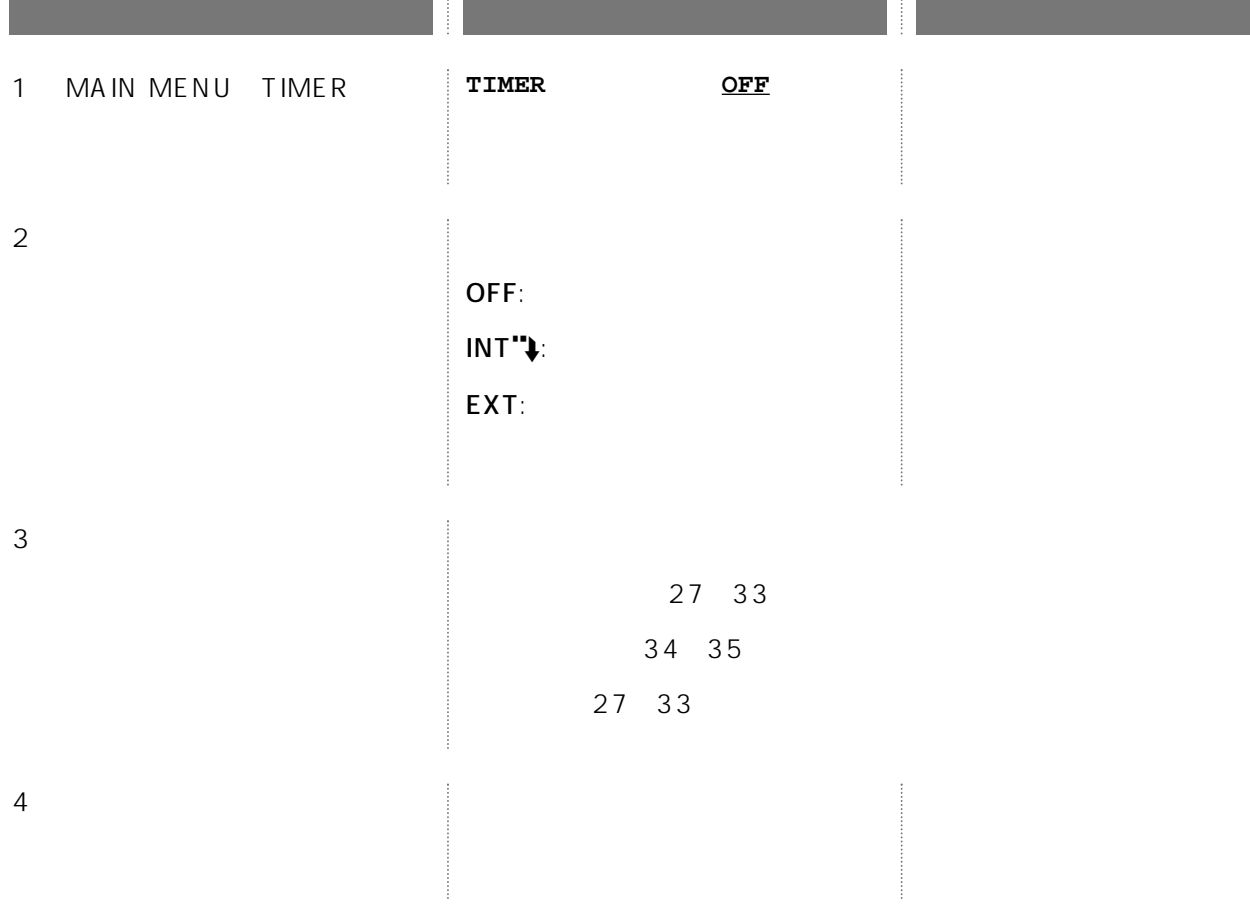

 $\mathcal{L}$ 

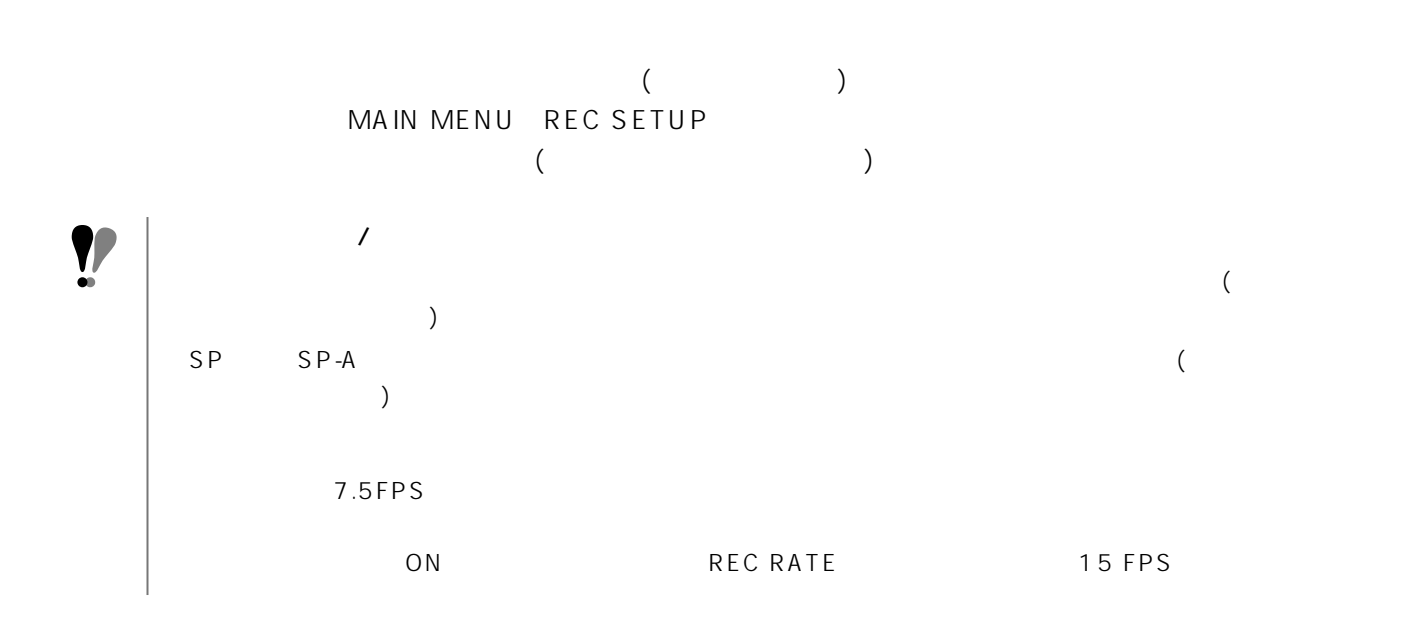

#### MAIN MENU

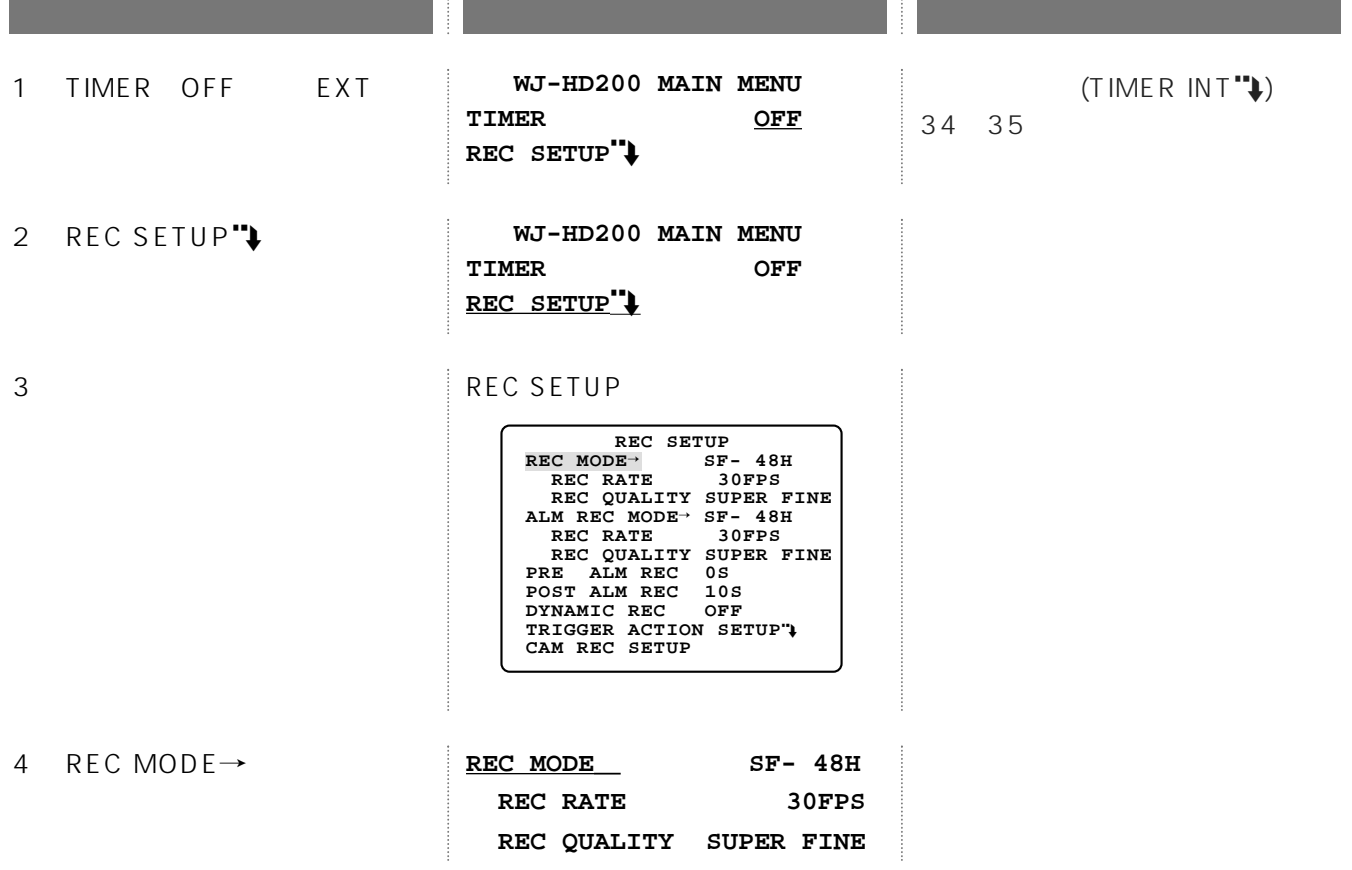

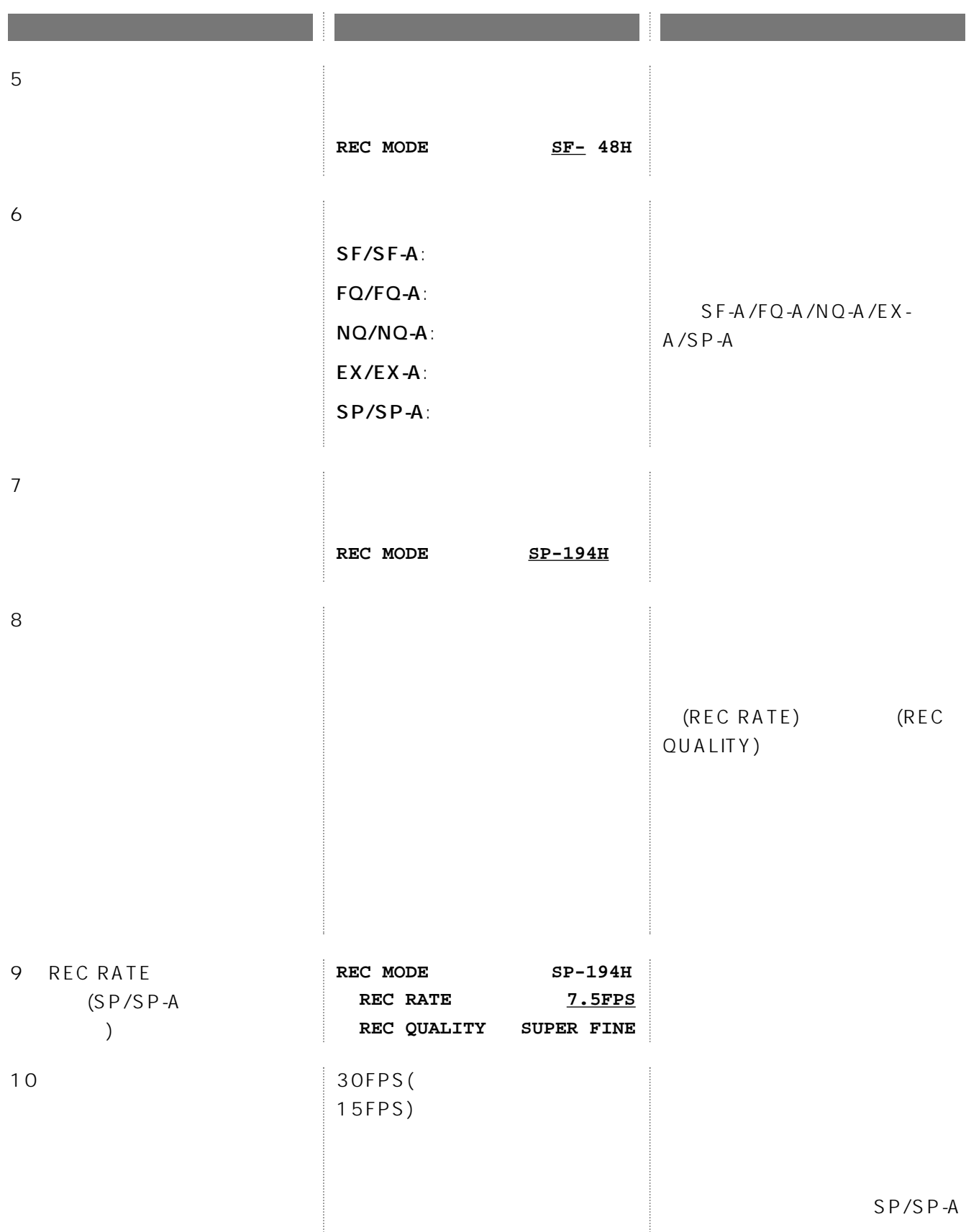

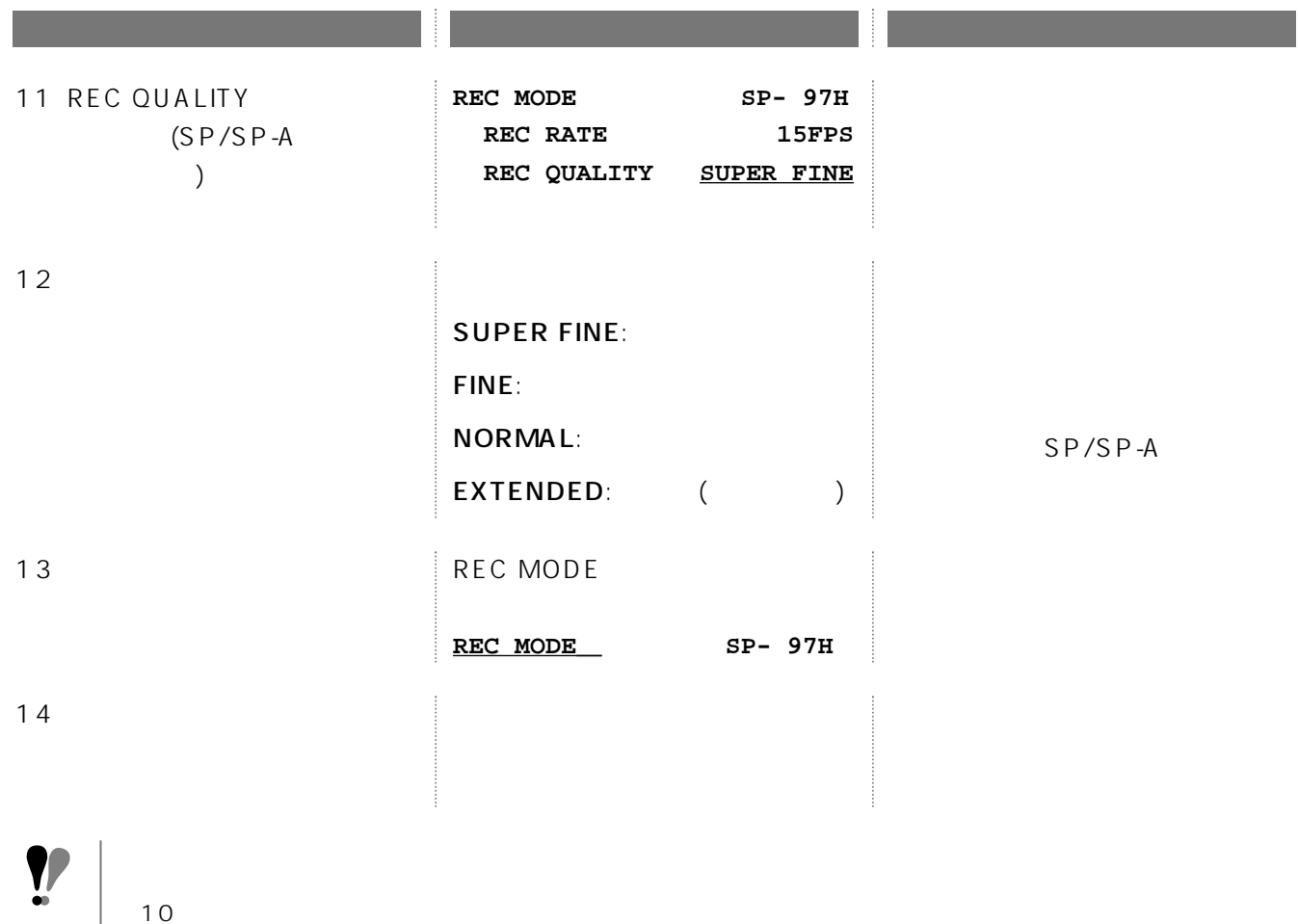

10

 $\sum_{i=1}^{\text{mem}}$ 

TIMER REC

REC SETUP

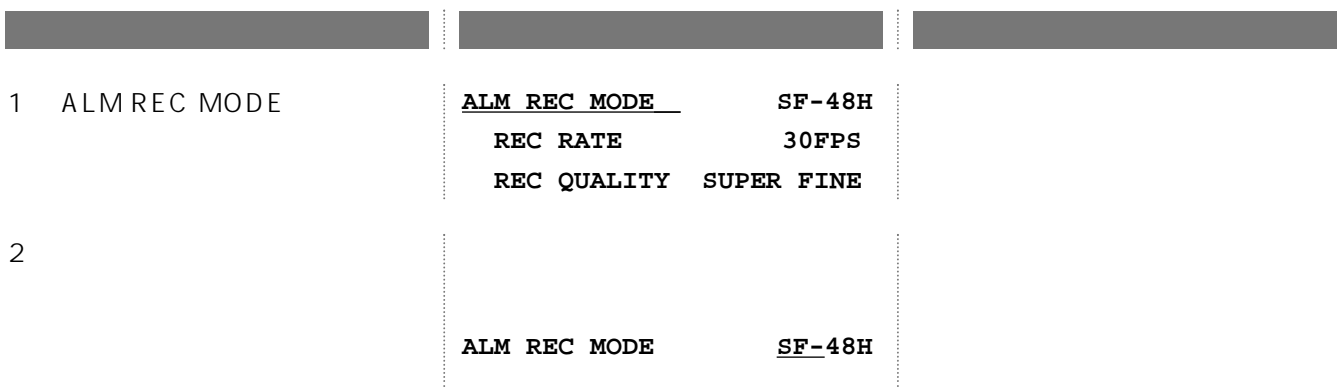

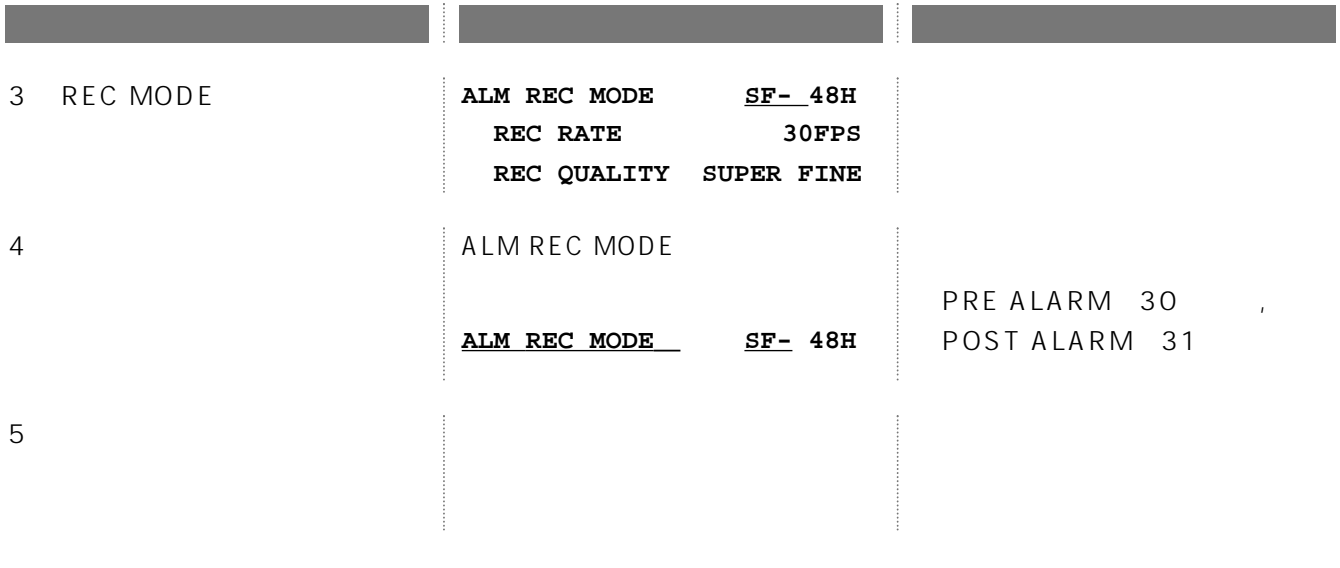

(PRE ALARM REC)

 $5$ 

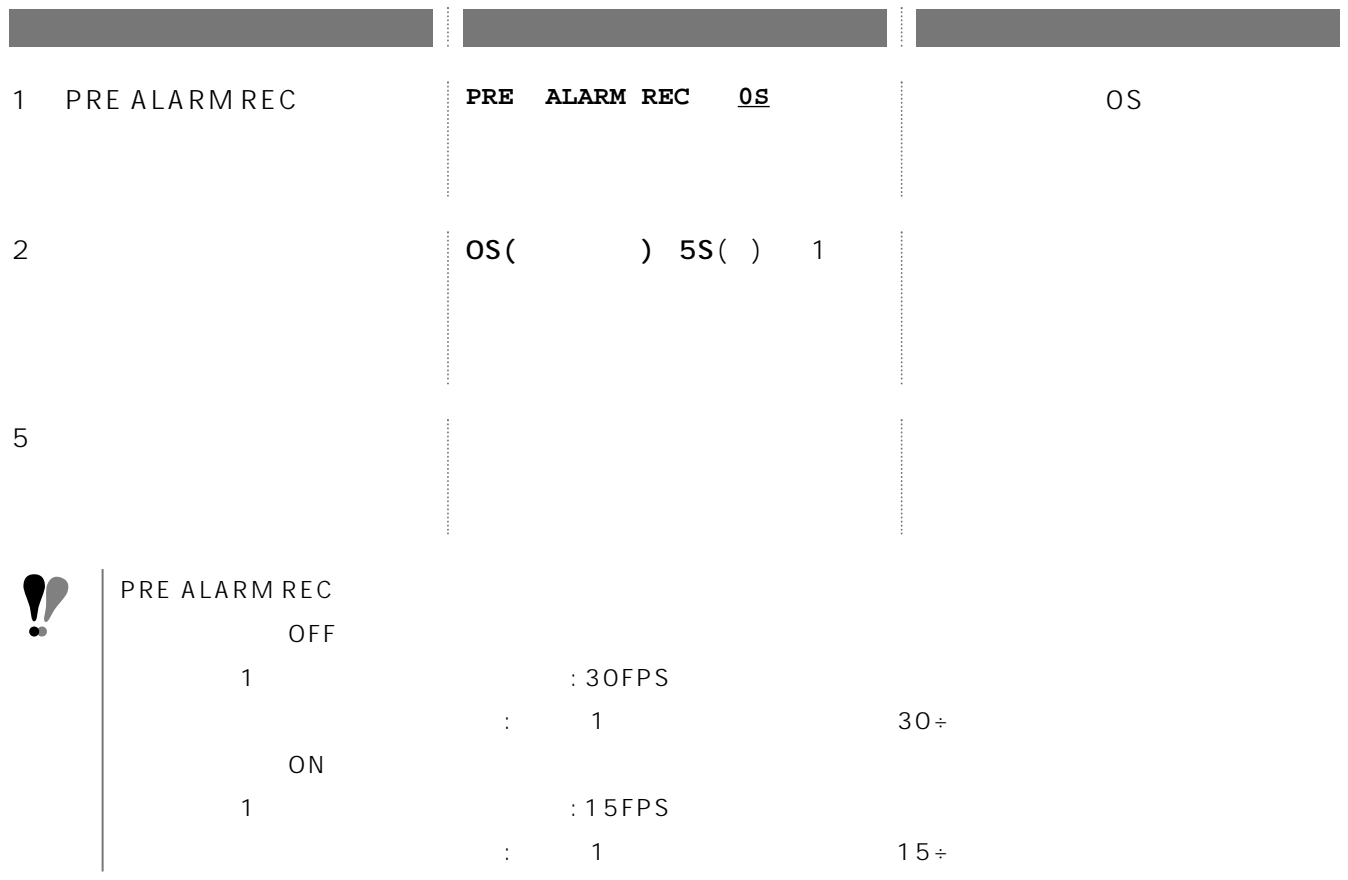

#### REC SETUP

#### (POST ALARM REC)

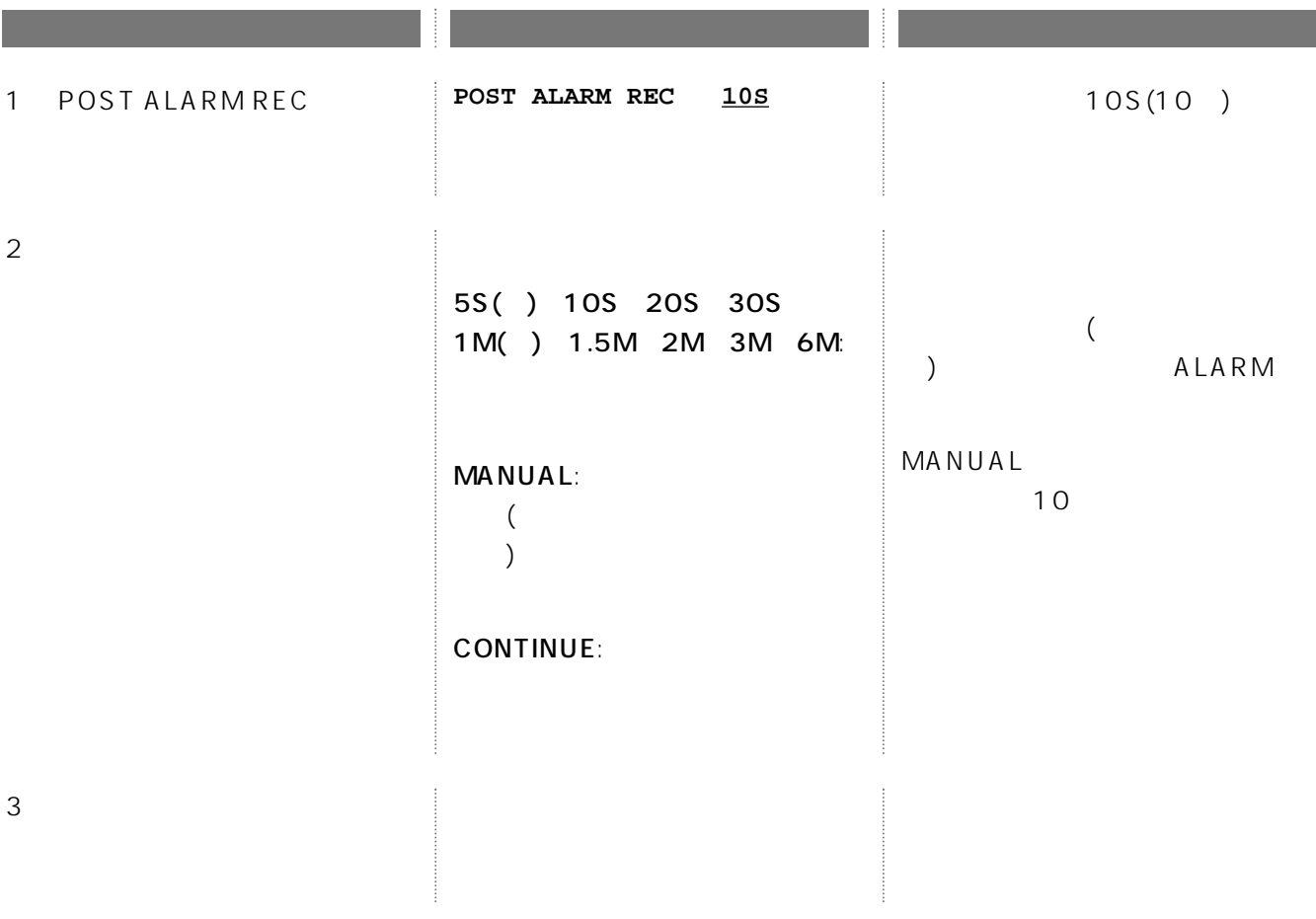

(DYNAMIC REC)

REC SETUP

| $\mathbf{1}$ | DYNAMIC REC | DYNAMIC REC                                      | <b>OFF</b>     |   | OFF               |  |
|--------------|-------------|--------------------------------------------------|----------------|---|-------------------|--|
| 2            |             | OFF:<br><b>ACTION SETUP</b><br><b>ALM-MULTI:</b> | TRIGGER<br>OFF | 8 | $\mathbf{1}$<br>8 |  |
| 3            |             |                                                  |                |   |                   |  |

### (TRIGGER ACTION SETUP")

#### REC SETUP

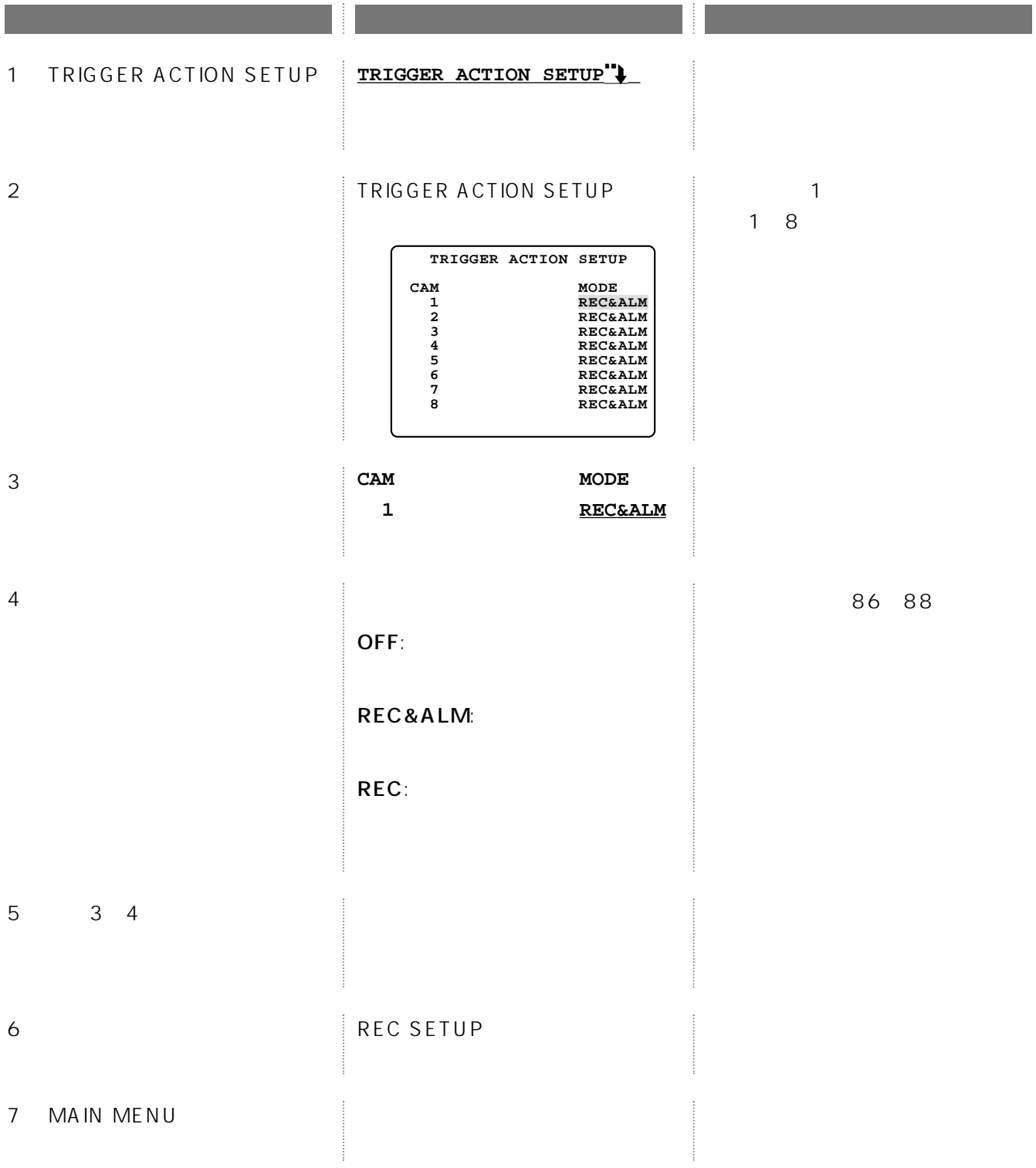

(CAM REC SETUP<sup>"</sup>)

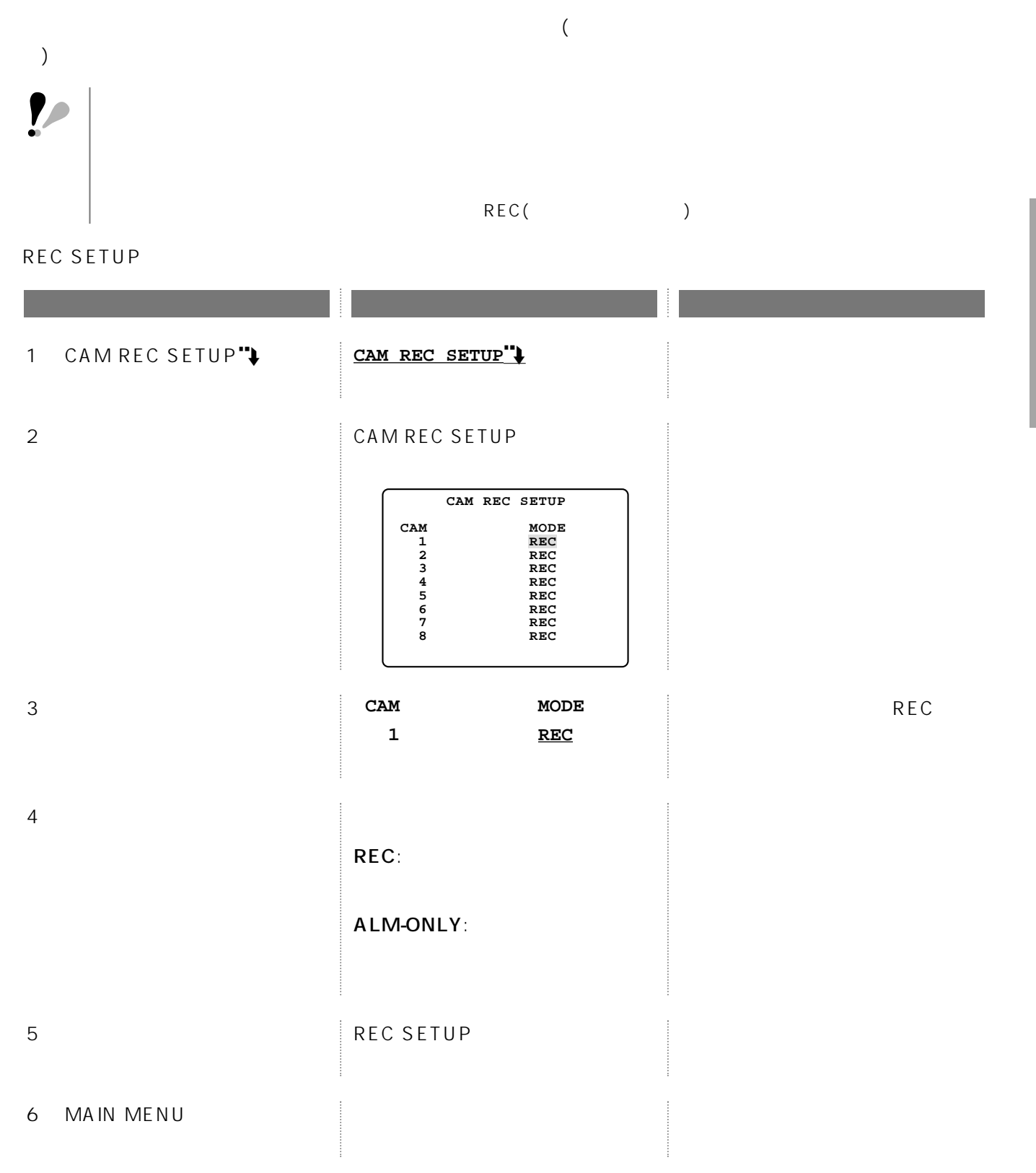

## (TIMER REC)

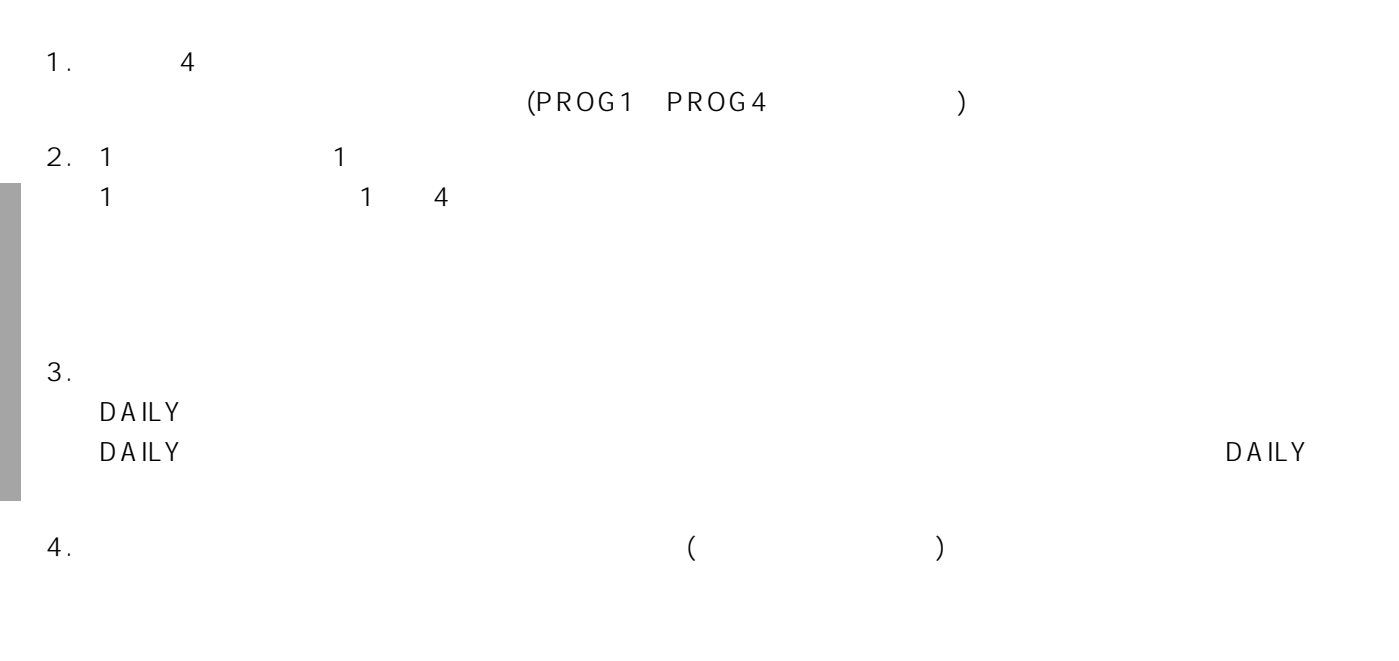

 $DAILY$  $\nabla$  - DAILY

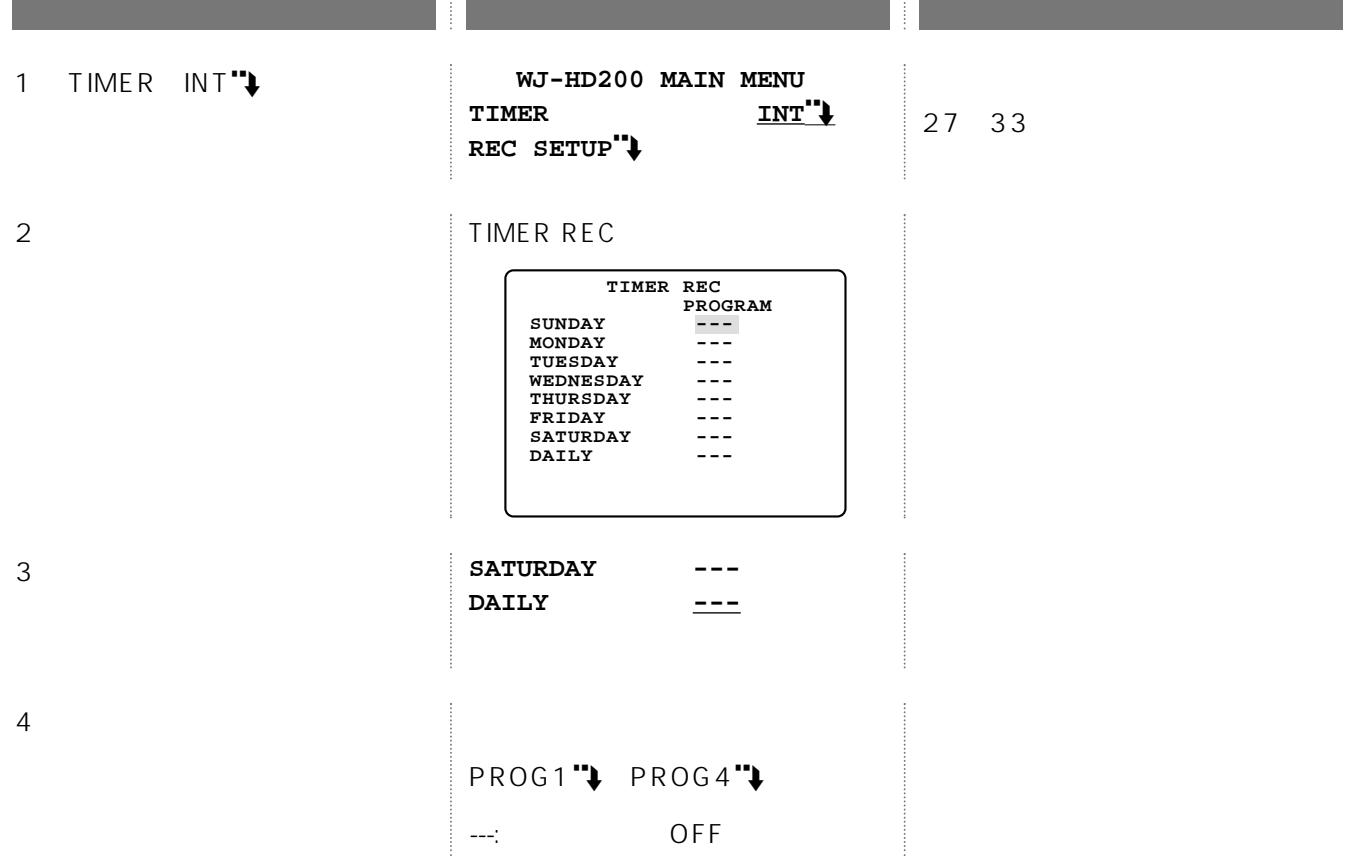

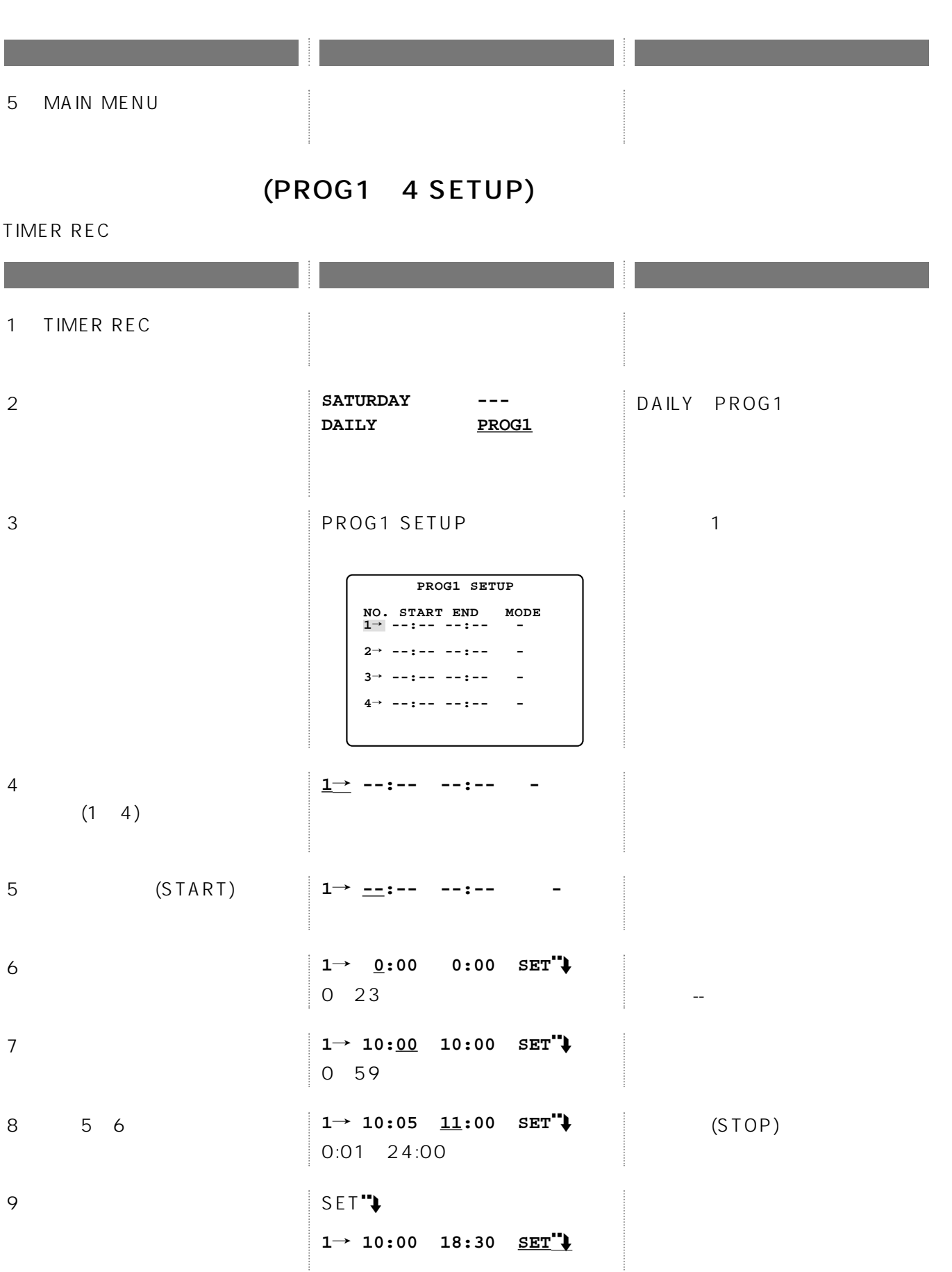

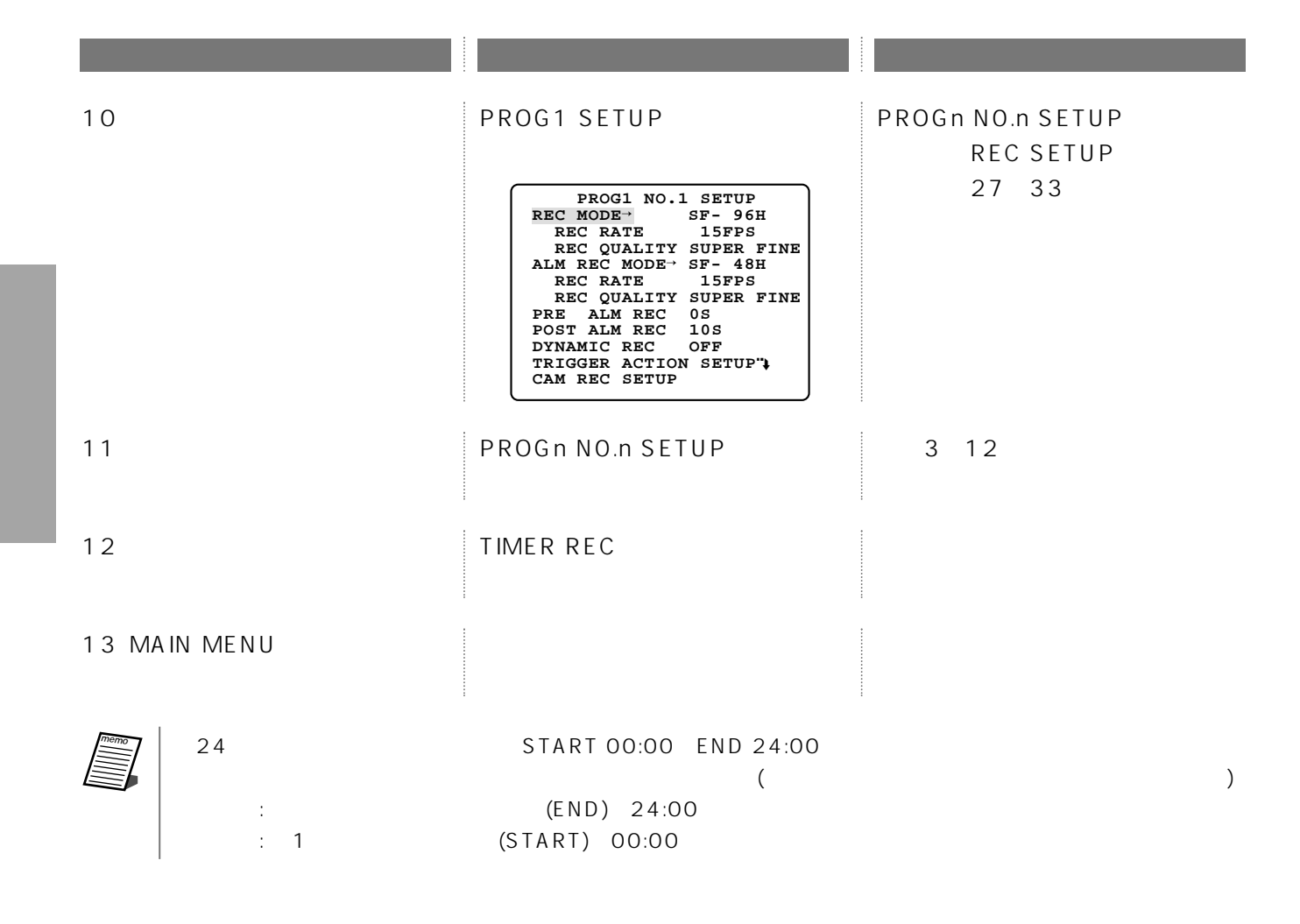
#### MAIN MENU

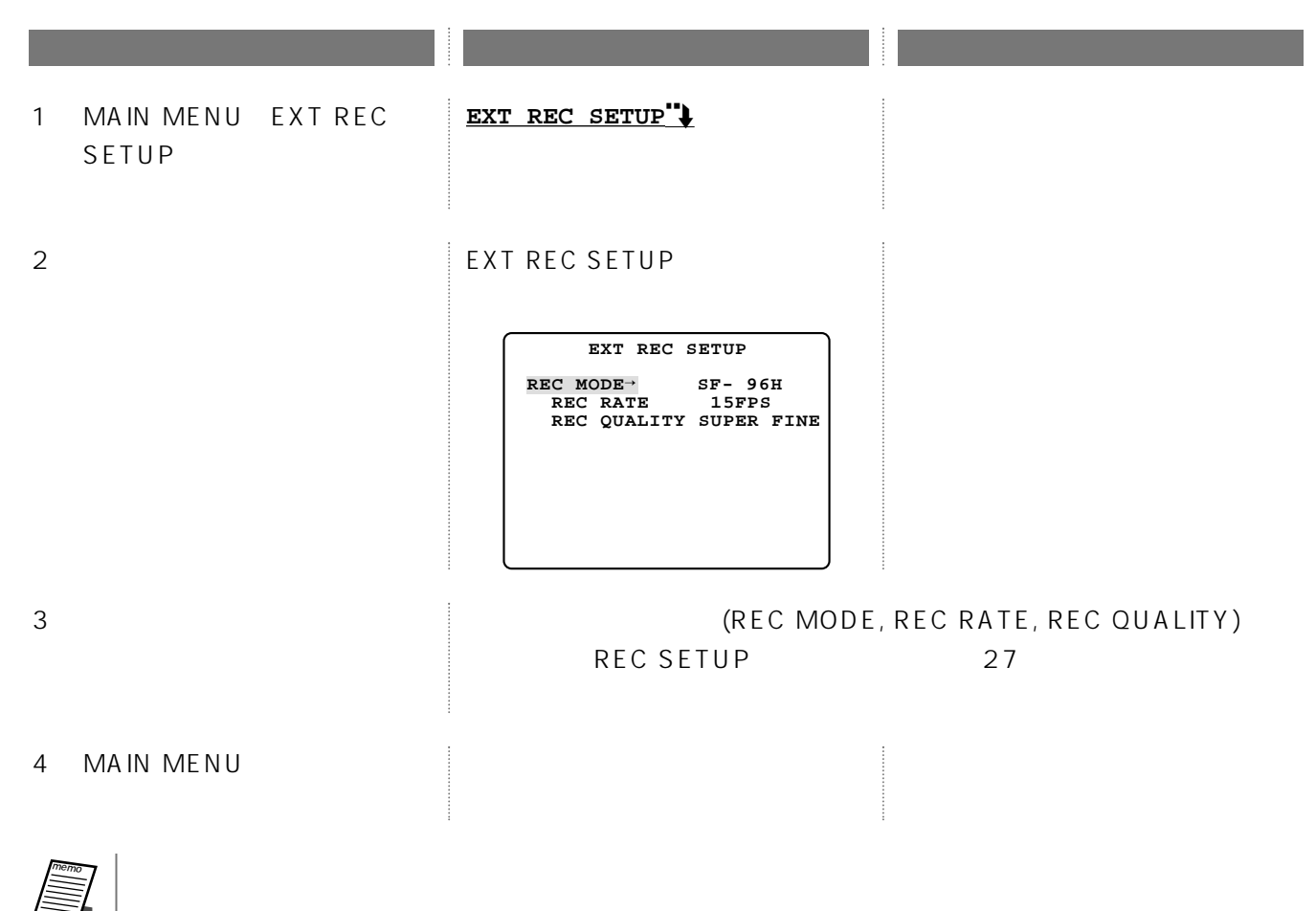

(DISPLAY SETUP)

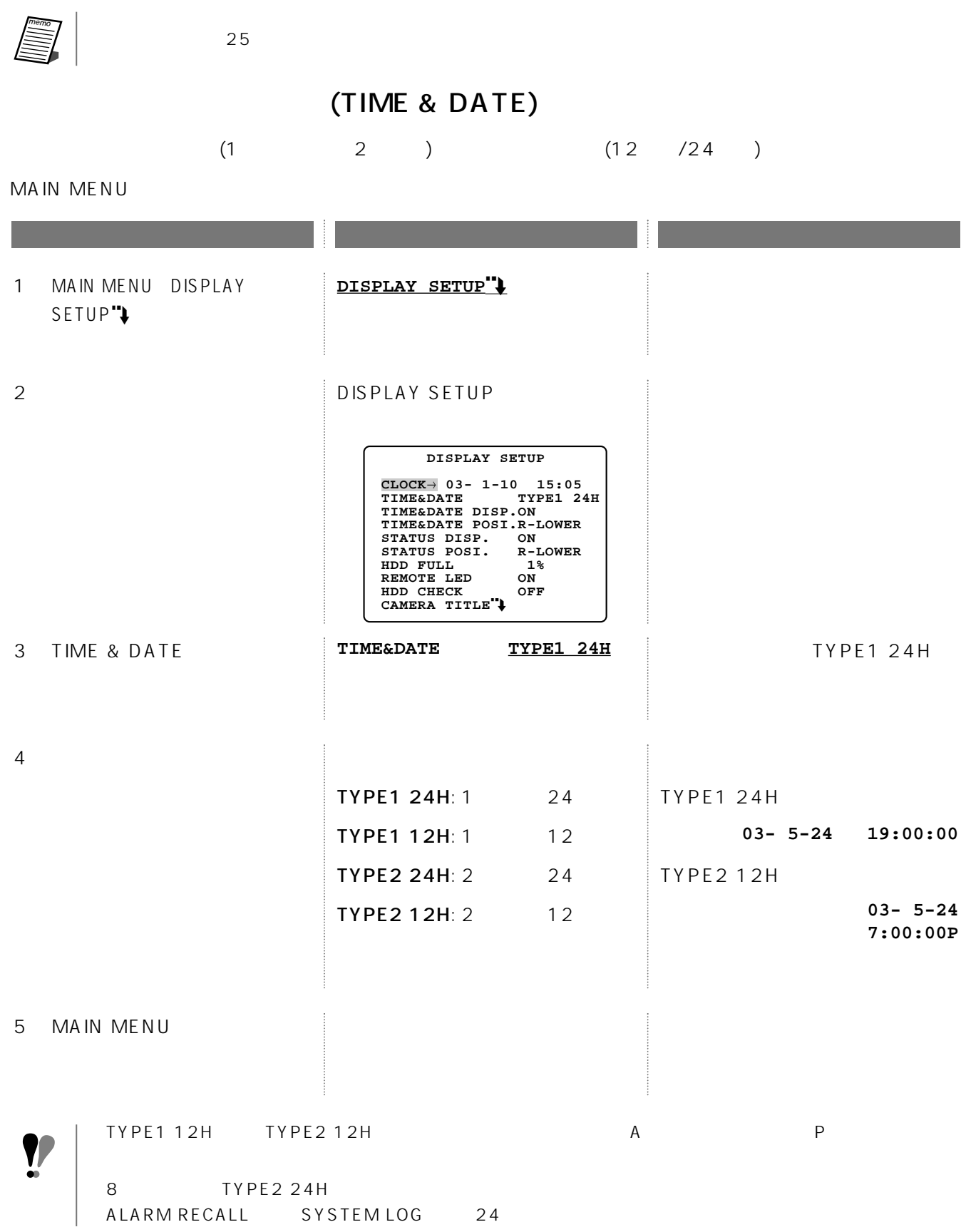

## ON/OFF(TIME & DATE DISP.)

DISPLAY SETUP

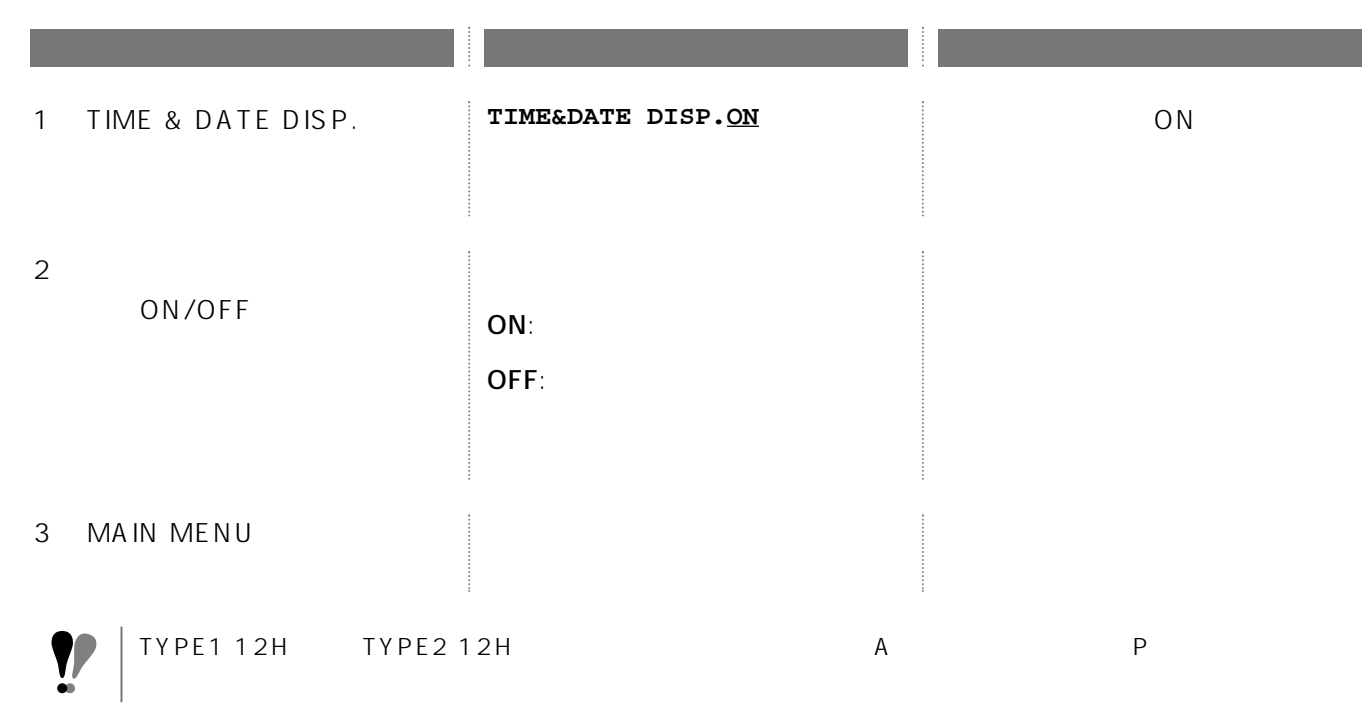

## (TIME & DATE POSI.)

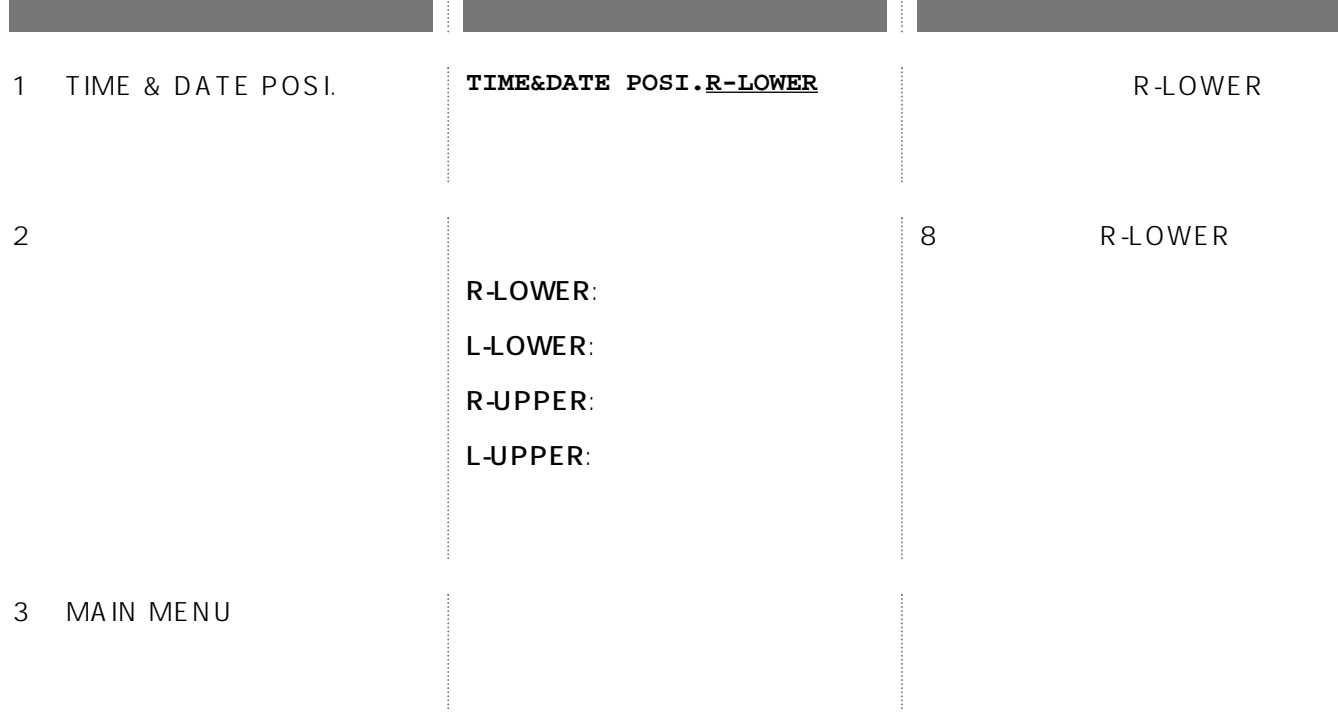

## ON/OFF(STATUS DISP.)

 $($ 

#### DISPLAY SETUP

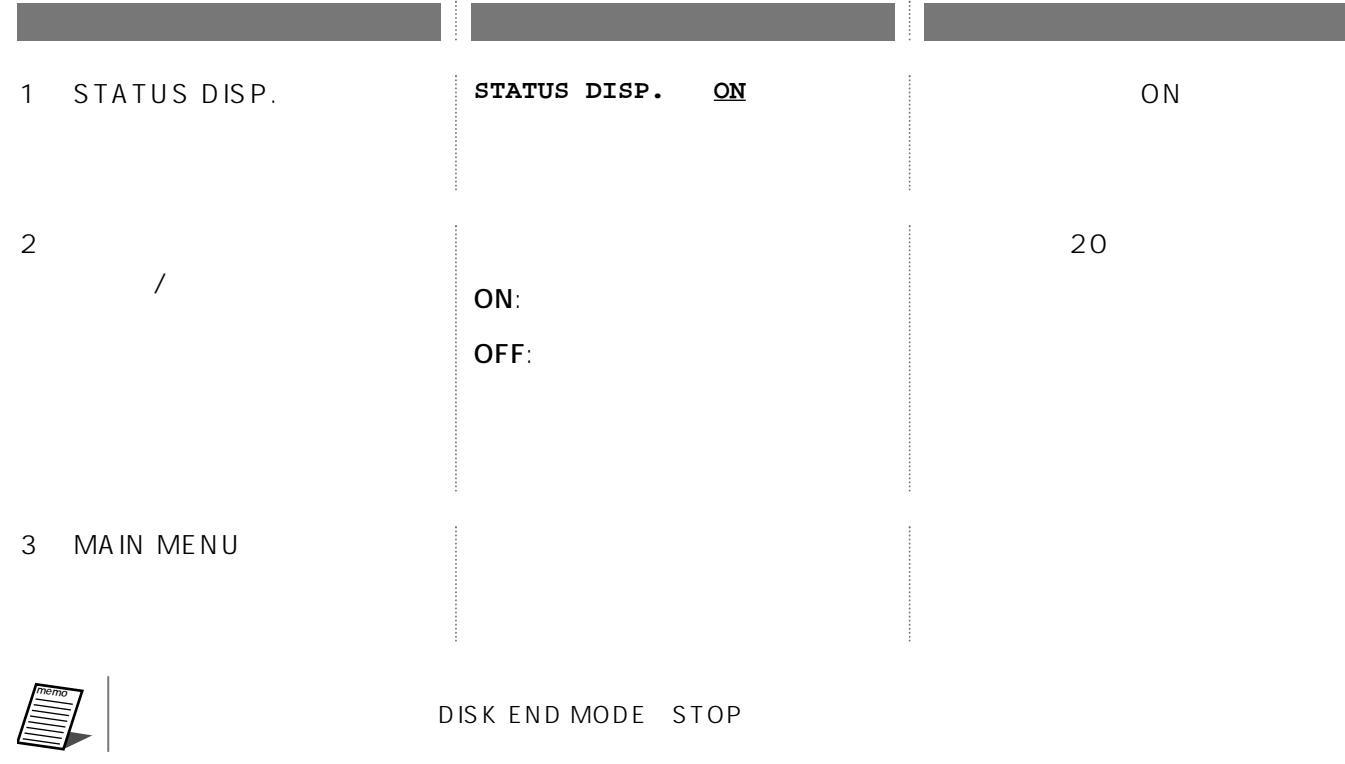

(STATUS POSI.)

#### DISPLAY SETUP

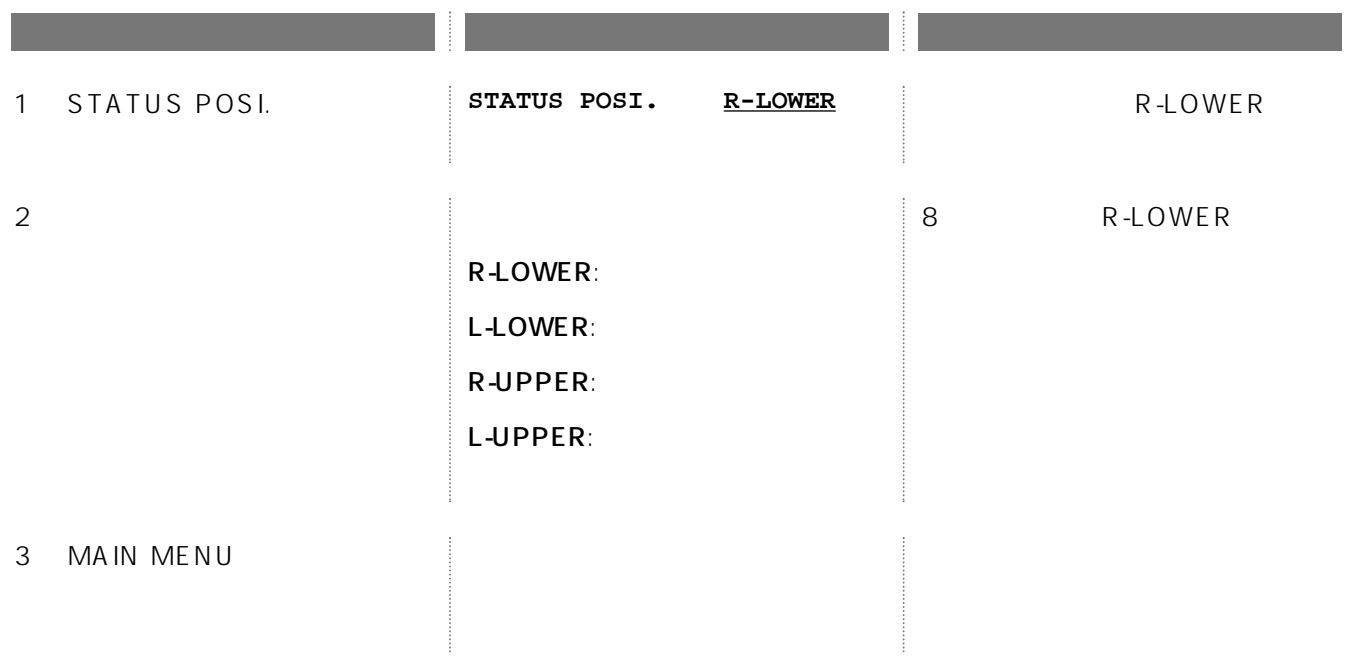

## FULL (HDD FULL)

 $($   $)$  FULL

DISPLAY SETUP

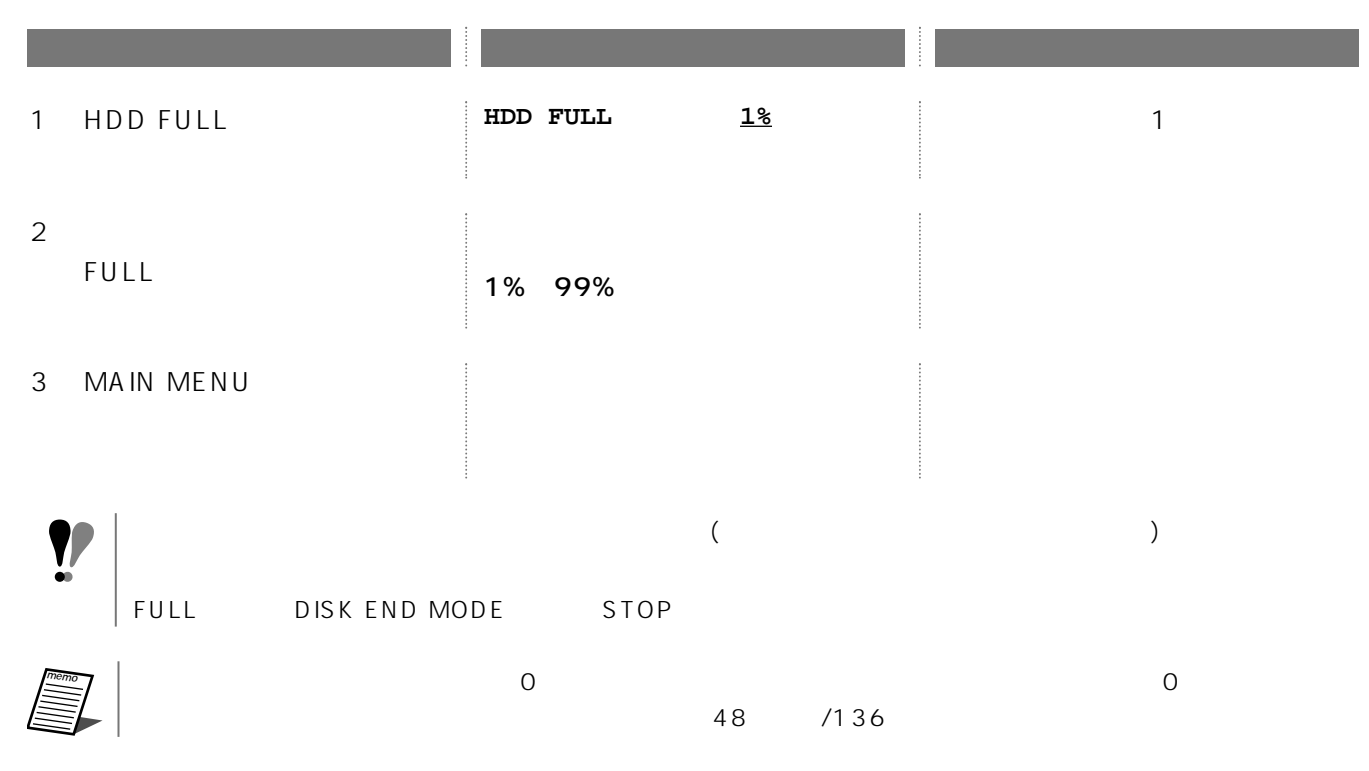

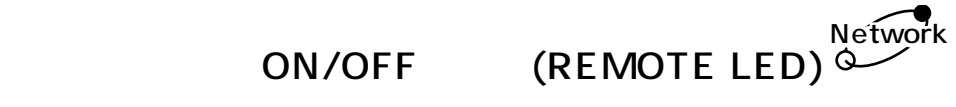

ネットワークに接続されたPCから本機を操作している間、リモートランプを点灯するかしないかを選択できます。

#### DISPLAY SETUP

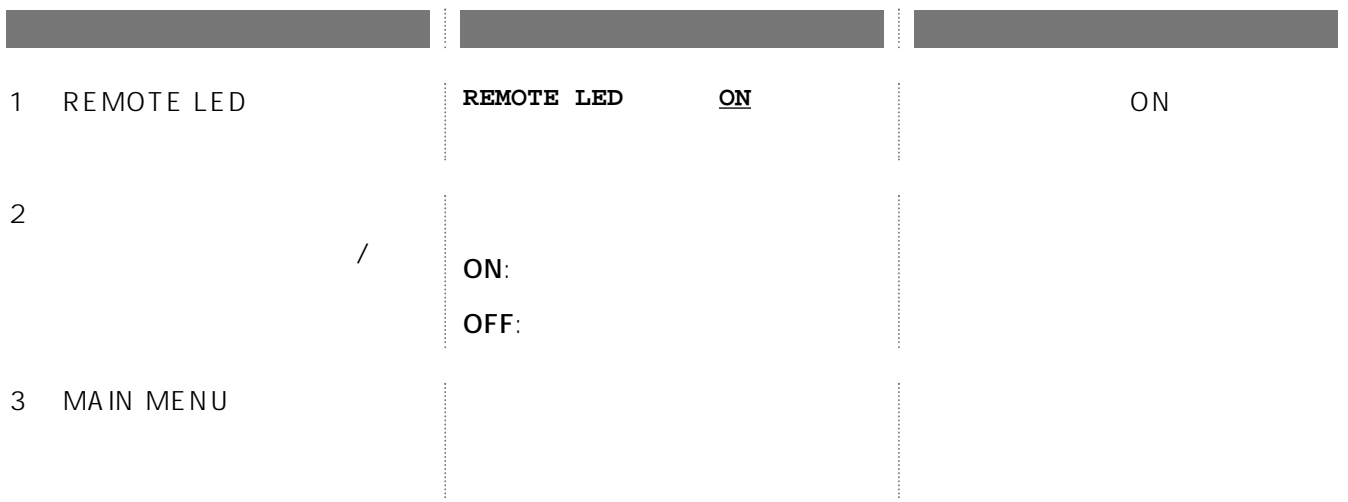

## ON/OFF(HDD CHECK)

 $($ 

(S.M.A.R.T.) HDD CHECK ON  $\langle \rangle$ 

DISPLAY SETUP

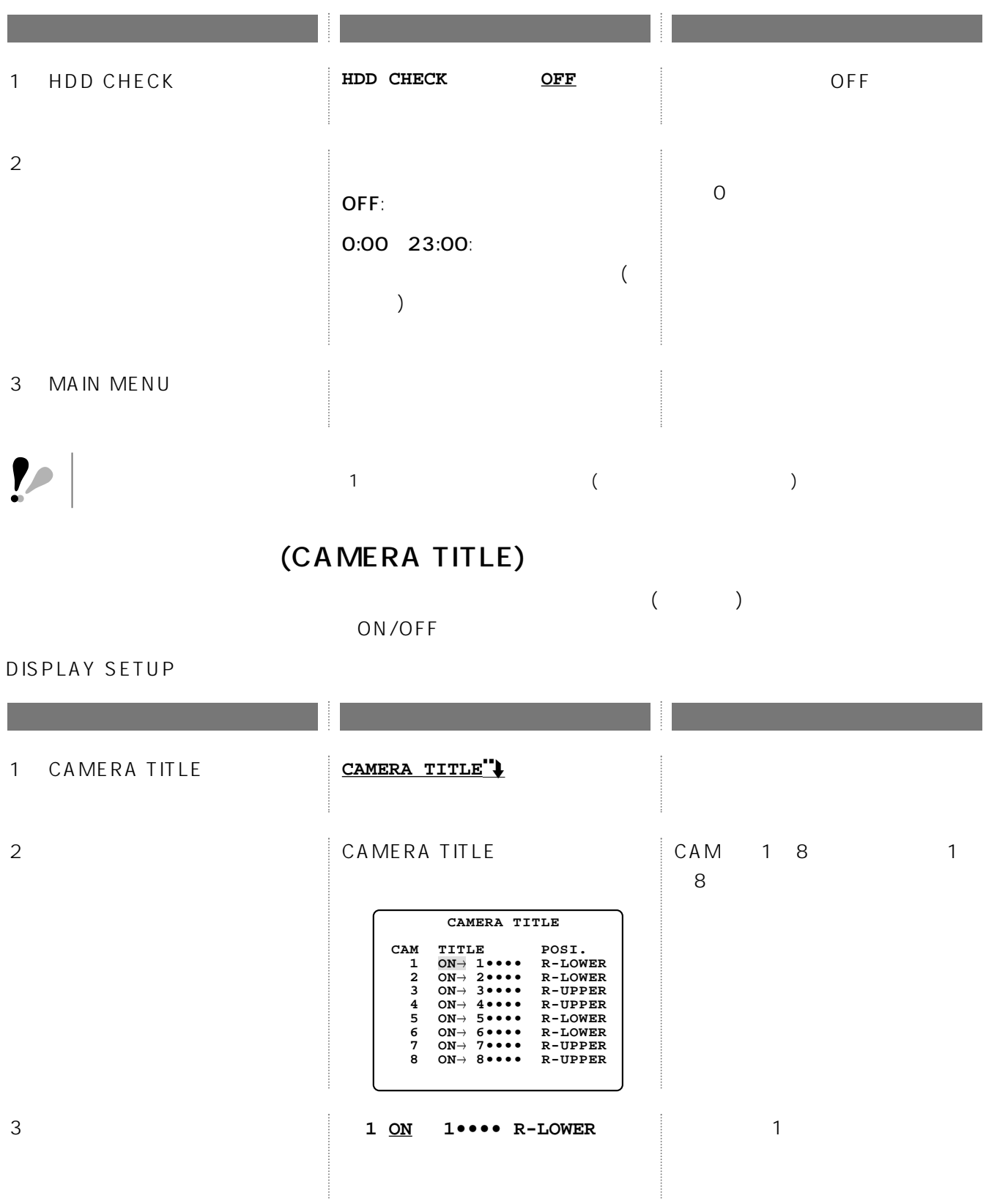

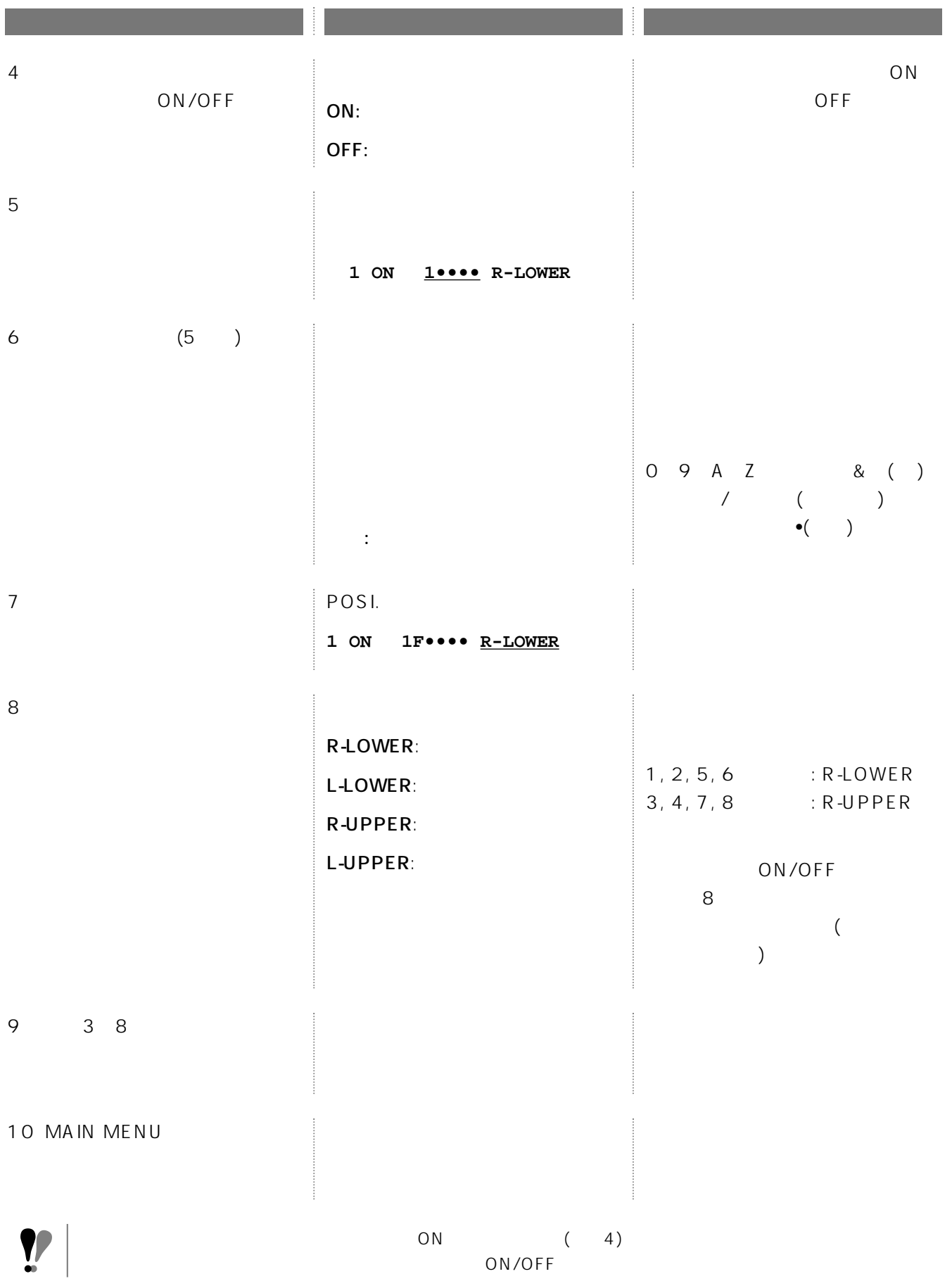

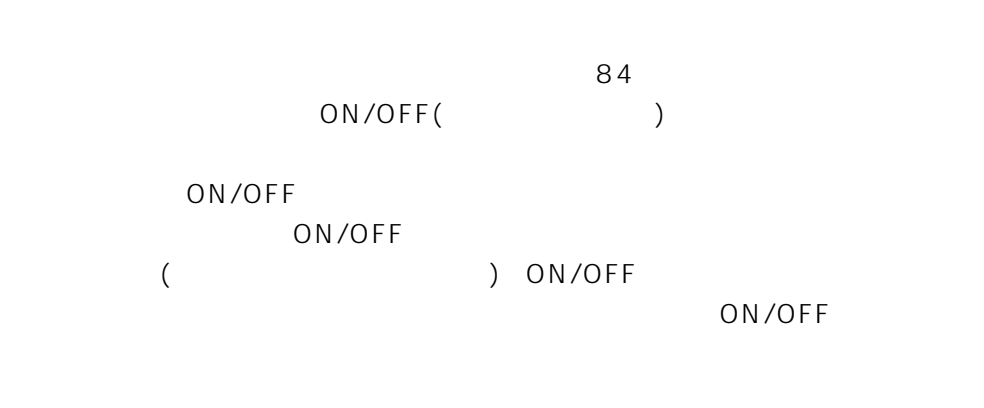

 $($ 

## (PASSWORD LOCK)

ALL OPERATION 2  $\mathsf{ALL:}$ OPERATION:

MAIN MENU

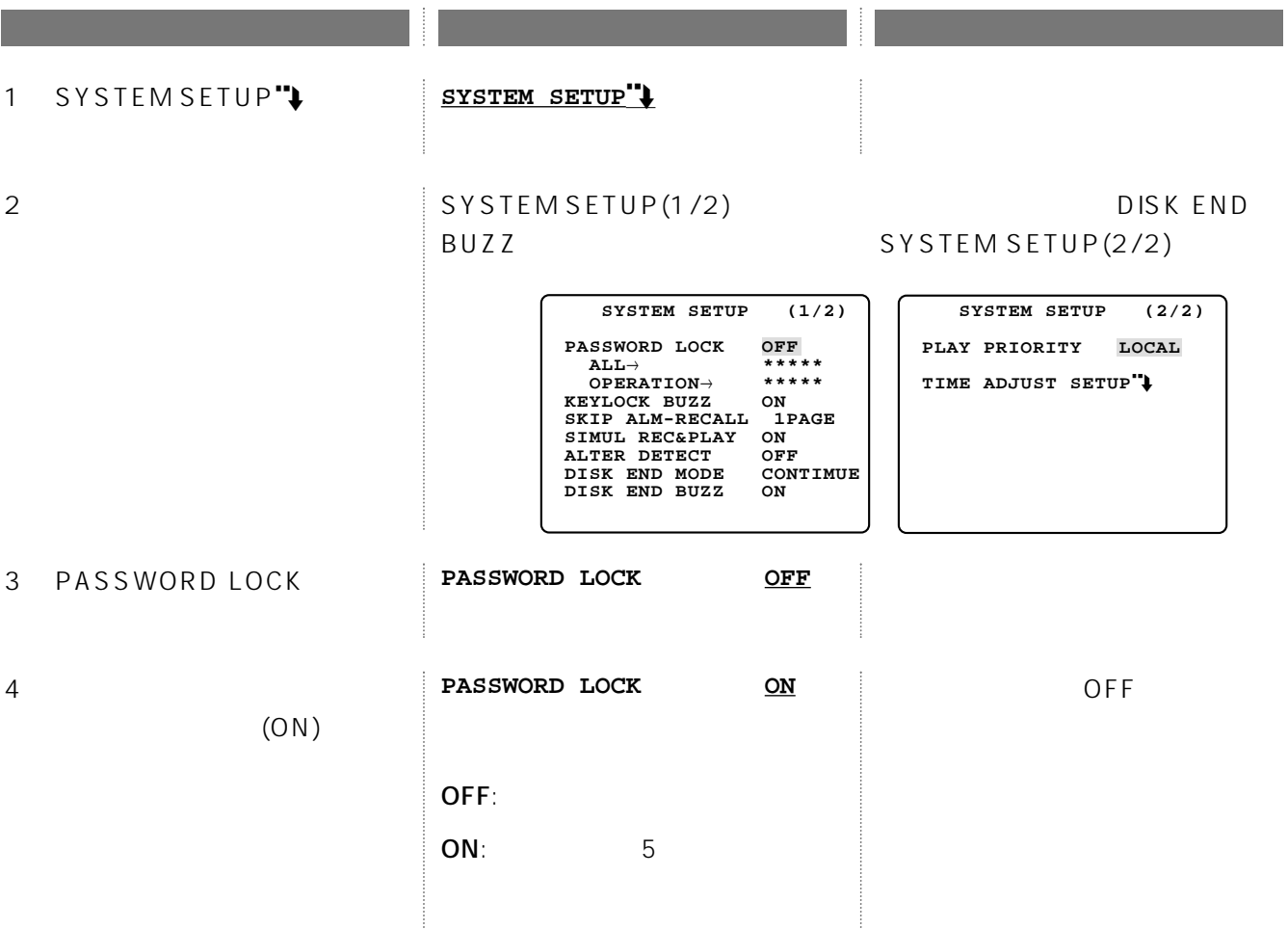

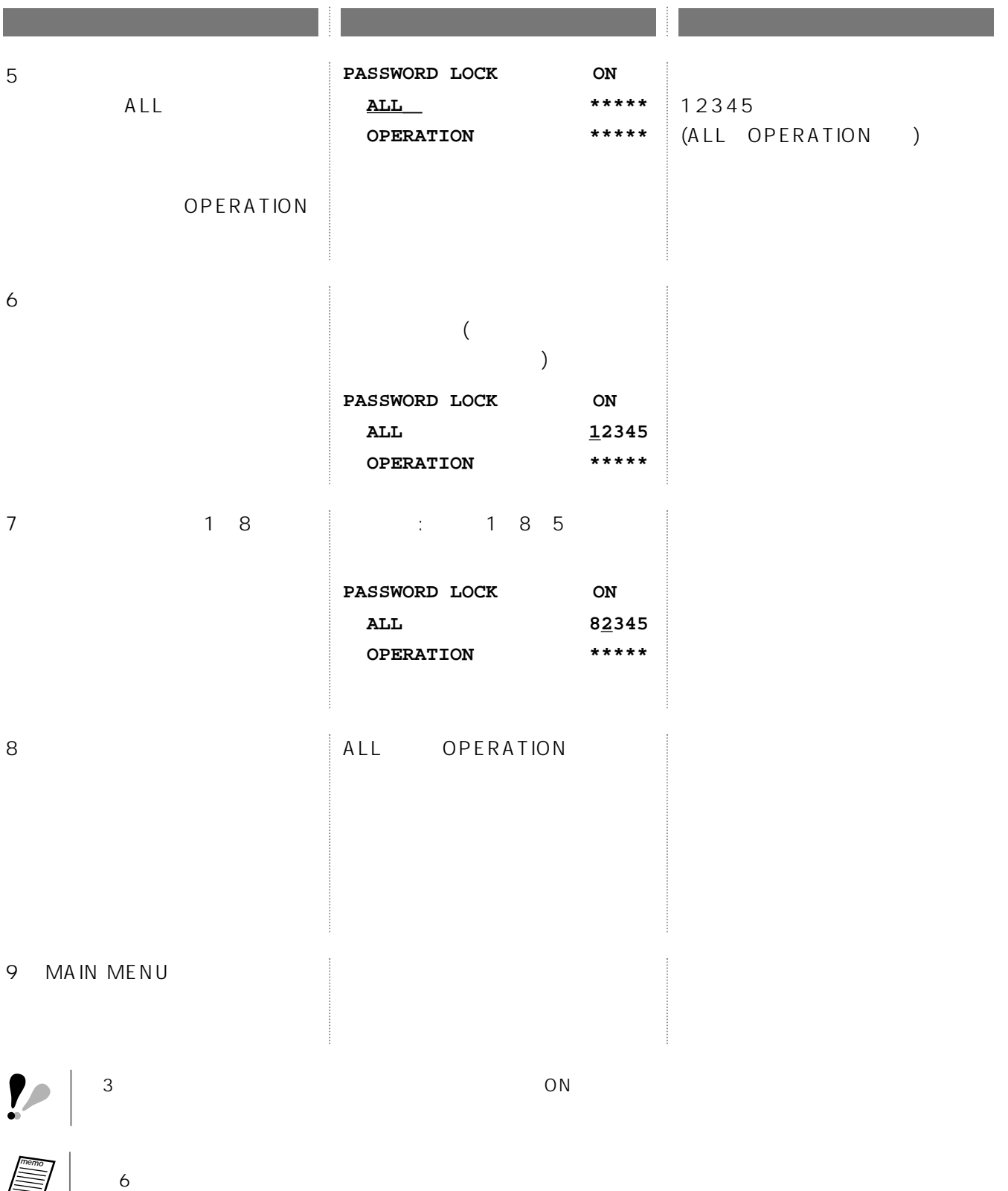

ON/OFF(KEYLOCK BUZZ)

 $($ 

SYSTEM SETUP(1/2)

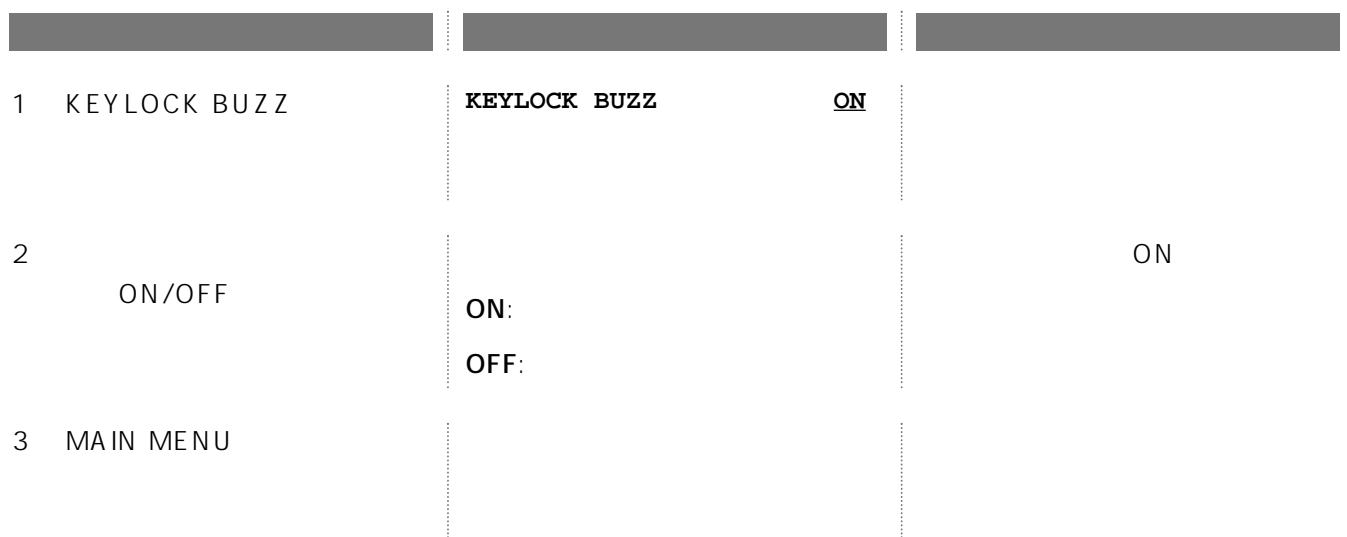

## (SKIP ALM RECALL)

SYSTEM SETUP(1/2)

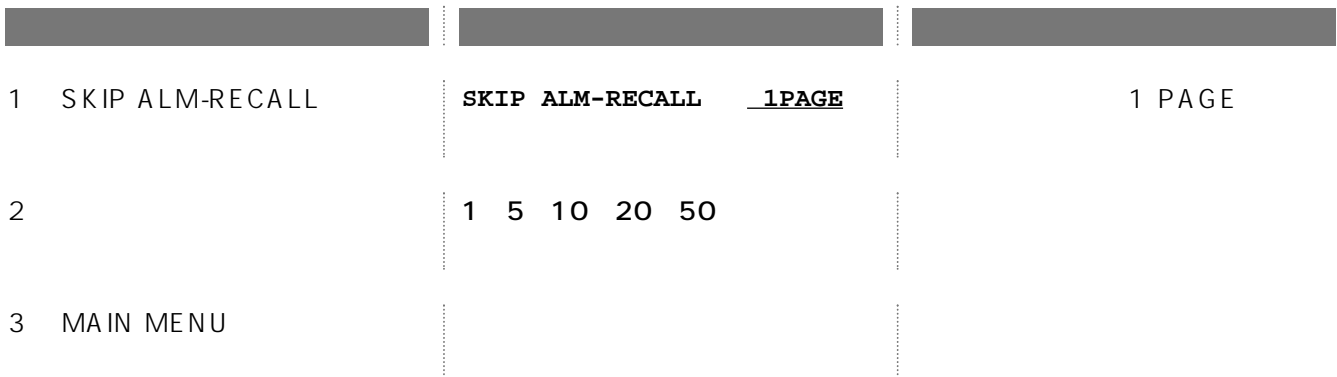

## ON/OFF(SIMUL REC&PLAY)  $ON$ OFFにすると、録画中に再生するには録画を停止する必要があります。また、再生中、ネットワーク再生中、また はFTPによる画像取得中に録画を開始すると、再生またはFTPによる画像取得が停止します。 SYSTEM SETUP(1/2) 3 MAIN MENU ON( )/OFF(  $)$  $2 \overline{z}$ ON/OFF ON 1 SIMUL REC&PLAY SIMUL REC&PLAY ON 操作手順 状態・設定範囲 備 考 ・同時録再機能をONにすると、最大録画レートが15FPSに制限されます。既に15FPSより大きい値が指定されてい  $\blacksquare$  15FPS ( $\blacksquare$  $\overline{7.5FPS}$ 7 (15FPS ) 20 (0.1FPS ) 重要�

## ON/OFF(ALTER DETECT)

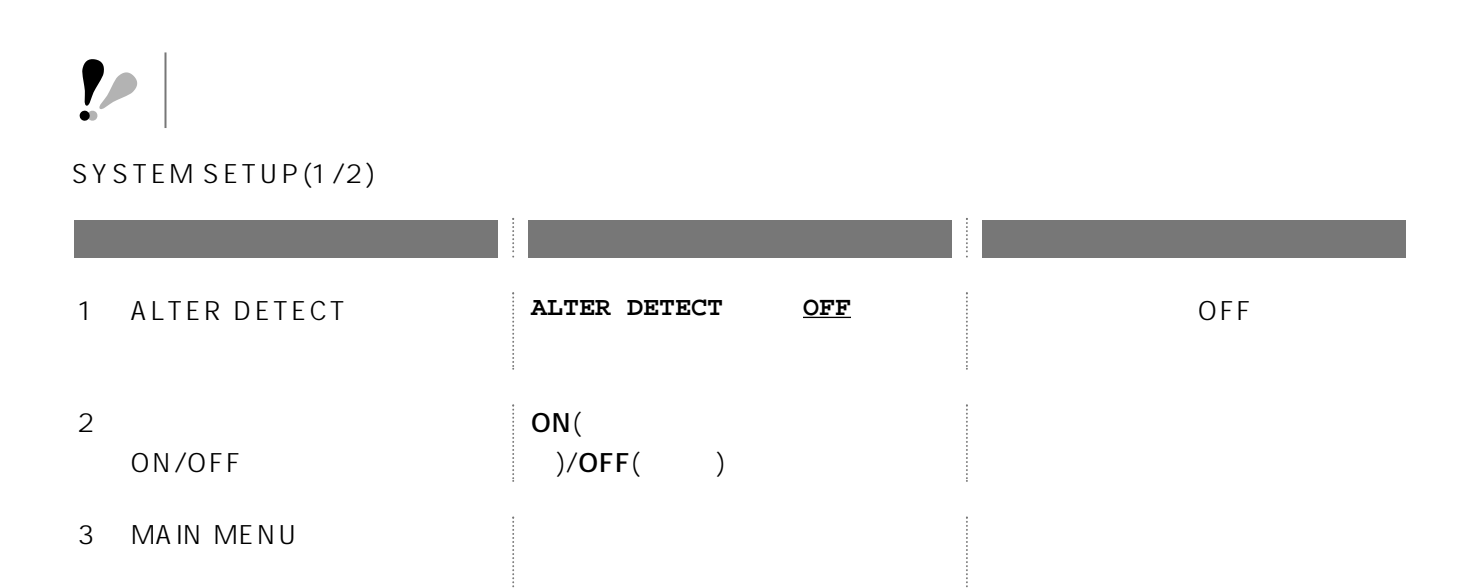

ON/OFF(DISK END MODE)

 $($ 

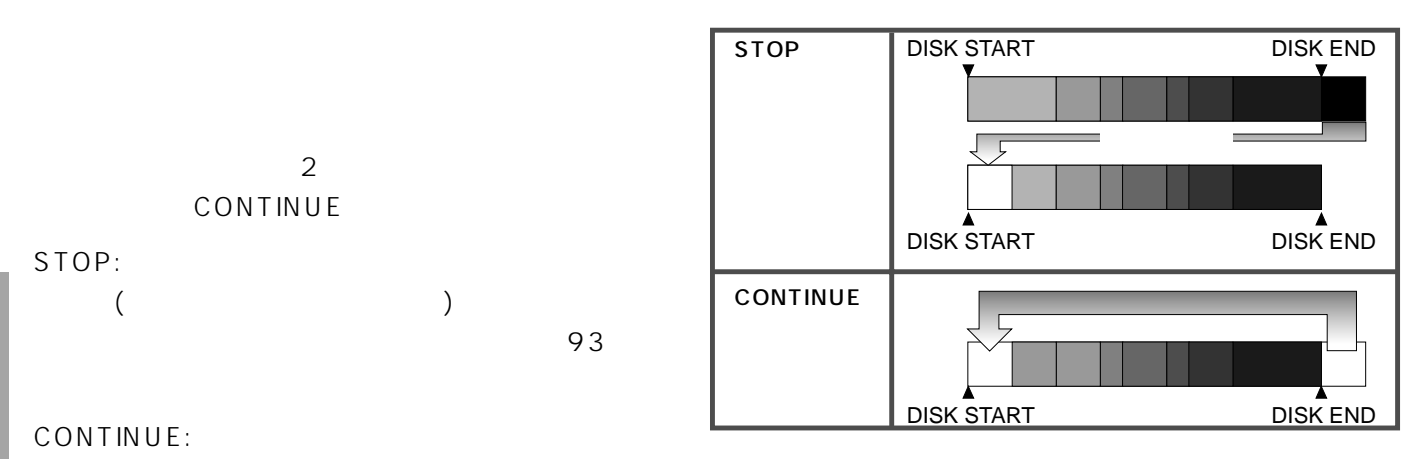

SYSTEM SETUP(1/2)

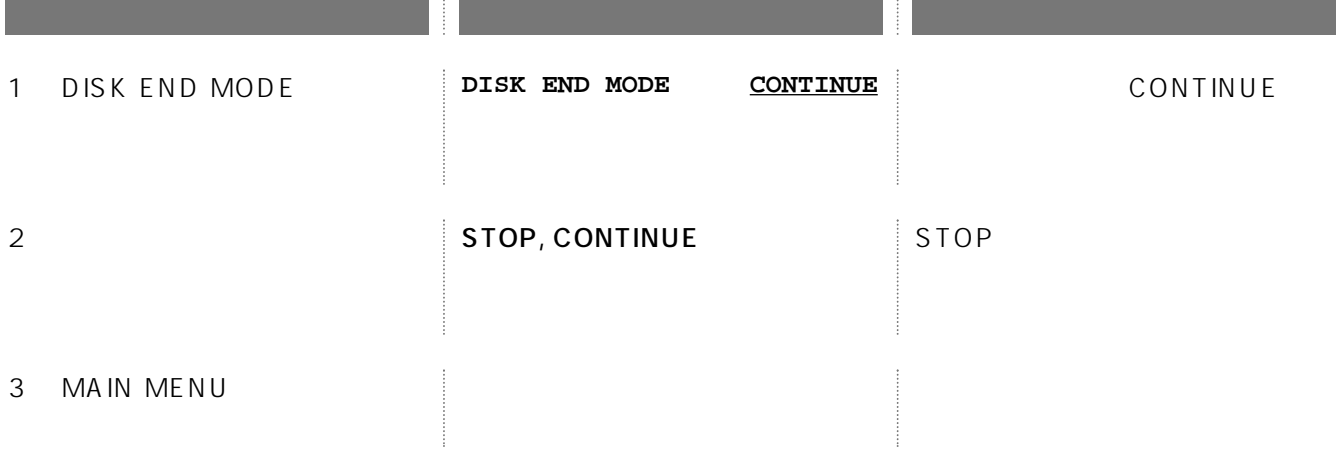

## ON/OFF(DISK END BUZZ)

#### SYSTEM SETUP(1/2)

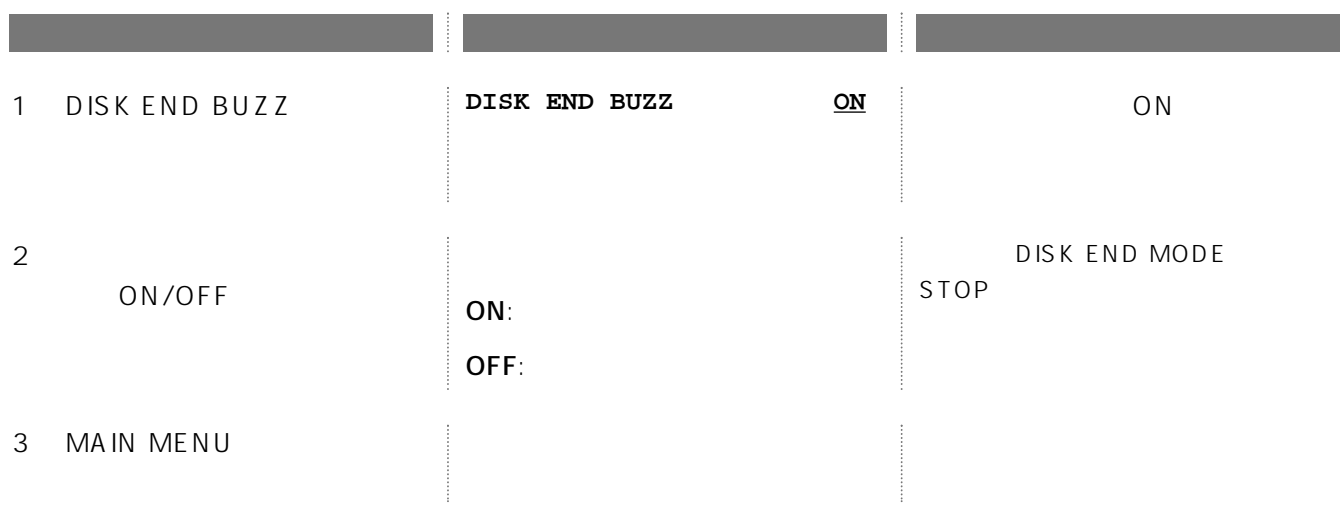

# (PLAY PRIORITY)

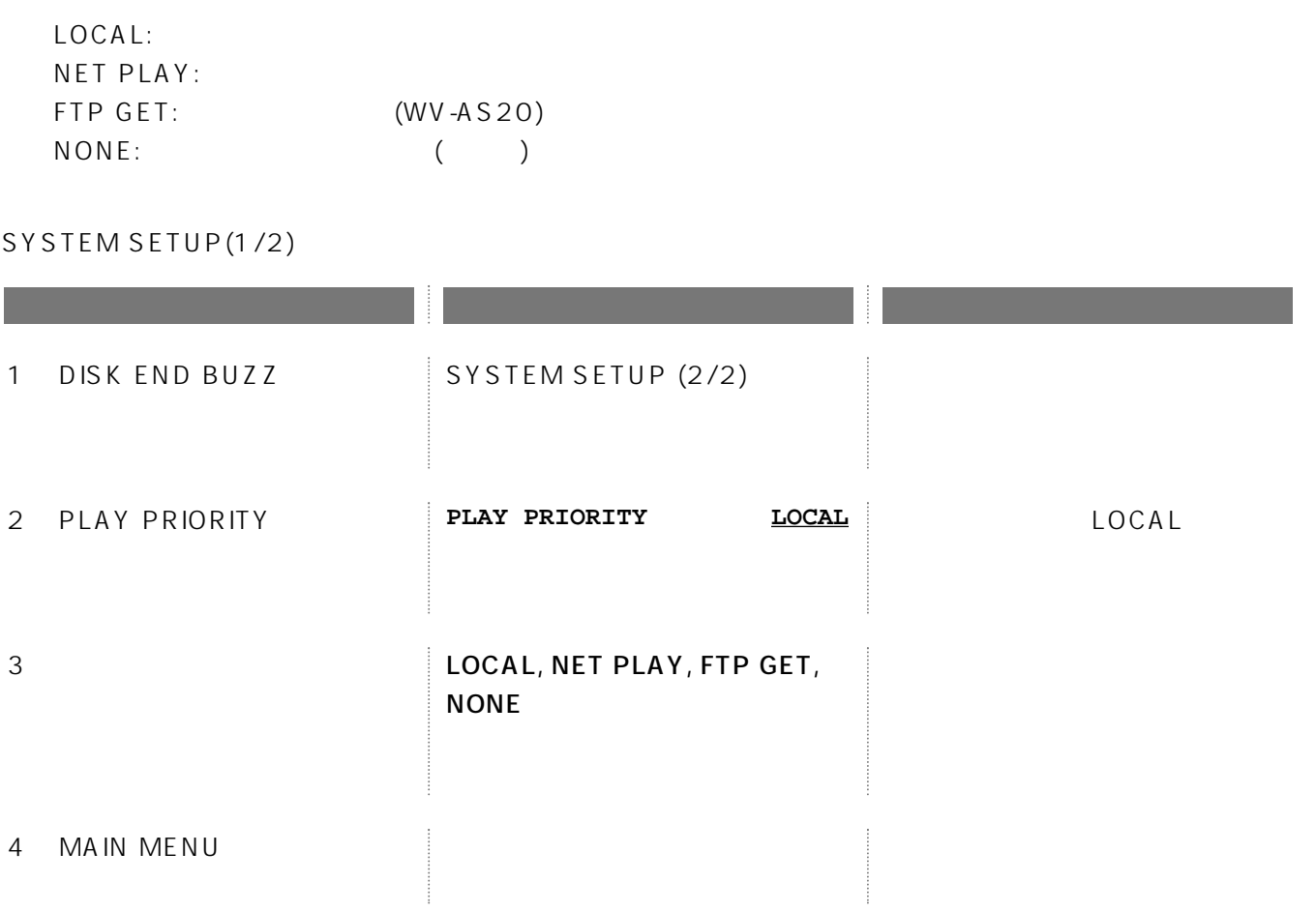

(TIME ADJUST SETUP")

 $($ 

SYSTEM SETUP(2/2)

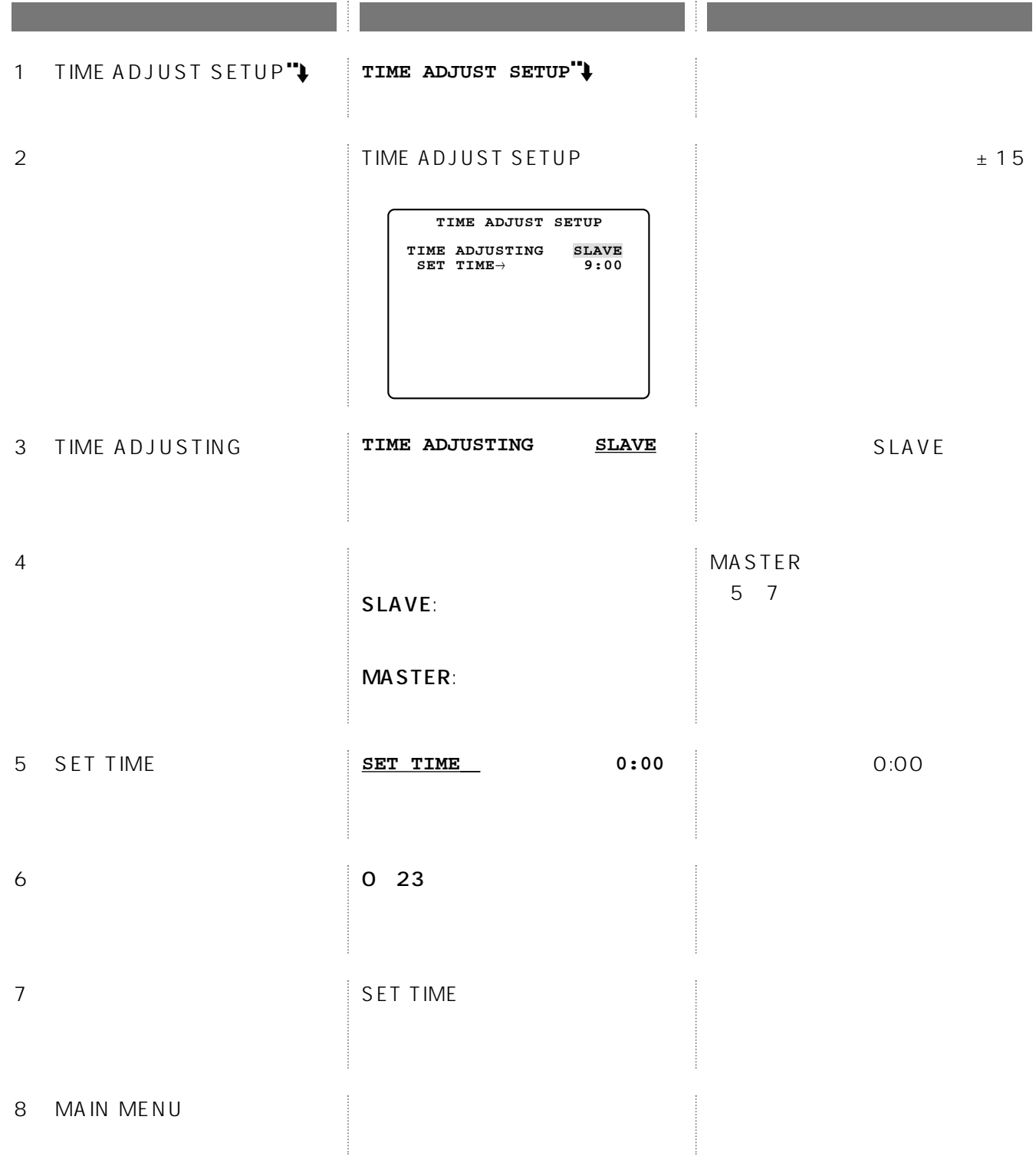

## (ALARM SETUP)

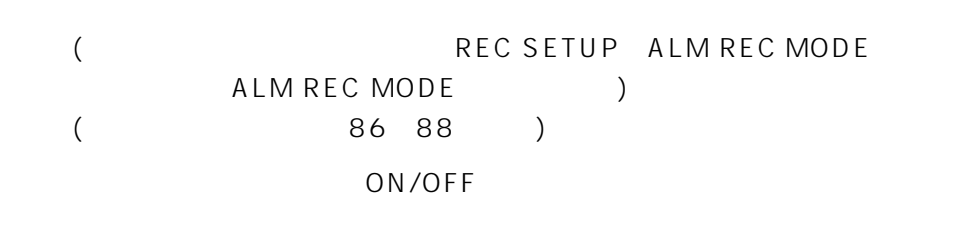

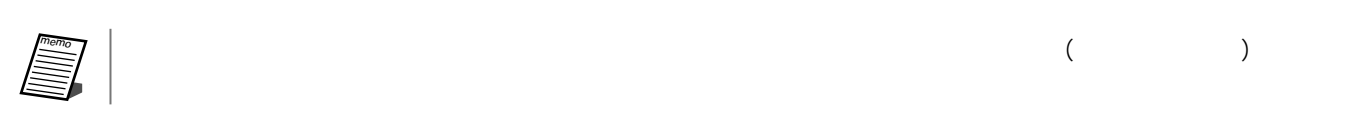

## ON/OFF(ALARM BUZZ)

#### MAIN MENU

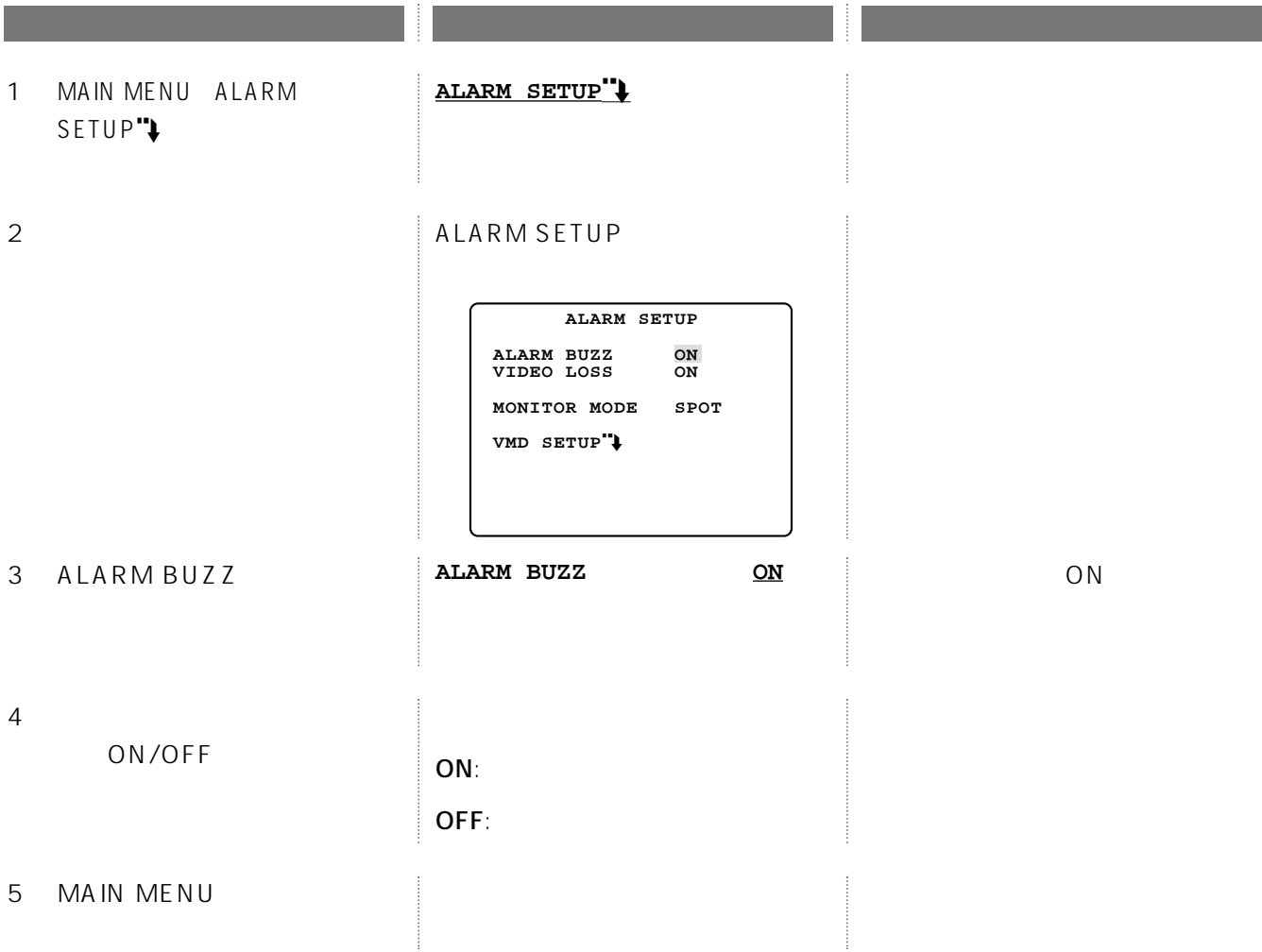

## ON/OFF(VIDEO LOSS)

#### (VIDEO LOSS)

ALARM SETUP

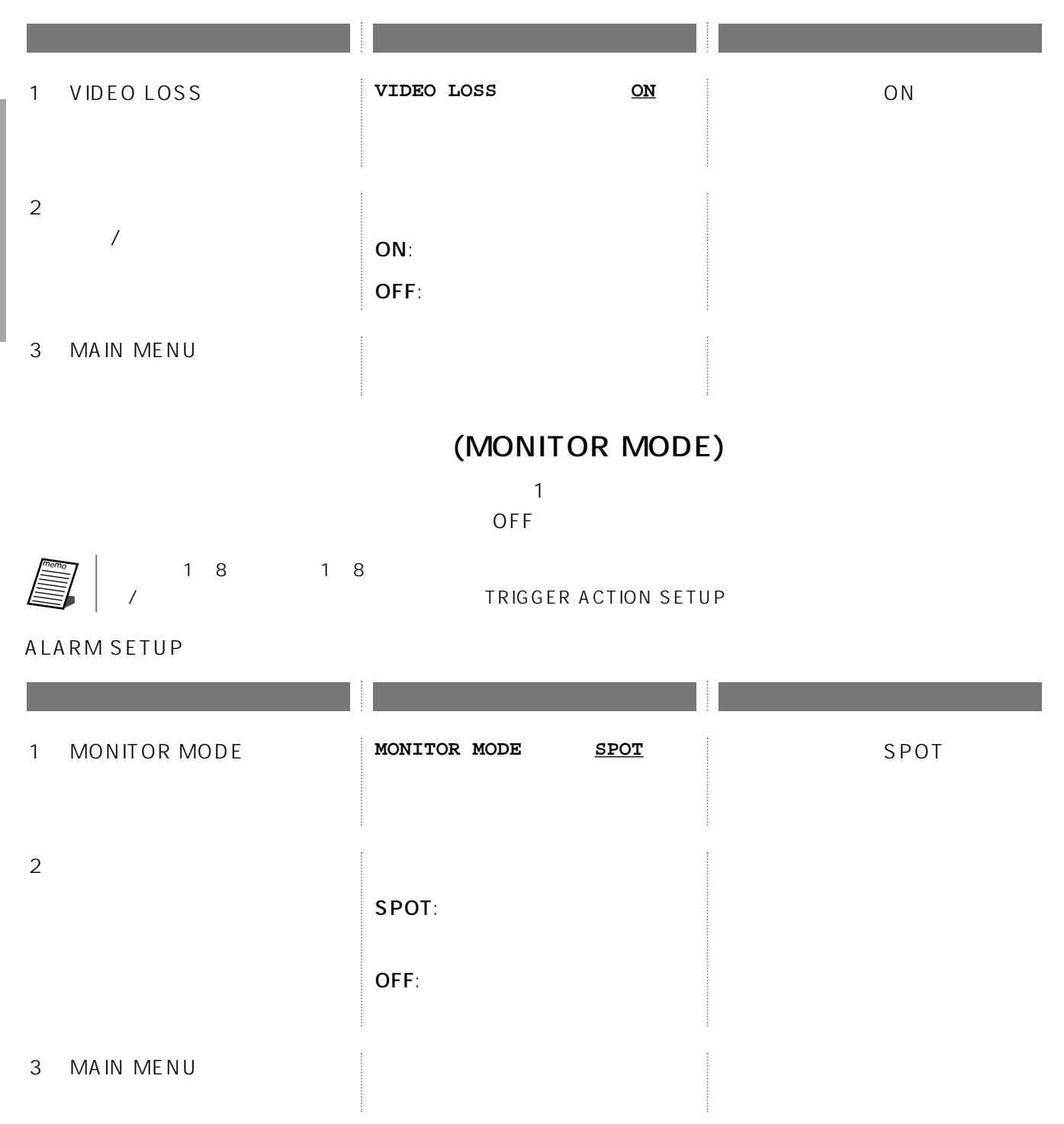

## (VMD SETUP)

(VMD:Video Motion Detector) VMD SETUP

ALARM SETUP

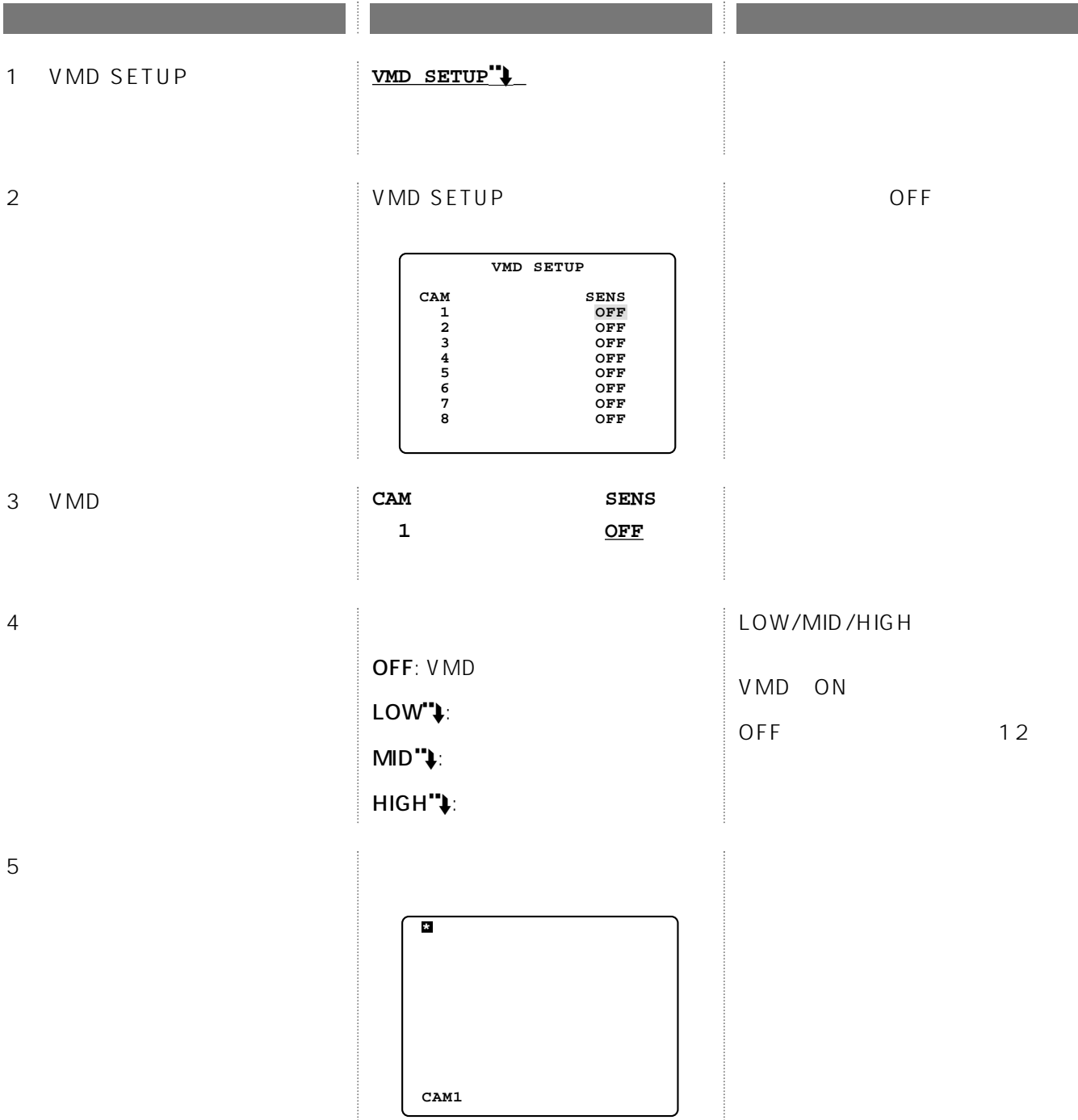

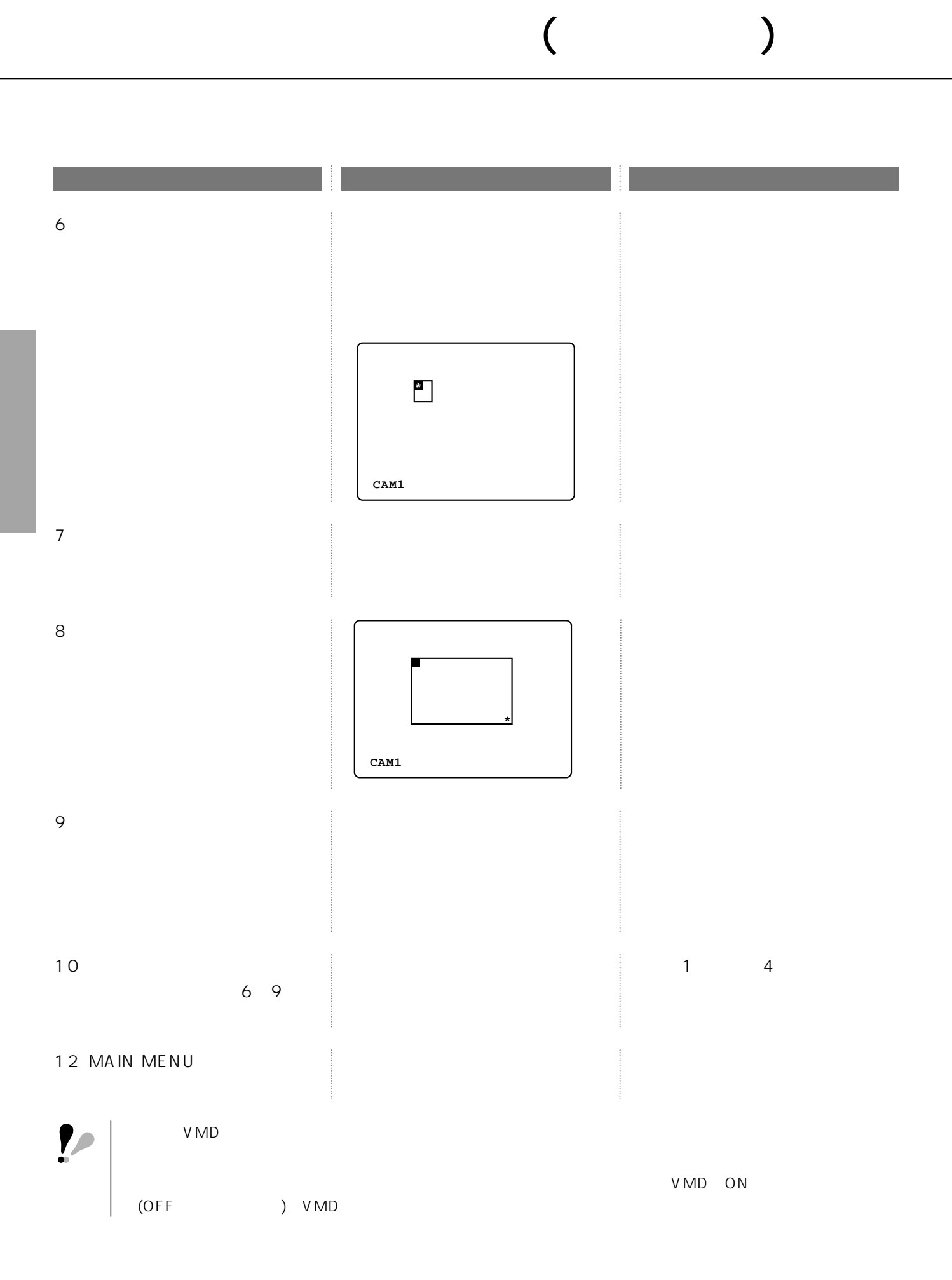

# 54

## (COMMUNICATION SETUP)

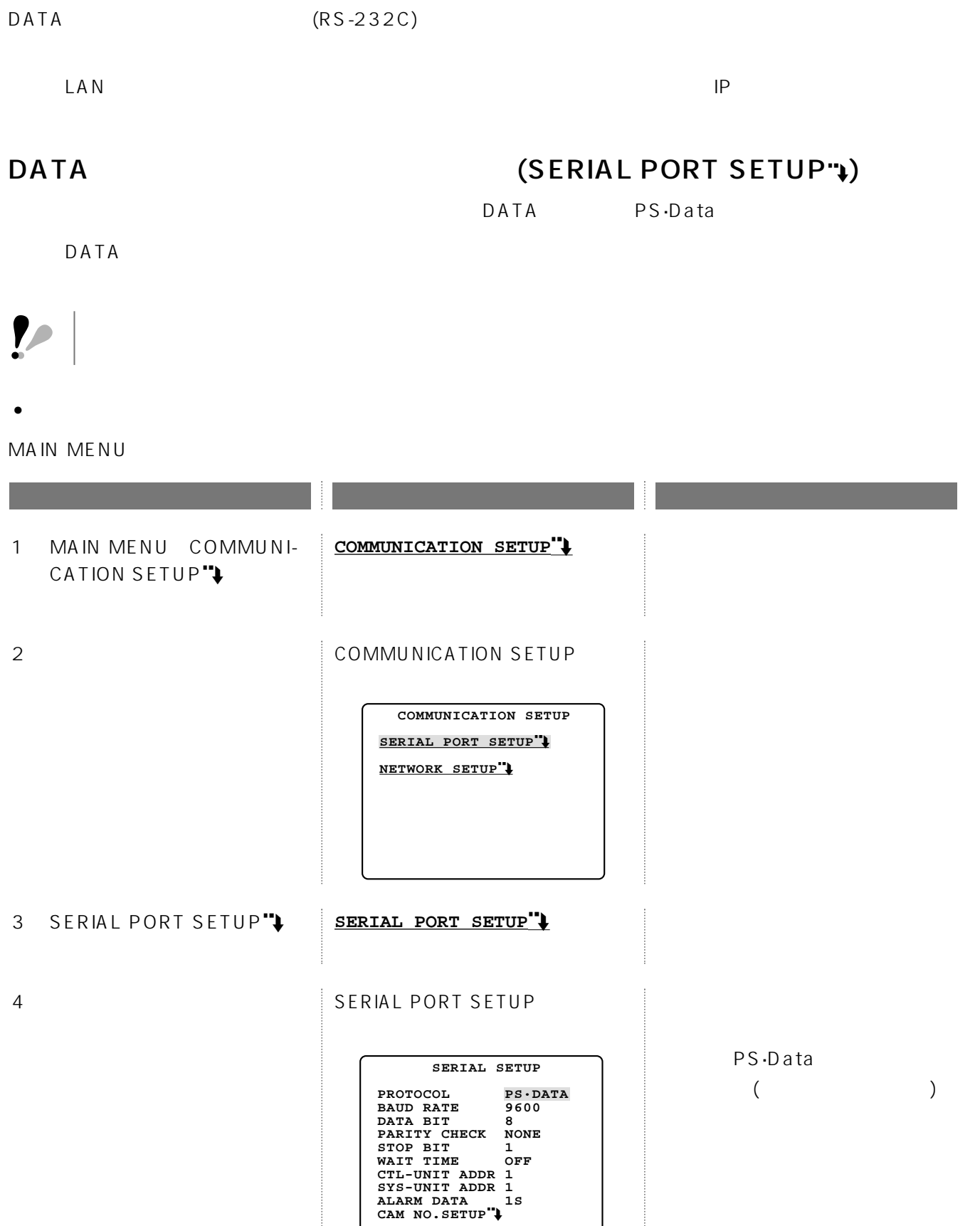

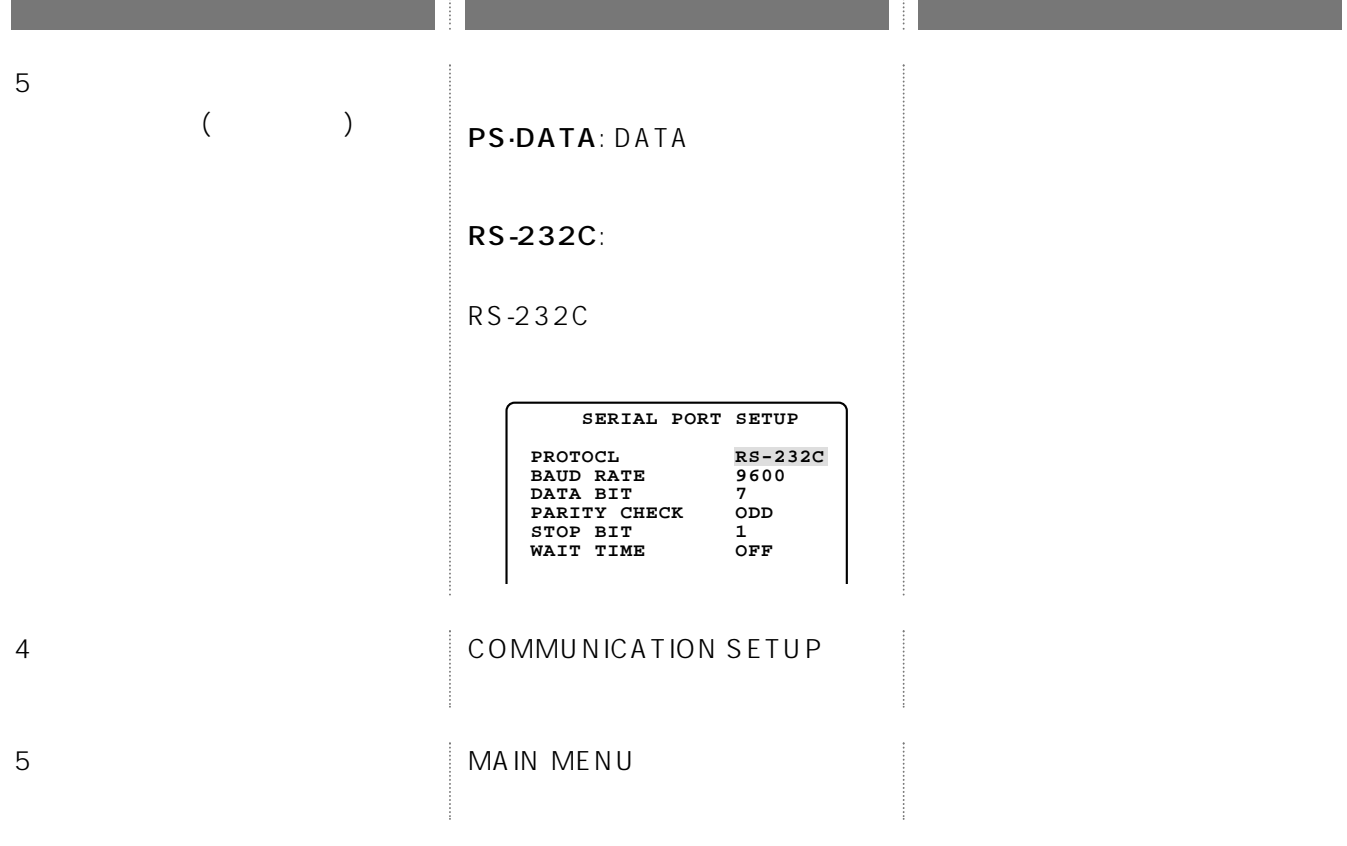

 $($ 

• (BAUD RATE) PS·Data/RS-232C

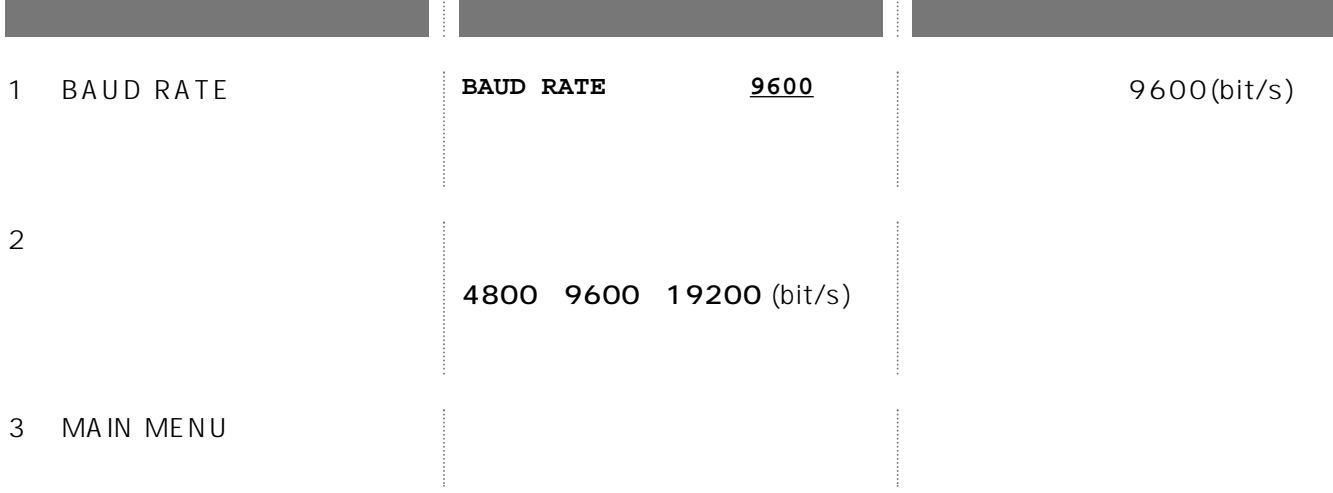

 $(DATA \text{BIT})$  RS-232C

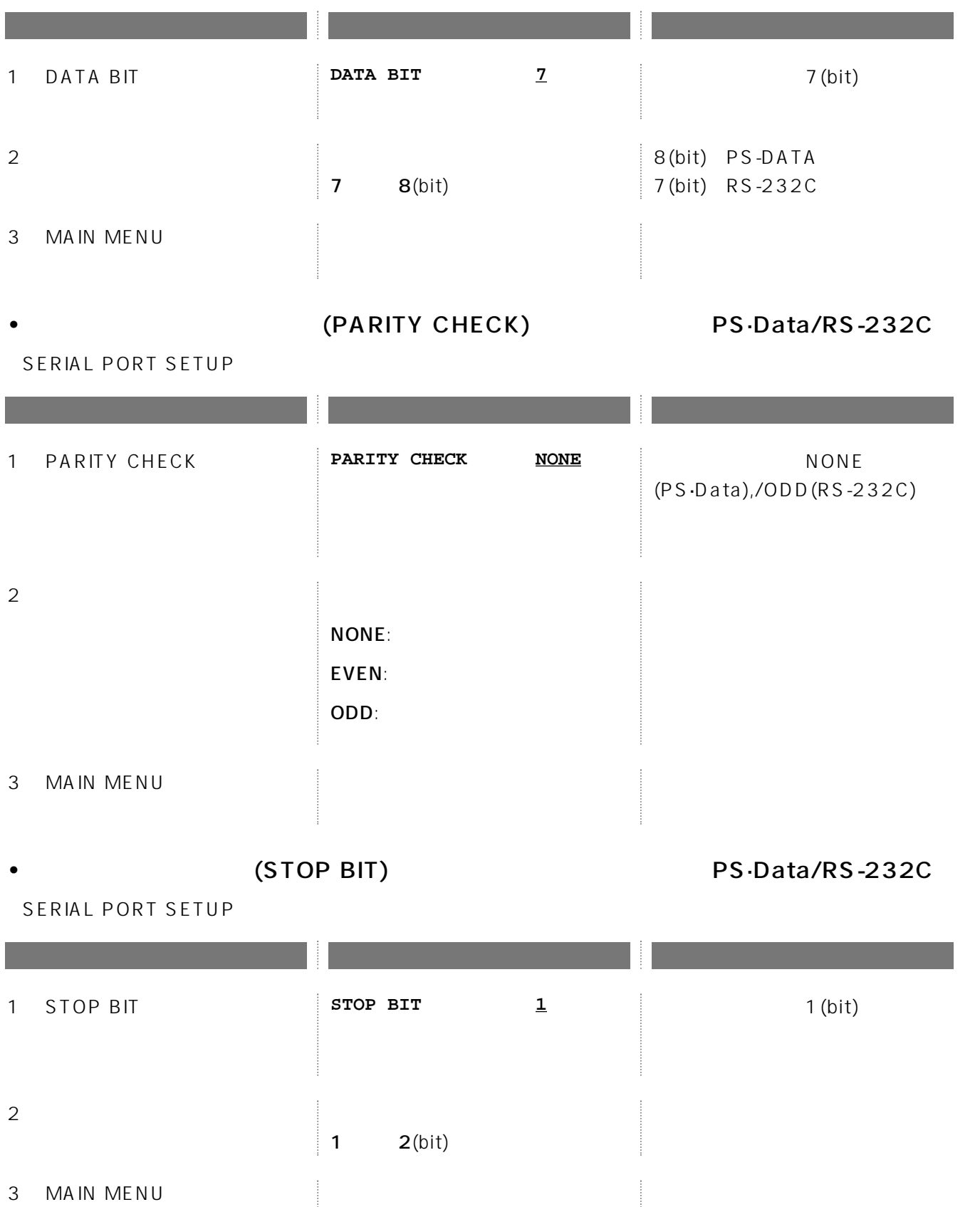

 $($ 

• THE CONSTRUCT (WAIT TIME) PS·Data/RS-232C

SERIAL PORT SETUP

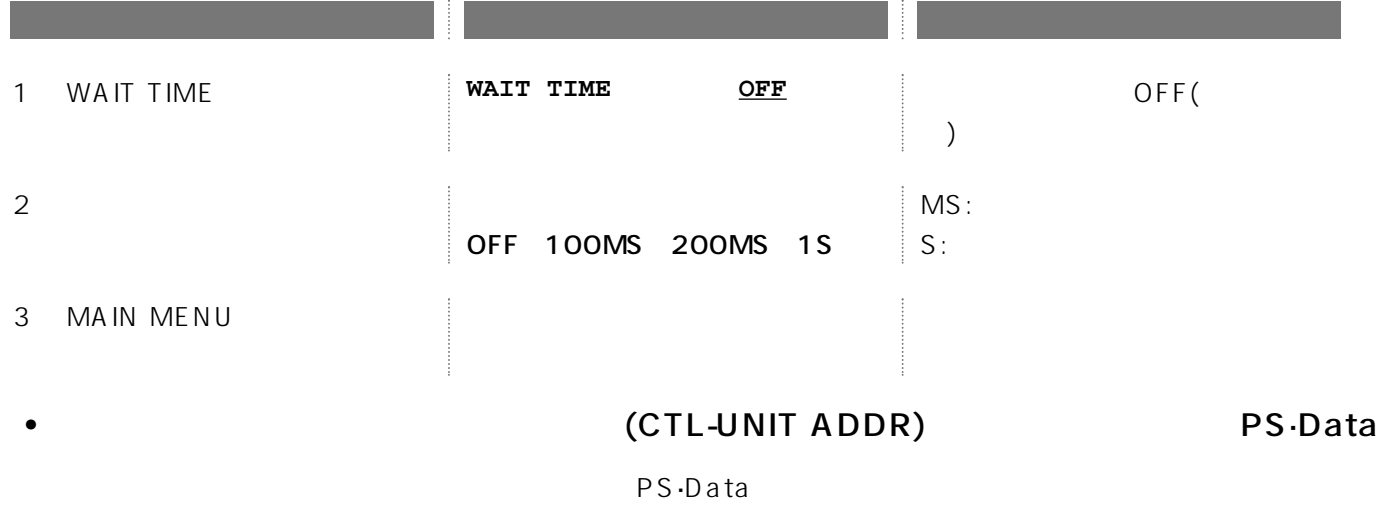

SYS-UNIT ADDR

SERIAL PORT SETUP

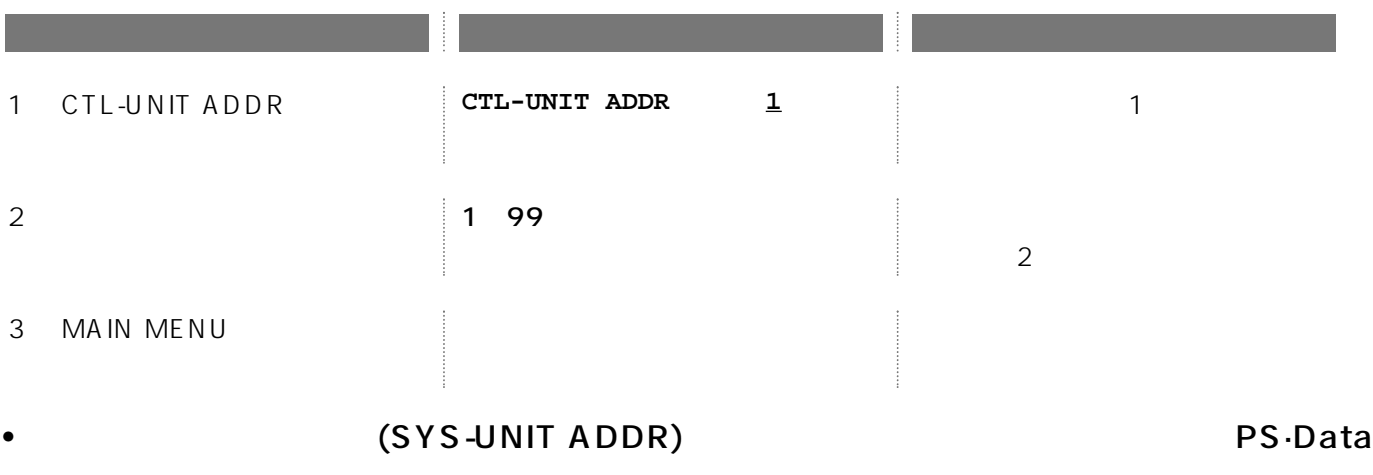

 $PS\cdot Data$  and  $PS\cdot Data$ 

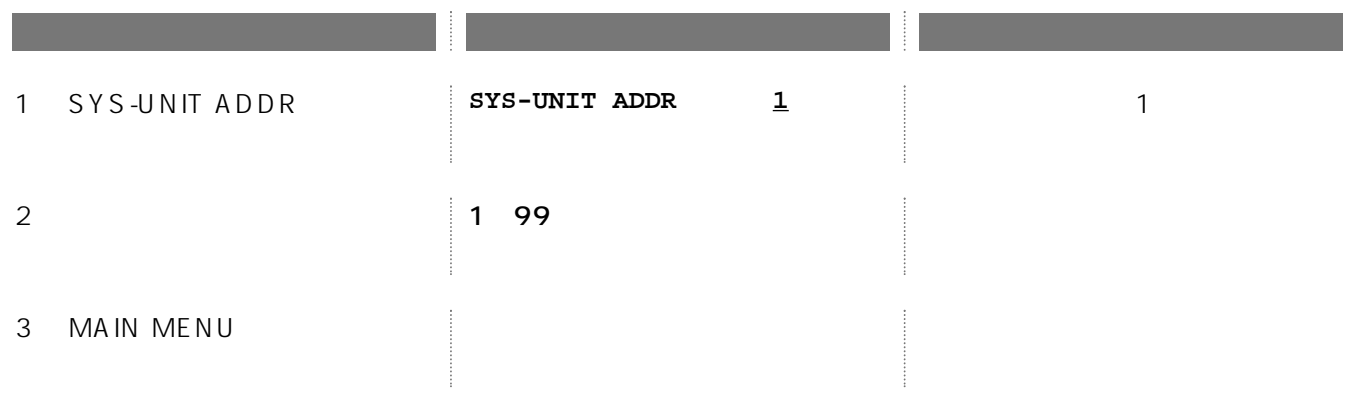

## ON/OFF(ALARM DATA) PS·Data

#### estate product to the contract of the contract of the contract of the contract of the contract of the contract of the contract of the contract of the contract of the contract of the contract of the contract of the contract

SERIAL PORT SETUP

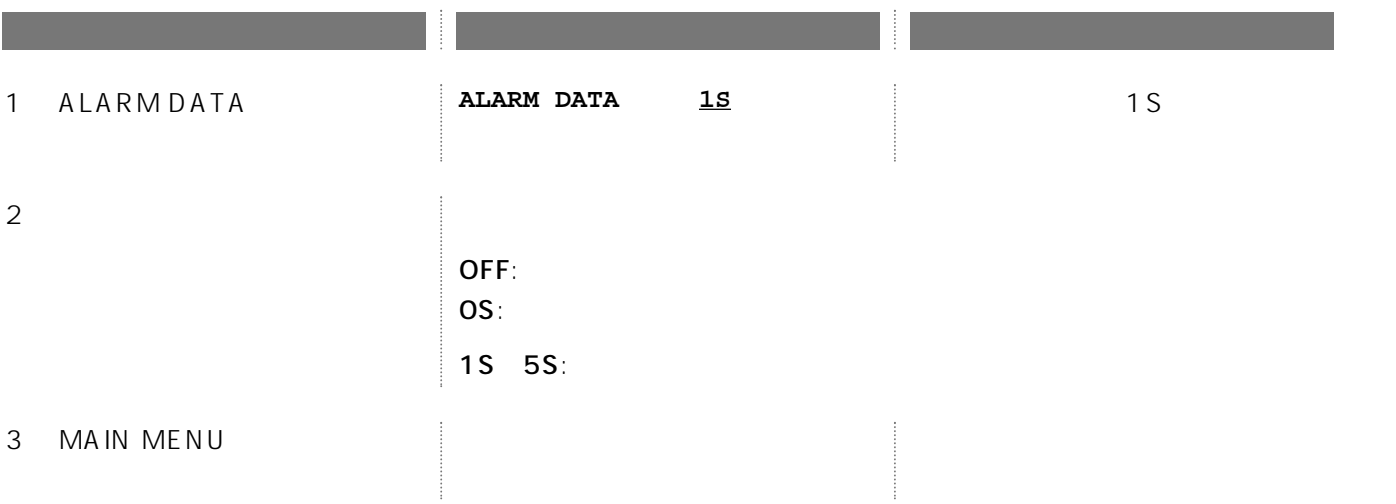

• **Arrival (CAM NO.SETUP)** PS·Data

PS·Data

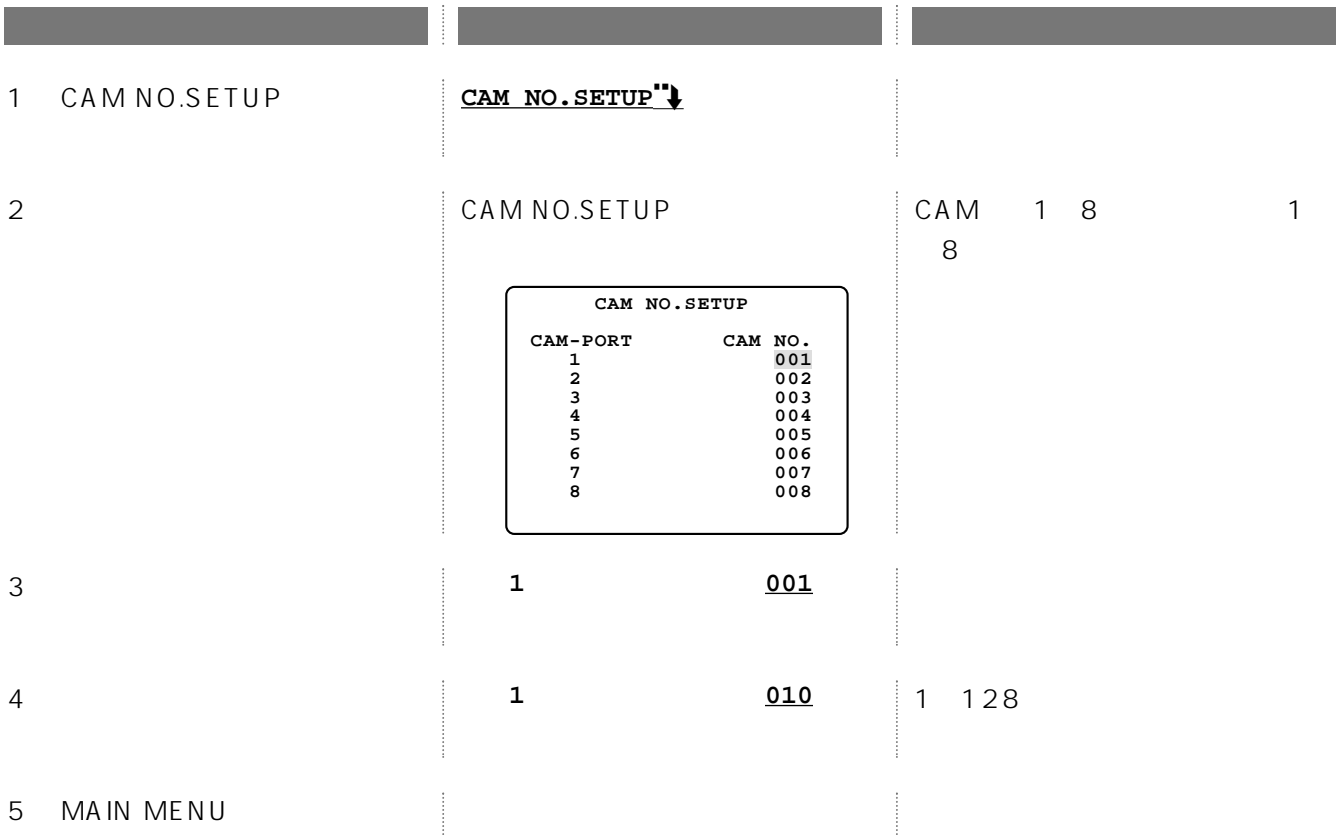

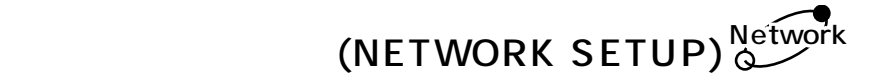

 $($ 

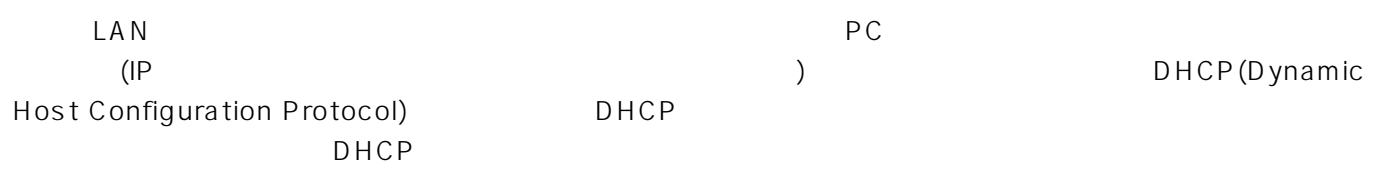

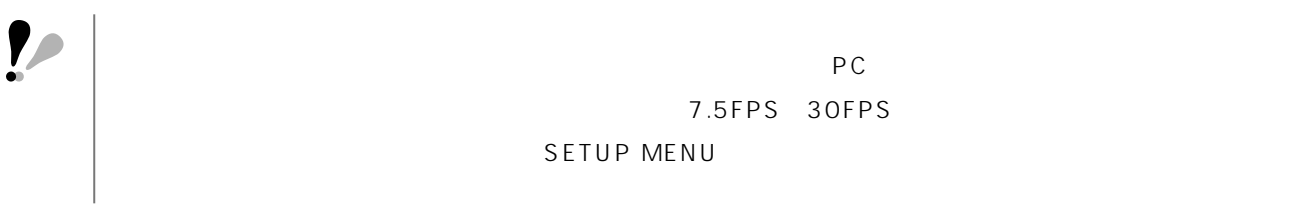

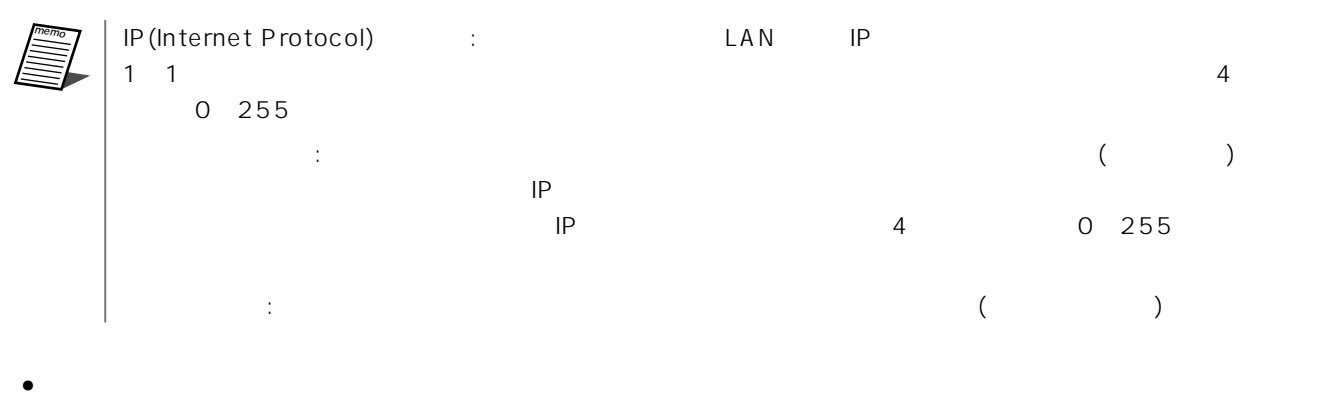

MAIN MENU

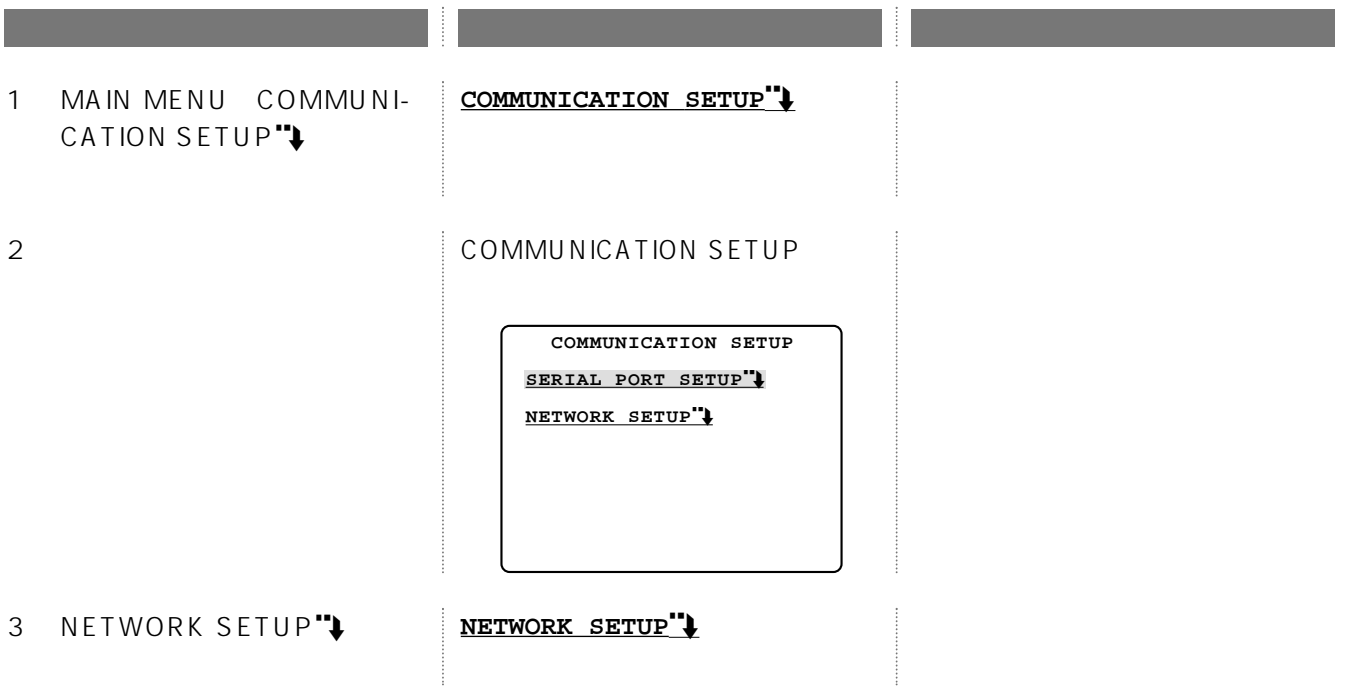

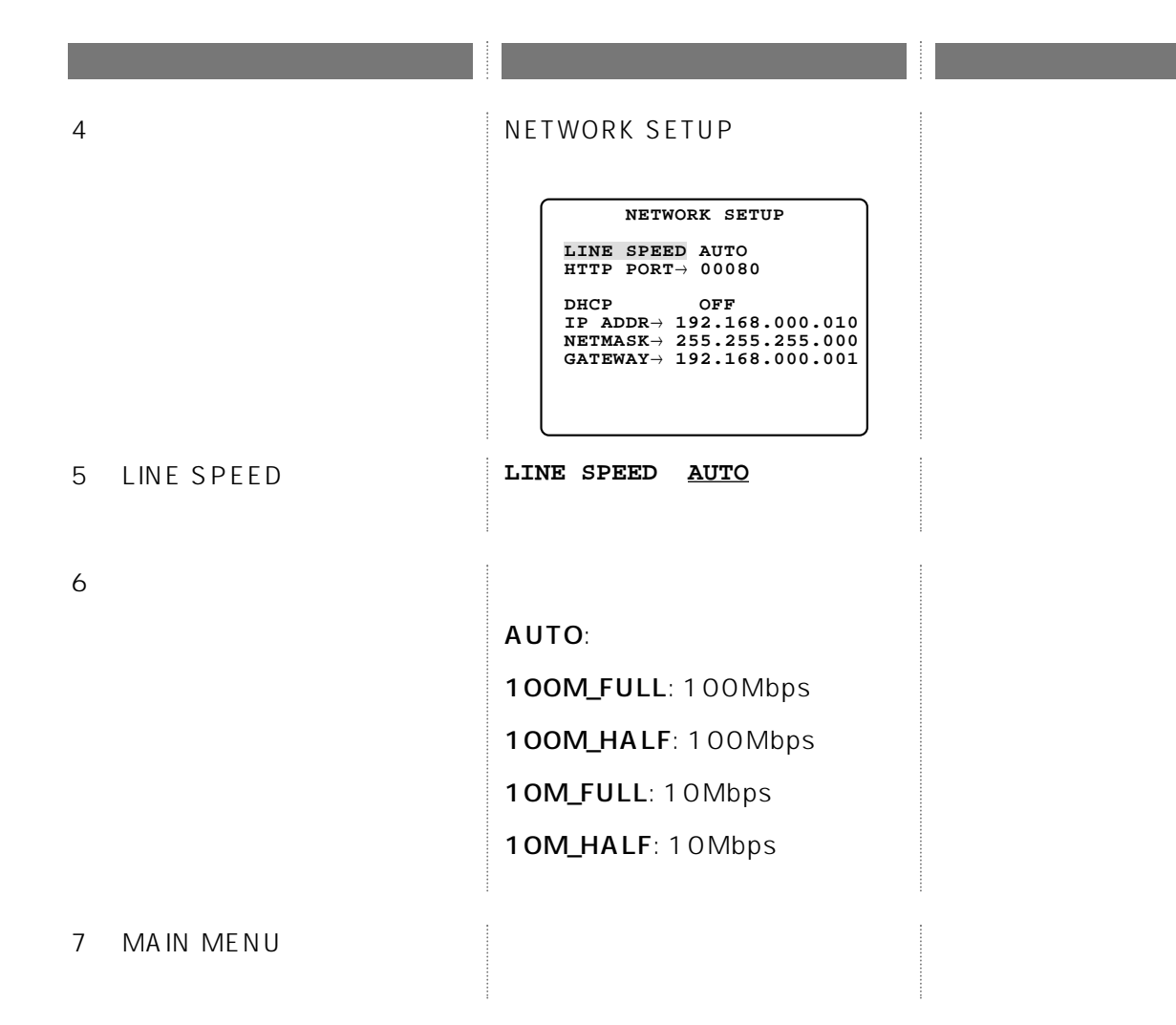

## • HTTP (HTTP PORT)

 $\blacksquare$  $\blacksquare$ 

 $($ 

## NETWORK SETUP

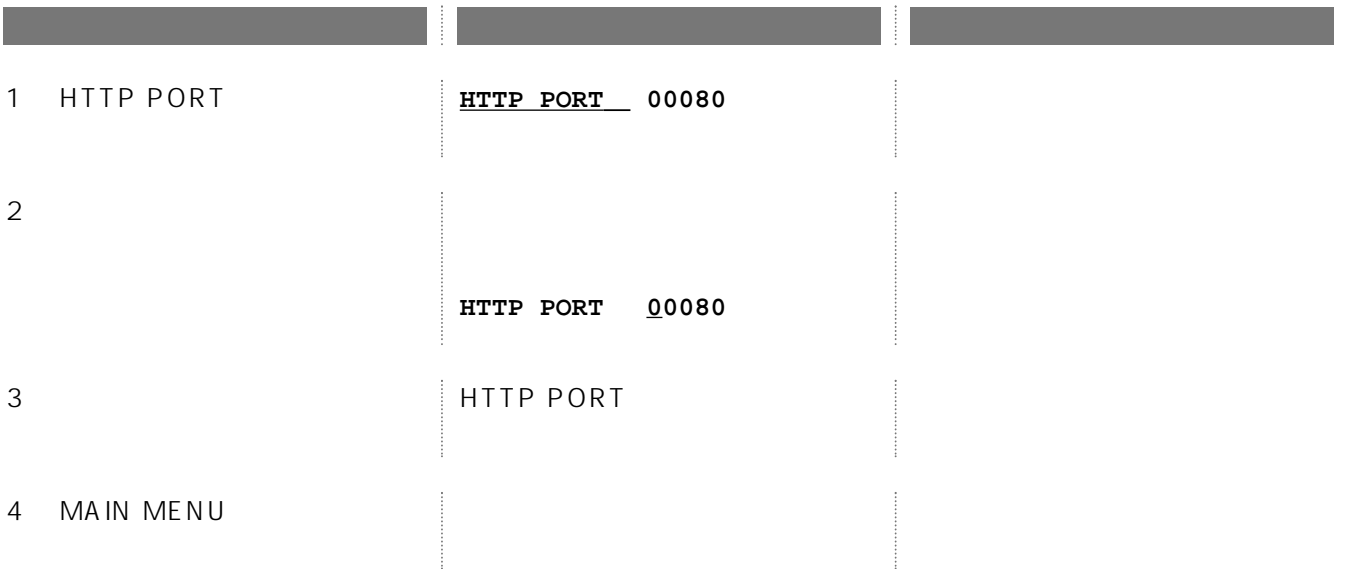

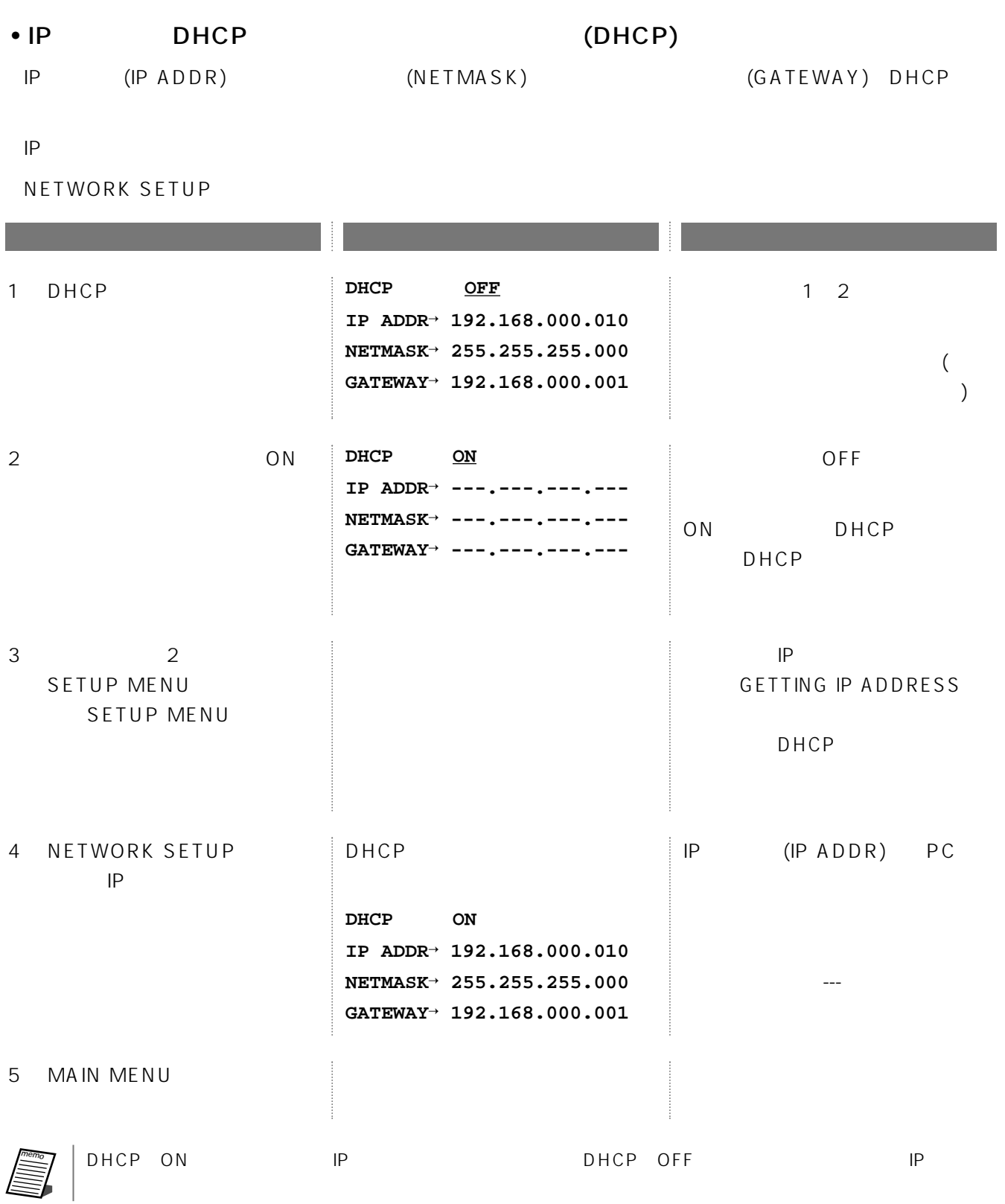

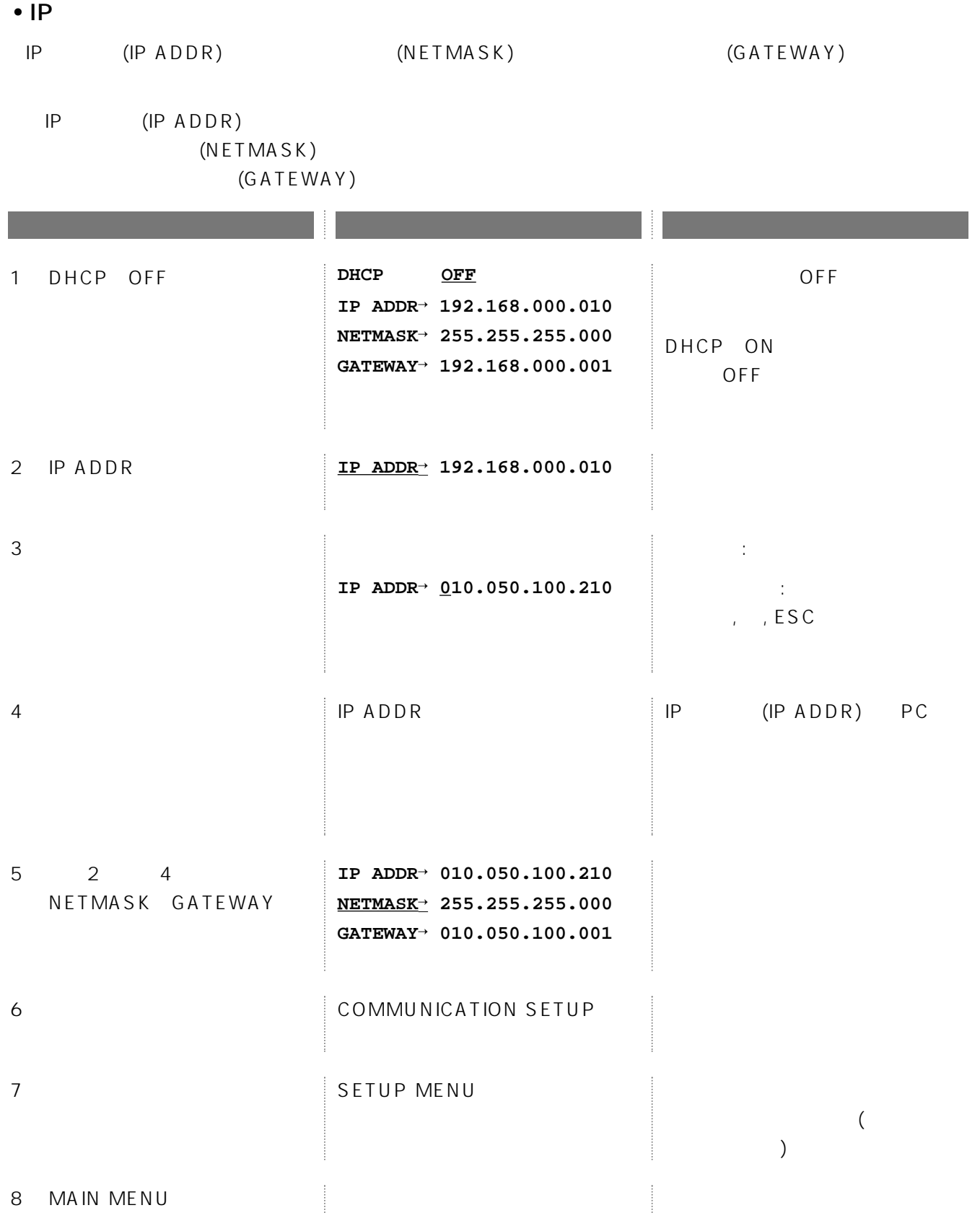

(SWITCHER SETUP)

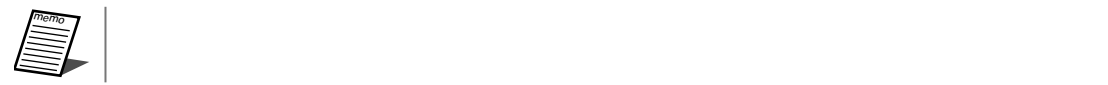

(START DISPLAY)

MAIN MENU

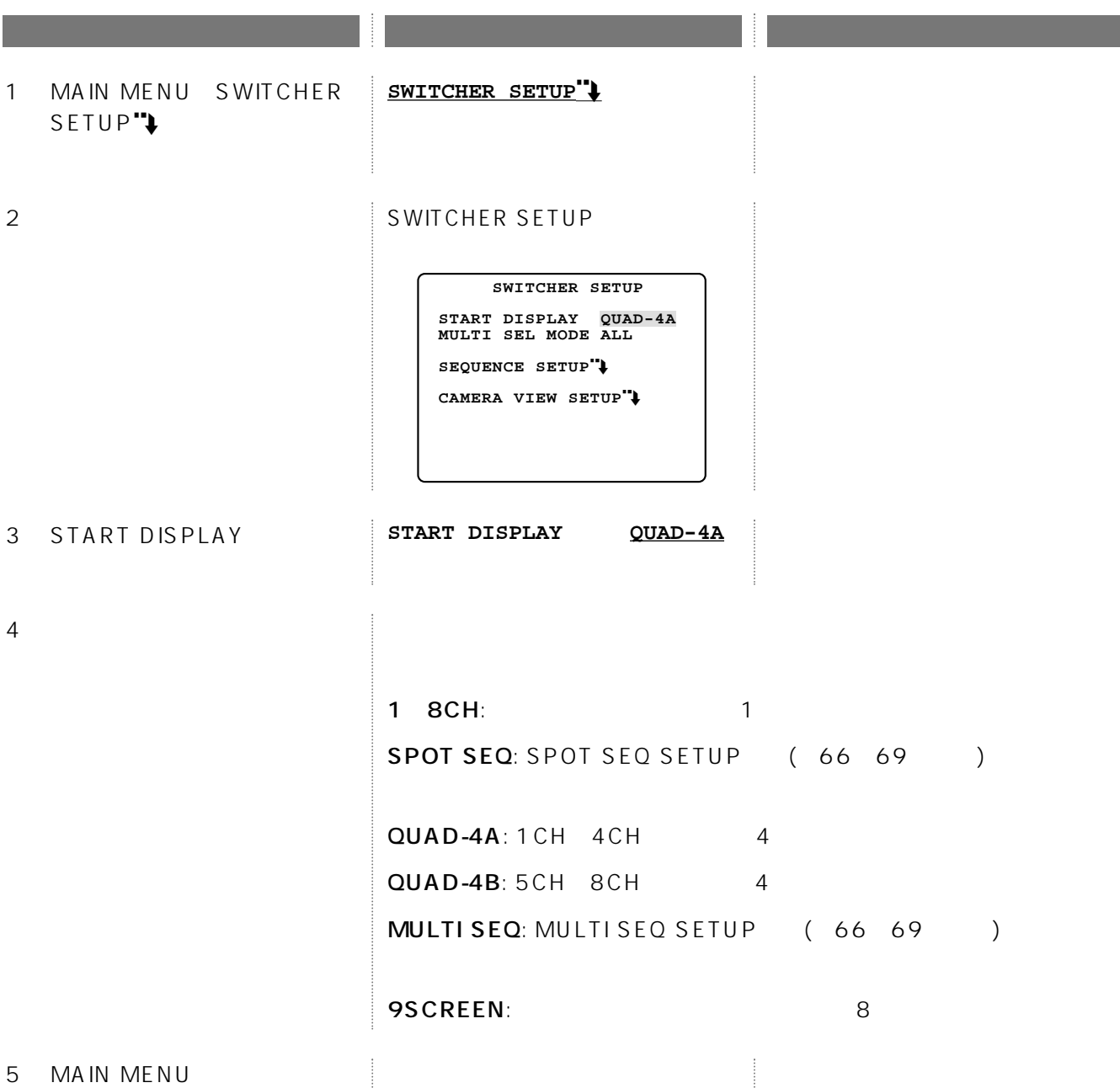

# (MULTI SEL MODE)

 $($ 

#### SWITCHER SETUP

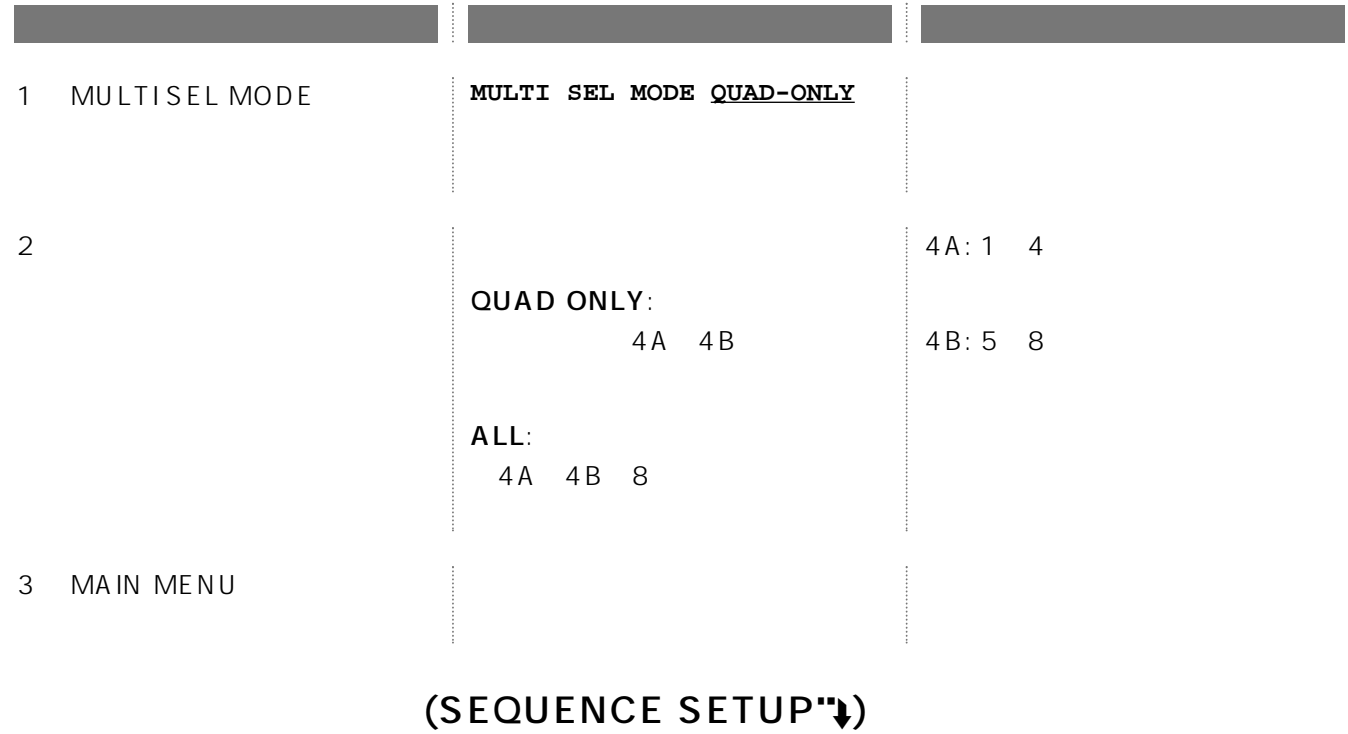

 $\overline{ON/OFF}$ 

SWITCHER SETUP

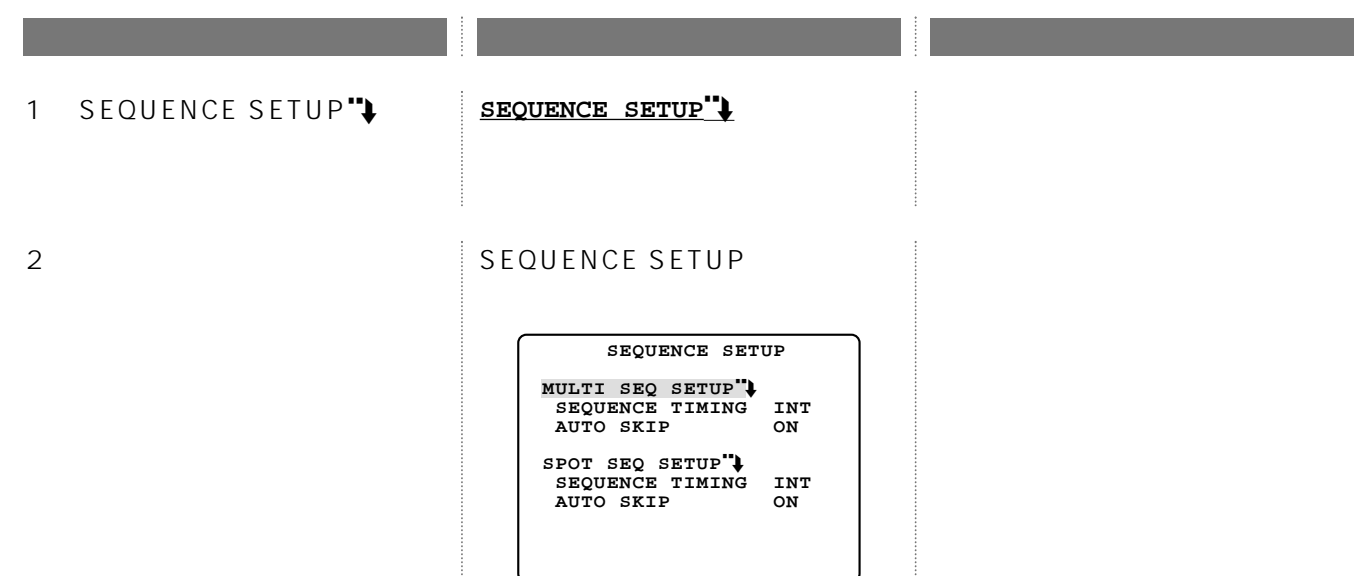

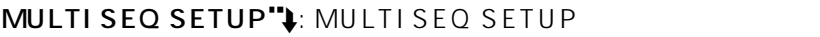

**体制 法人民法院 医心脏** 法人民法院 医心脏 计多数 医心脏 医心脏 医心脏 医心脏

 $3 \sim 3$ 

## SPOT SEQ SETUP"): SPOT SEQ SETUP

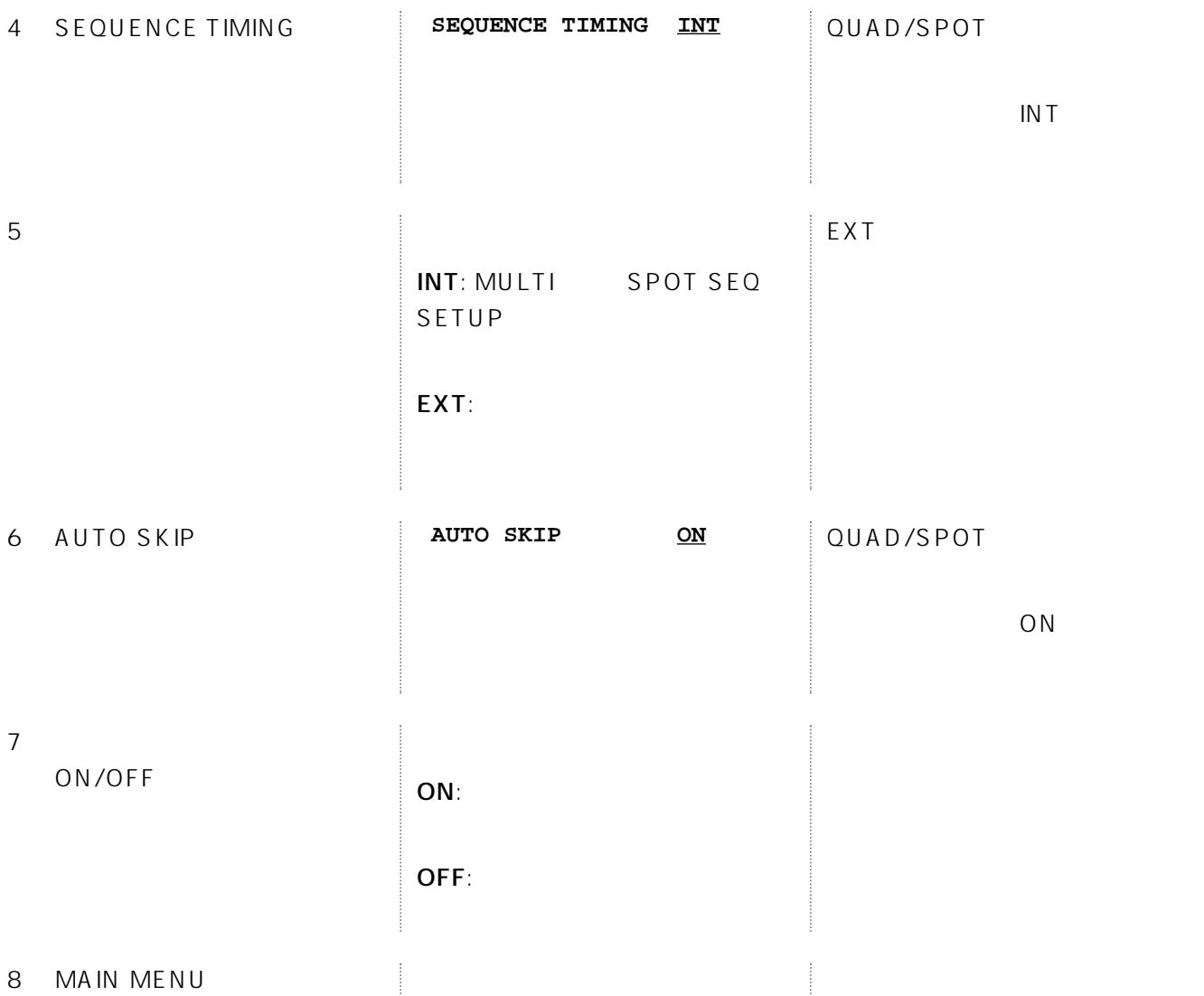

## $(MULTI SEQ SETUP"$ /SPOT SEQ SETUP")

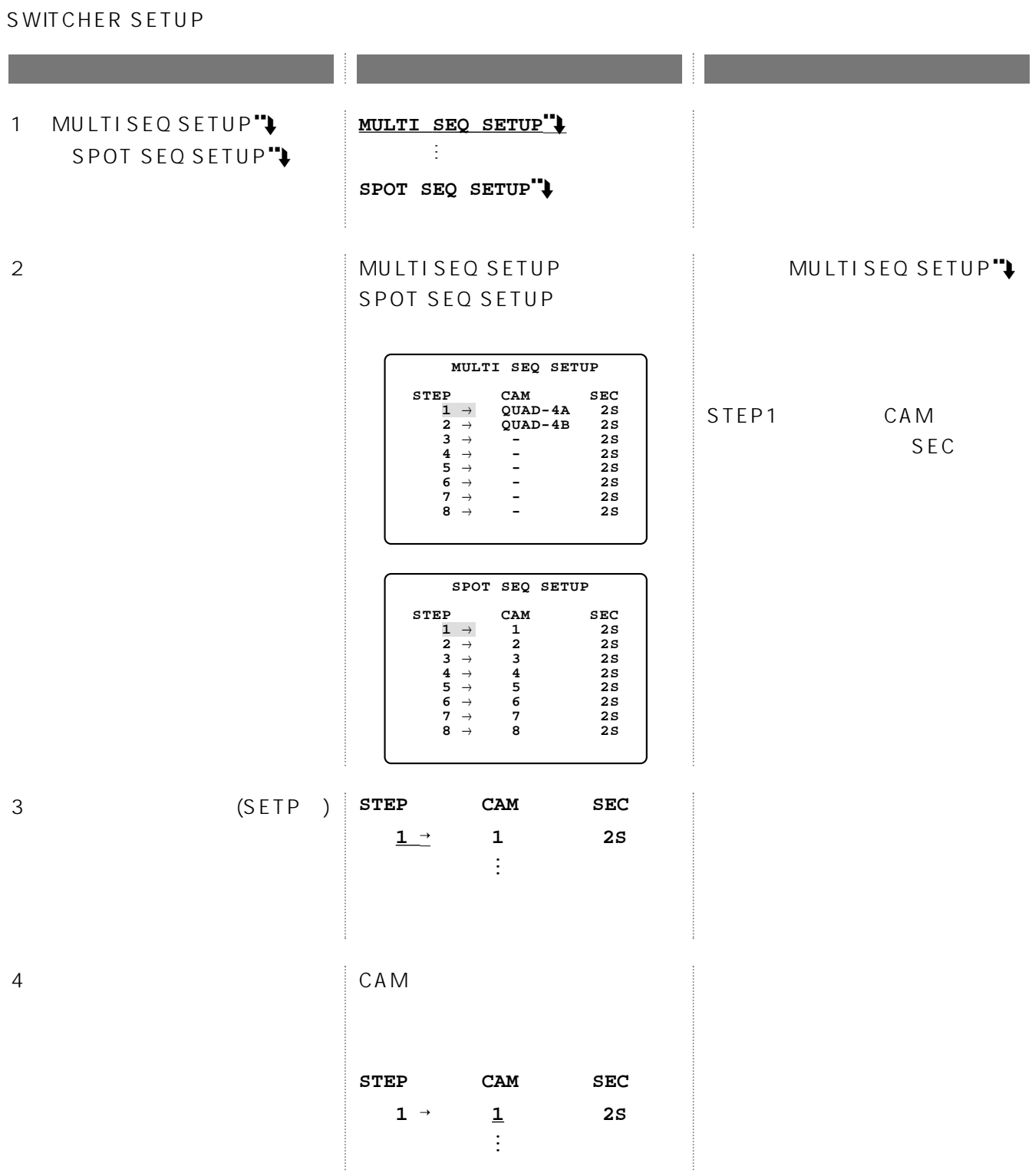

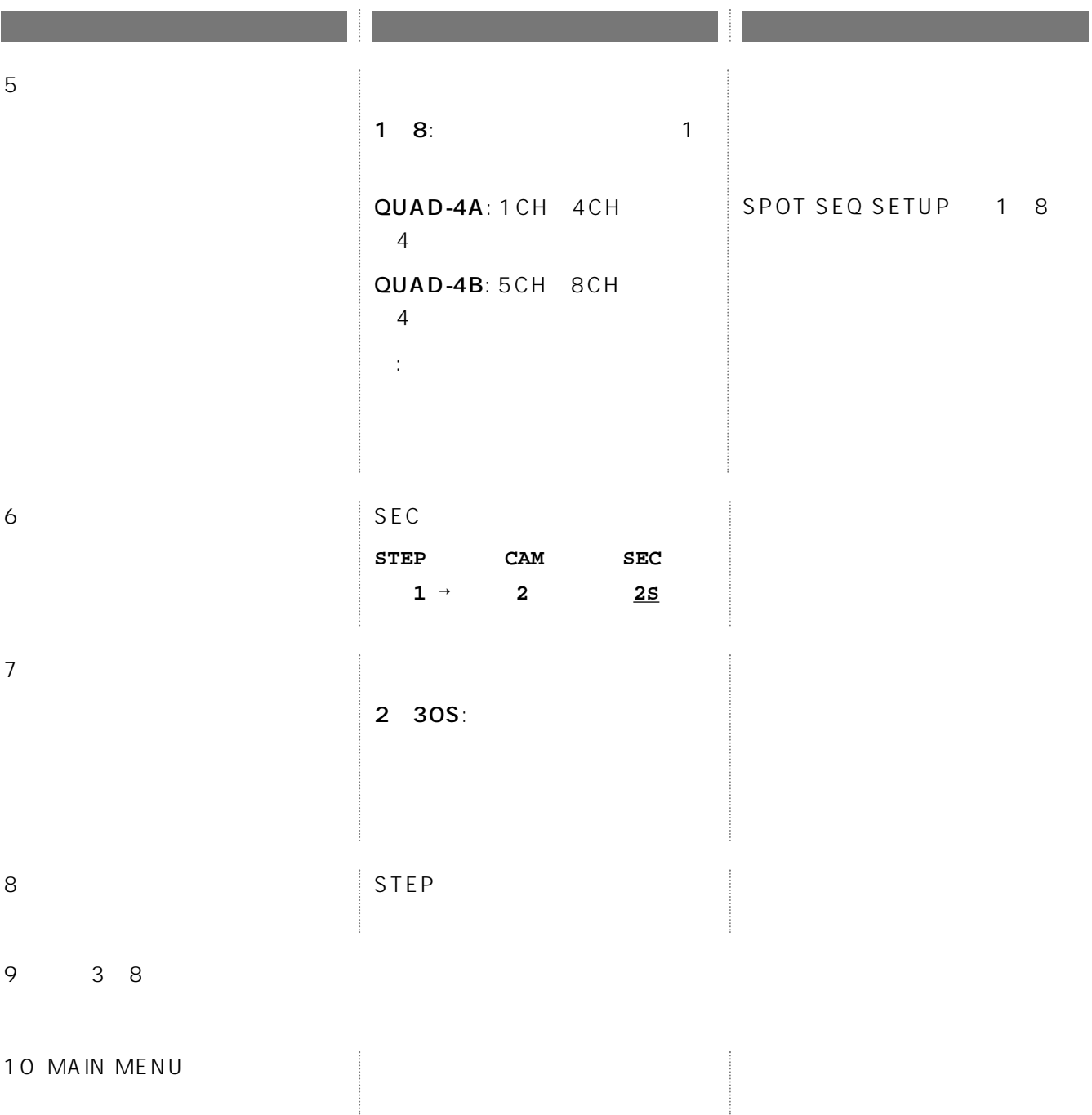

# (CAMERA VIEW SETUP")

#### SWITCHER SETUP

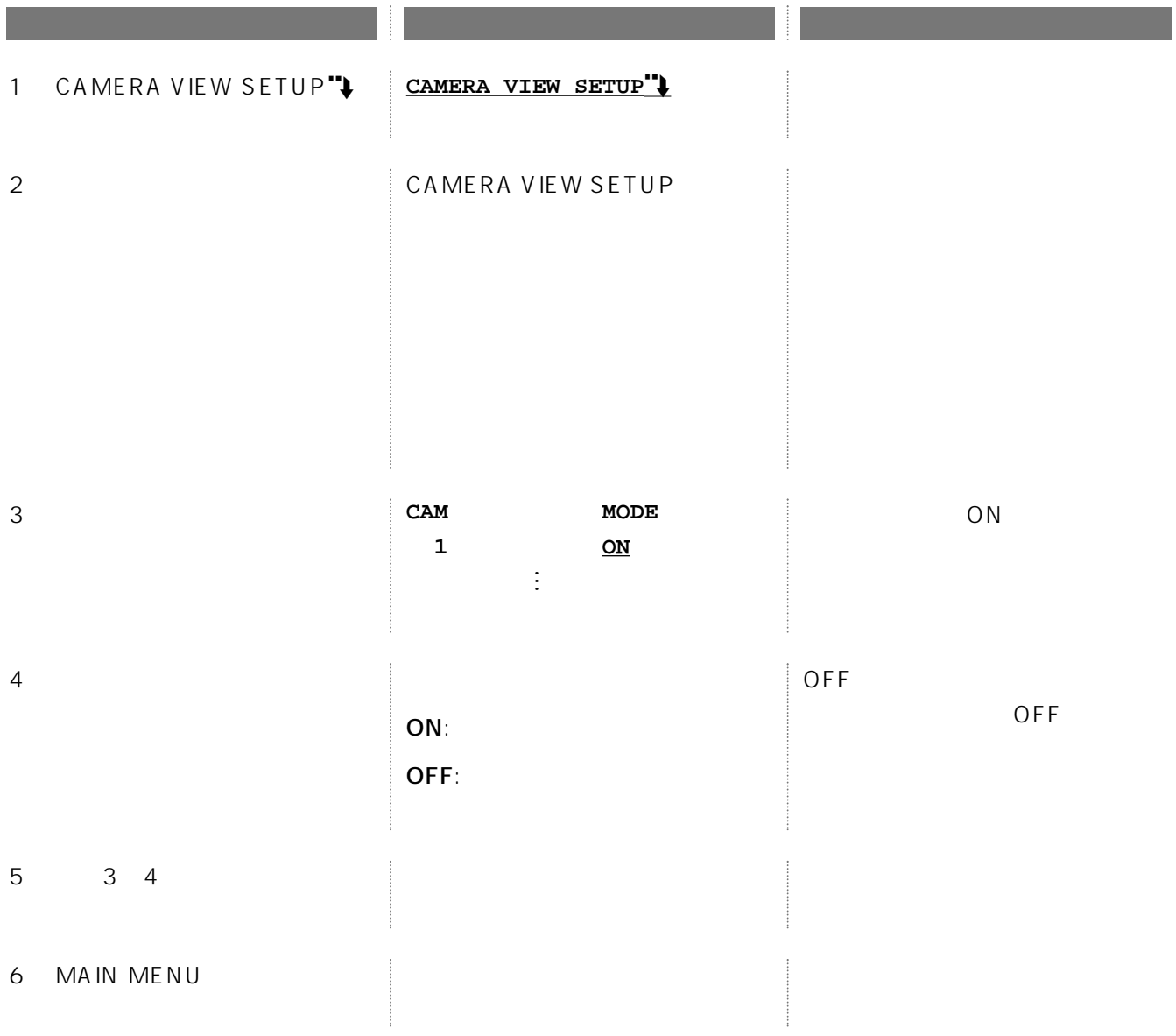

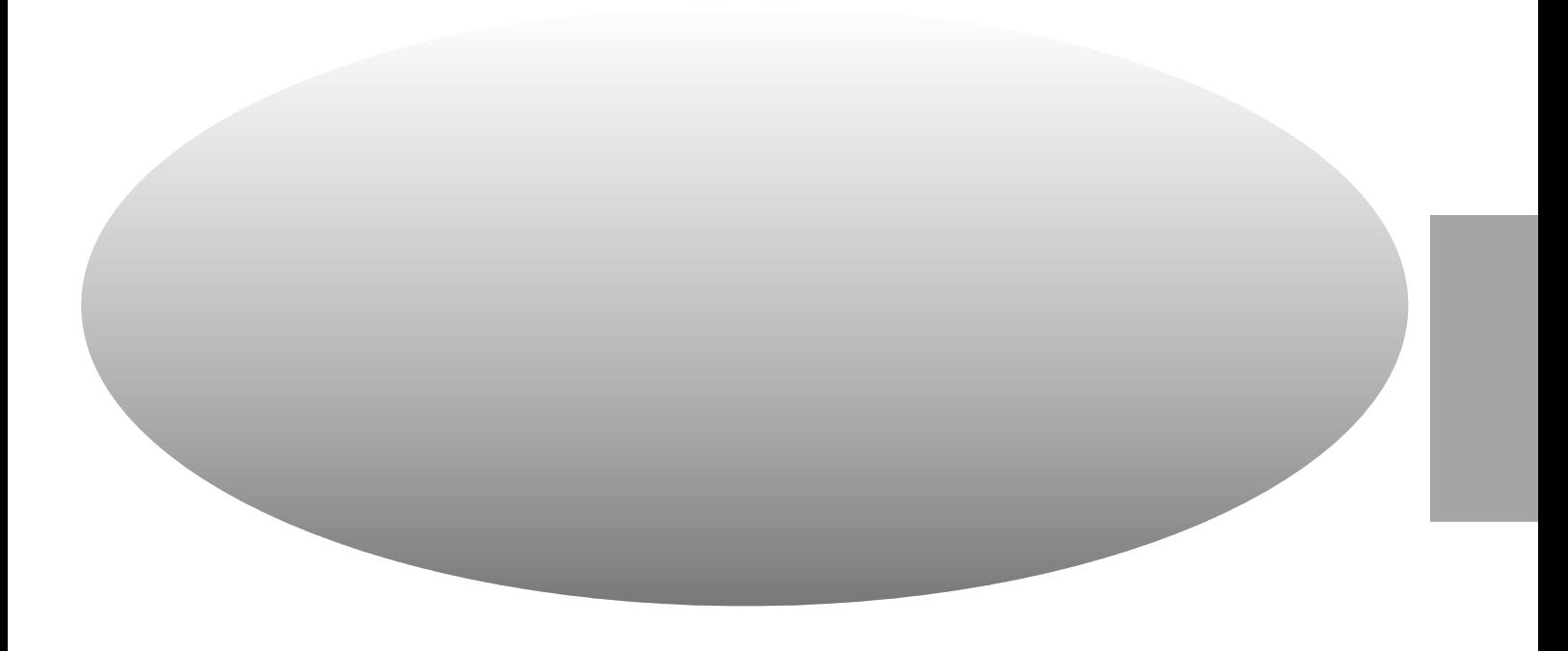

HTML

 $\overline{P}$ Contract  $\overline{P}$ Contract  $\overline{P}$ 

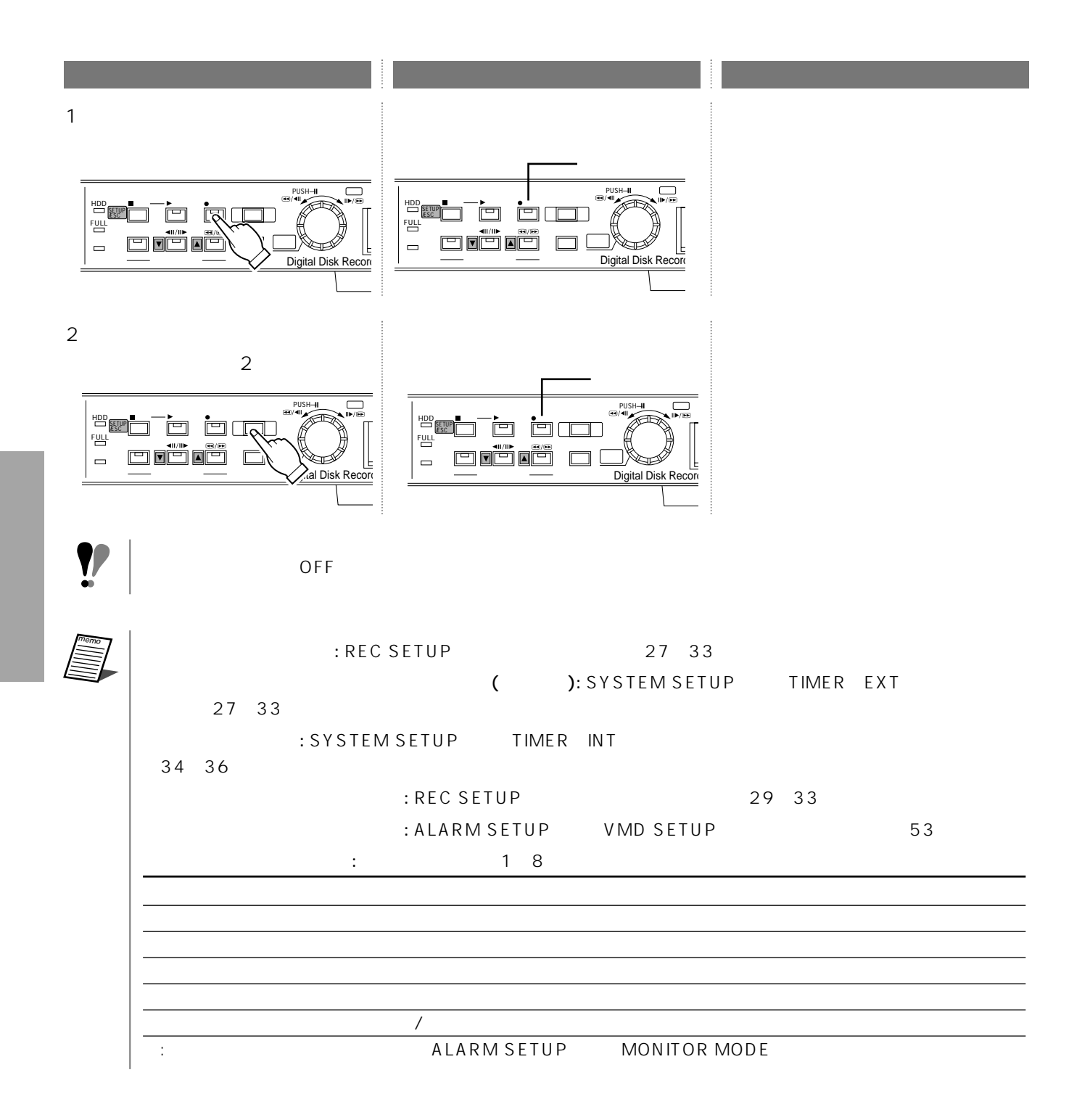
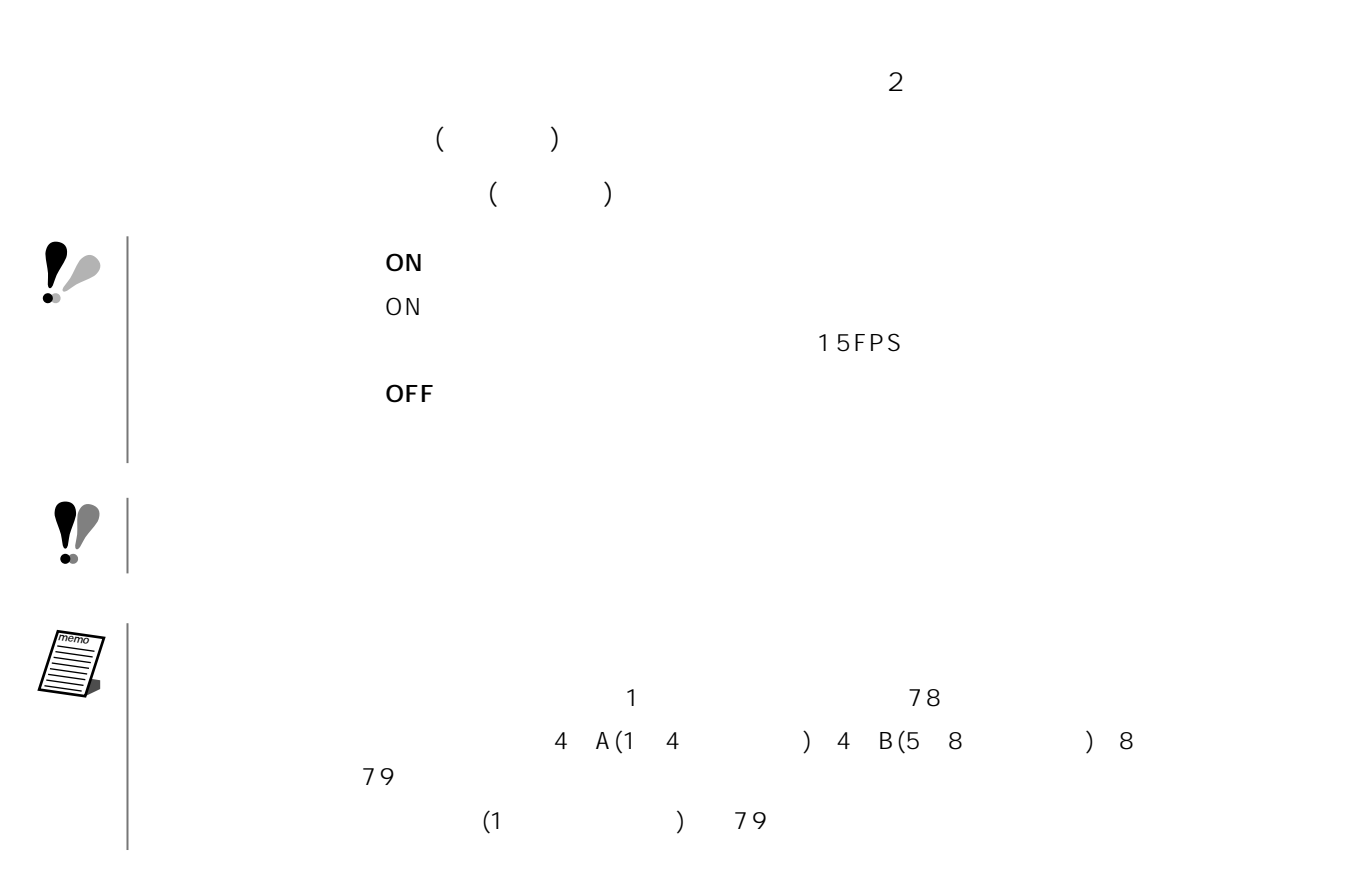

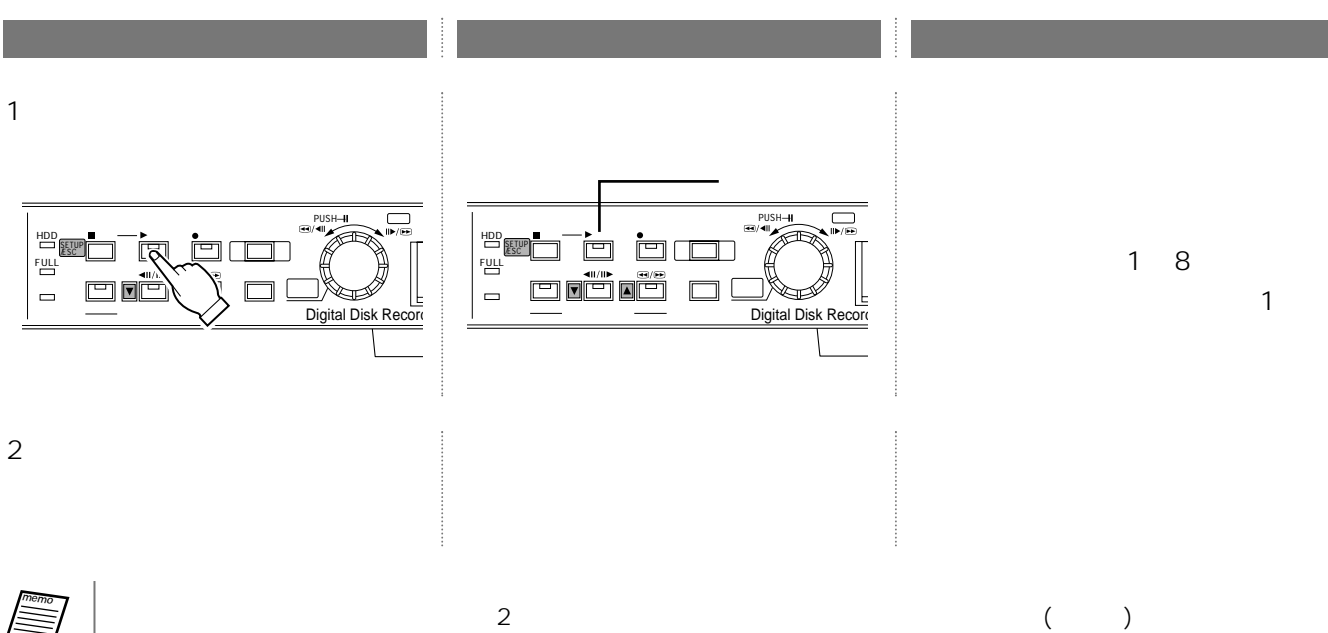

memo

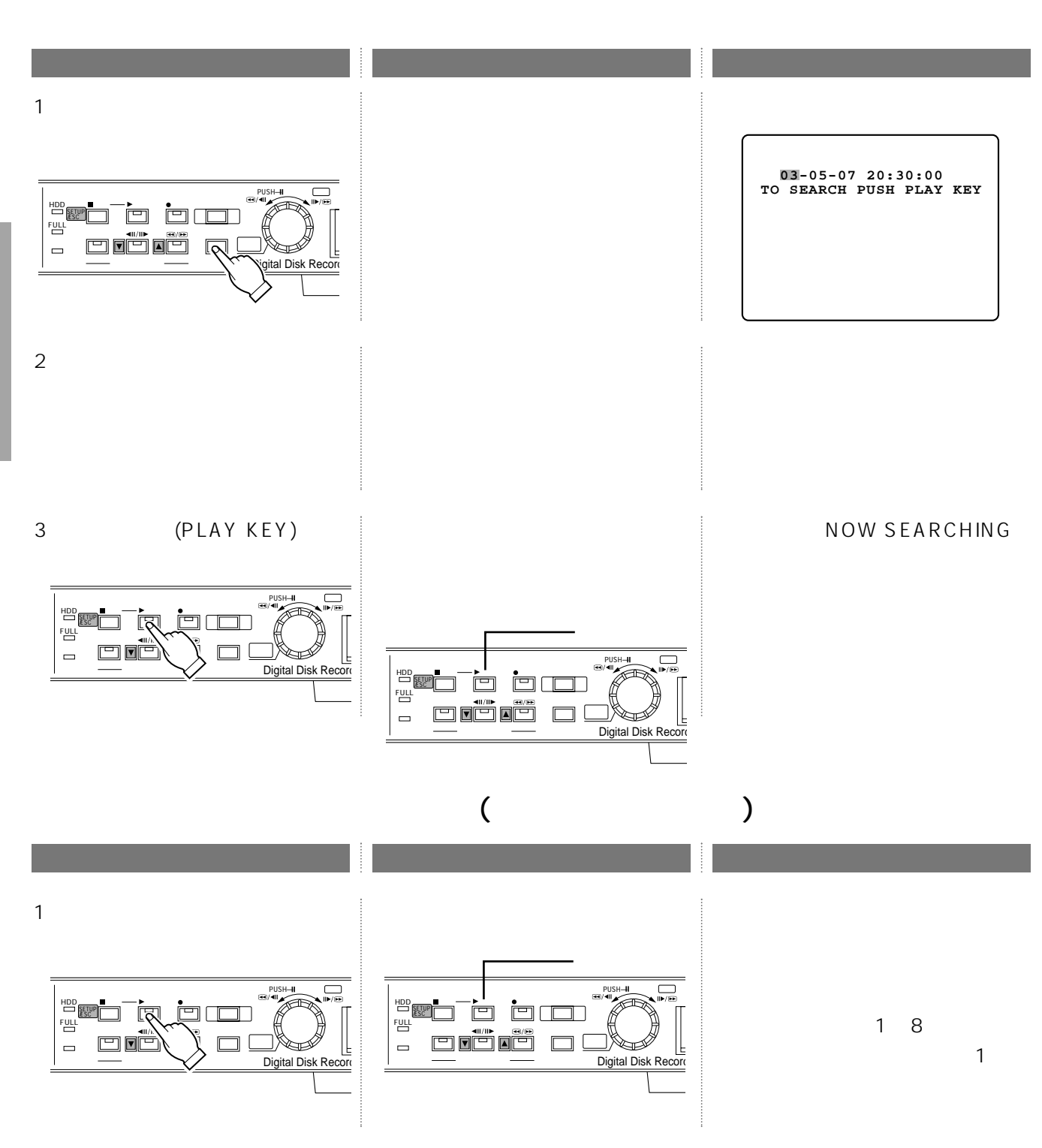

 $\mathfrak{Z}$ 

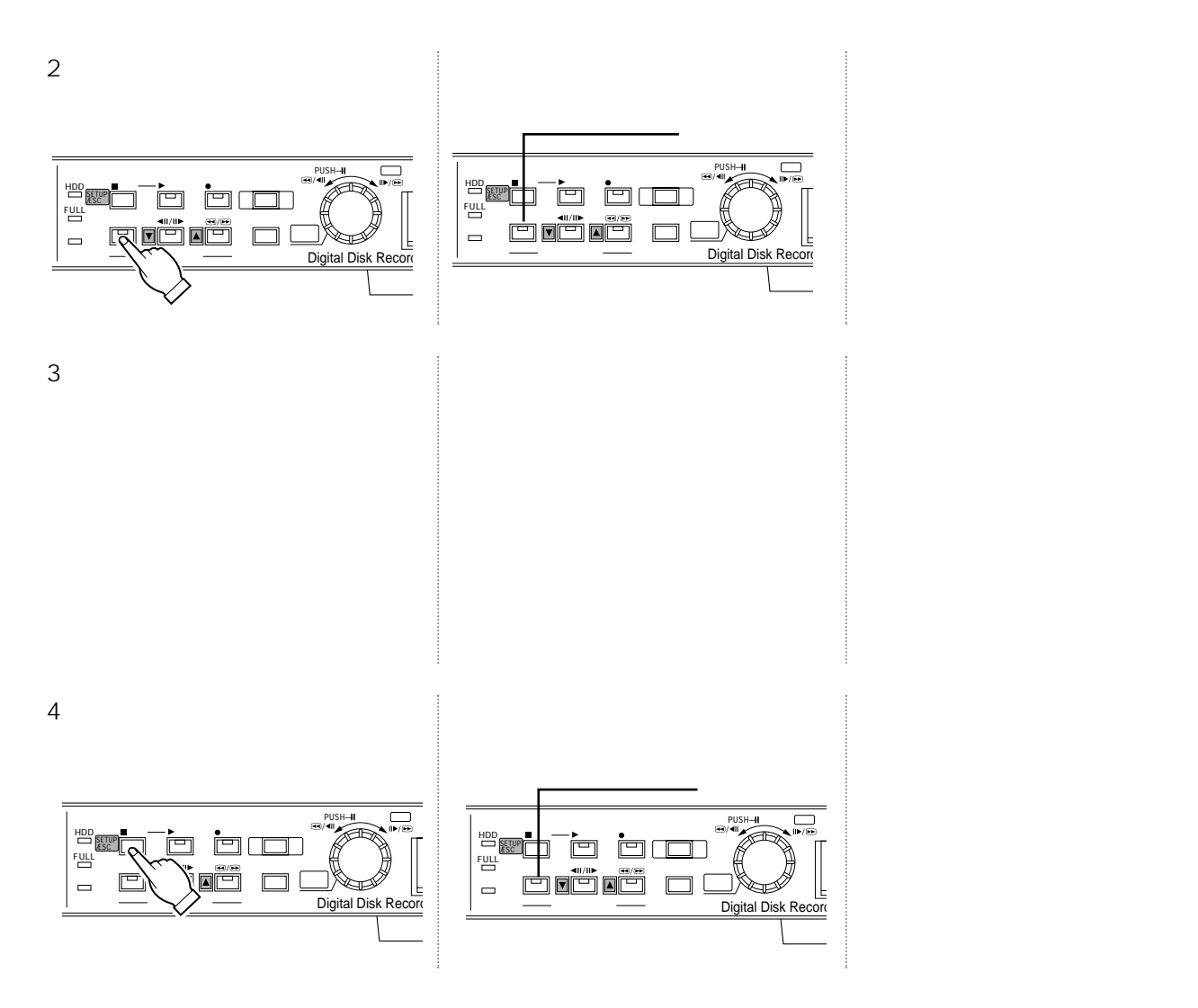

(ALARM RECALL)

(ALARM RECALL) 2

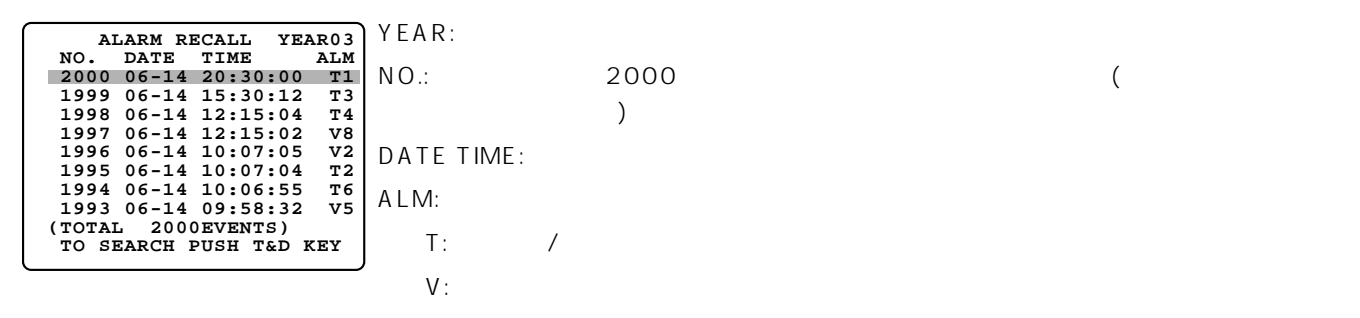

P: PC

 $(1~8)$ 

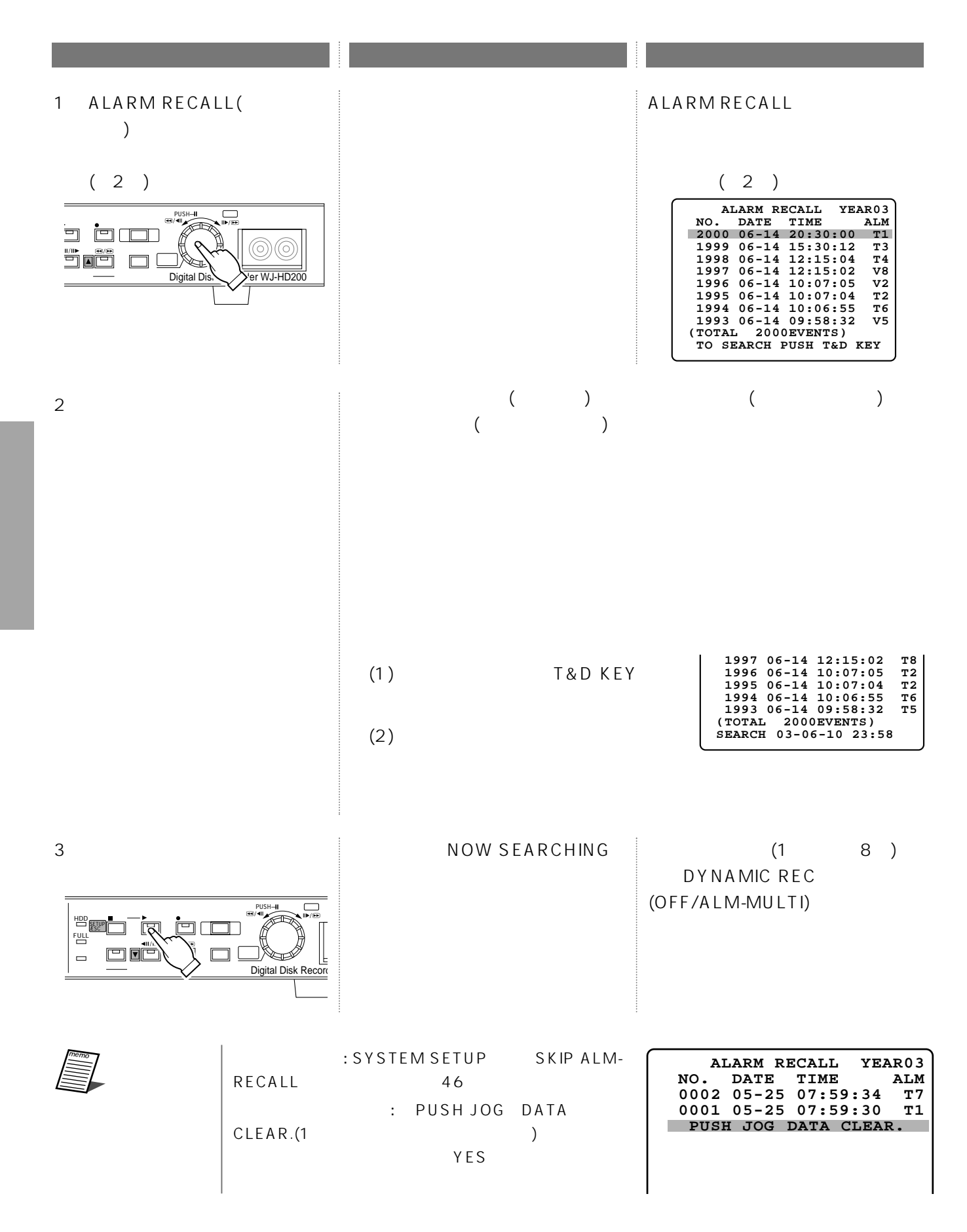

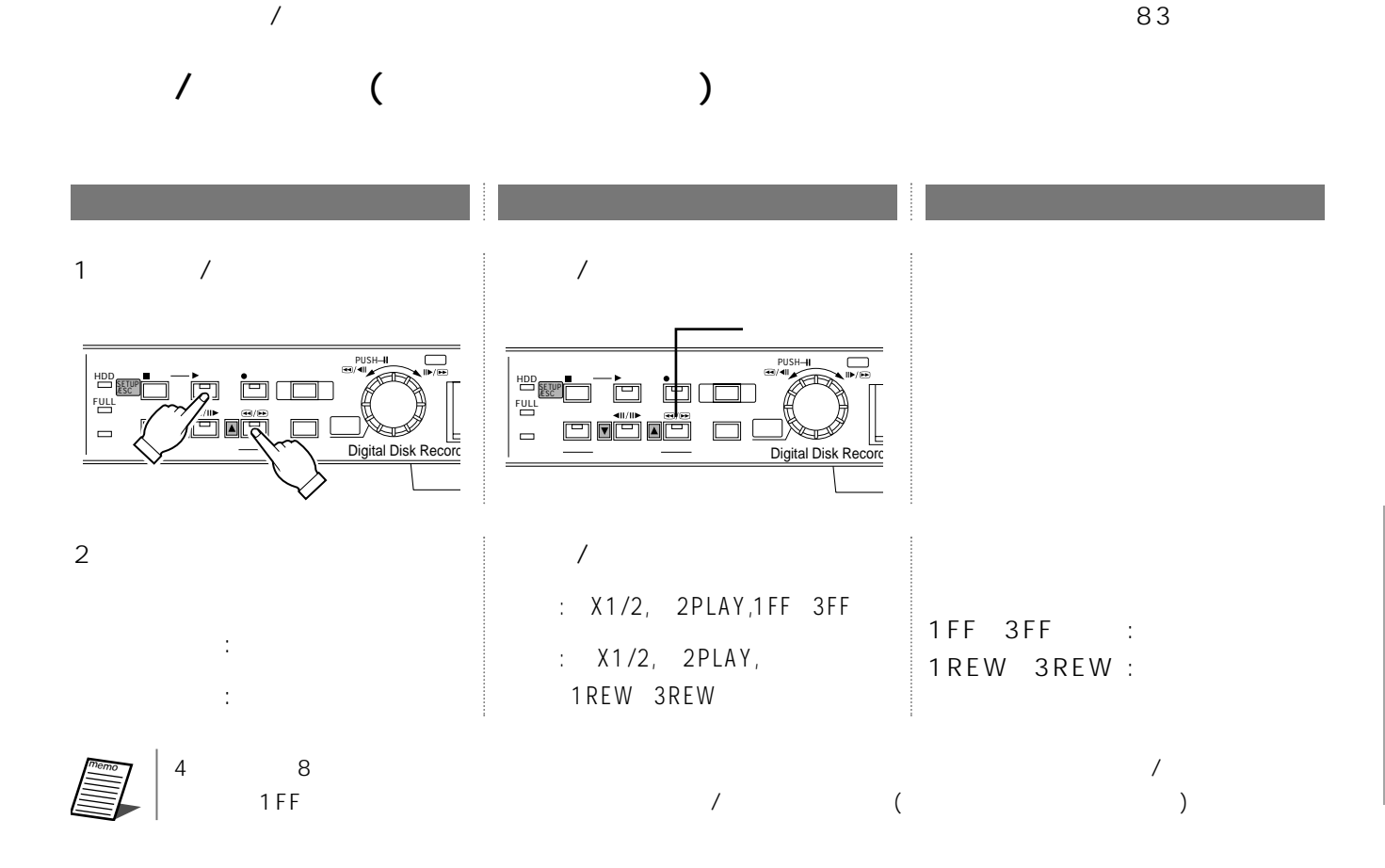

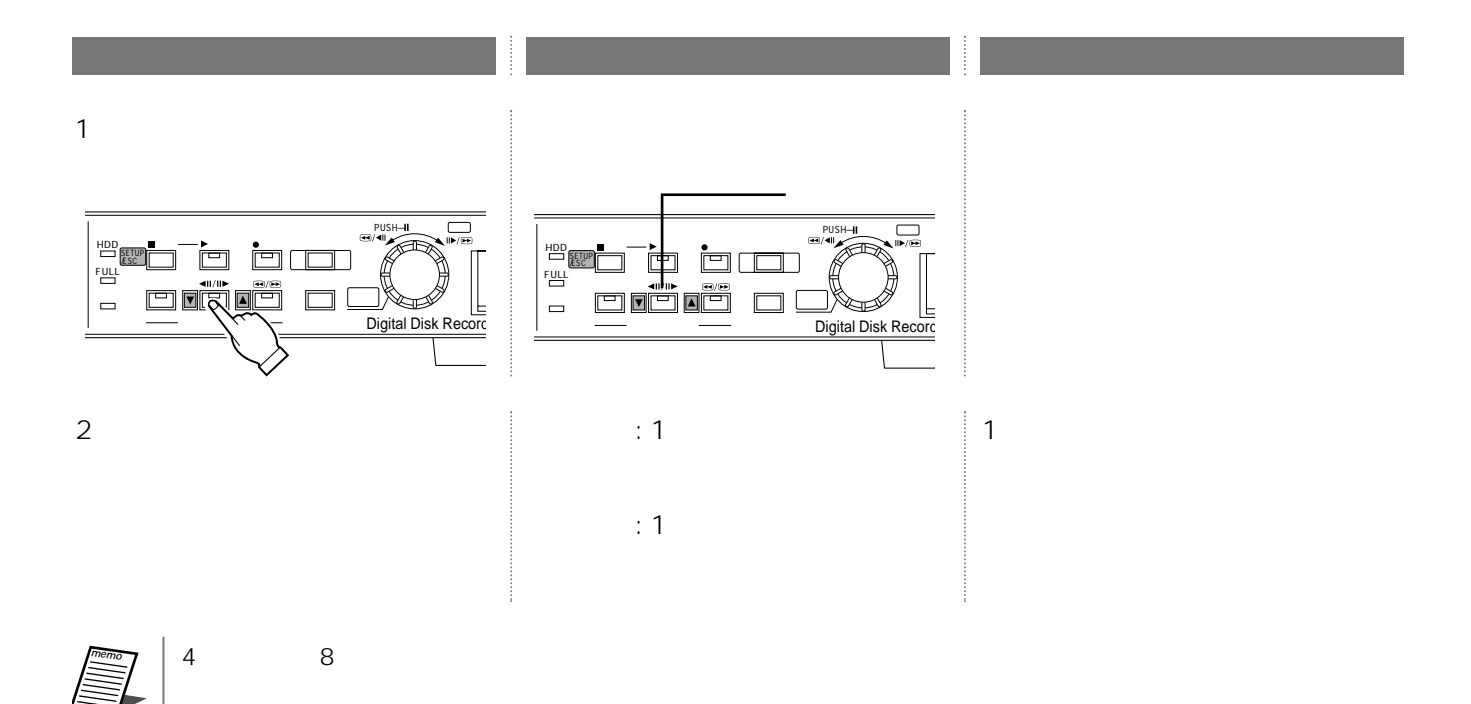

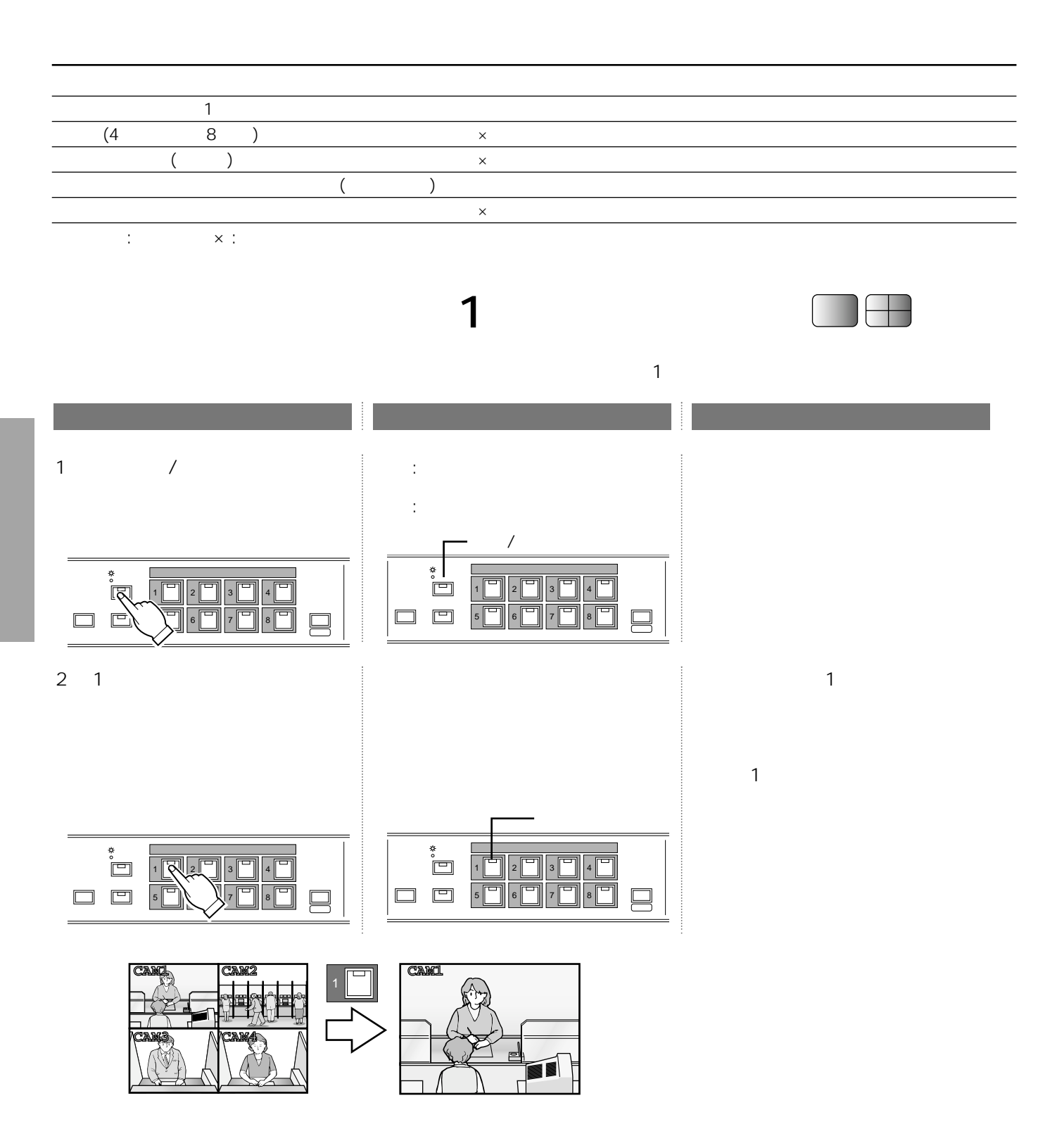

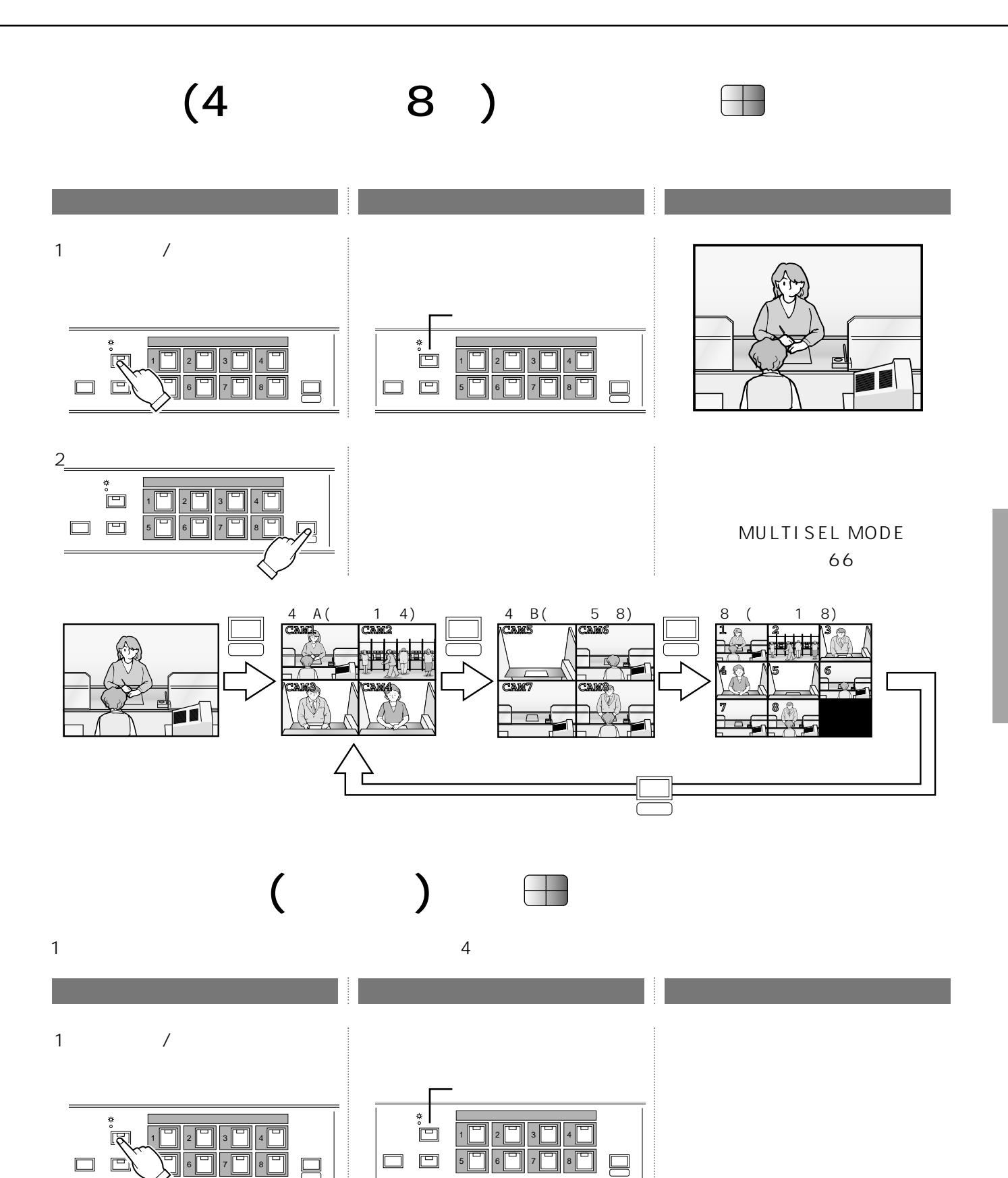

**CAM** 

 $\overline{\phantom{0}}$ 

**CAM1 CAM2**

**CAM1**

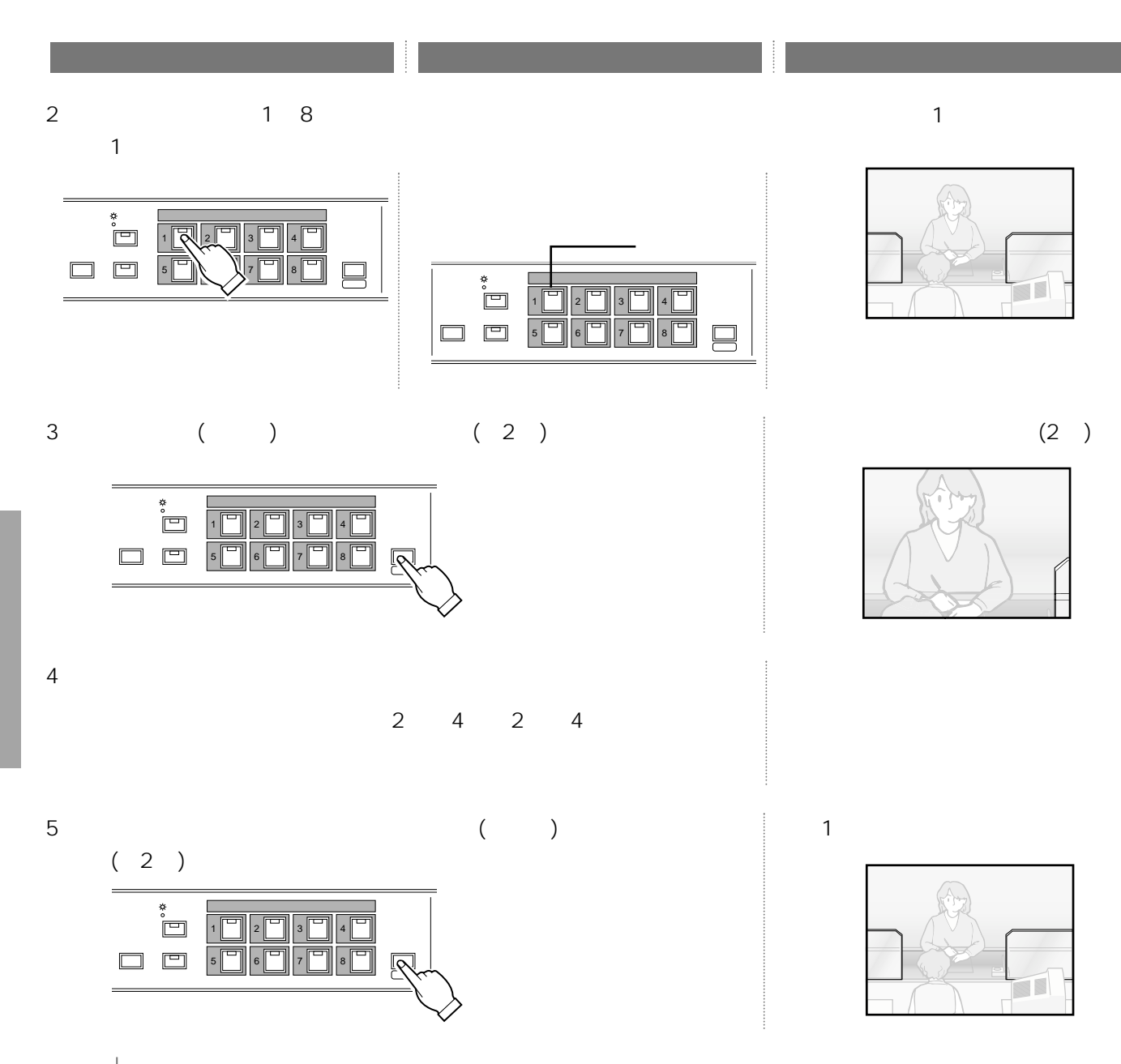

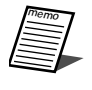

 $(1)$ 

# $($

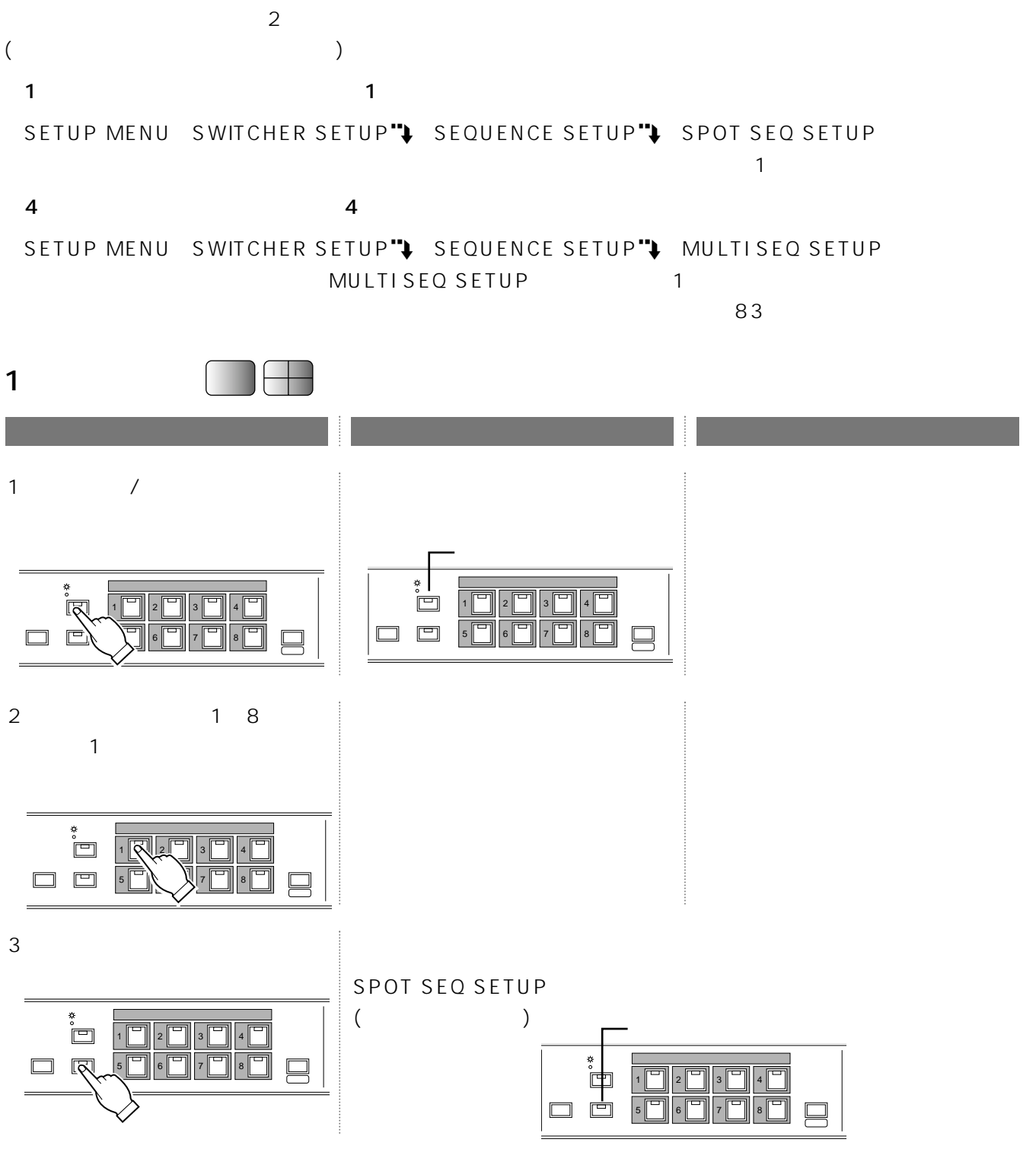

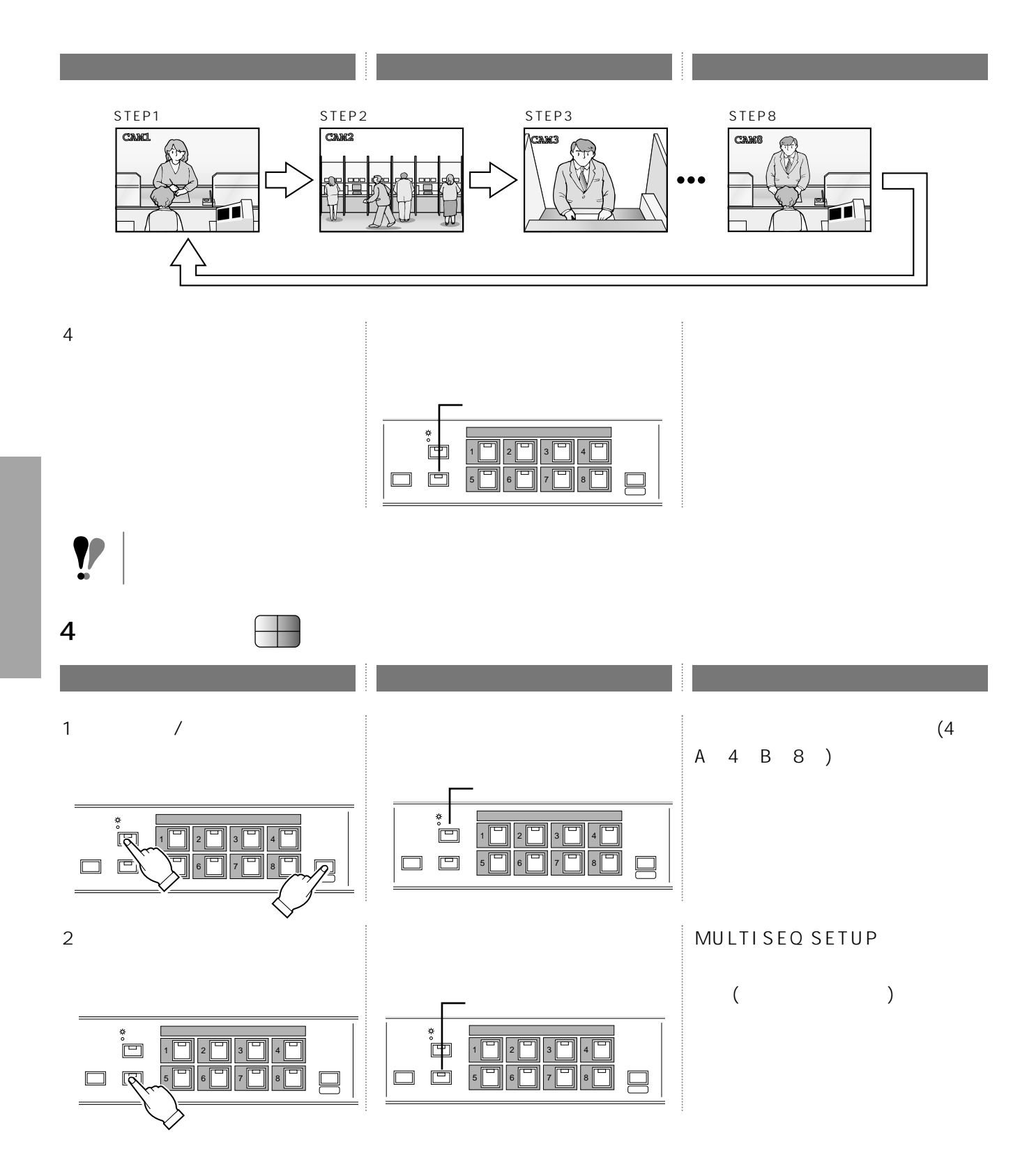

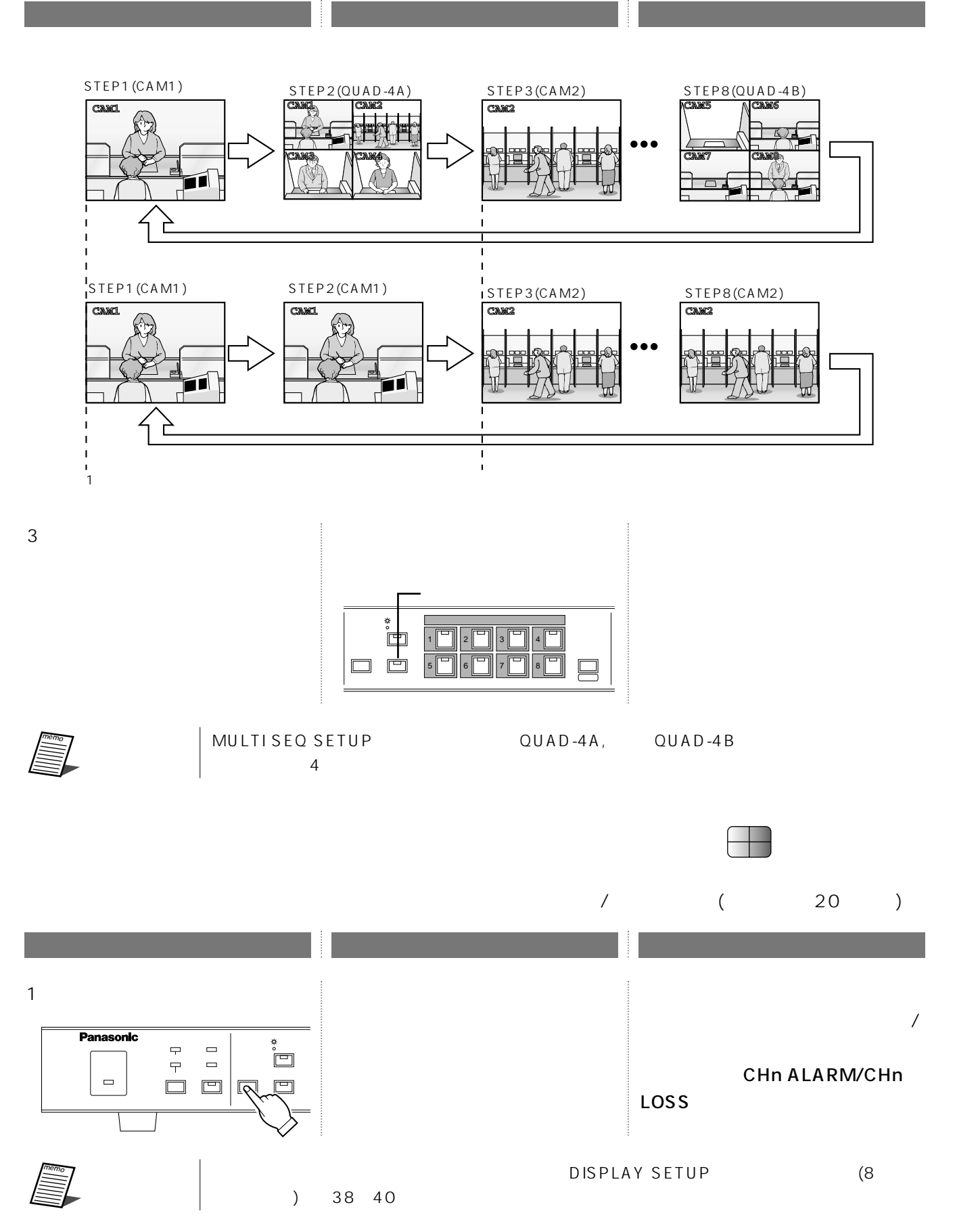

# $($  $\overline{a}$ ALL : OPERATION :

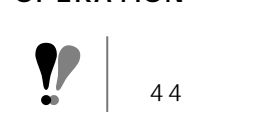

### SYSTEM SETUP PASSWORD LOCK

**作者のような あたり あたり あたり あたり あたり あたり あたり あたり** 1  $2$ **KEY LOCK DONE!** Panasonic Panasonic アラーム� タイマー� タイマー� 抑止�  $\blacksquare$ 抑止� リモート�  $\sim$  2  $\Box$  $\Box$ 復帰� ロック� 画面表示� シーケンス� 復帰� ロック� 画面表示� シーケンス� 重要� ともできませんので注意してください。 SYSTEM SETUP PASSWORD LOCK ON 5 memo こんない きんじょう  $44$ 46

### ALL OPERATION

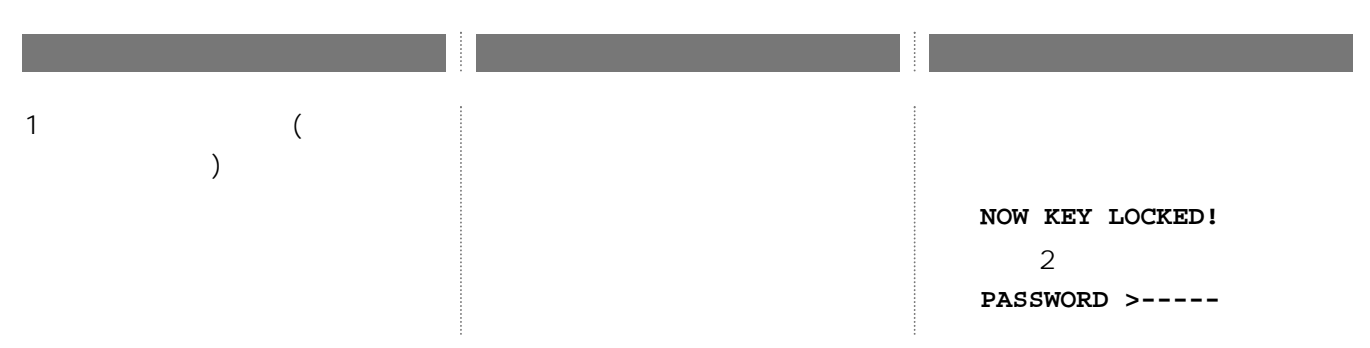

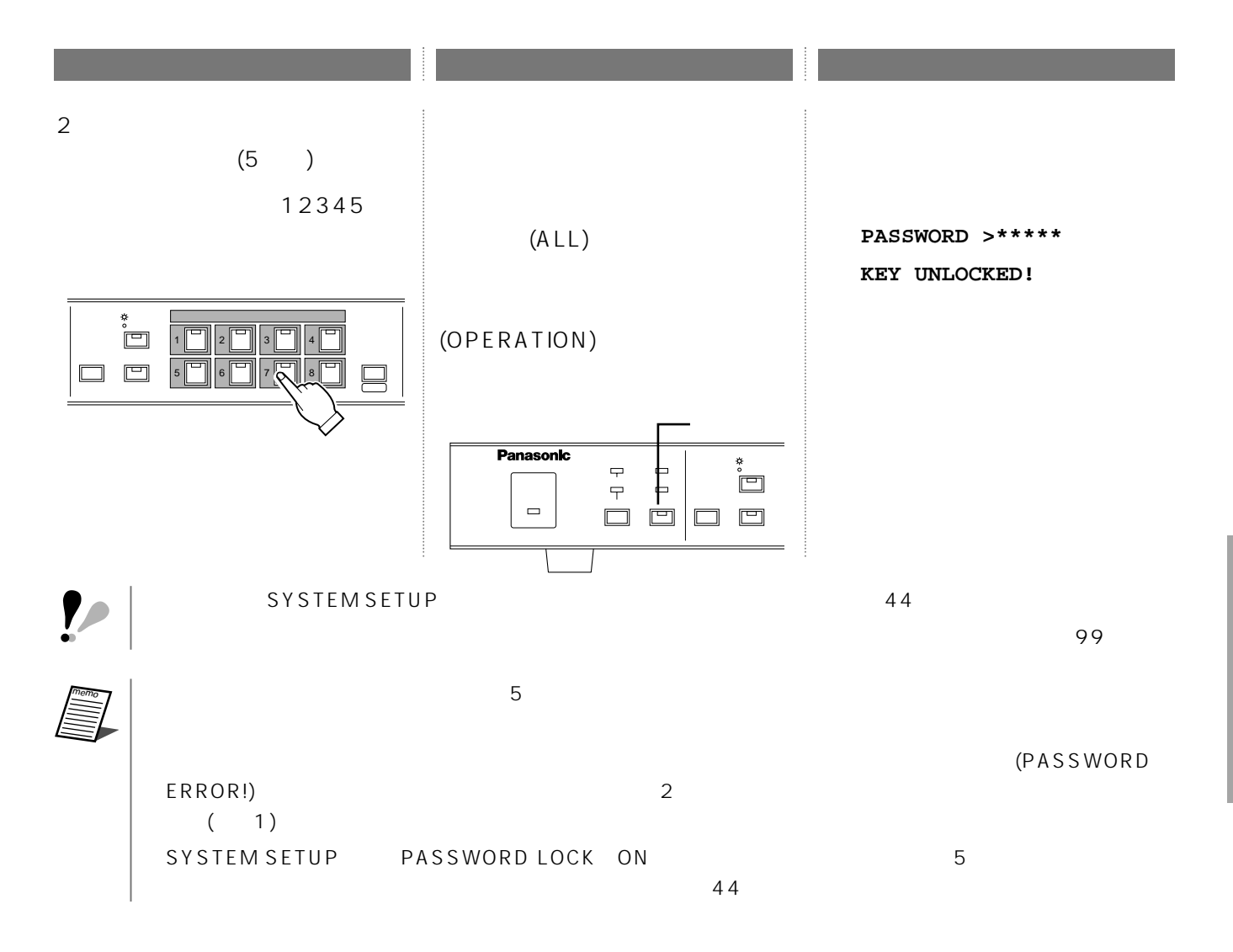

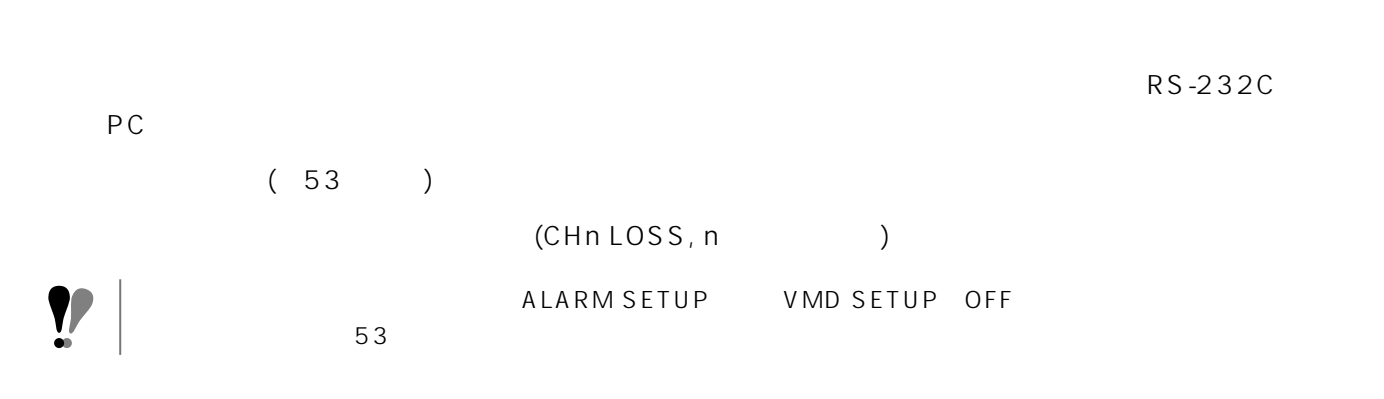

 $\sim$  3

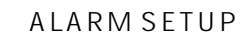

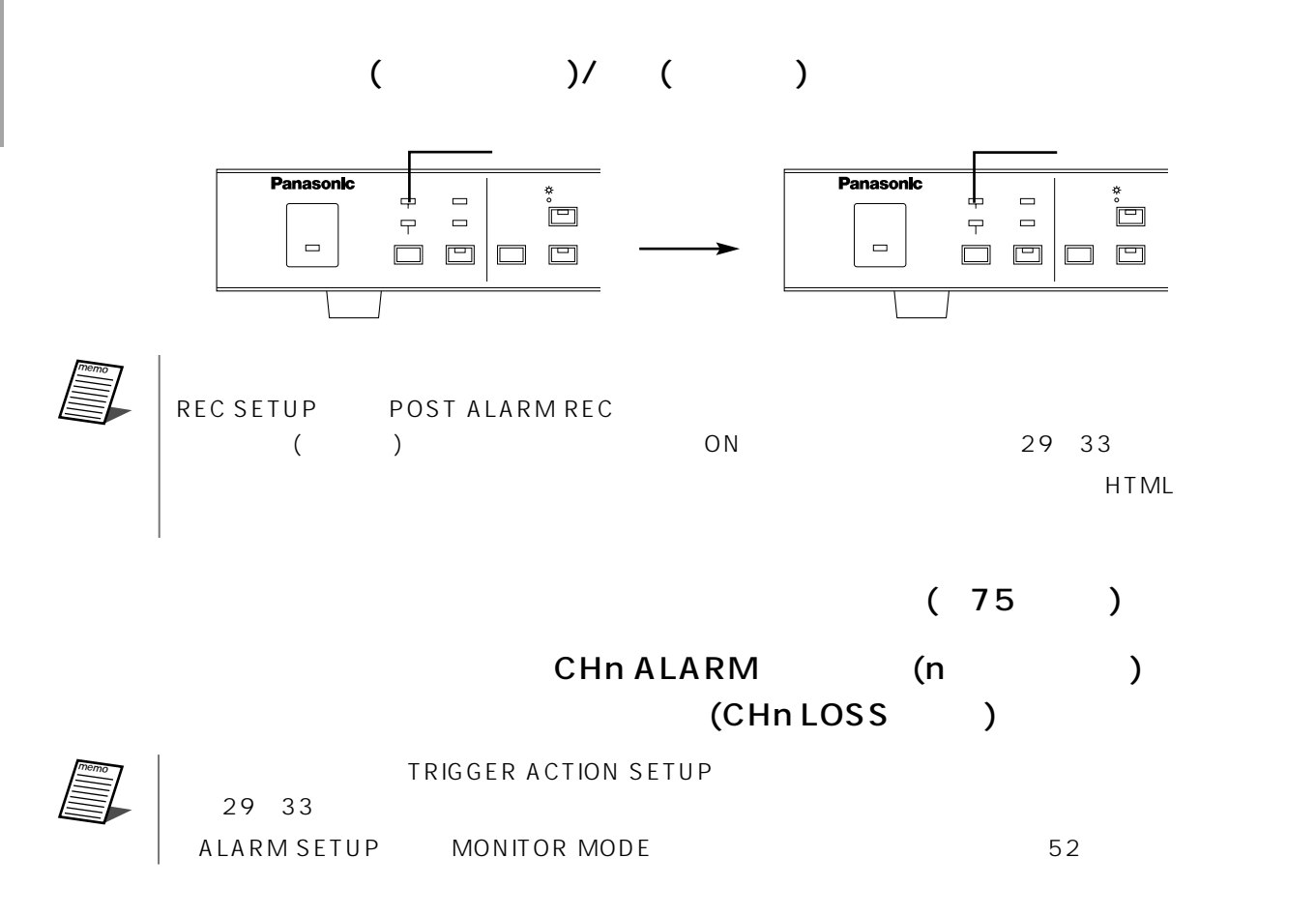

### REC SETUP ALM REC MODE (
(CHn LOSS
(29 33 REC SETUP POST ALARM REC REC SETUP PRE ALARM REC

 $(108)$ 

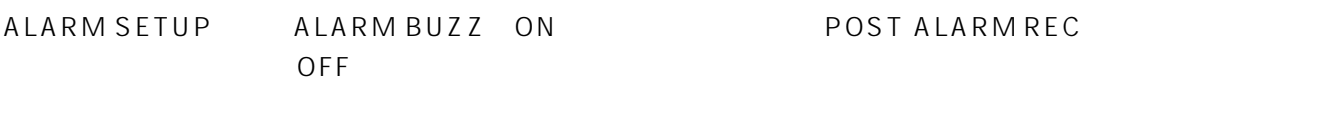

くちらんでしょう。それは、アラームは、アラームは、アラームは、アラームは、アラームは、アラームは、アラームは、アラームは、アラームは、アラームは、アラームは、アラームは、アラームは、アラームは、アラ

POST ALARM REC

### **CHn LOSS**

 $\mathsf{CHn}\ \mathsf{LOSS}$ 

 $\frac{1}{2}$ 

 $PC$ 

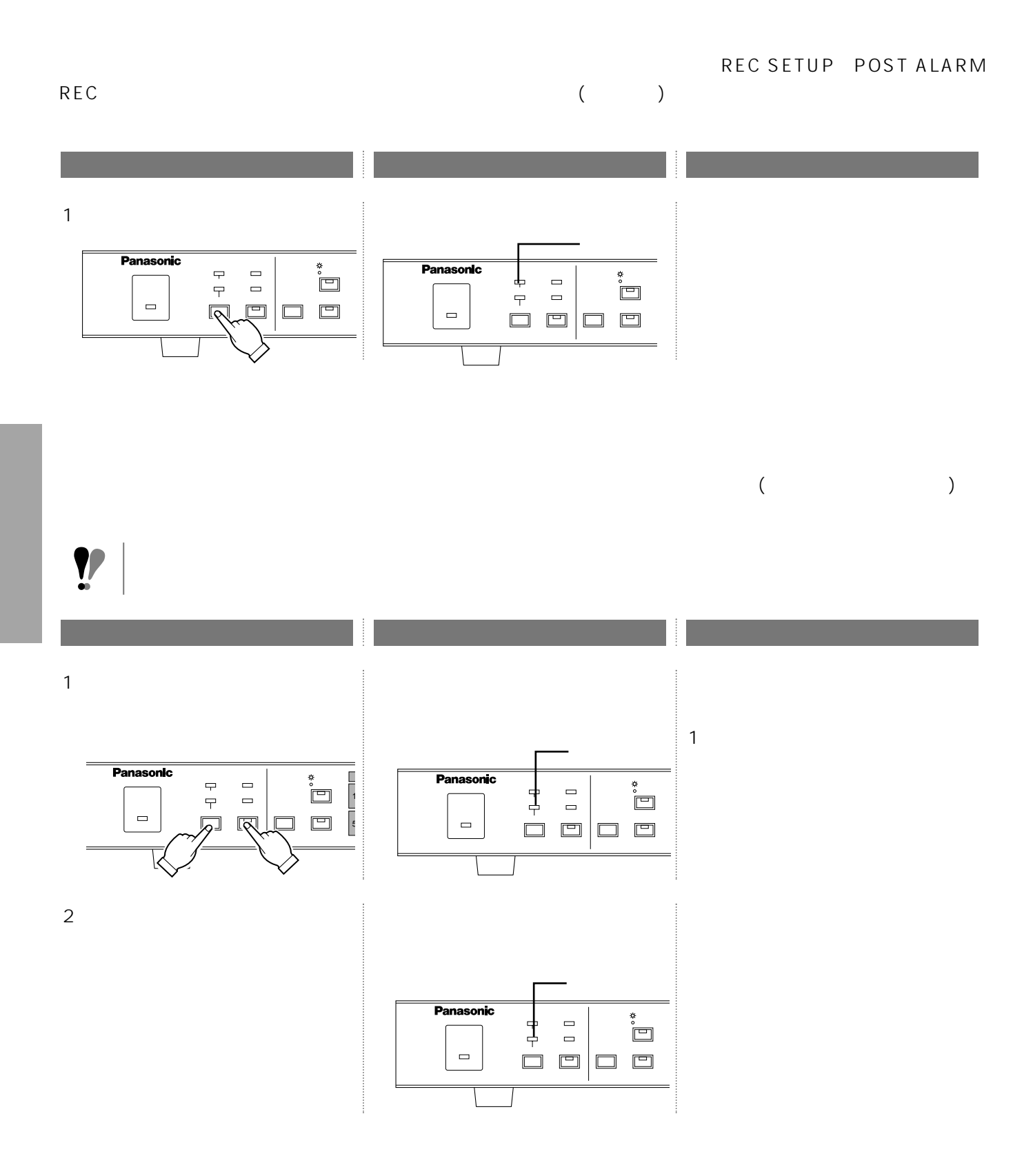

# **VTR**

### VIDEO OUT/AUDIO OUT VTR

 $\mathbf{1}$ 

 $\overline{4}$ 

VTR

VTR

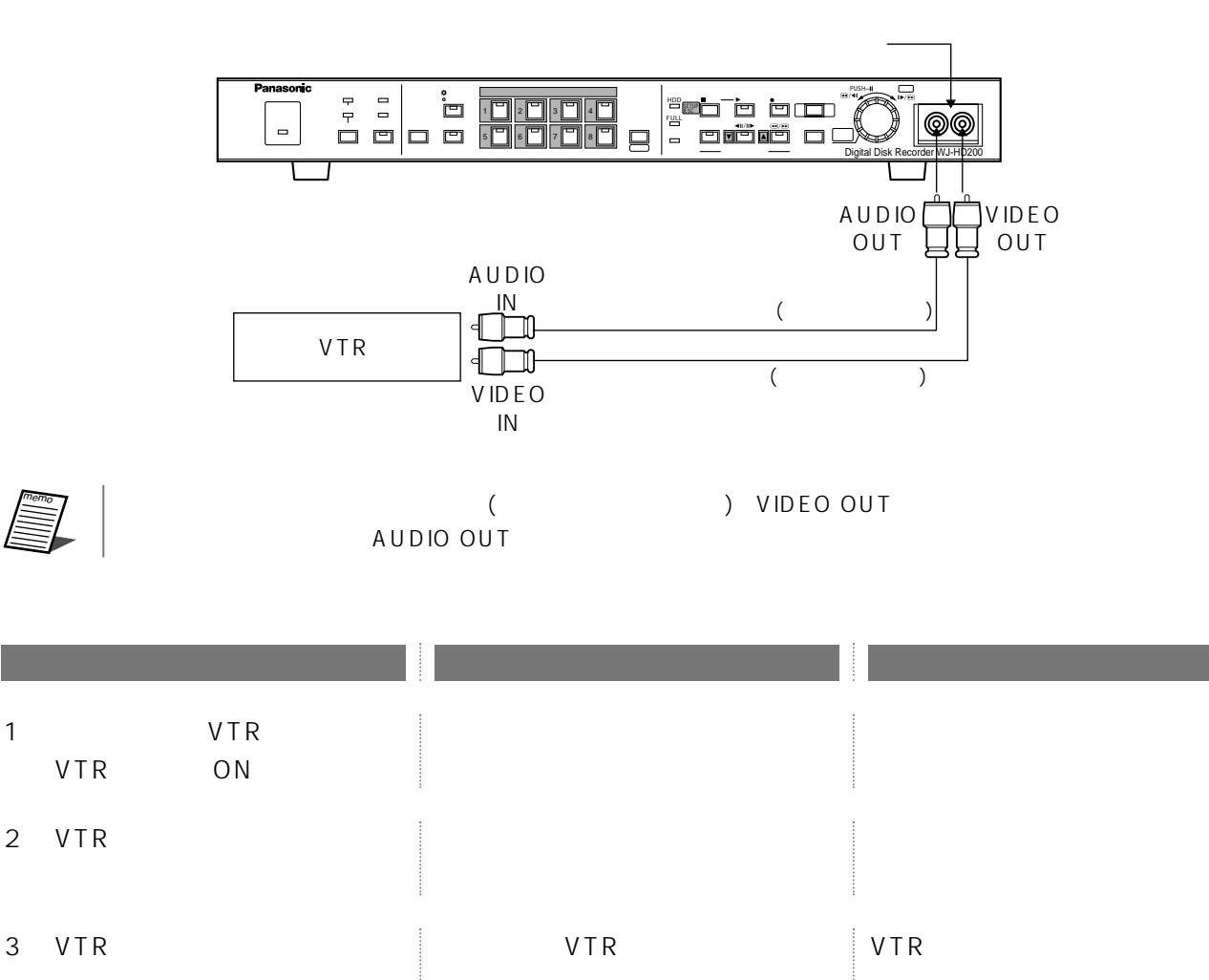

### SYSTEM INFORMATION

### MAIN MENU SYSTEM INFORMATION **SYSTEM INFORMATION**

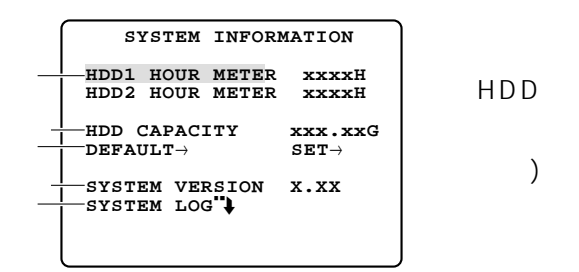

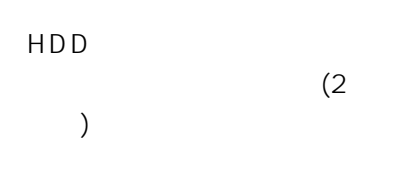

### (HDD HOUR METER)

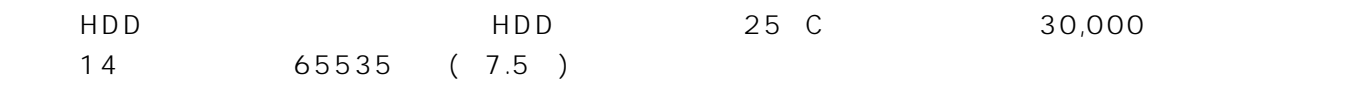

### (HDD CAPACITY)

 $(C \rvert : G B)$ 

### (DEFAULT)

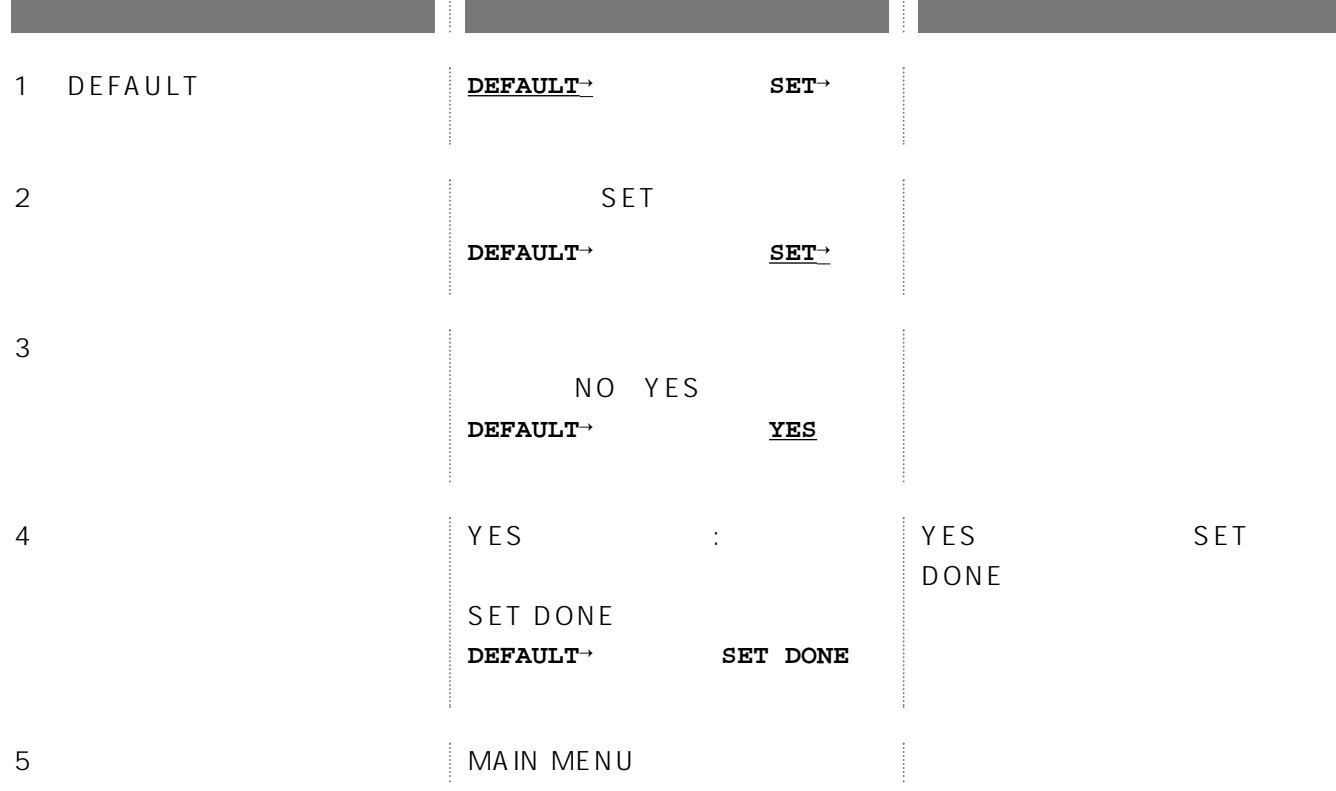

## (SYSTEM VERSION)

### (SYSTEM LOG")

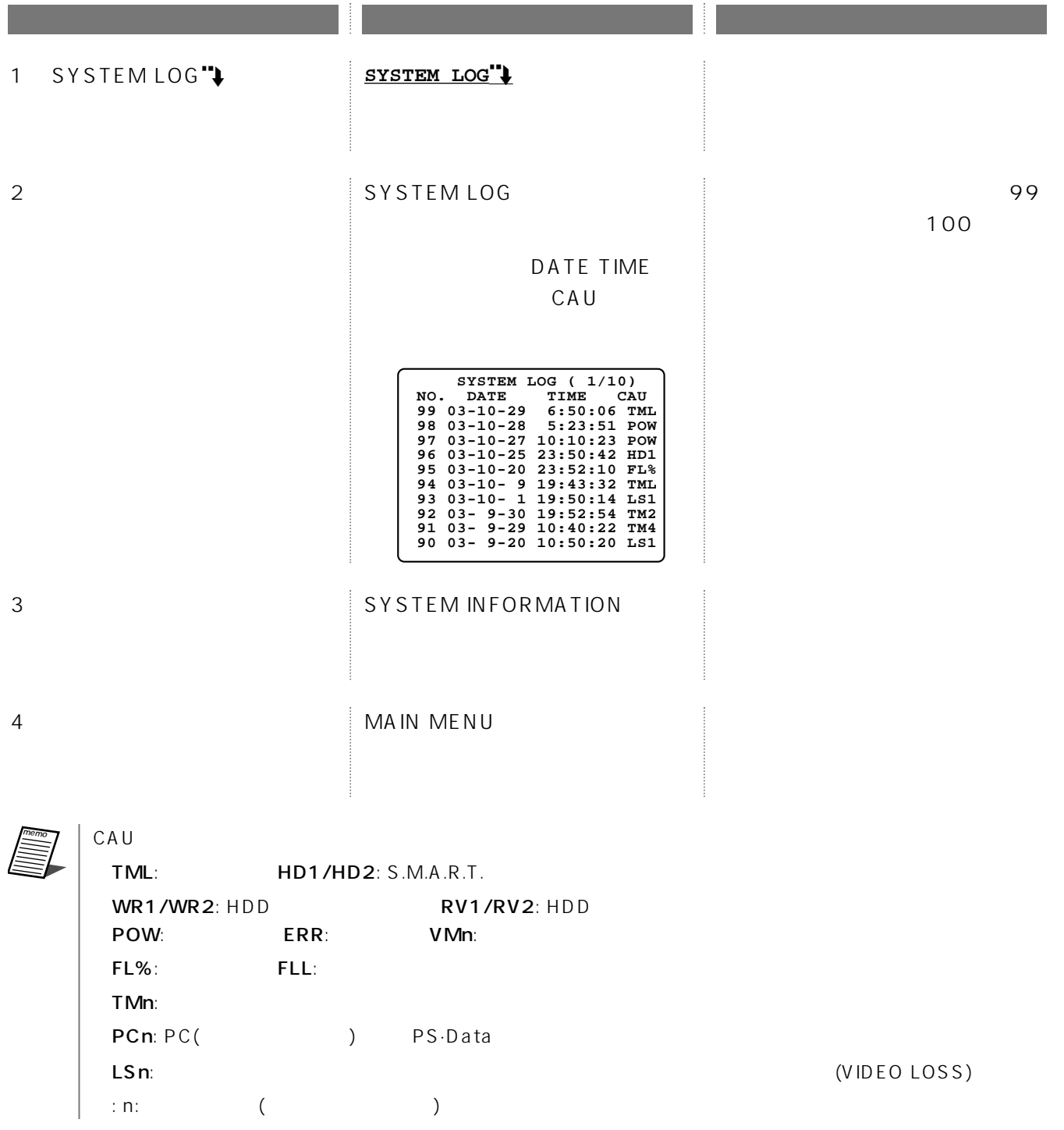

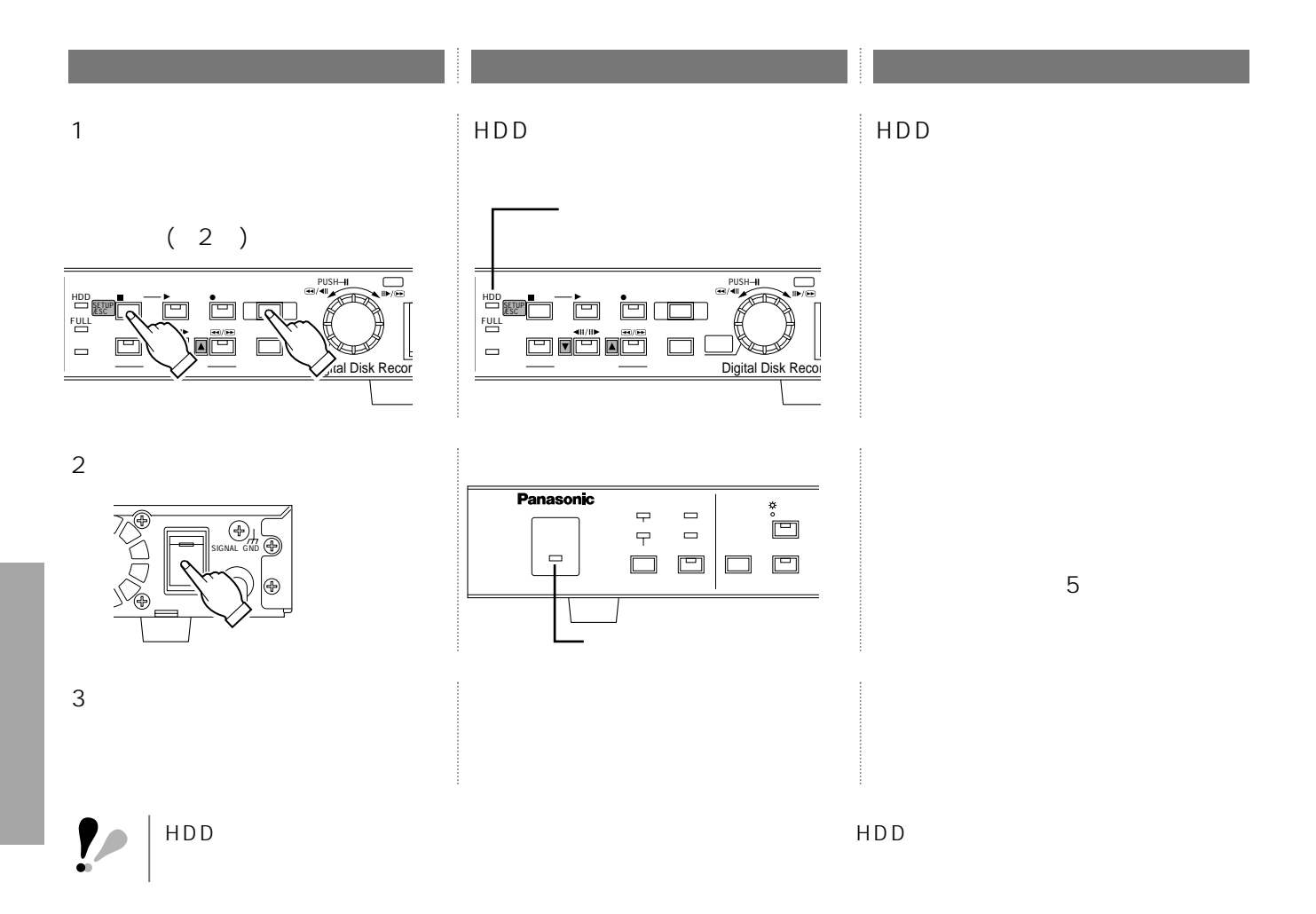

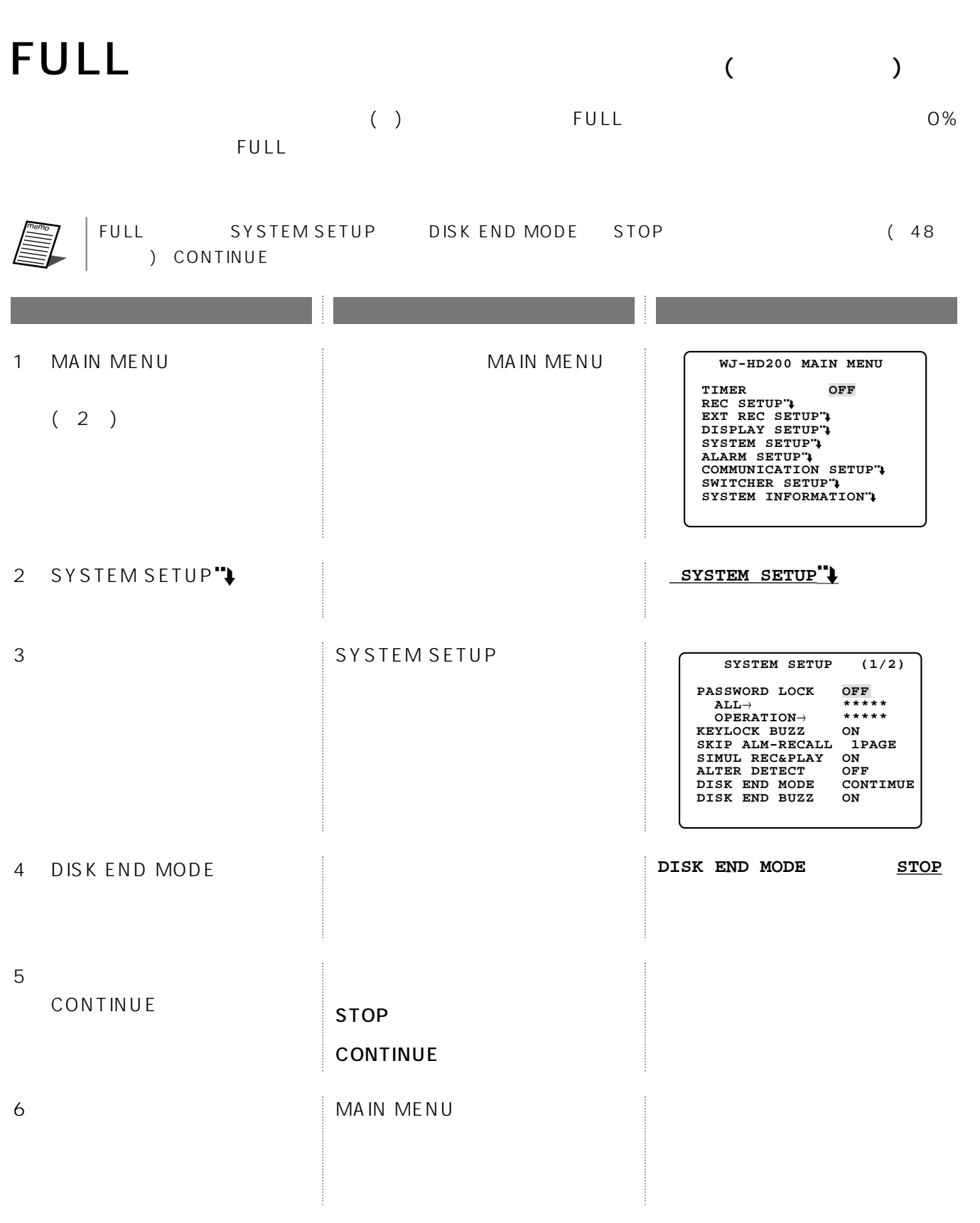

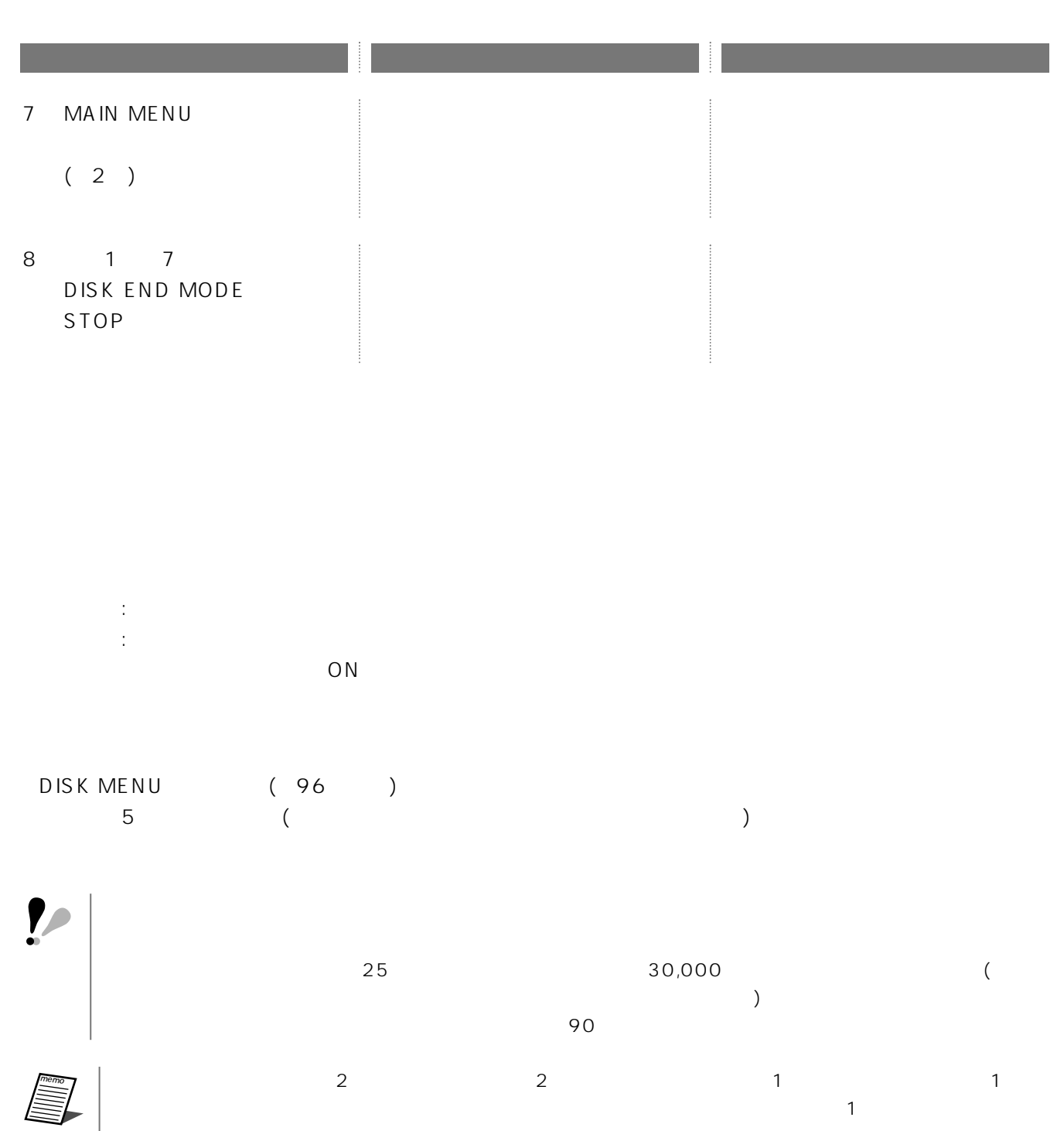

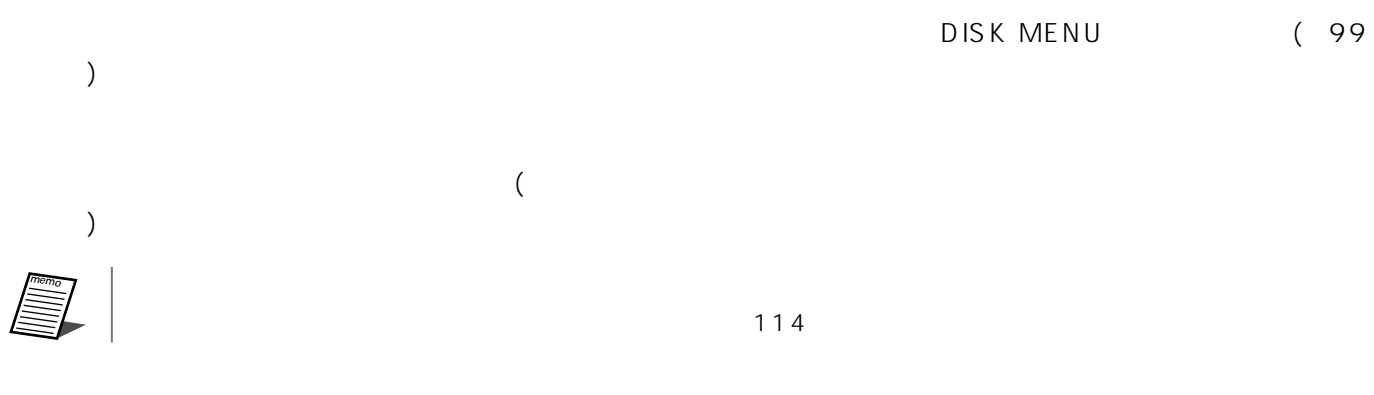

# DISK MENU

### DISK MENU

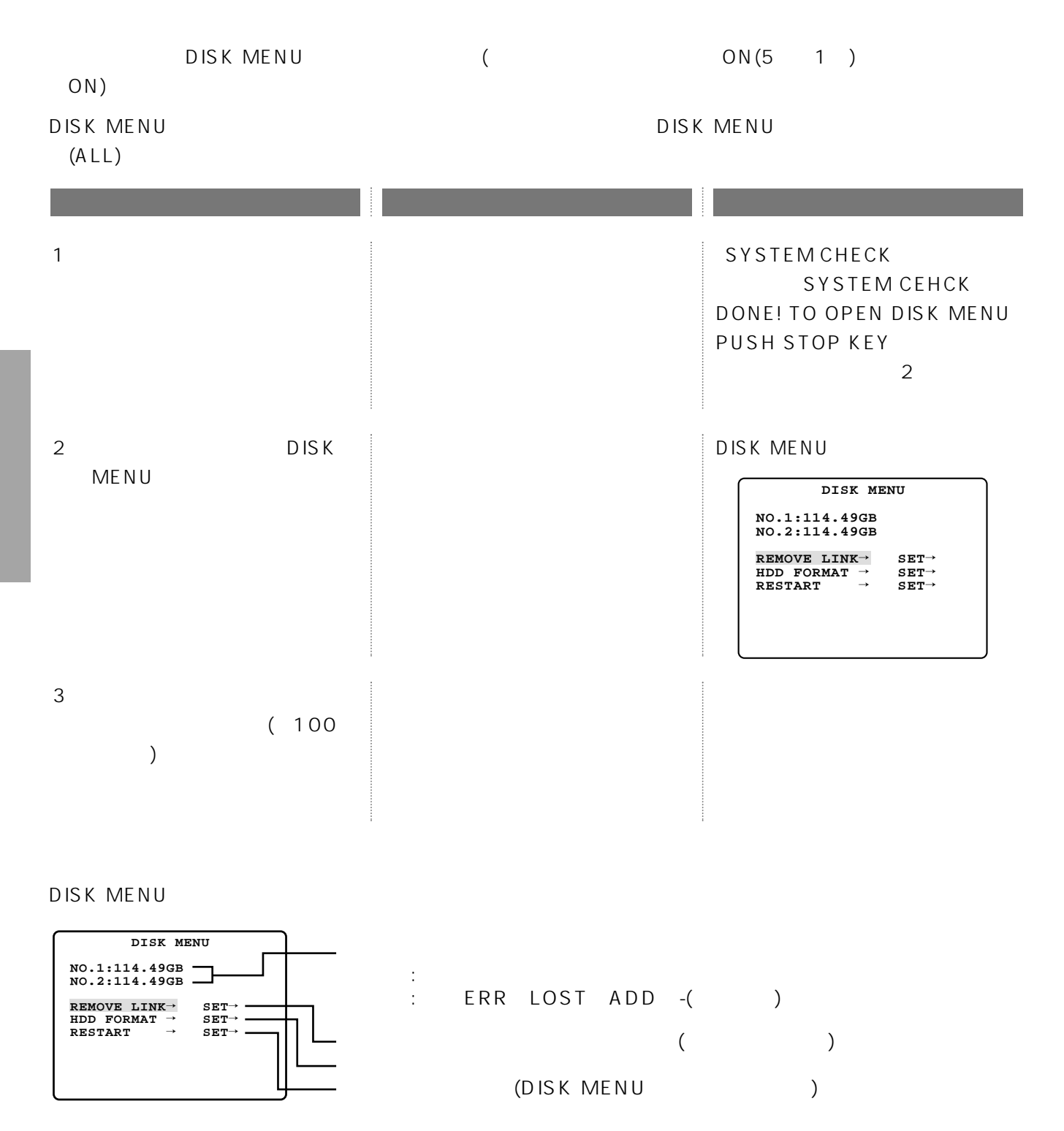

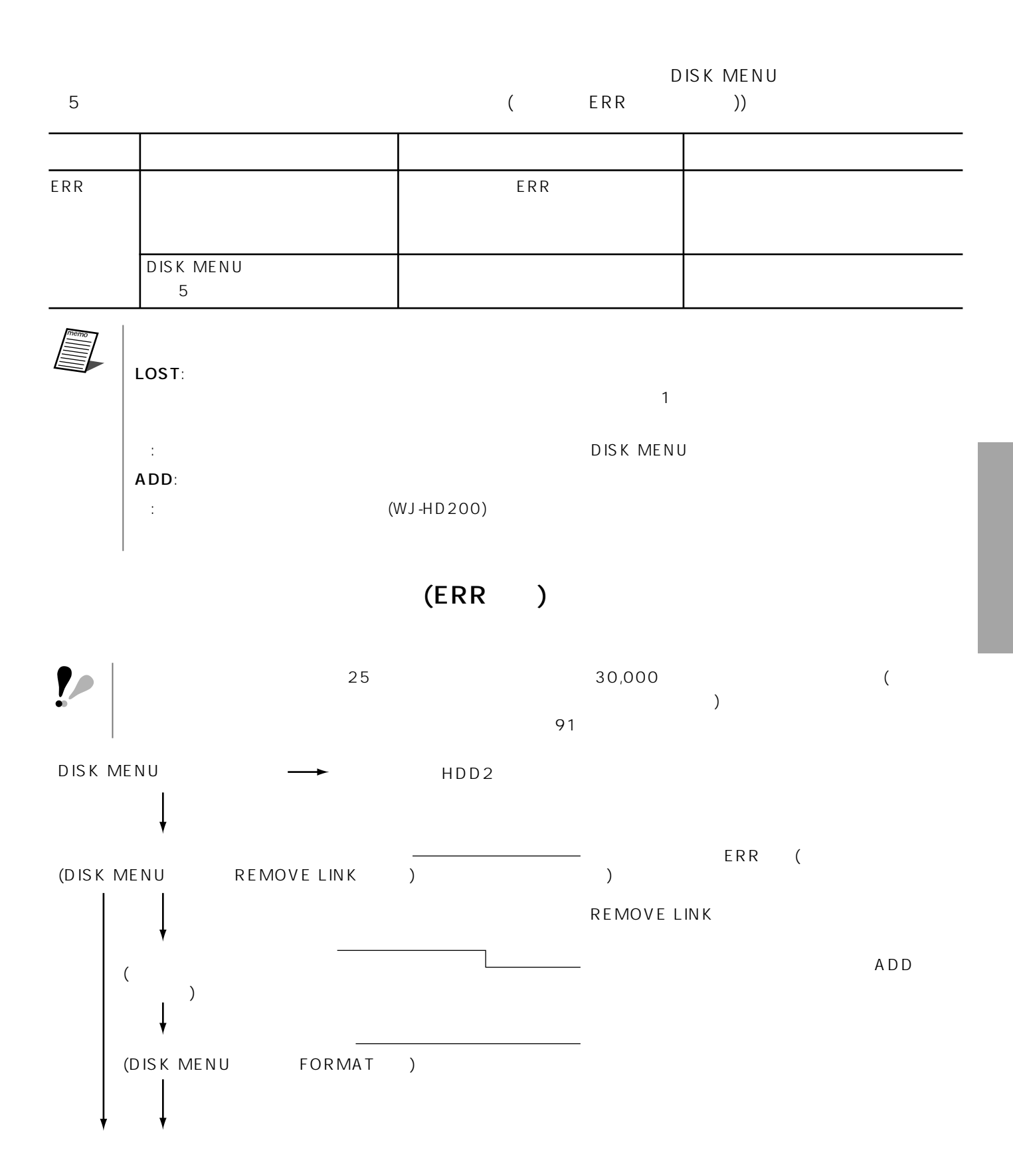

## (REMOVE LINK)

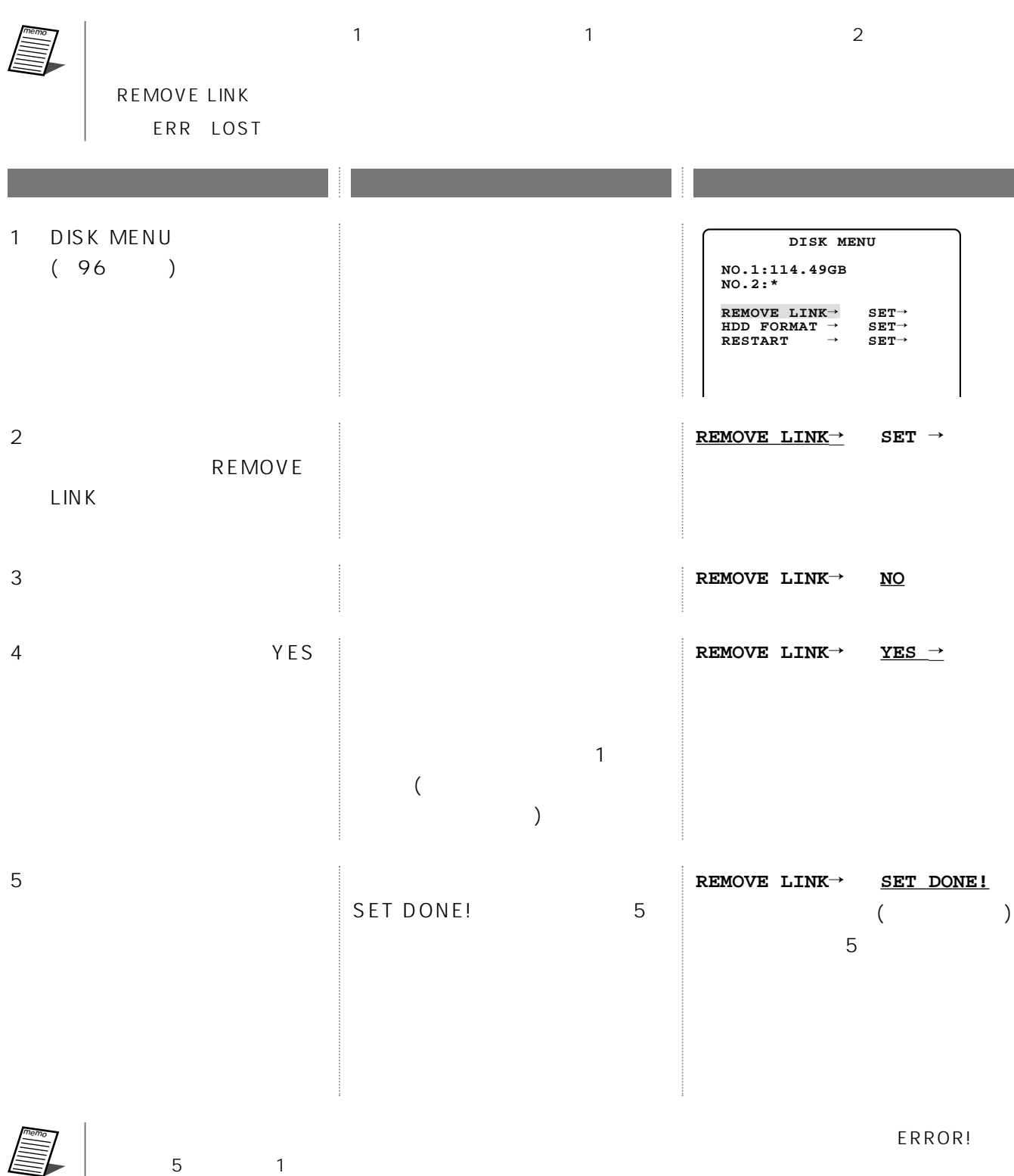

### (FORMAT)

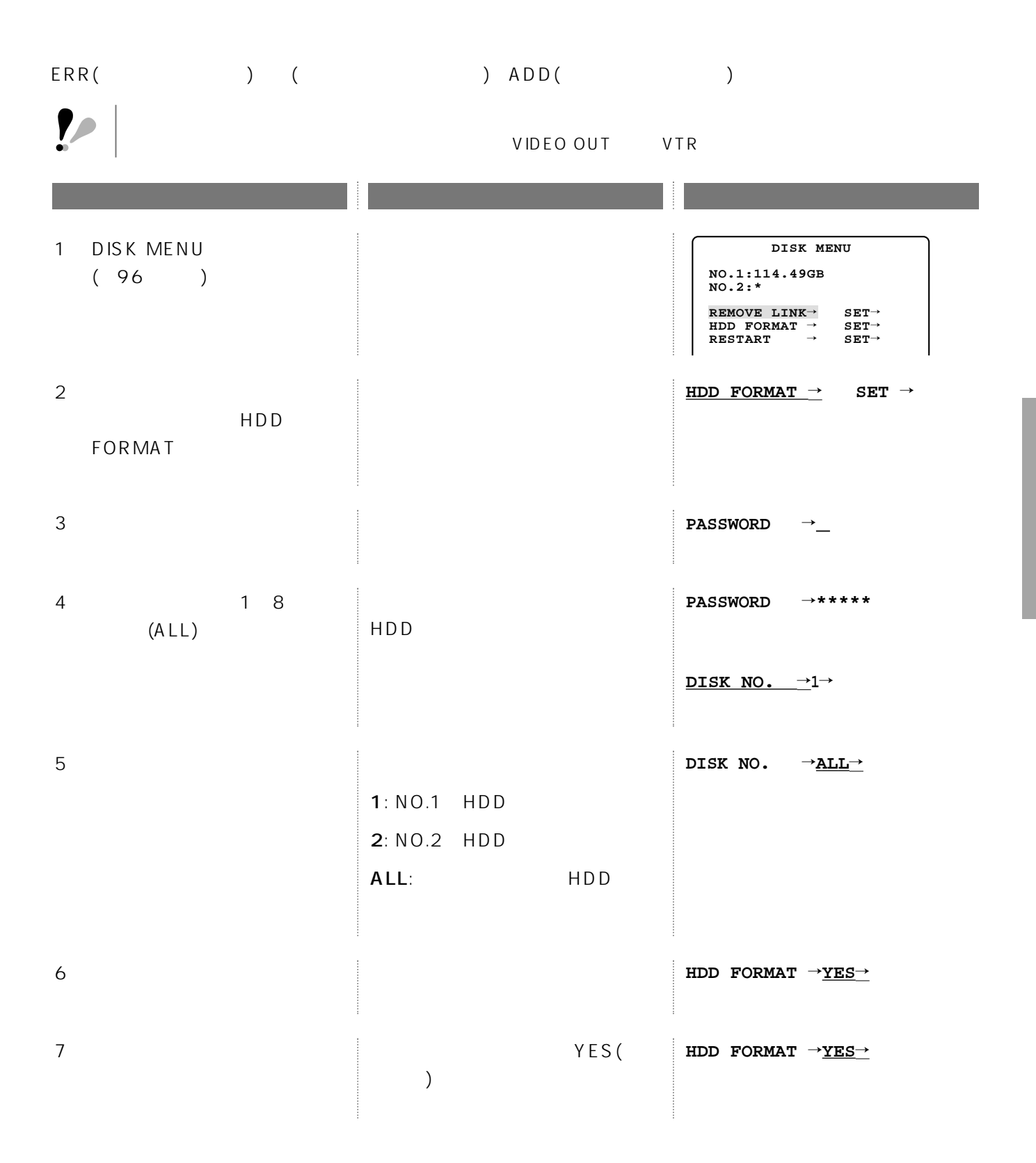

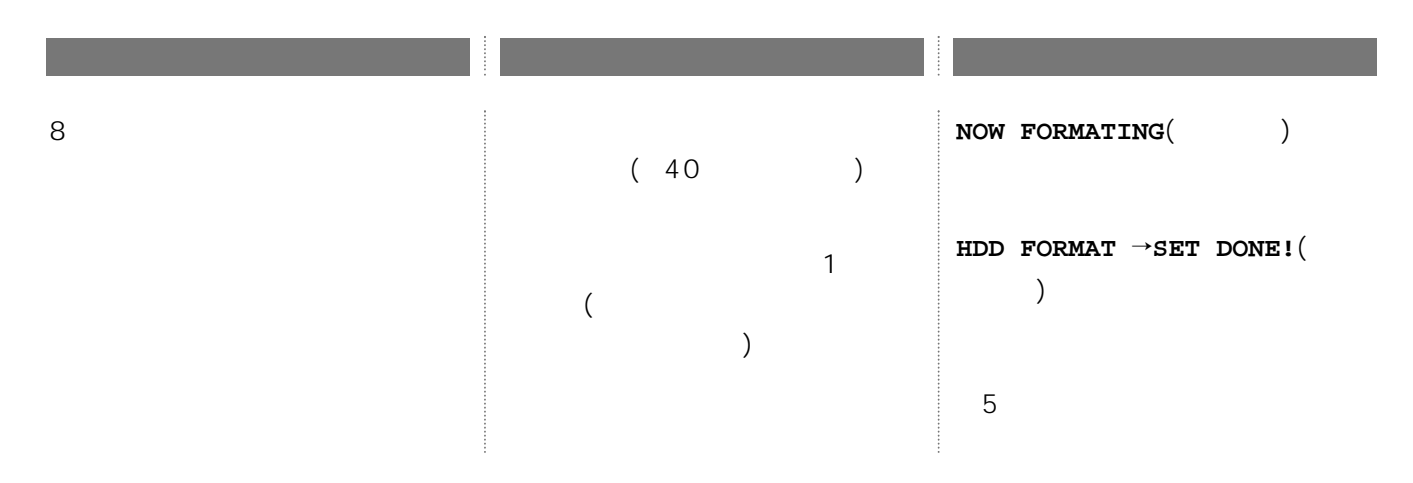

再起動のしかた(RESTART)

DISK MENU

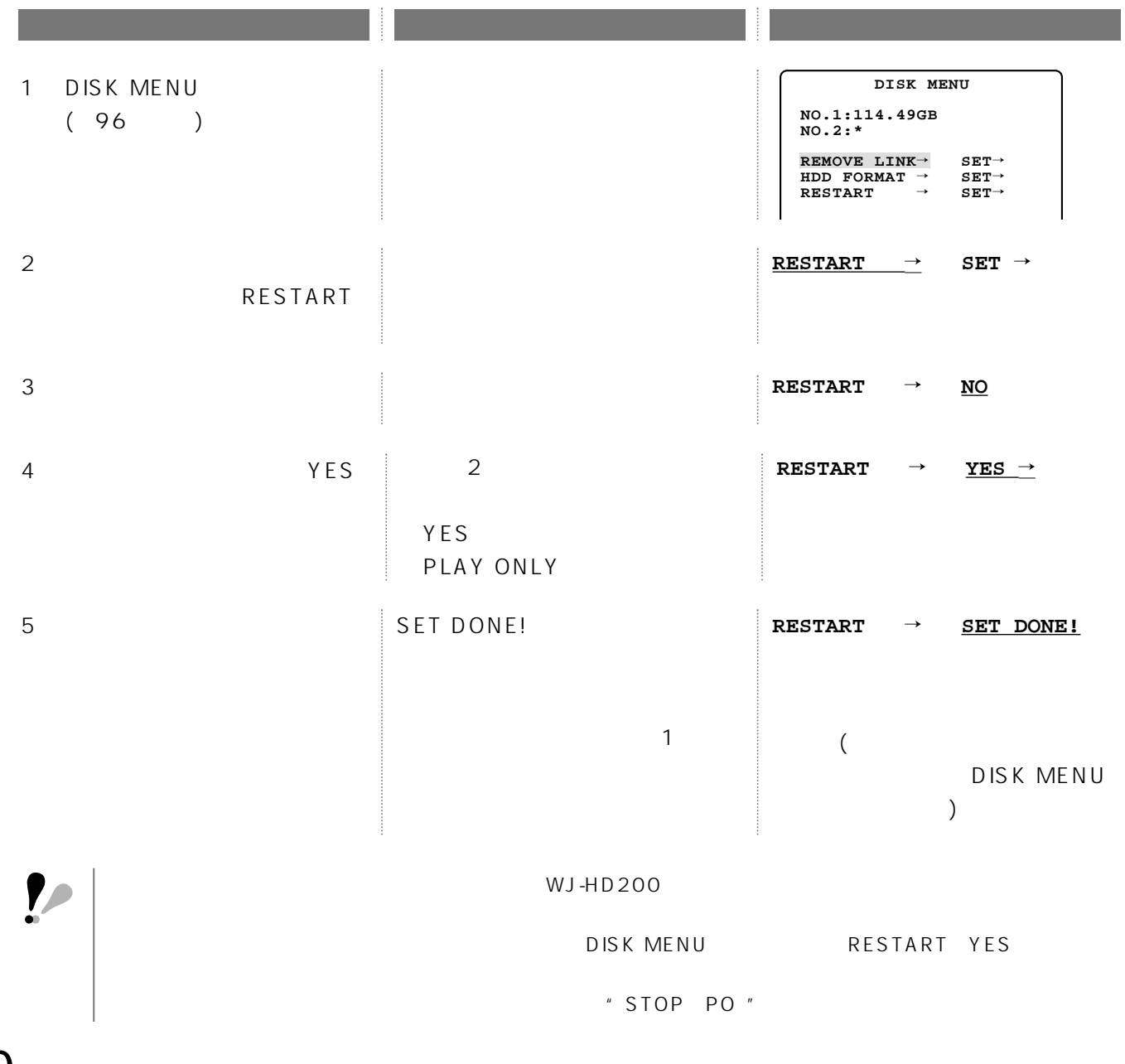

重要�

5cm

 $5cm$ 

 $14$ 

 $EIA$  and  $450mm$ 

 $112$ 

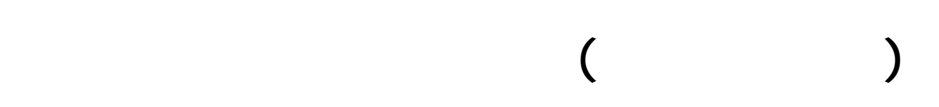

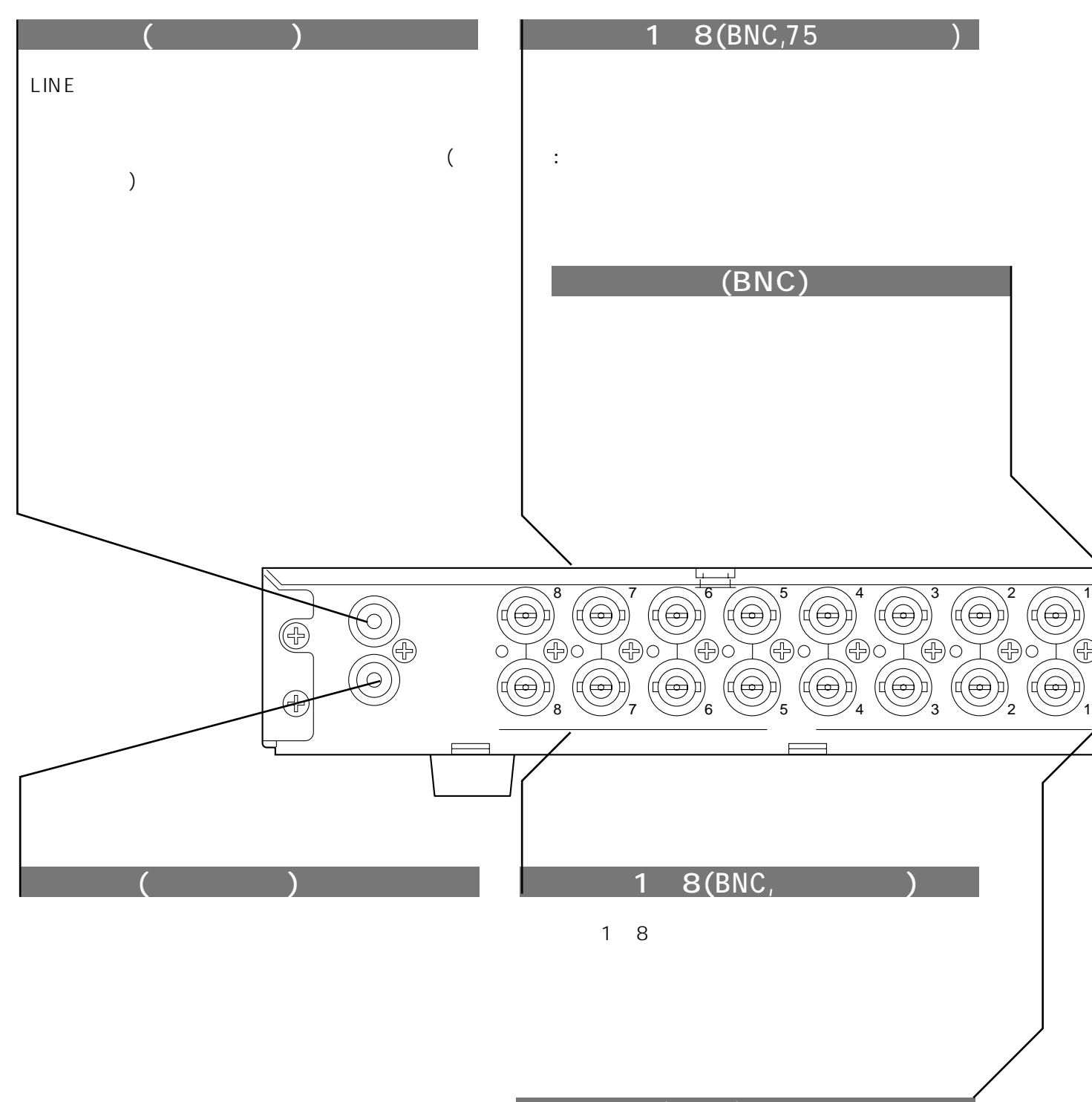

 $(BNC)$ 

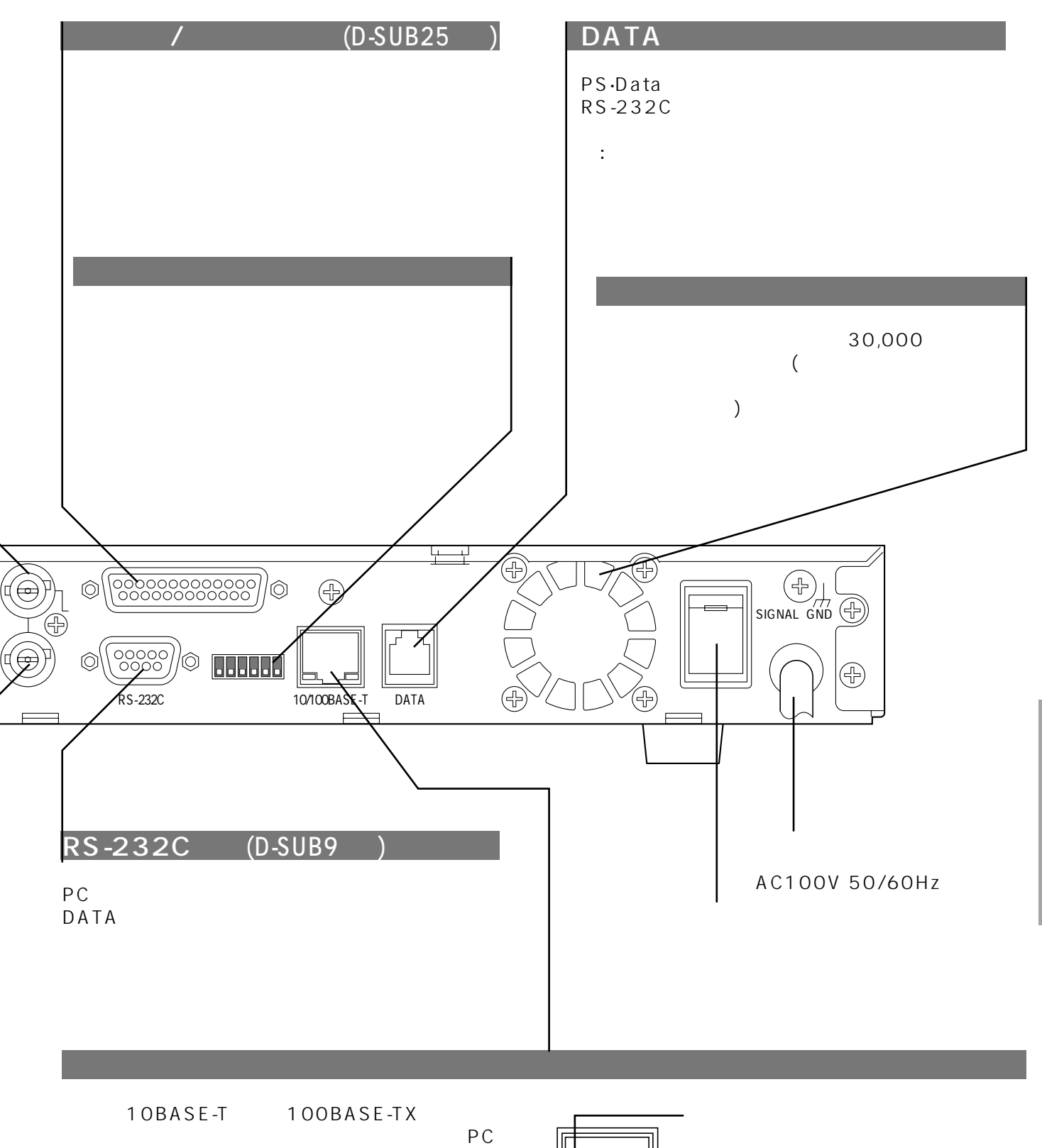

注: ネットワークに接続された機器から本機または

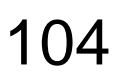

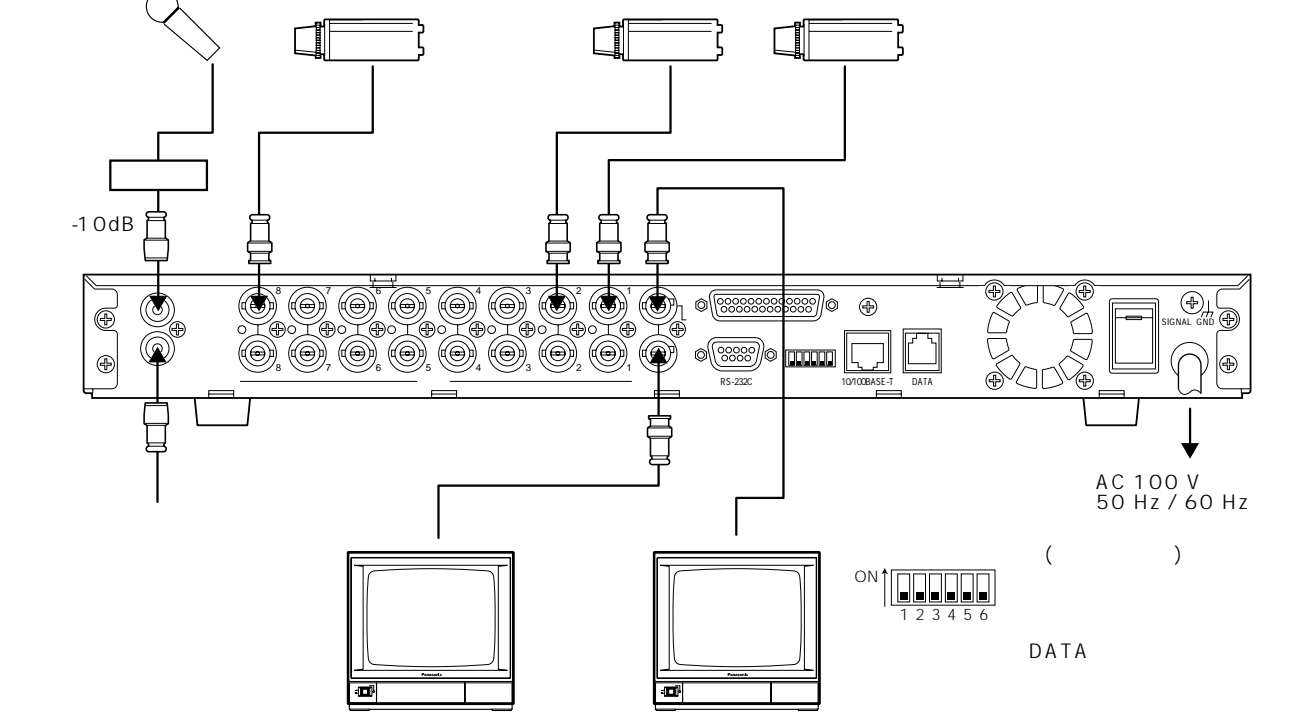

REC SETUP REC MODE RECONDE RECONDE

# **PS·Data**

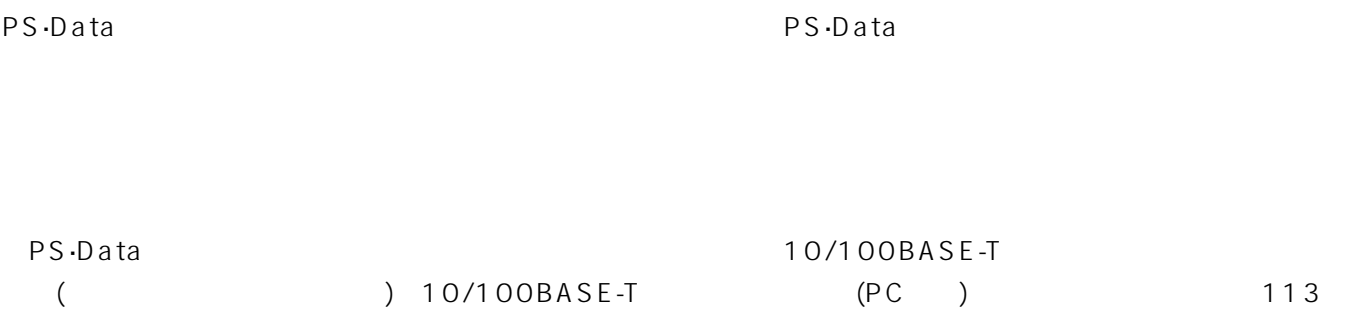

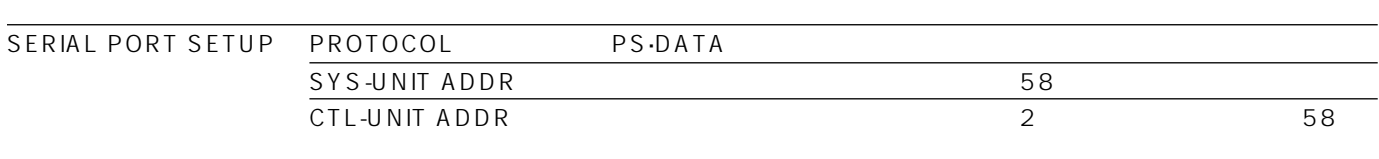

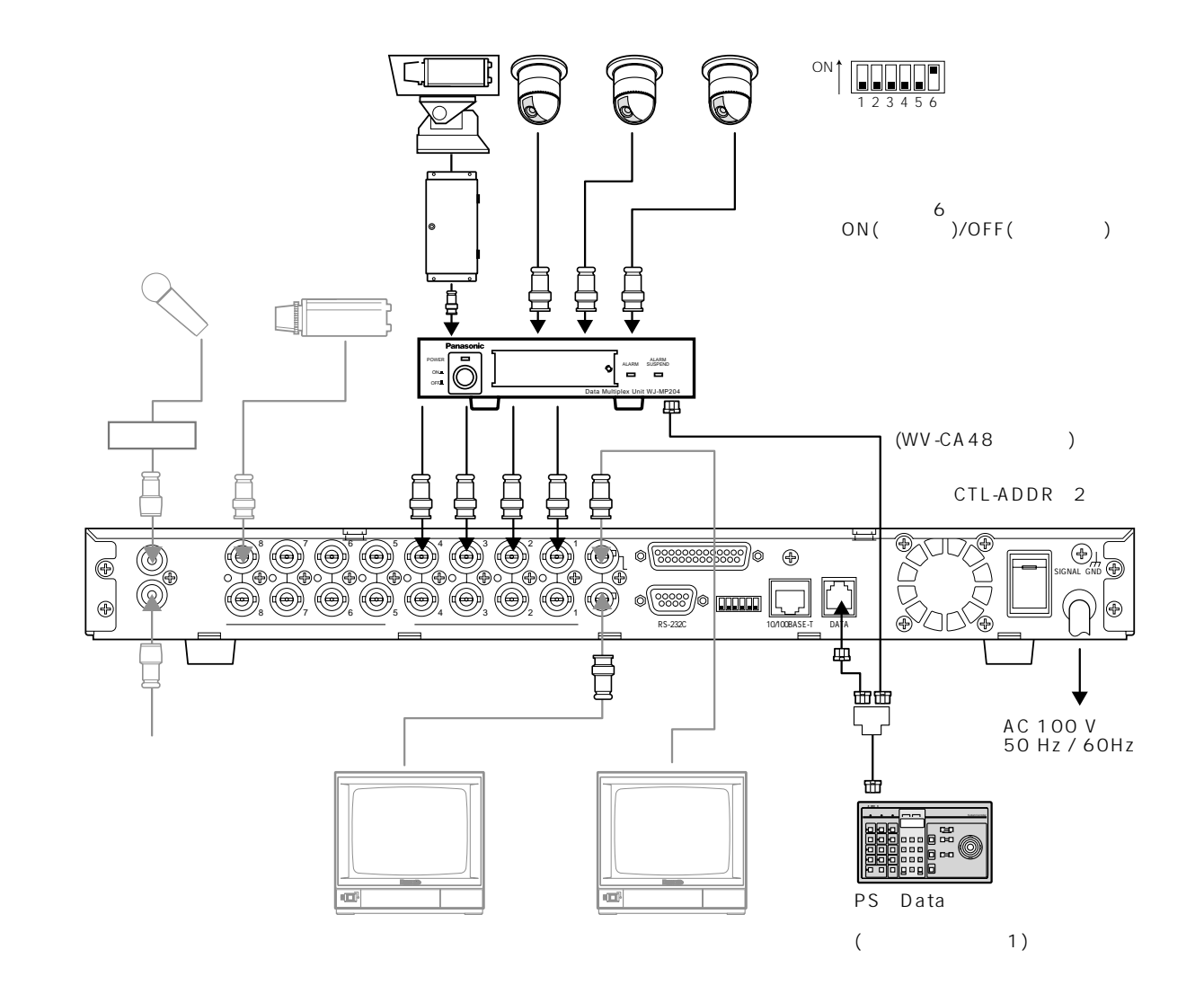

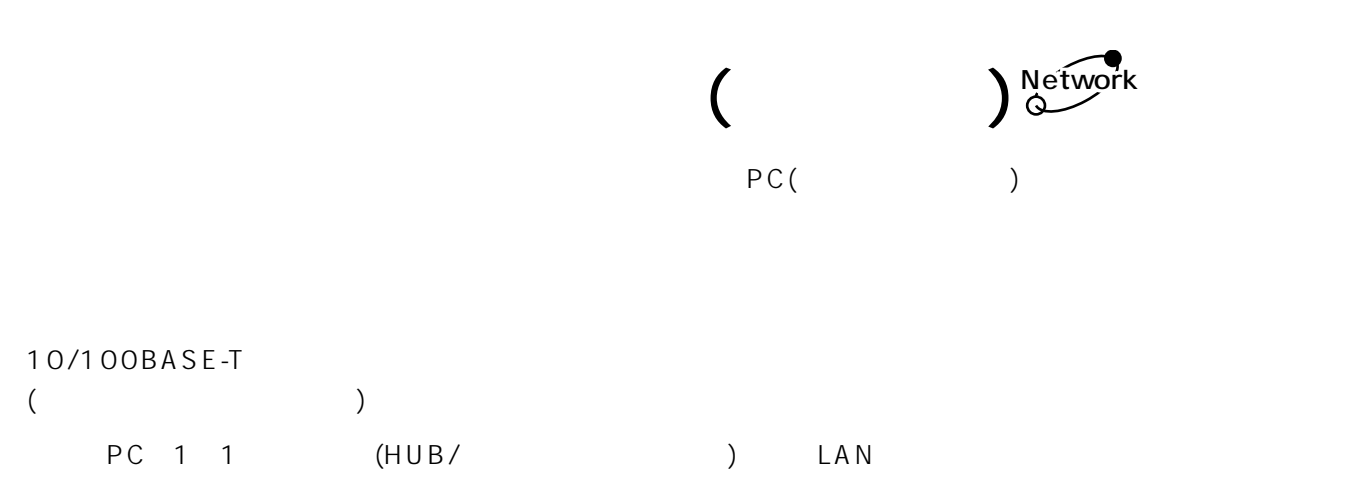

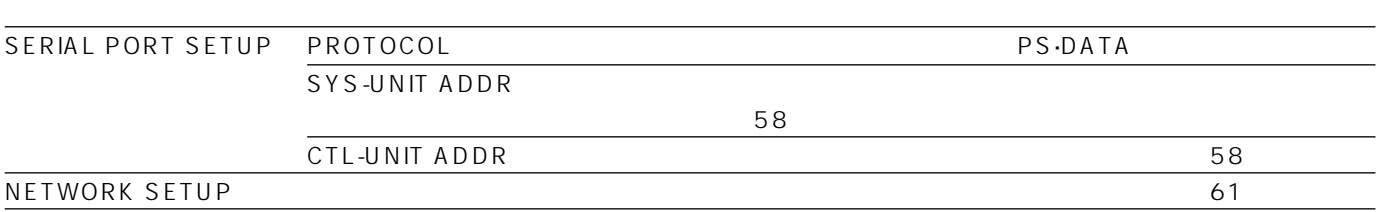

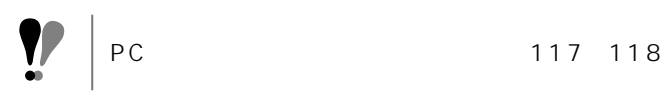

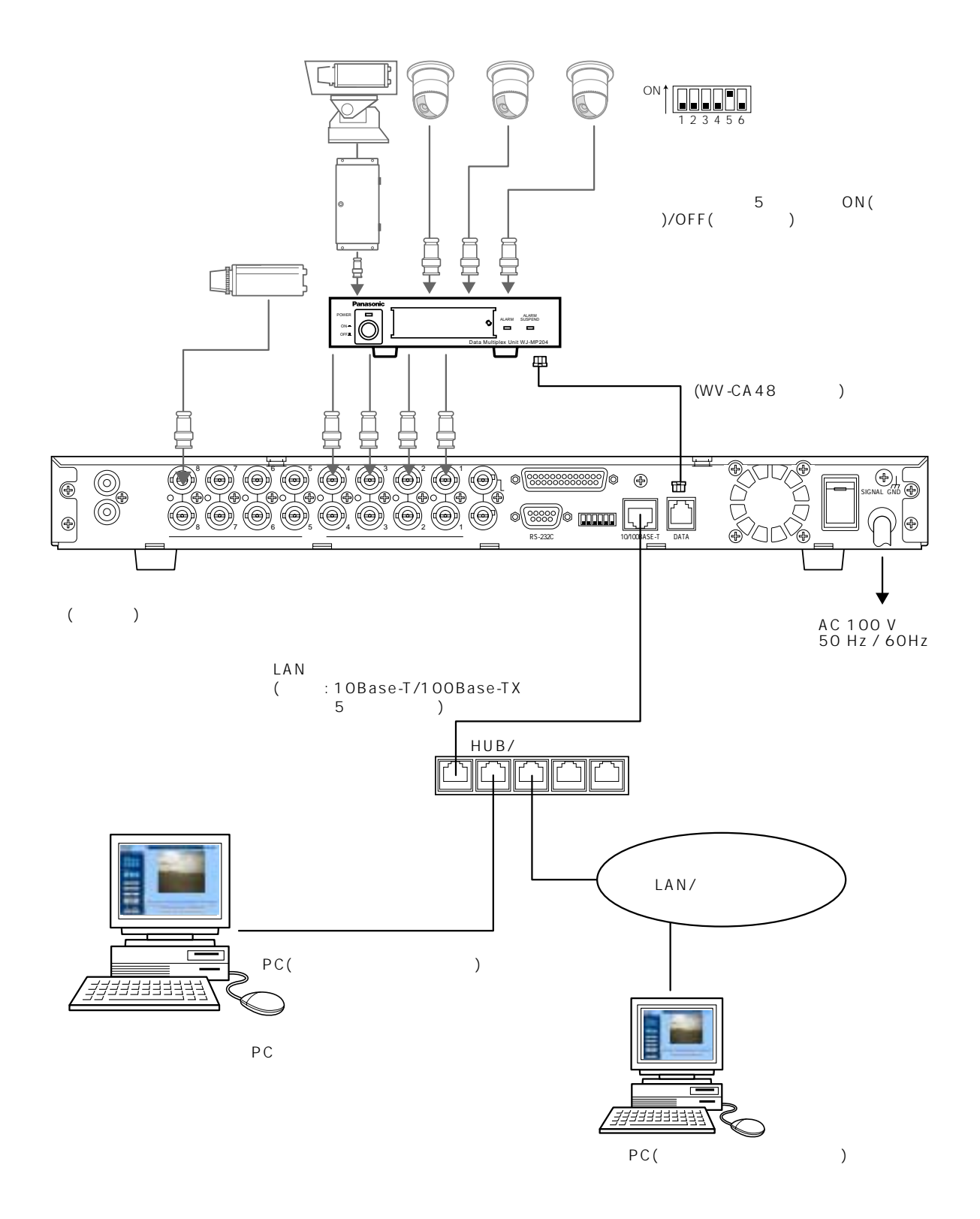

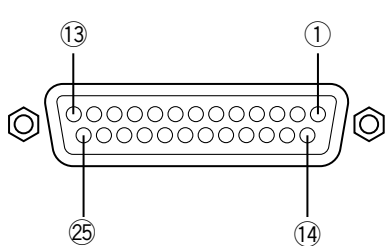

 $\sqrt{1-\left( \frac{1}{2}\right) \left( \frac{1}{2}\right) \left( \frac{1}{2}\right) }$ 

 $\sqrt{2\pi}$ 

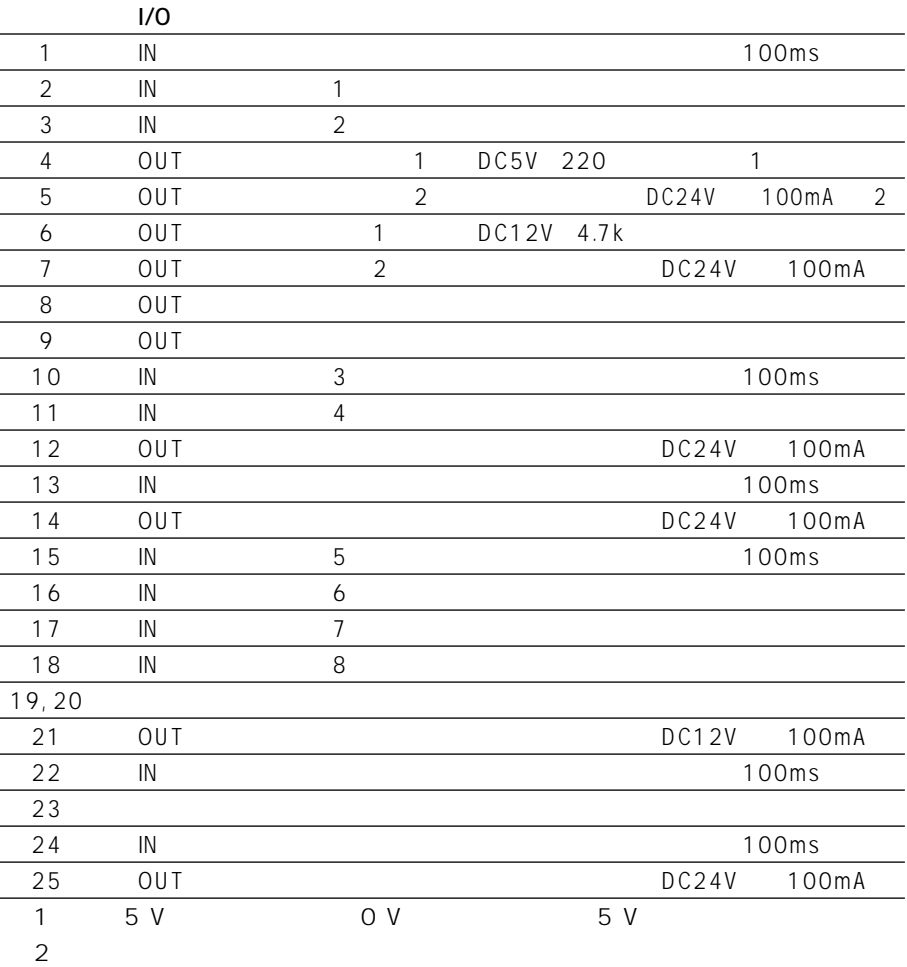

 $\frac{1}{8}$ 

 $\zeta$ 

んだっていると、アラームランプは点滅があります。
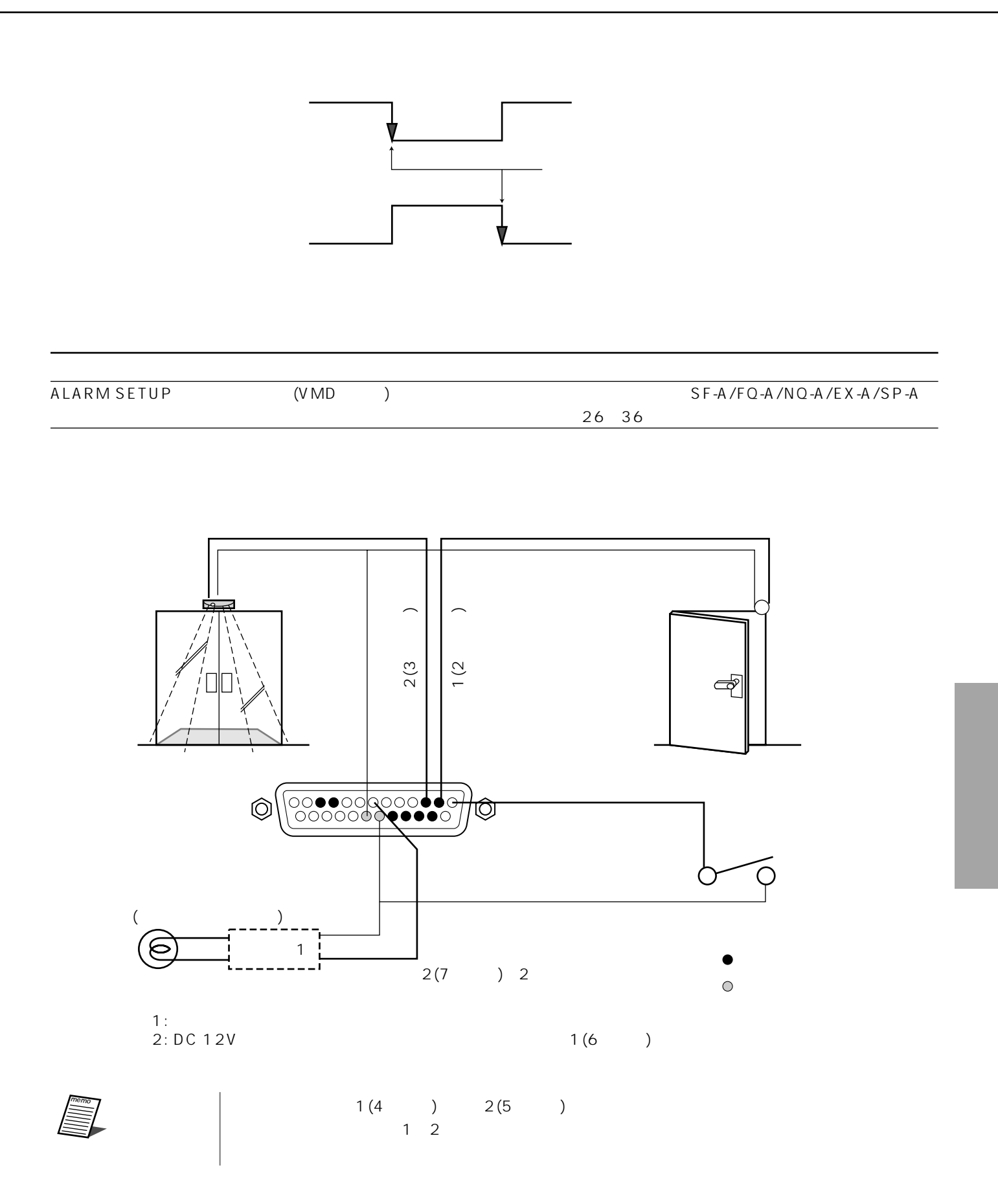

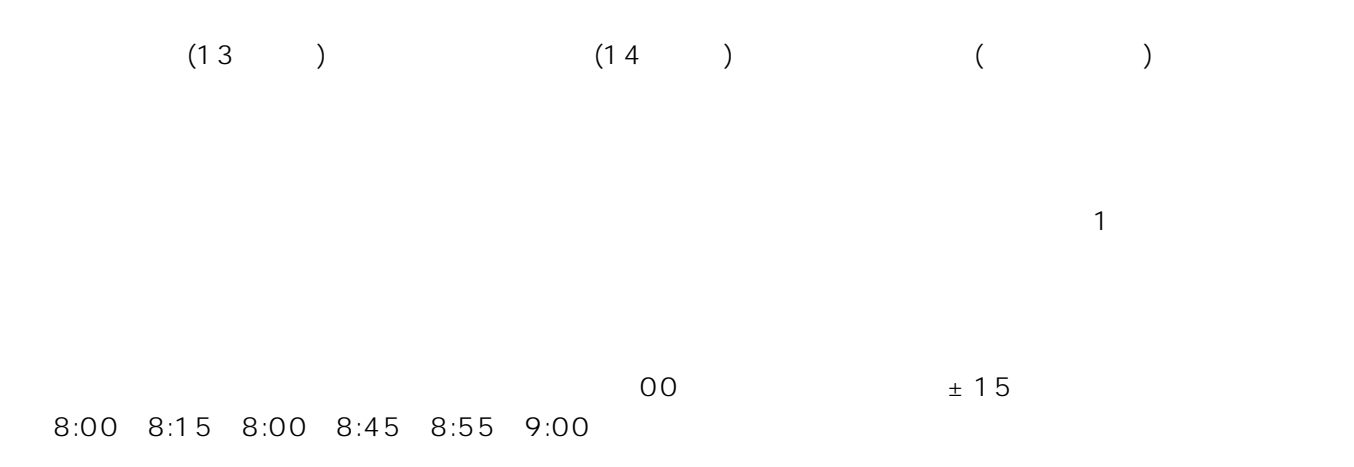

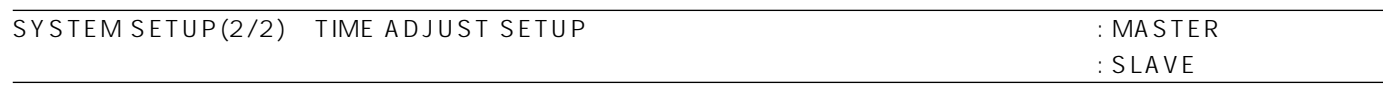

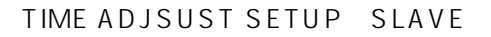

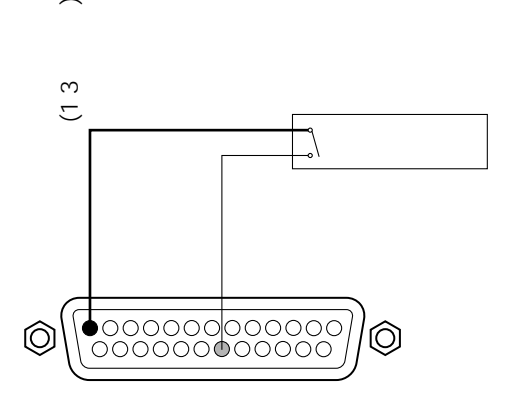

 $\overline{\phantom{0}}$ 

 $(22 \t)$  ON

EXT REC SETUP REC MODE 0N

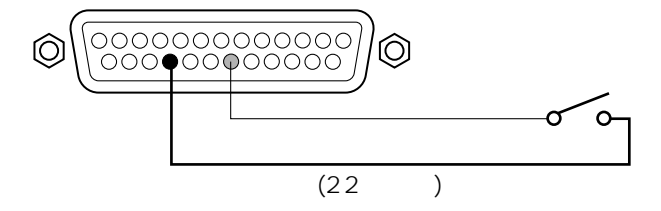

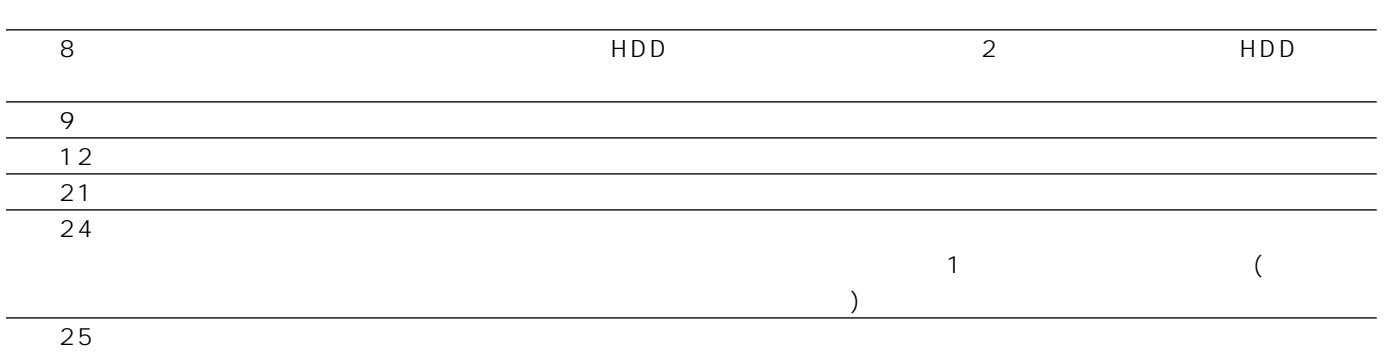

 $(24 \t)$ 

SEQUENCE SETUP SEQUENCE TIMING EXT

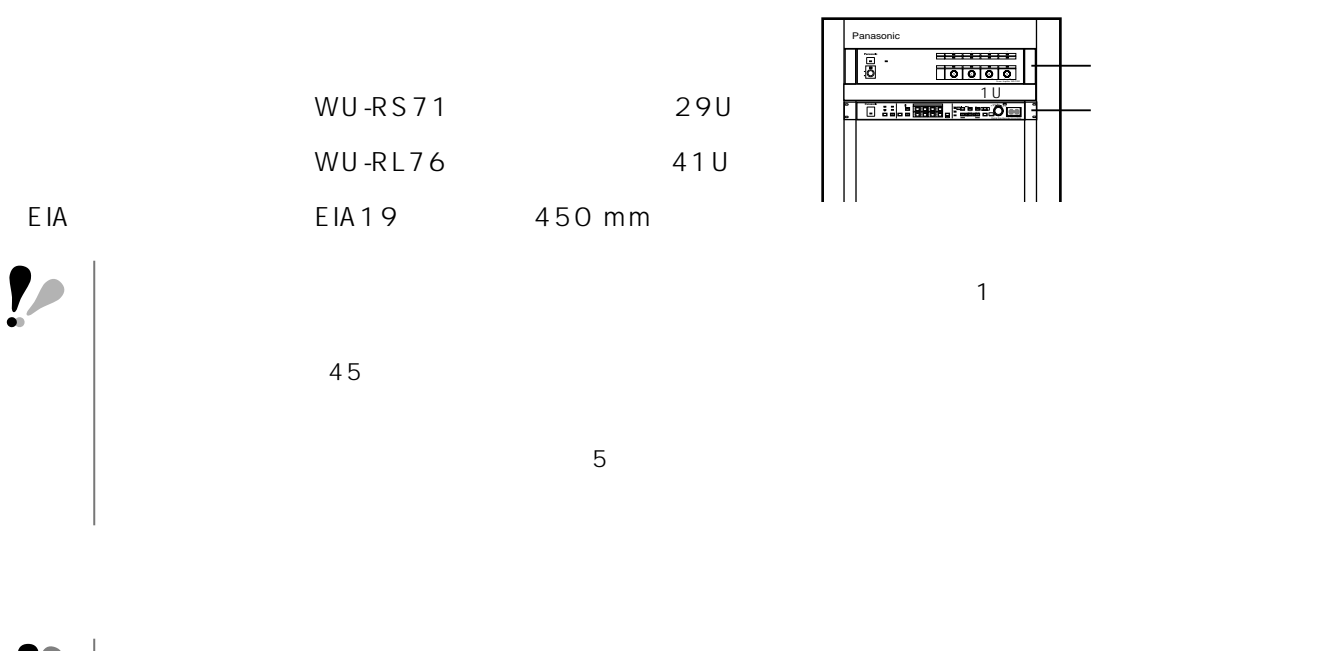

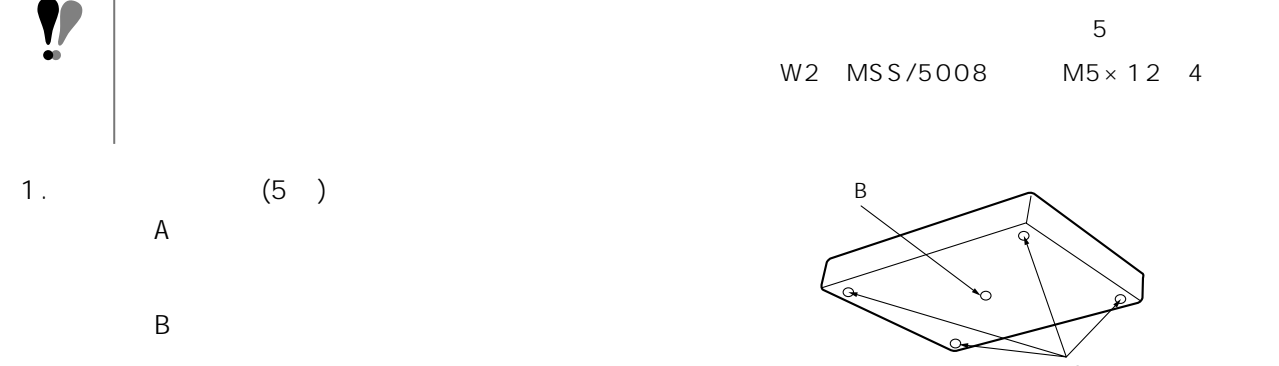

 $2.$  $M3\times 10$  $3.$  5

 $\overline{A}$ ゴム足B  $M3\times 1$ 

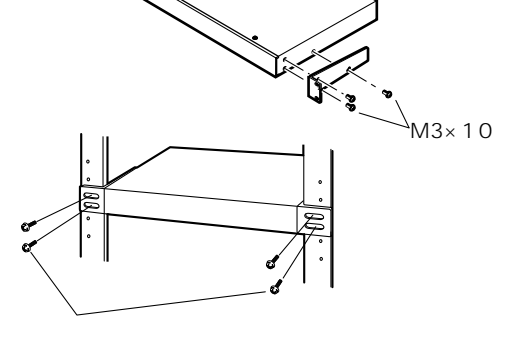

W2 MSS/5008

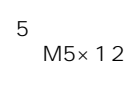

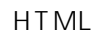

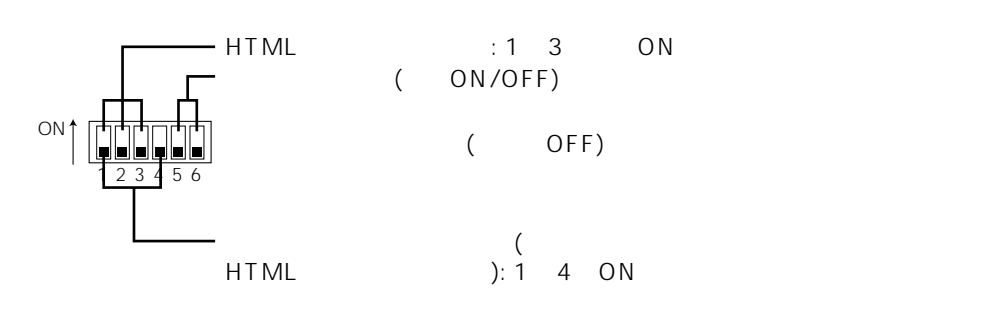

# (PS·Data ON/OFF)

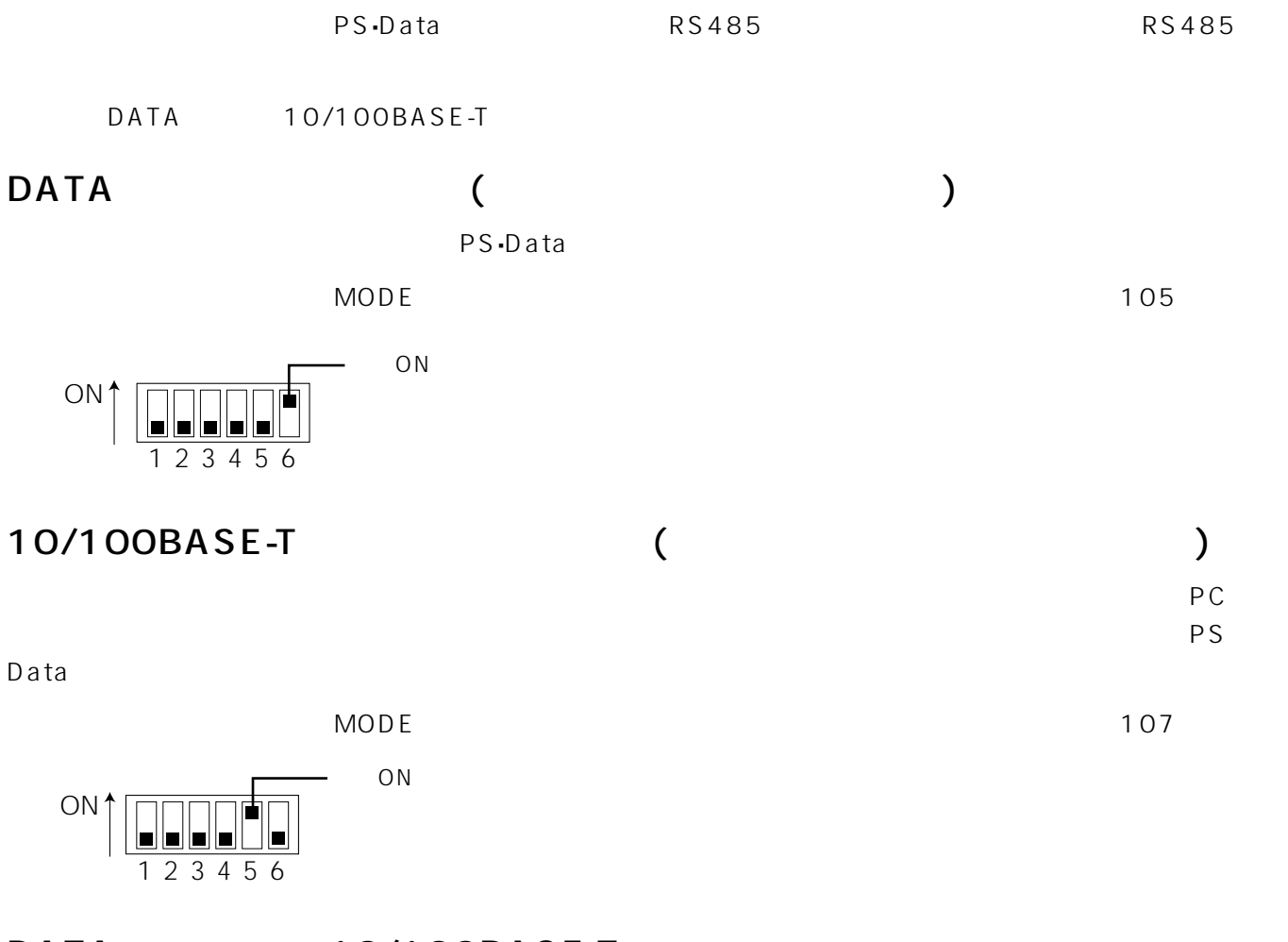

DATA 10/100BASE-T

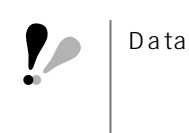

# **HTML**

 $HTML$ 

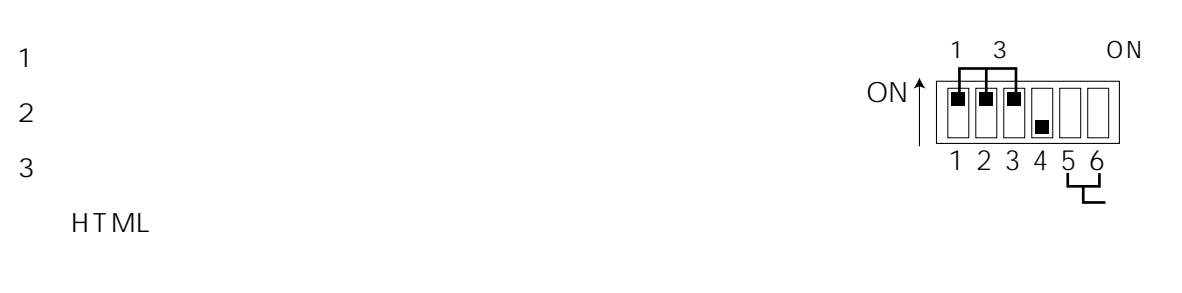

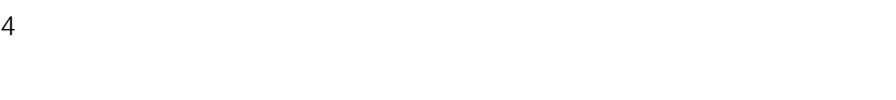

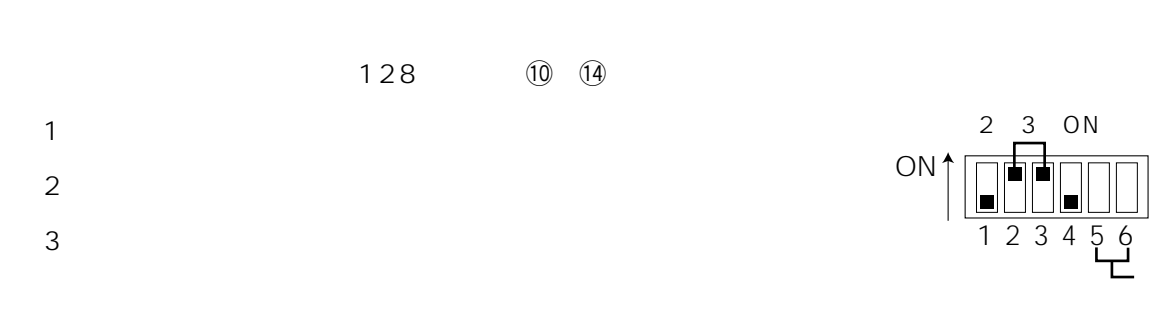

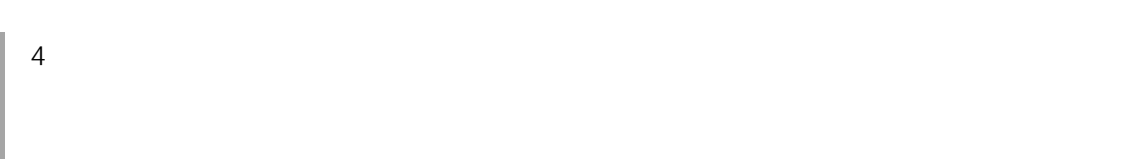

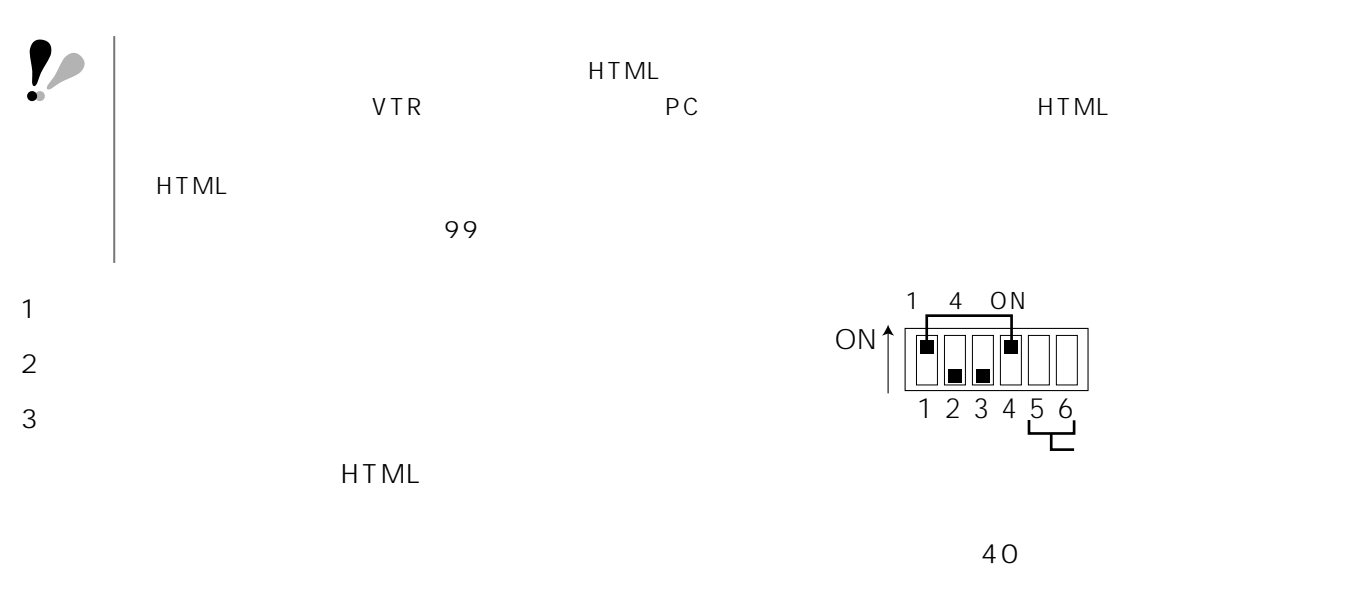

 $4 \overline{a}$ 

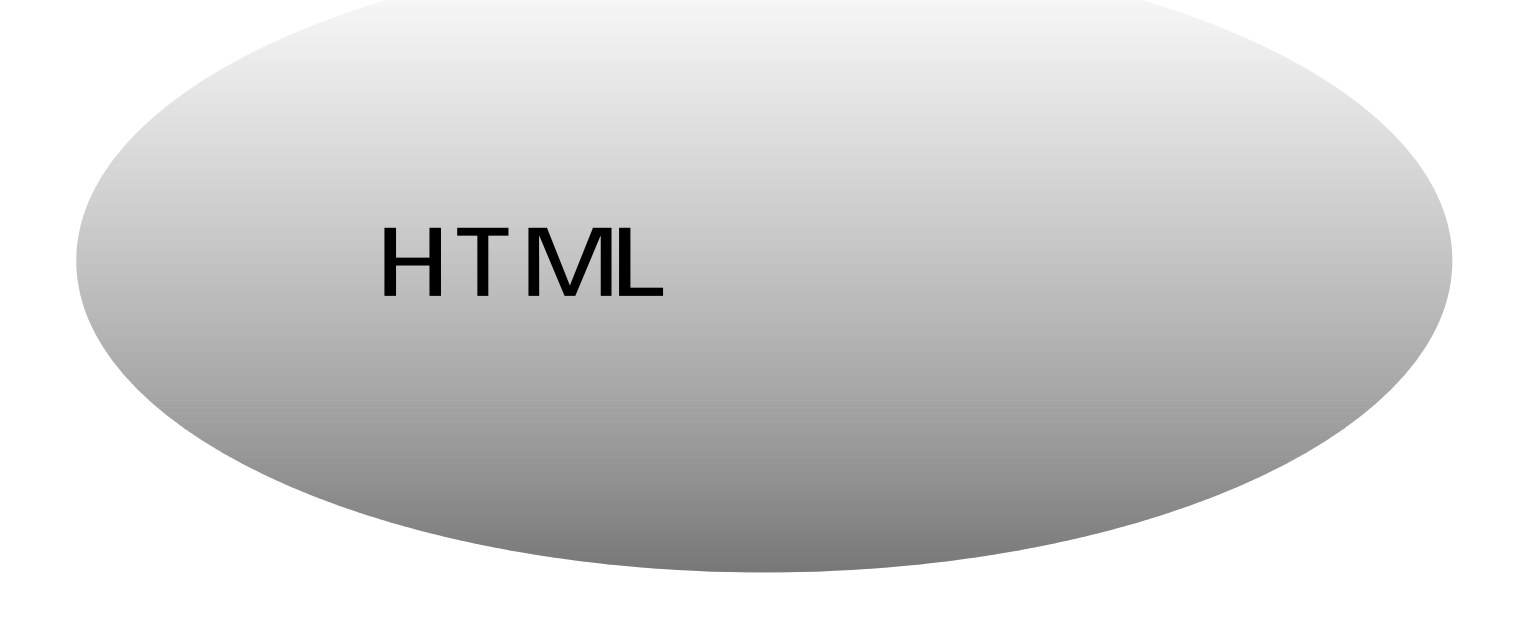

 $PC$ 

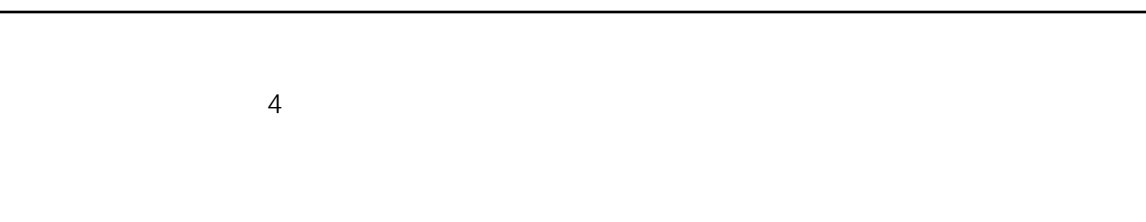

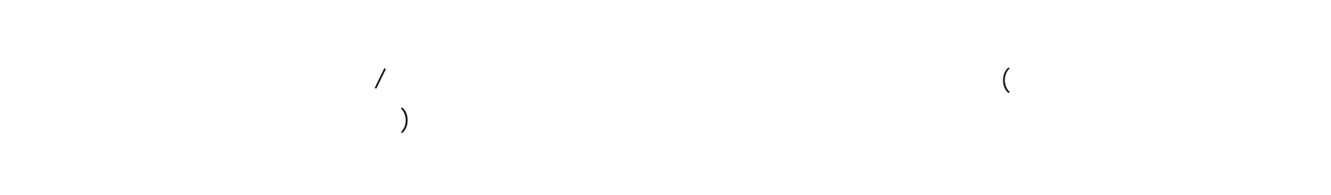

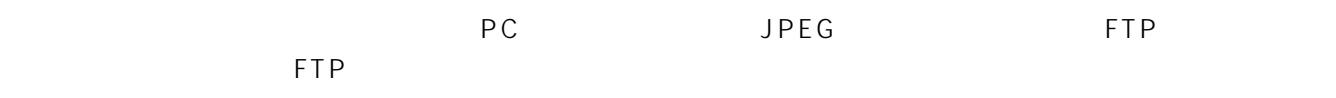

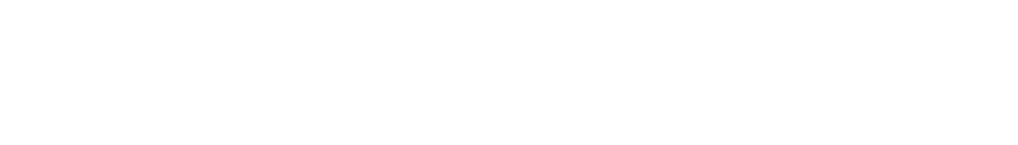

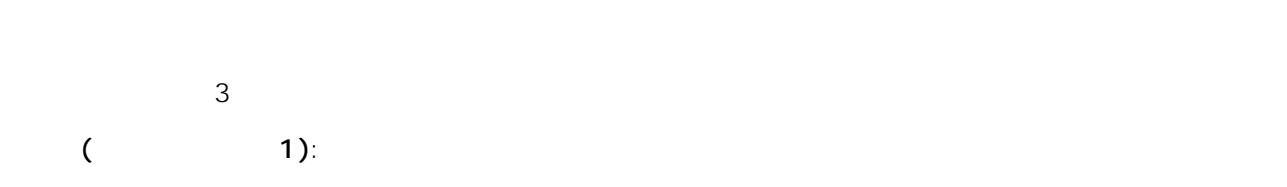

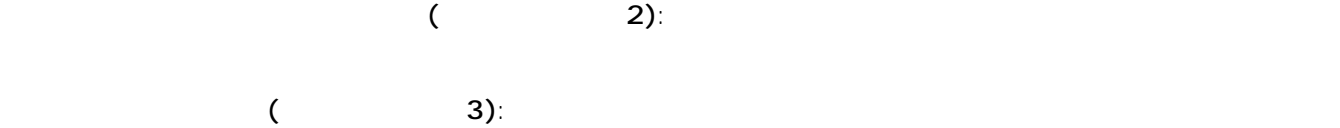

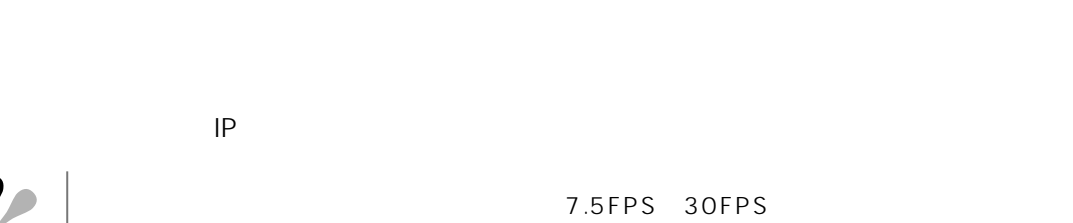

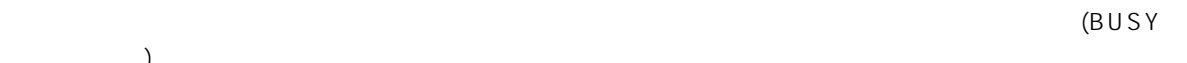

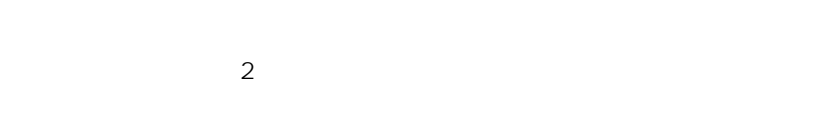

 $\rangle$ 

重要�

 $\mathbf{P}$ 

### PC

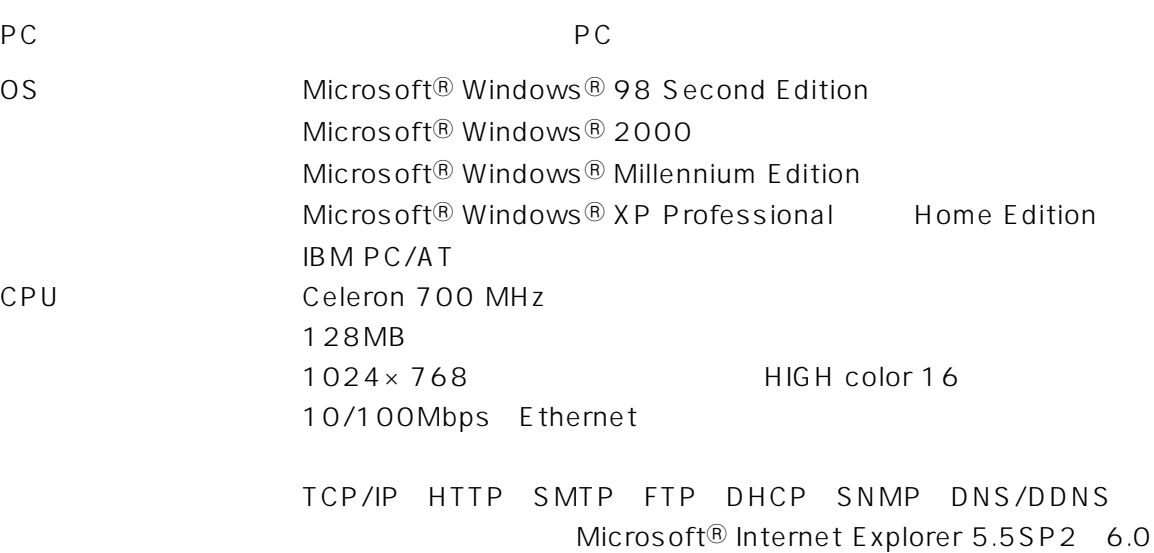

 $PC$ 

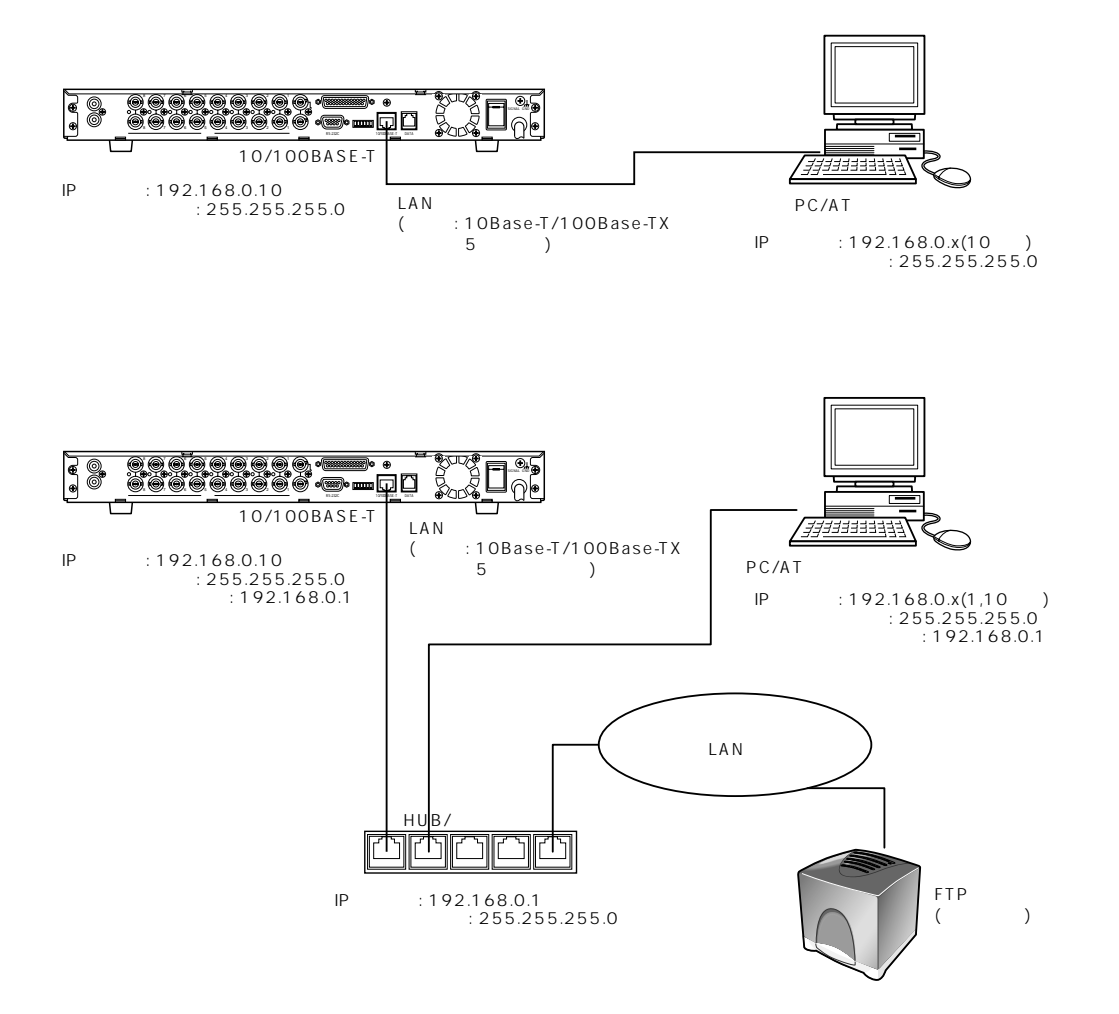

PCのネットワーク環境が以下の場合、設定は不用です。接続完了後、ウェブブラウザーから本機の設定および操

### IPアドレス: 192.168.0.2~192.168.0.9、192.168.0.11~192.168.0.255 サブネットマスク: 255.255.255.0 ゲートウェイアドレス: 192.168.0.1

 $P$ C $\sim$ 

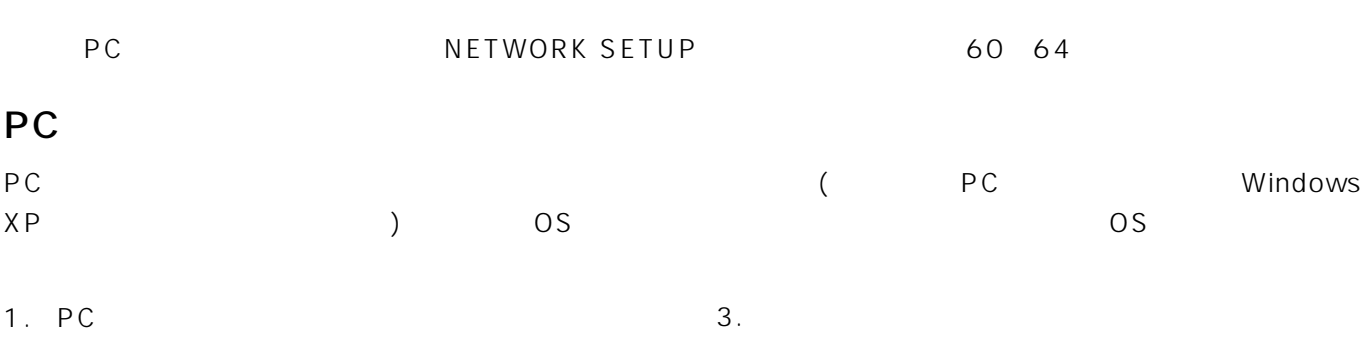

### $2.$

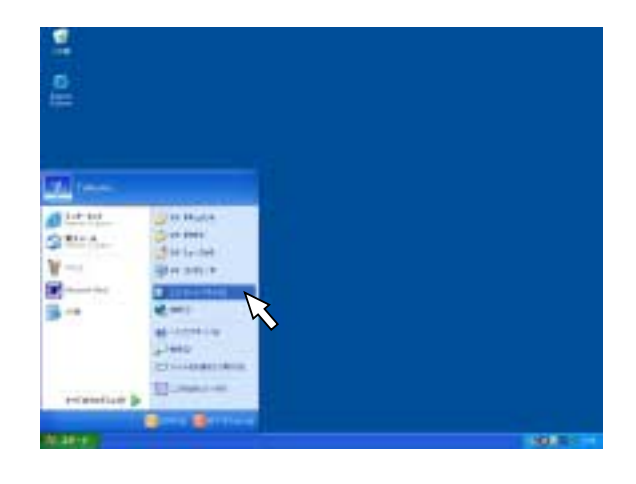

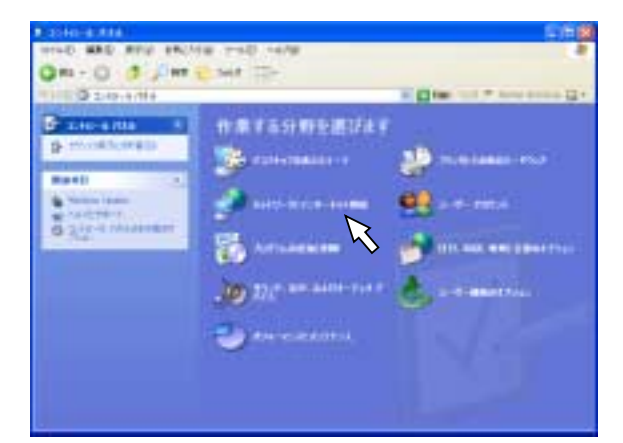

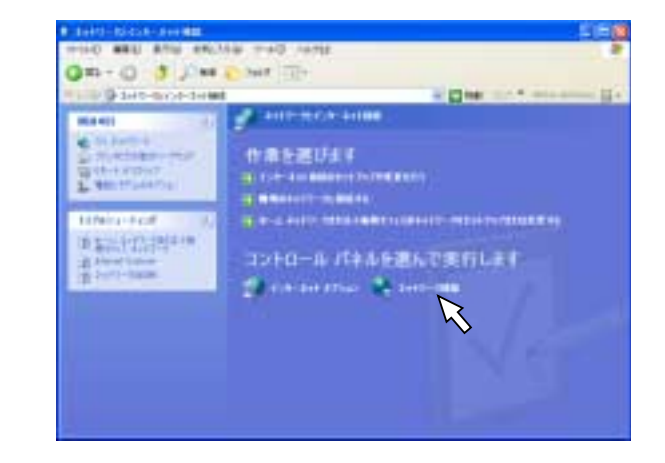

 $4.$ 

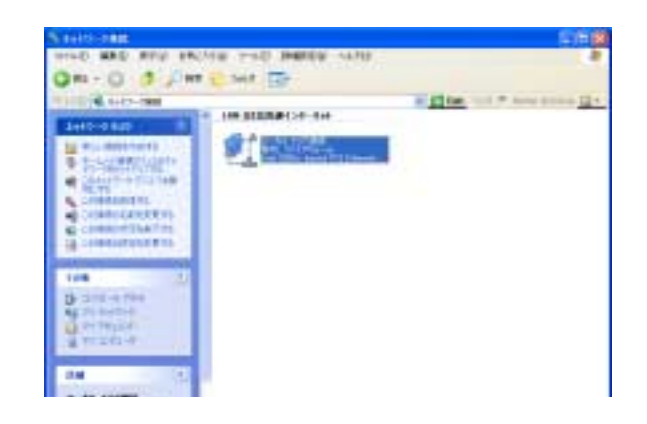

 $5.$ 

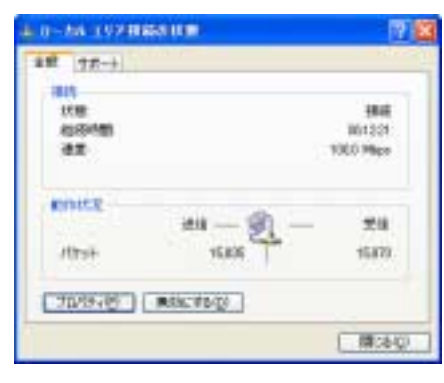

6. [ ]

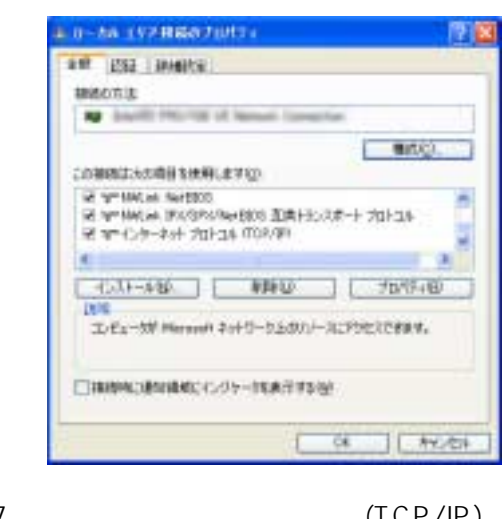

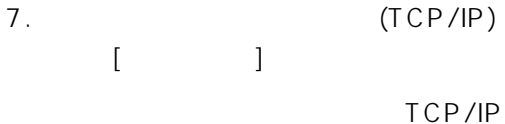

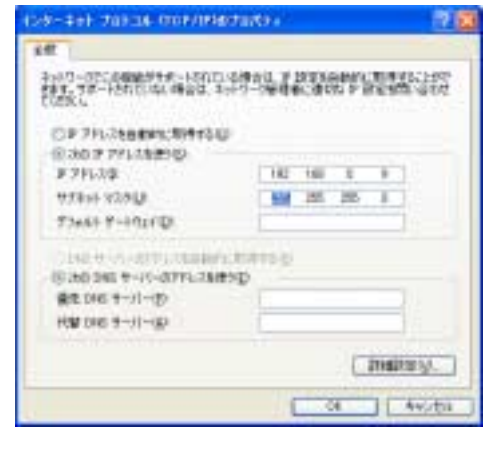

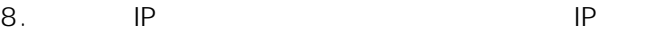

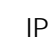

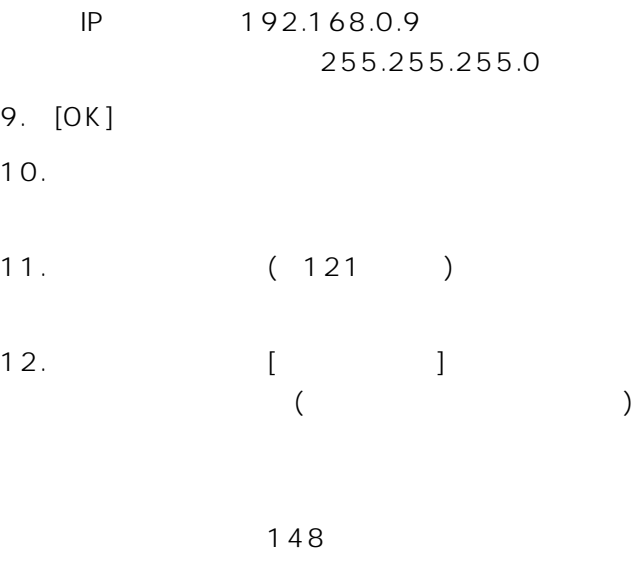

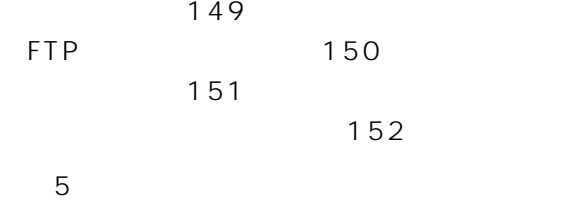

重要�

 $m$ e $m$ c

 $($  extending the contract  $($  extending  $)$  . HTML  $HTML$ 

 $\sim$  90  $\sim$ 

HTMLページを更新するたびに出す音が気になるときは、コントロールパネルから「サウンドとオーディオデバ

 $($   $)$ 

 $($ 

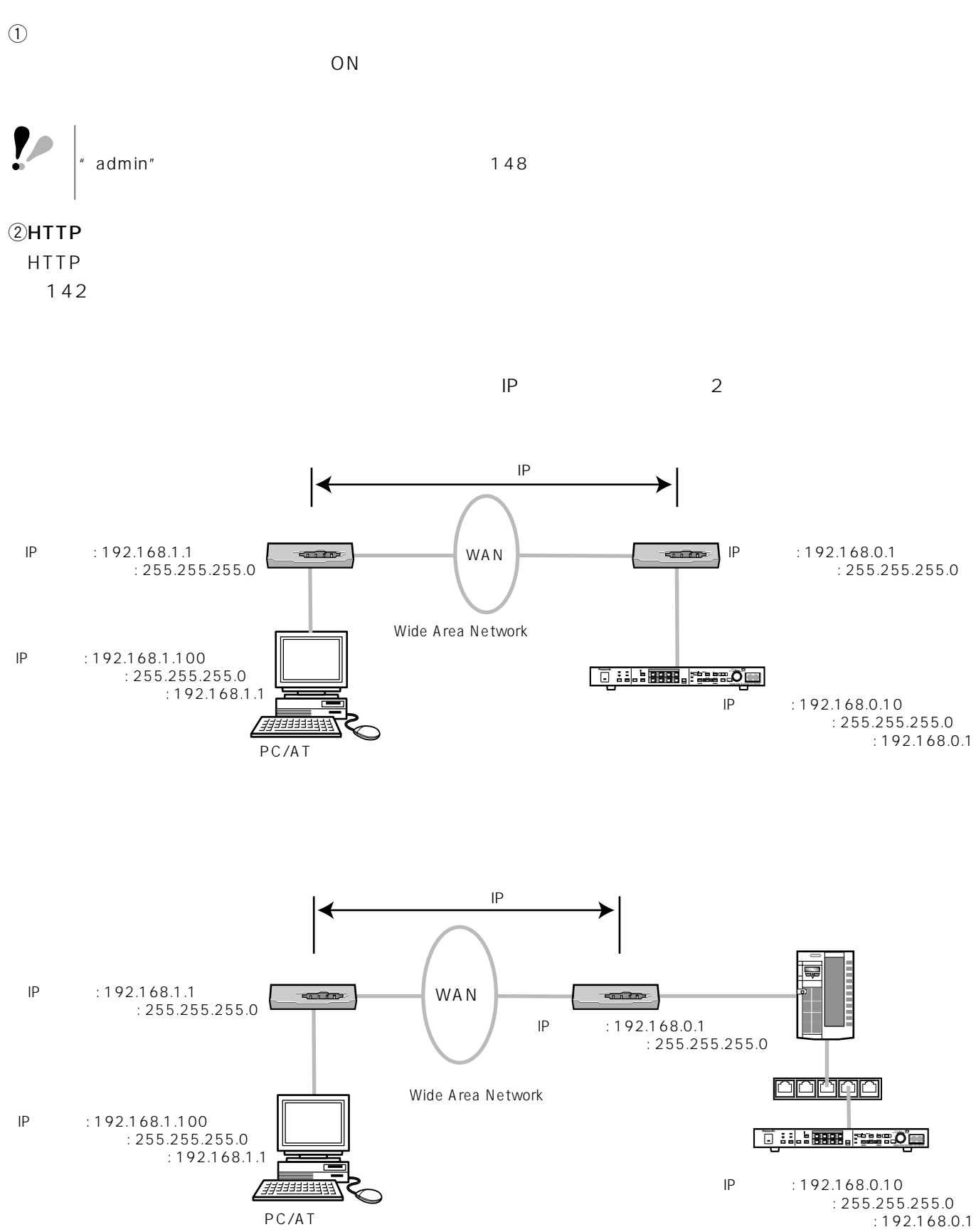

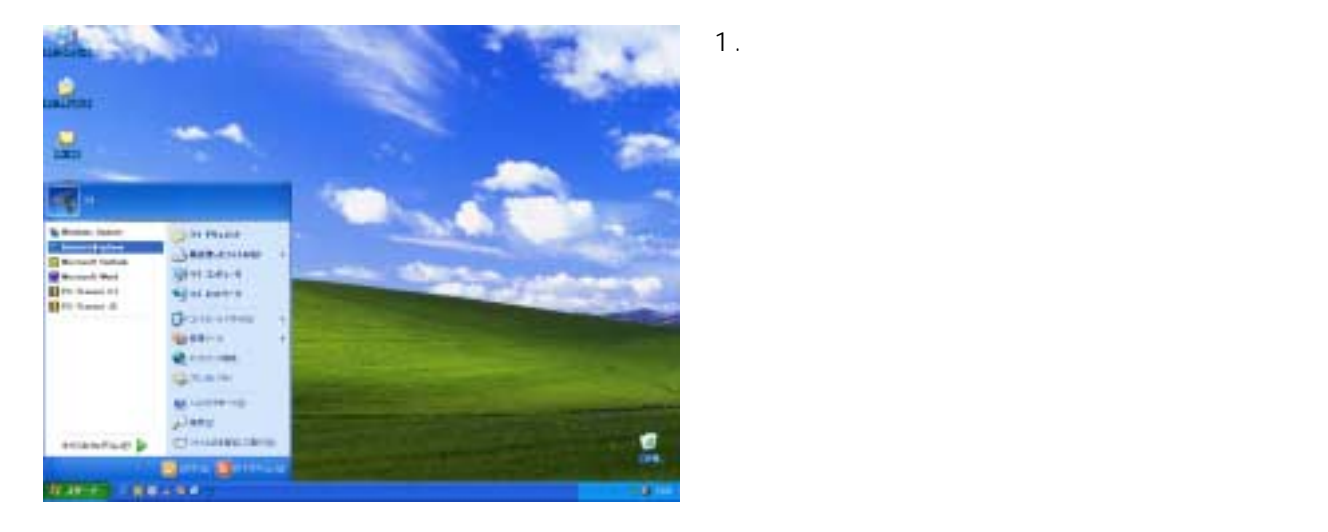

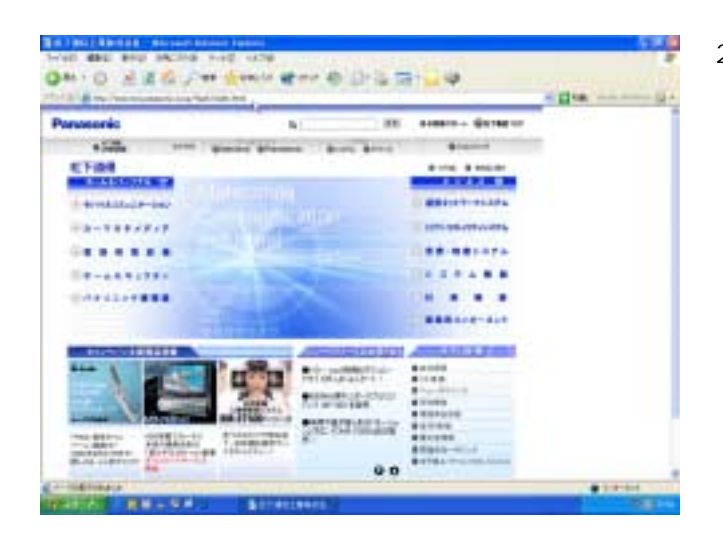

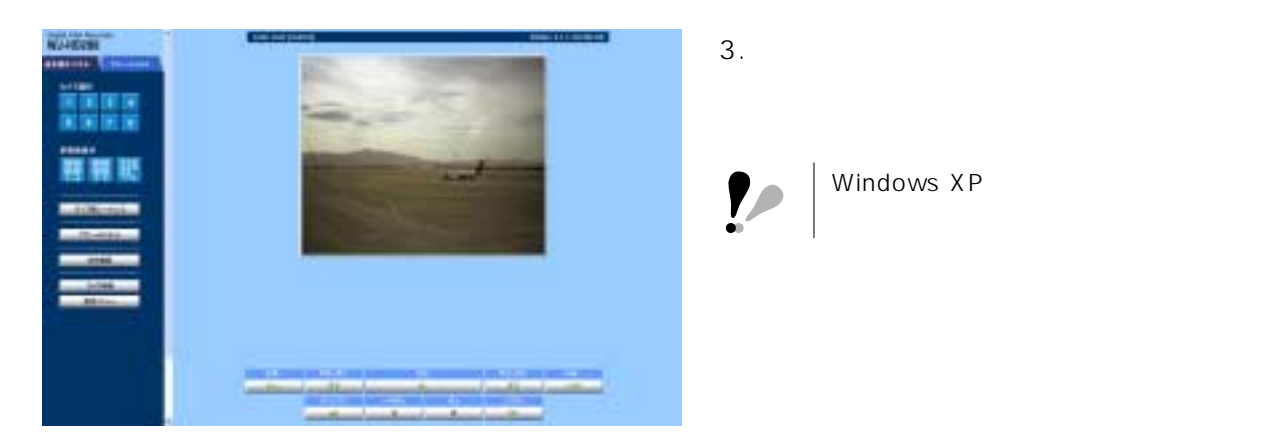

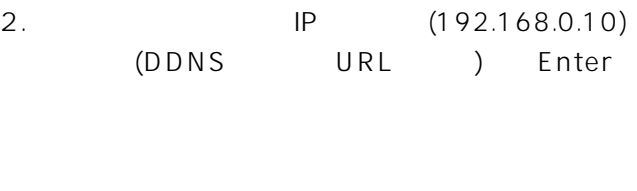

 $\vdots$  **ID**  $\mathsf{IP}$ (DDNS URL)

Windows XP  $\bullet$ 

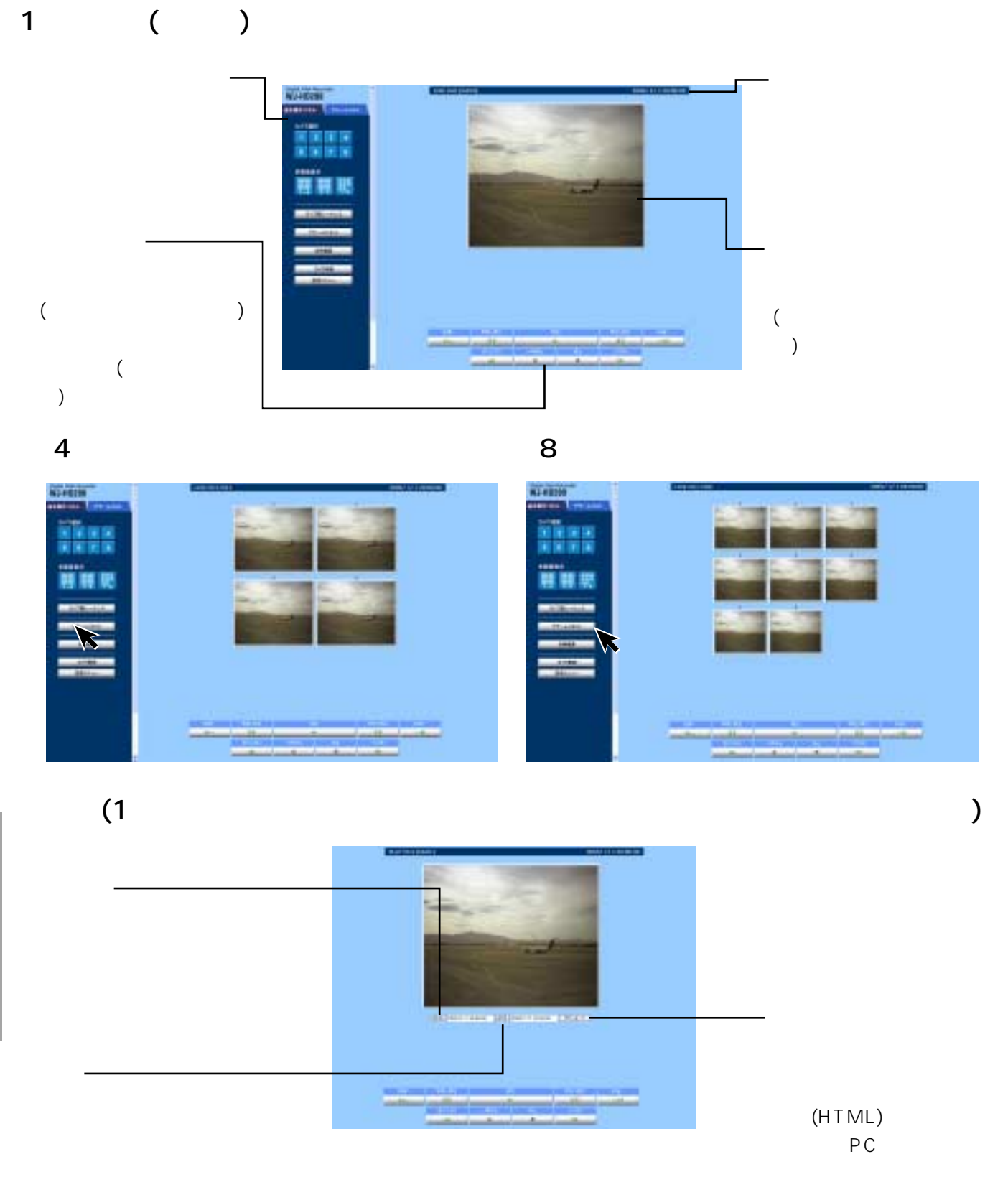

30 153 / 167

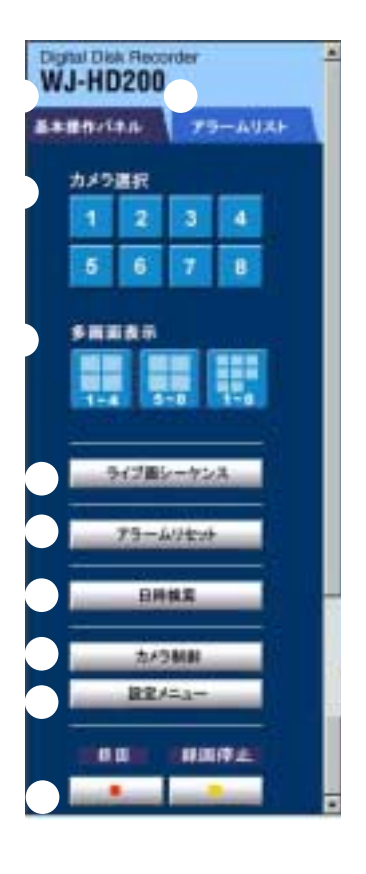

 $(1 8)$ 

 $(1~4/5~8/1~8)$ 

 $124$ 

 $4 \t 8$ 

( )

152

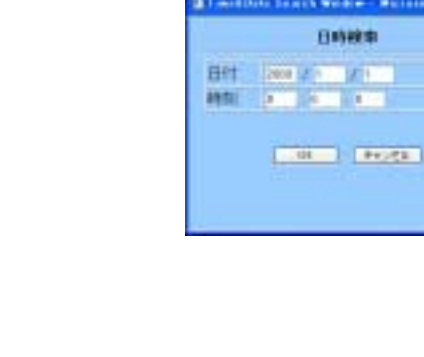

⑩録画/録画停止  $[$  and  $[$  and  $]$  and  $[$  and  $]$  and  $[$  and  $]$  and  $[$  and  $]$  and  $[$  and  $]$  and  $[$  and  $]$  and  $[$  and  $]$  and  $[$  and  $]$  and  $[$  and  $]$  and  $[$  and  $]$  and  $[$  and  $]$  and  $[$  and  $]$  and  $[$  and  $]$  and  $[$  a

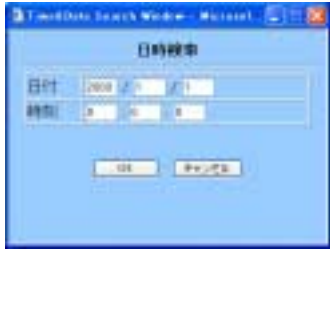

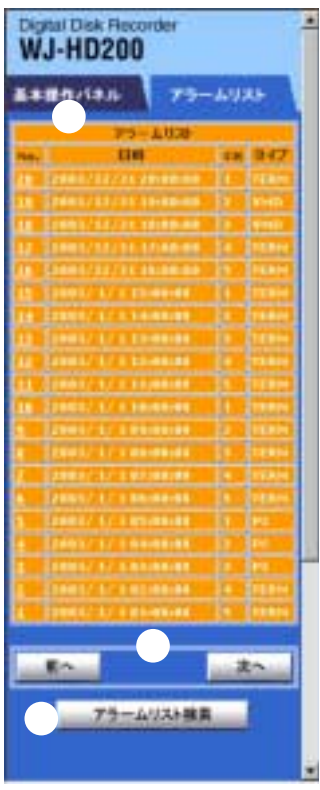

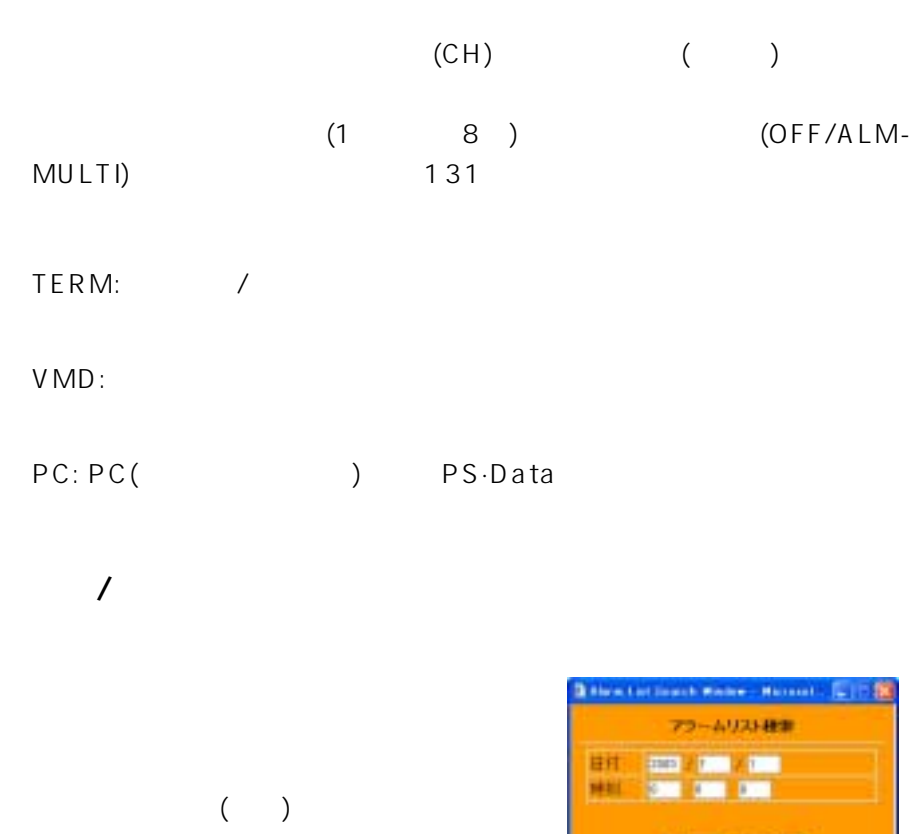

**MENN** KOSSE

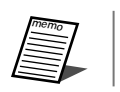

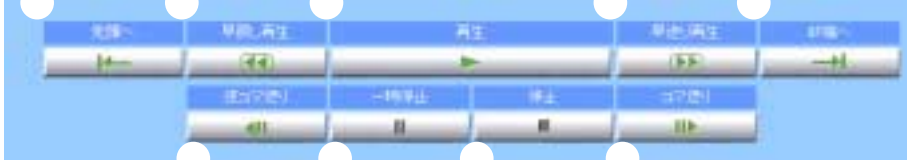

 $($ 

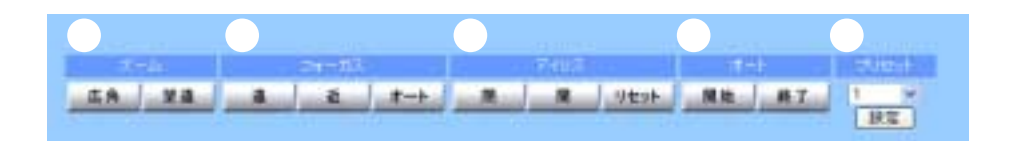

 $1$ 

### $\mathcal{L}$

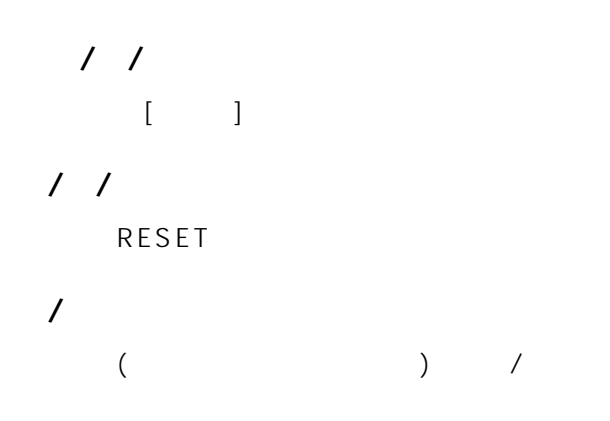

1 64/HOME,

 $1~64:$ HOME: HOME

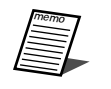

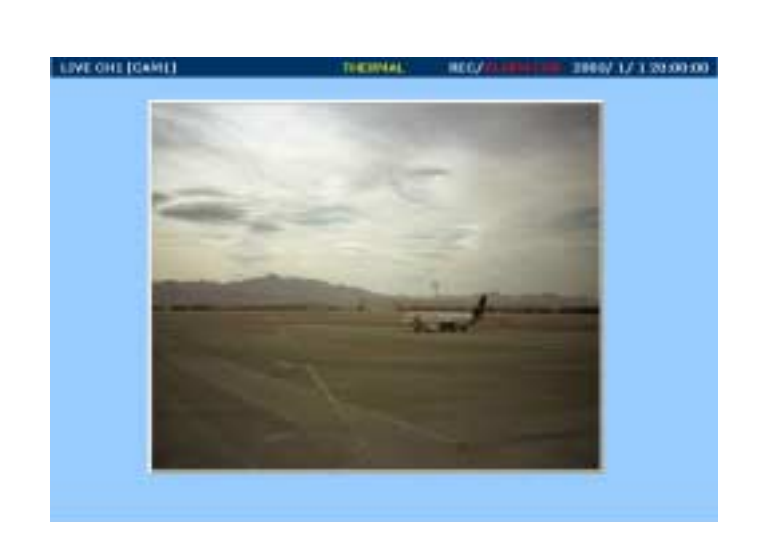

 $\overline{\mathcal{L}}$ 

Local Alarm Activated: the call Alarm Activated: HTML BUSY FTP Download in progress: FTP  $(WV-AS20)$ HTML BUSY Other Client Playback or HTTP Download: PC and the set of the set of the set of the set of the set of the set of the set of the set of the set of the set of the set of the set of the set of the set of the set of the set of the set of the set of the set of the se pc and property and property  $\overline{P}$ HTML
BUSY

HTTP Download in progress: HTML

HTTP Download Error!!: HTML

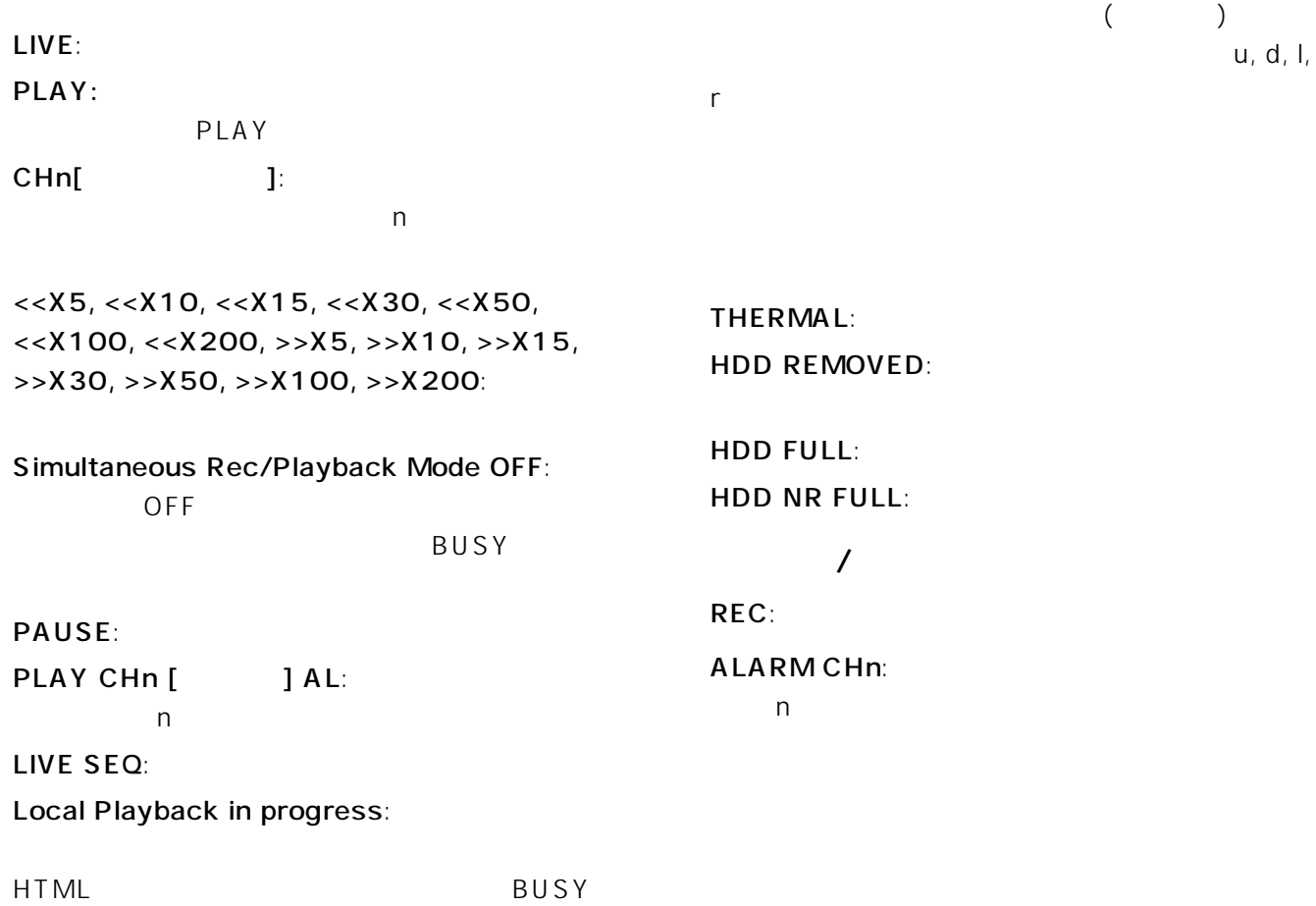

### 同じ項目をHTML上で設定できます。ネットワーク設定メニューは、ネットワークを利用した固有の機能を設定で

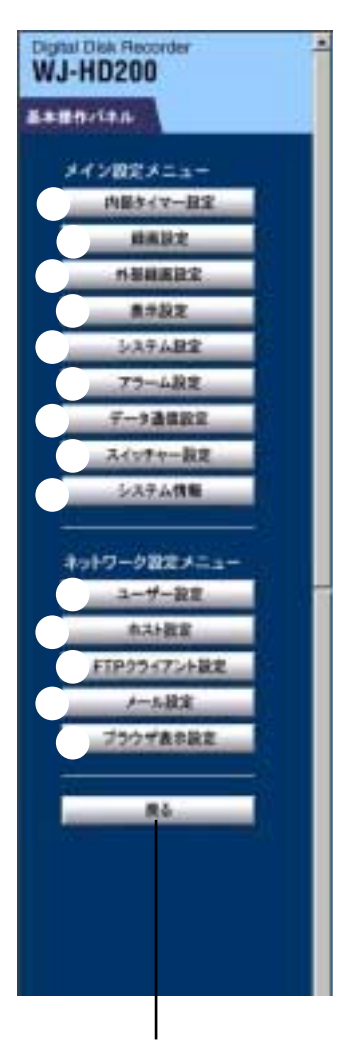

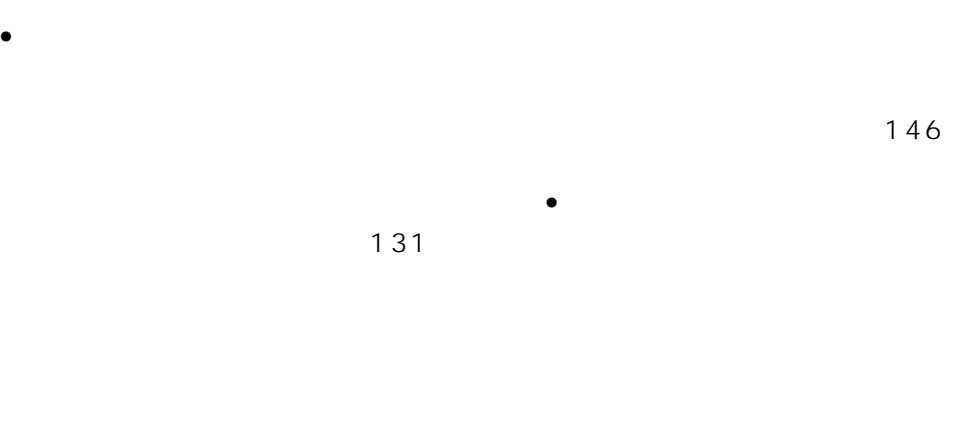

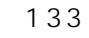

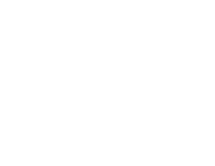

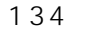

136

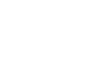

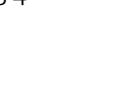

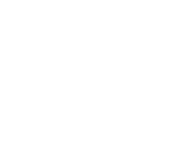

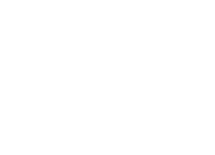

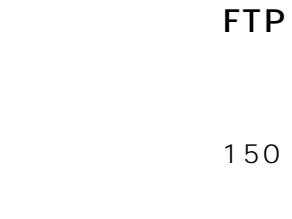

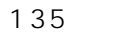

140

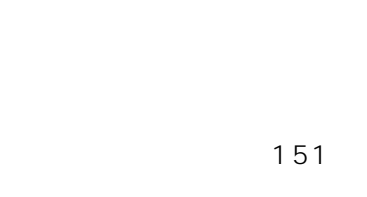

149

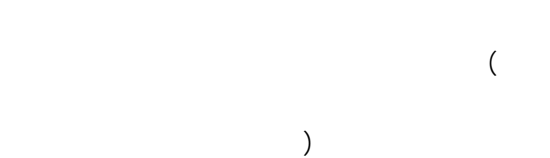

152

 $\mathbf{p}$ 

FTP

adverse pc response pc

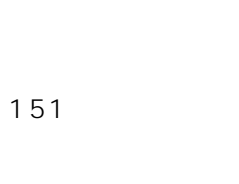

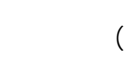

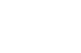

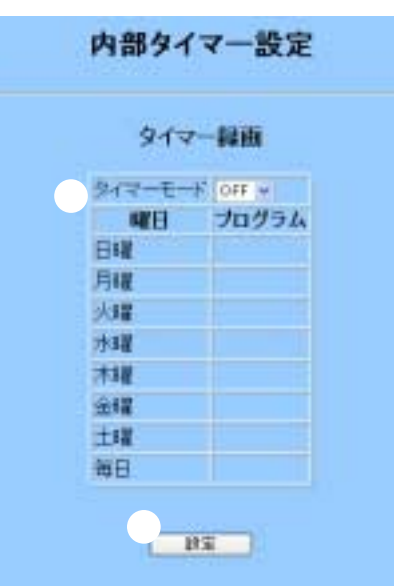

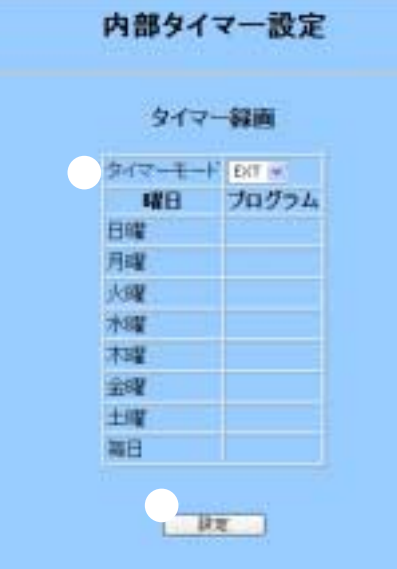

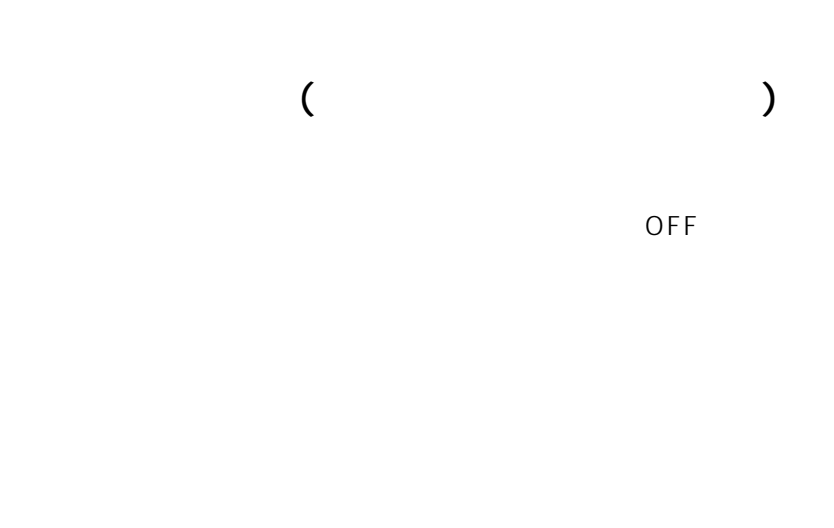

| $\overline{a}$ | $\overline{\phantom{a}}$ |
|----------------|--------------------------|

 $EXT$ 

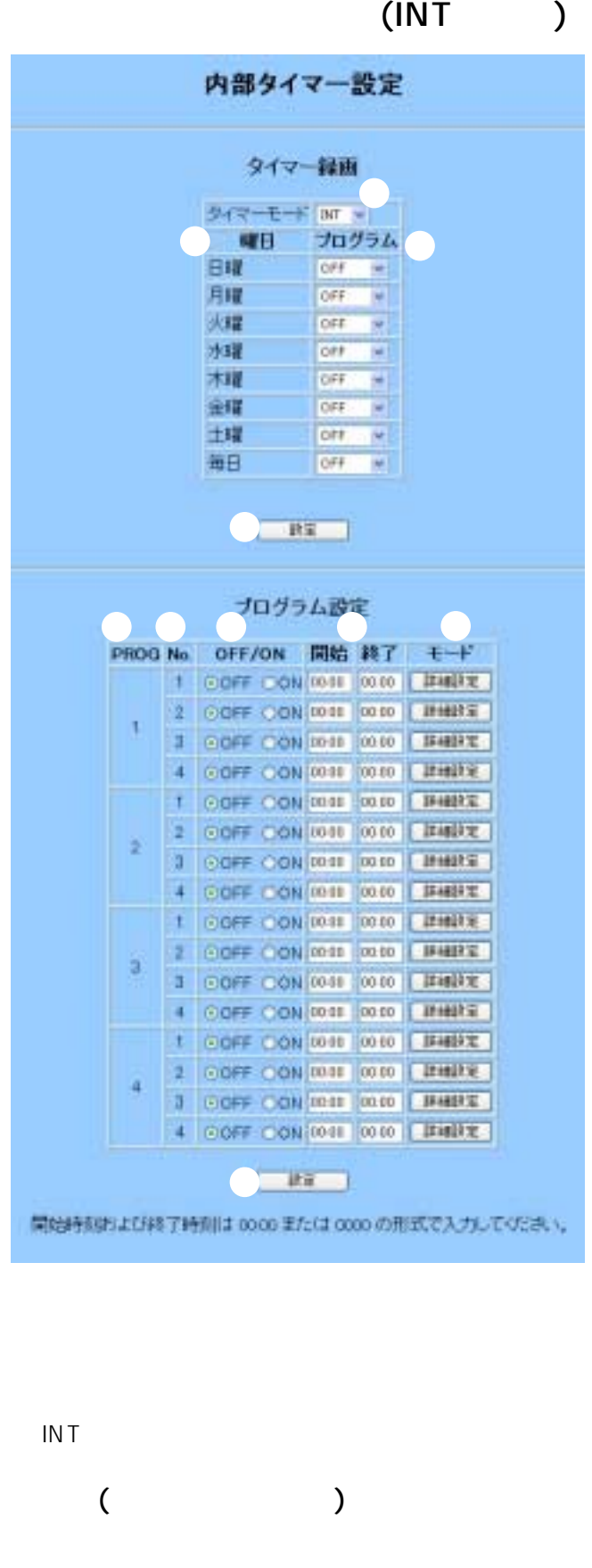

# OFF

 $[$   $]$ たり、他の[設定]ボタンをクリックすると、変更内

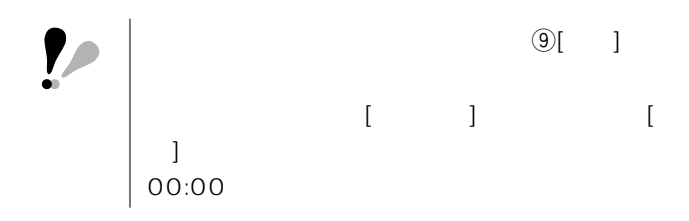

PROG(Canadian Control)

No.( ) ON/OFF

ON:  $\bullet$ 

 $OFF:$ 

⑧開始/終了  $\overline{24}$ 

 $\left[ \begin{array}{c} 0 \end{array} \right]$ したり、他の[設定]ボタンをクリックすると、変更

> PROGn NO.m (n n and the set of the set of the set of the set of the set of the set of the set of the set of the set of the s<br>and the set of the set of the set of the set of the set of the set of the set of the set of the set of the set<br> PROGn NO.m

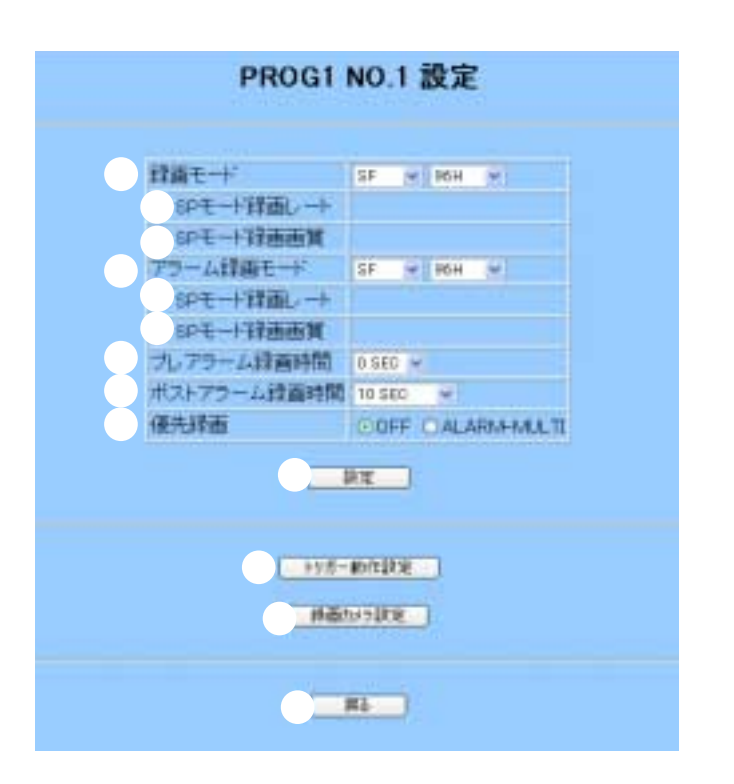

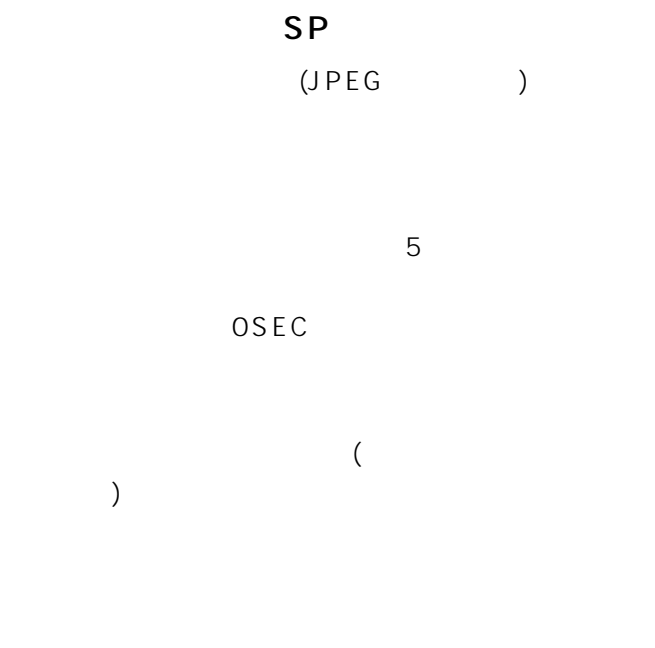

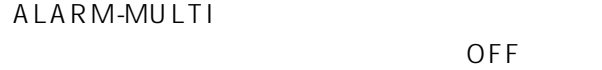

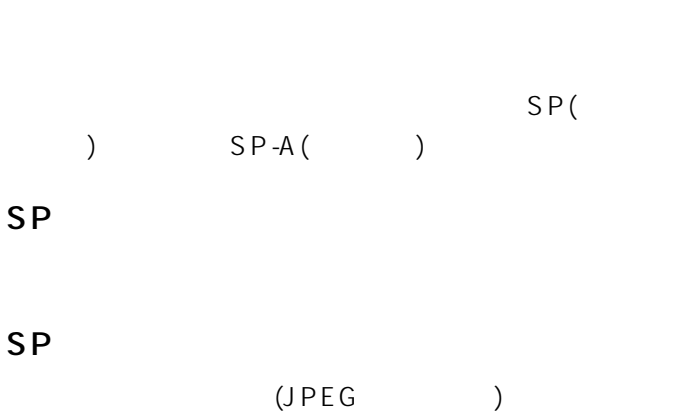

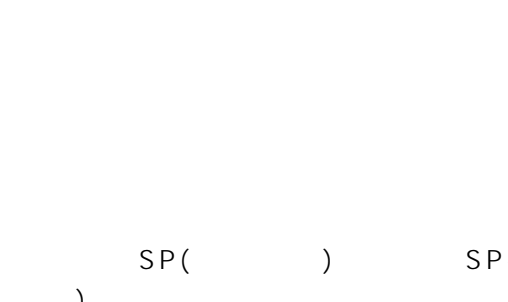

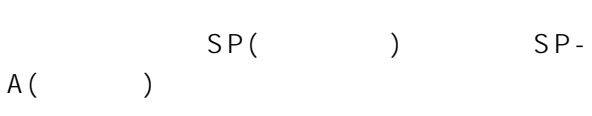

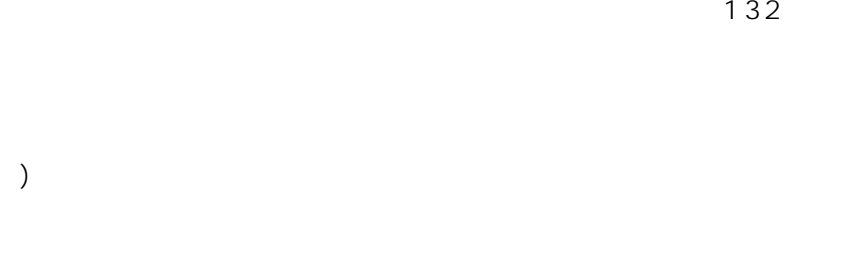

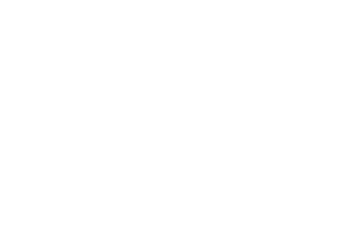

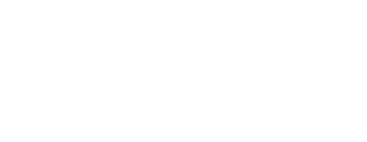

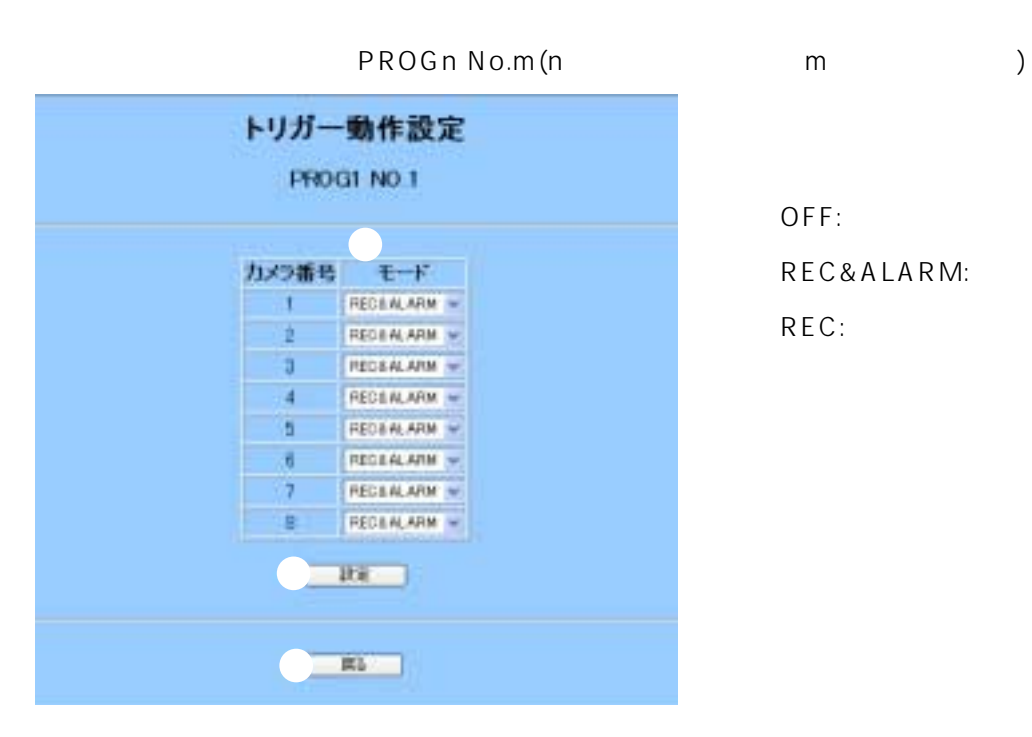

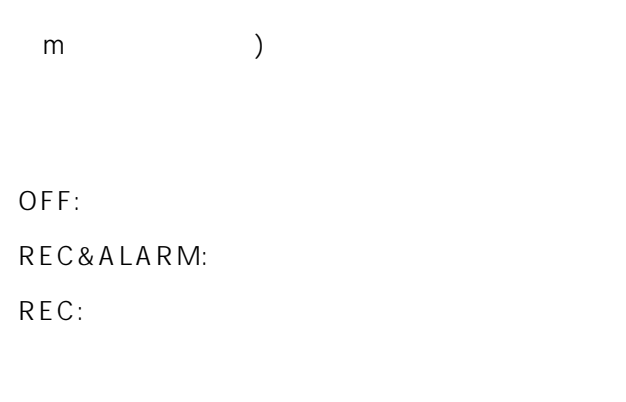

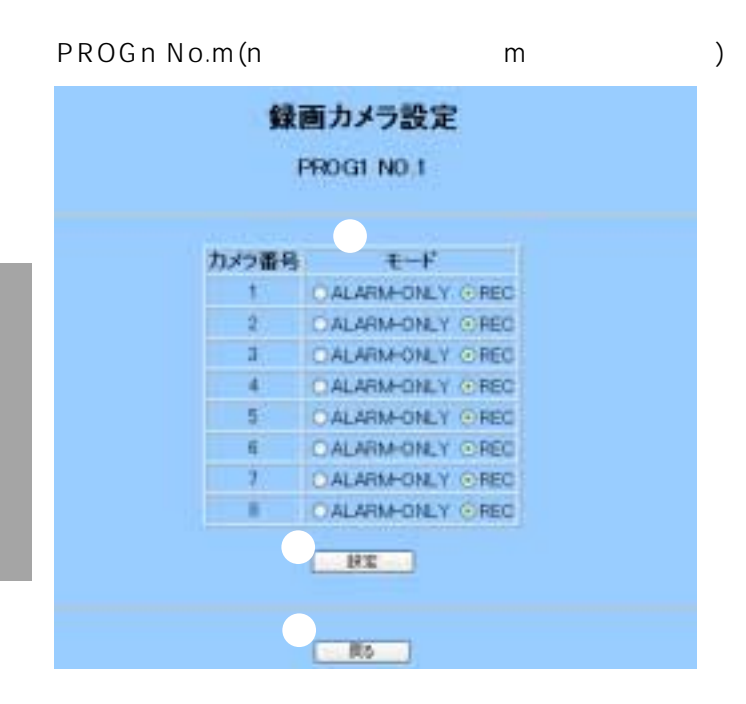

ALARM-ONLY: REC:

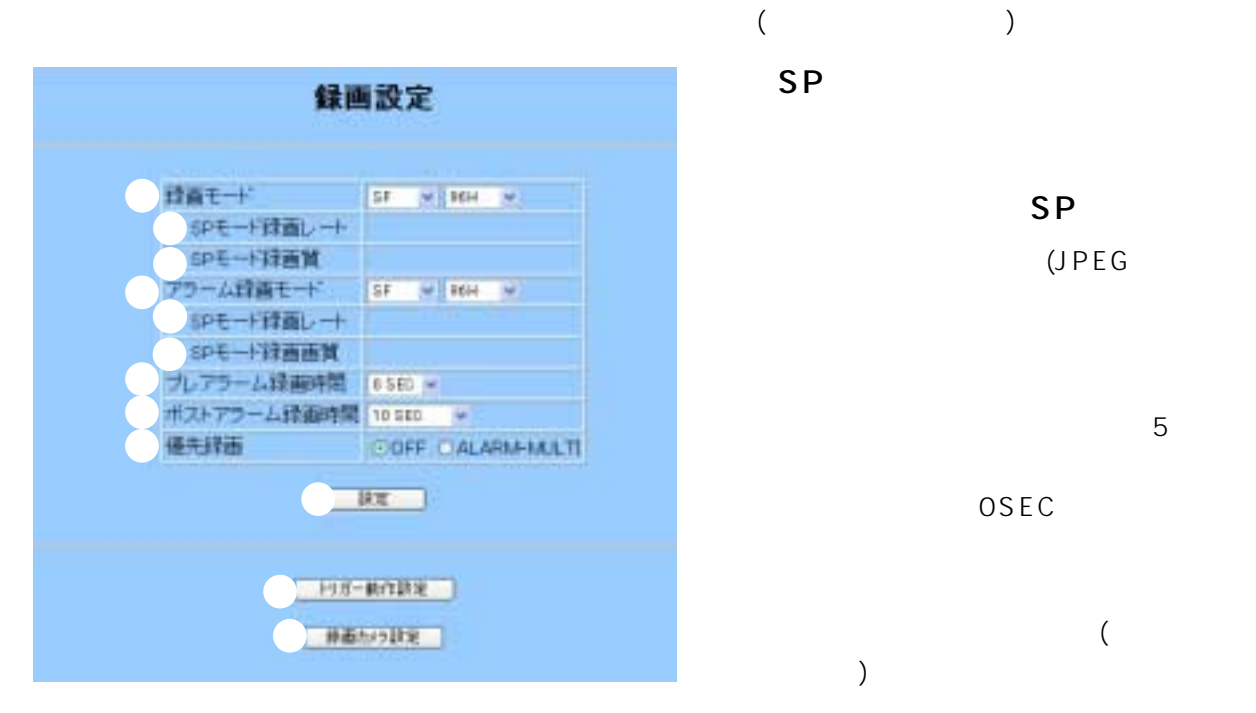

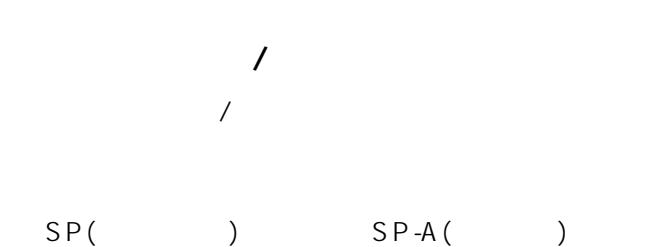

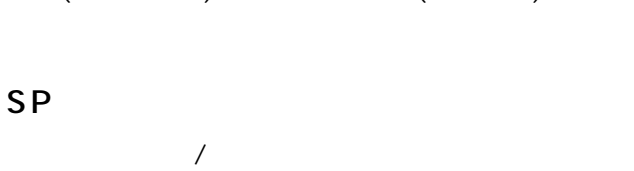

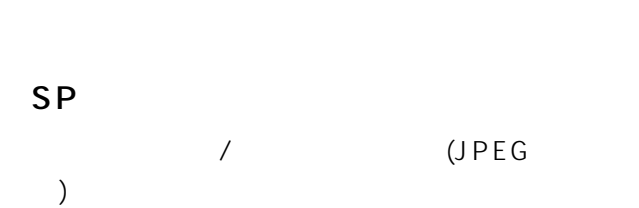

 $\sqrt{2\pi}$ 

### SP() SP- $A($

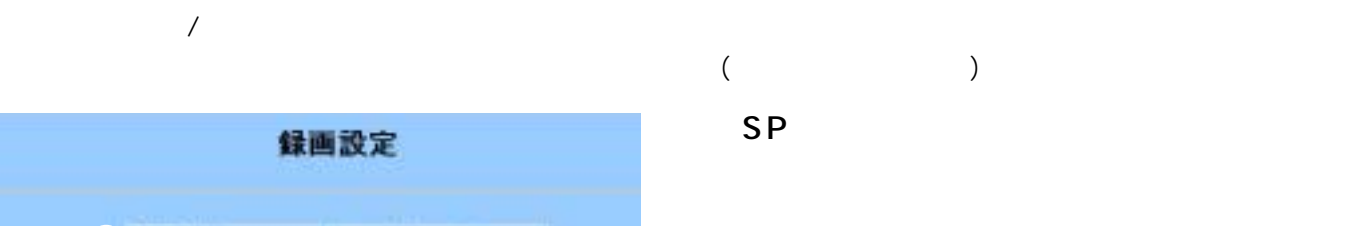

 $SP$  $(JPEG)$ 

 $5$ OSEC  $\overline{a}$  $)$ 

ALARM-MULTI  $\overline{\mathsf{OFF}}$ 

132

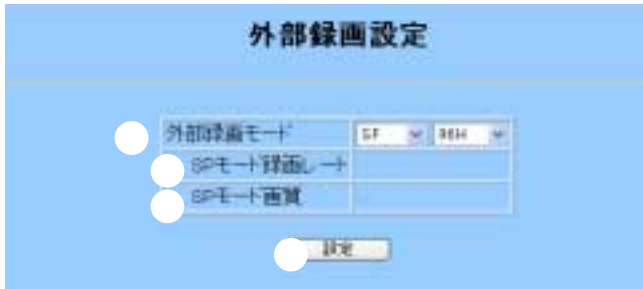

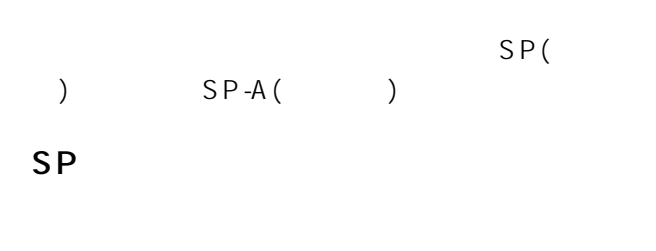

③SPモード録画画質

 $(JPEG)$ 

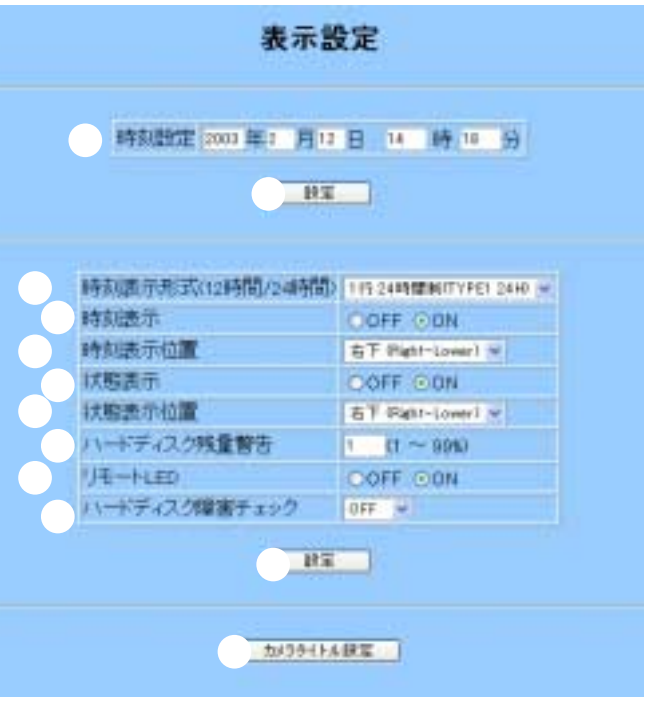

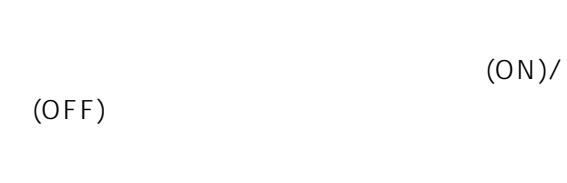

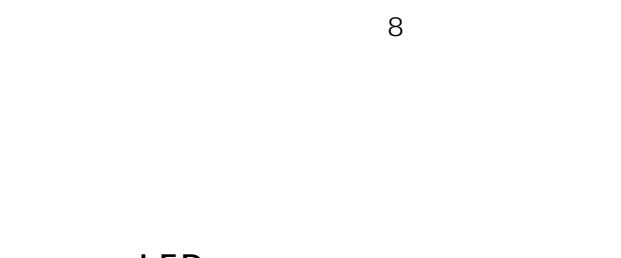

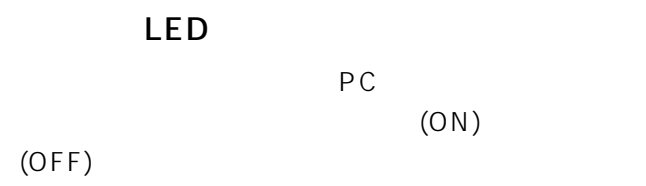

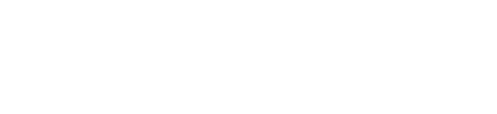

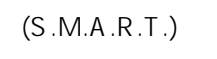

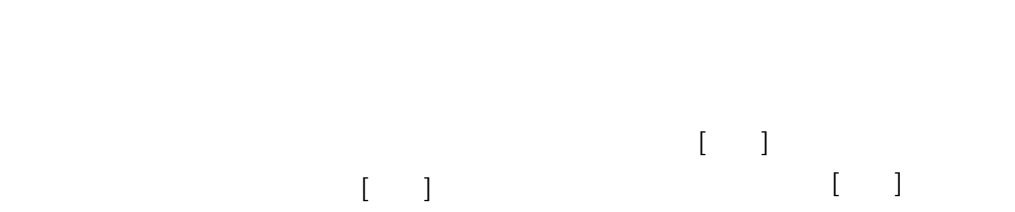

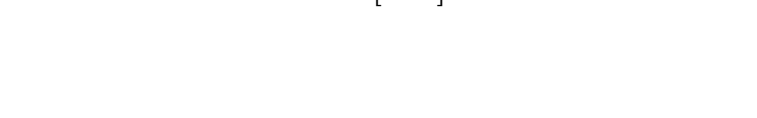

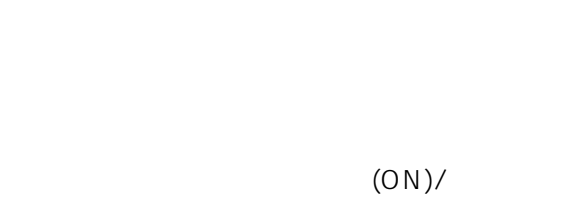

 $(OFF)$ 

 $\begin{bmatrix} 1 & 1 \end{bmatrix}$ 

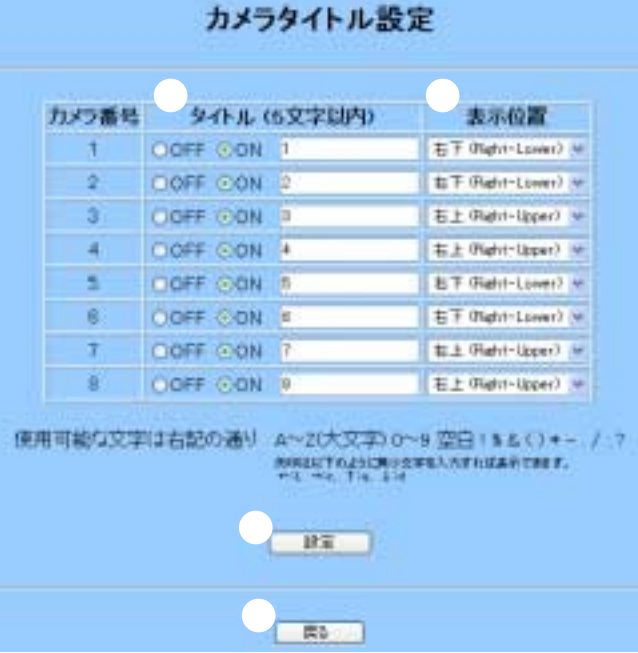

OFF

 $ON$ 

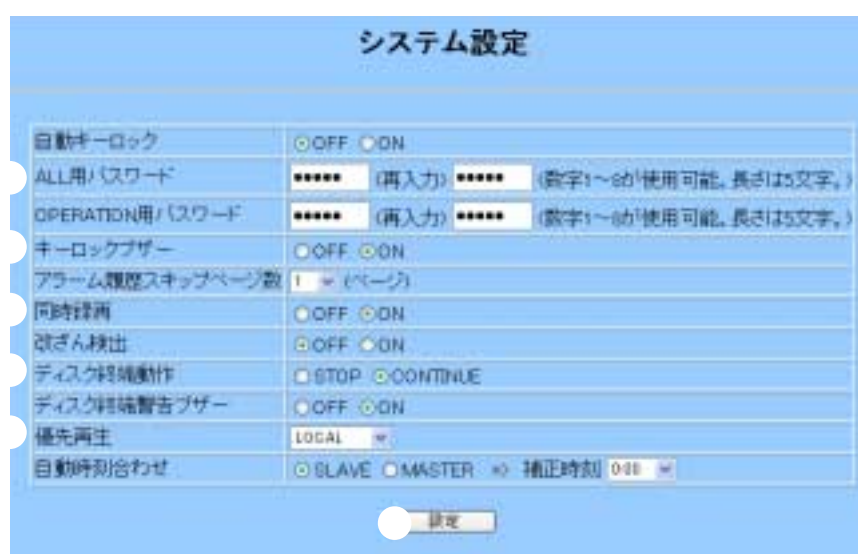

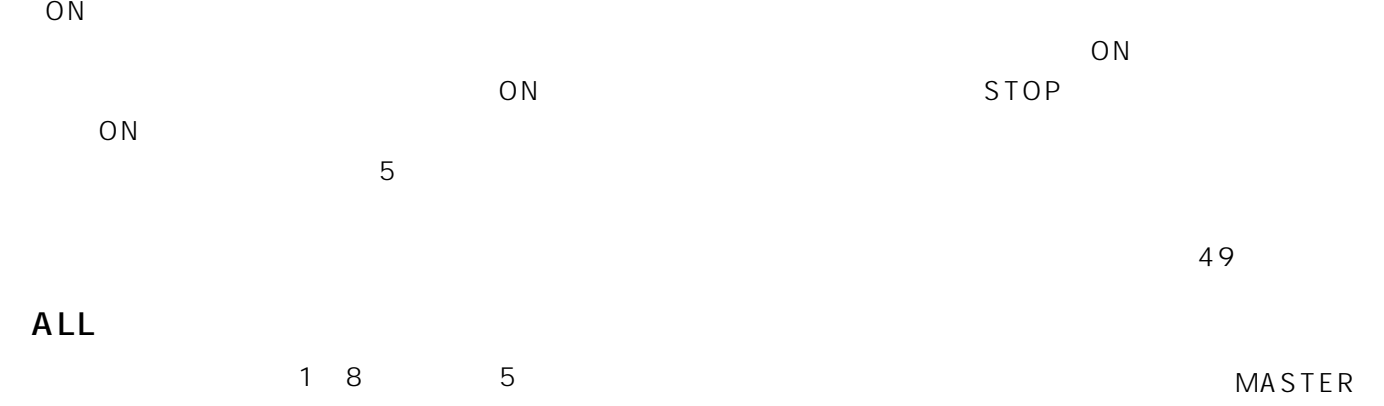

SLAVE

### OPERATION

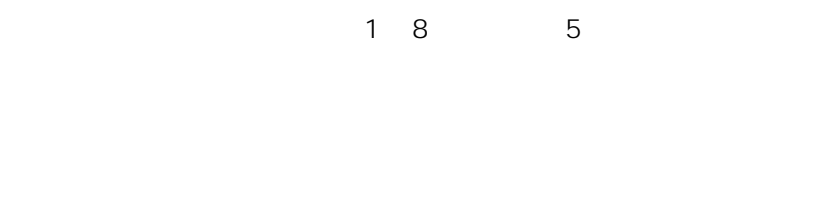

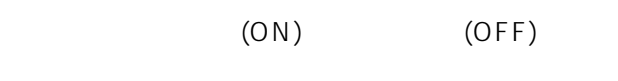

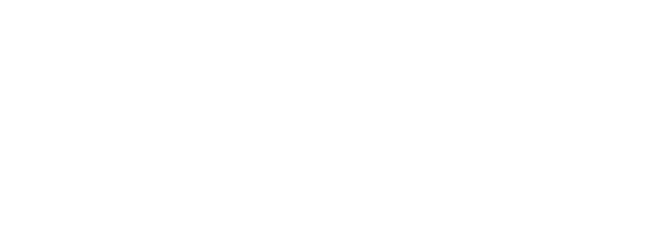

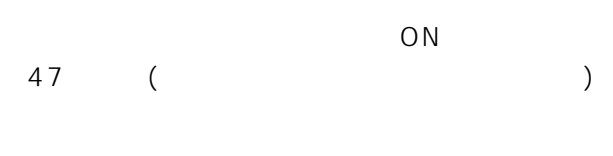

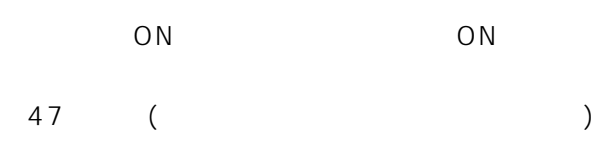

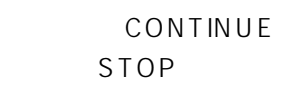

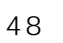

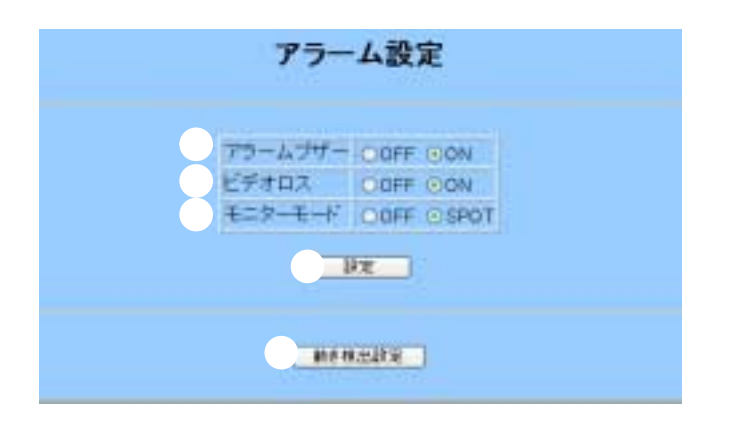

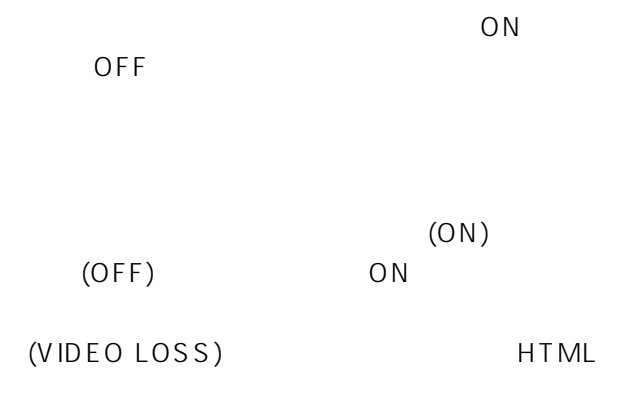

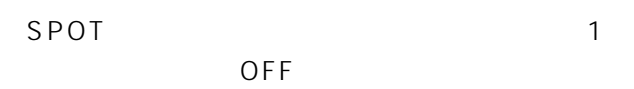

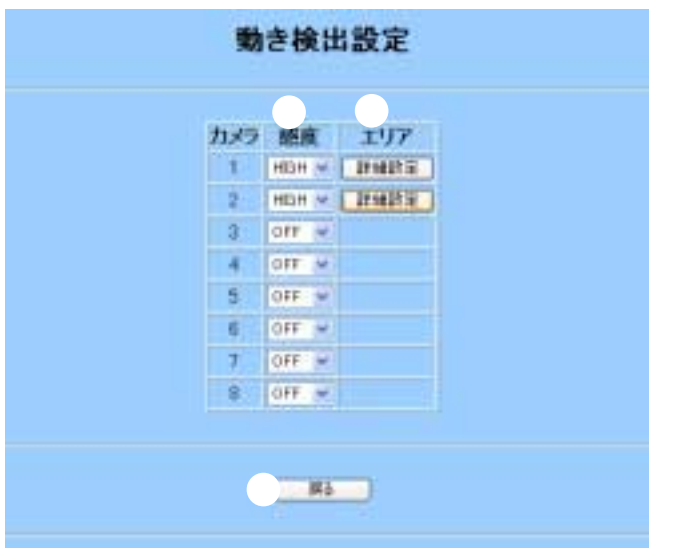

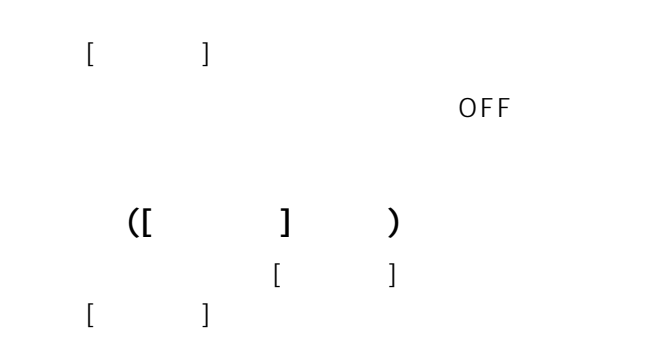

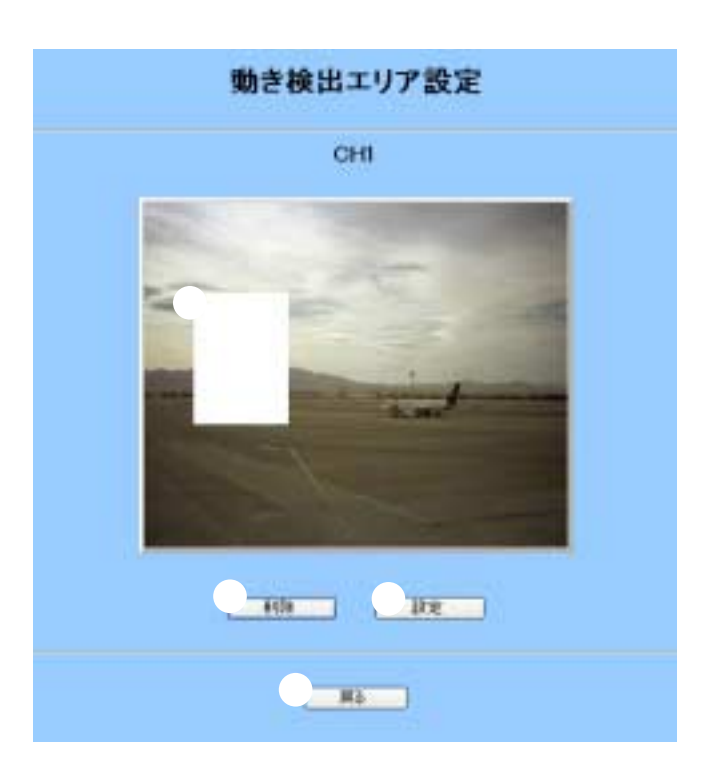

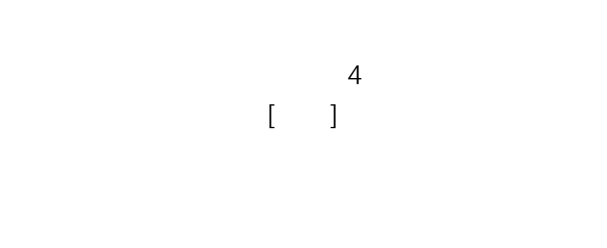

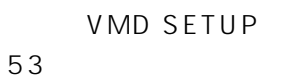

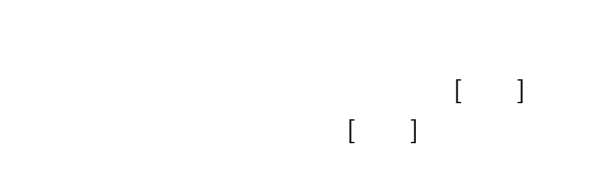

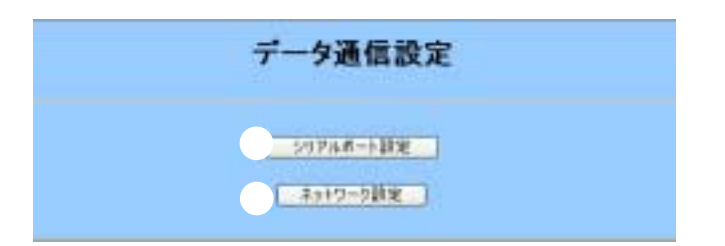

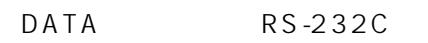

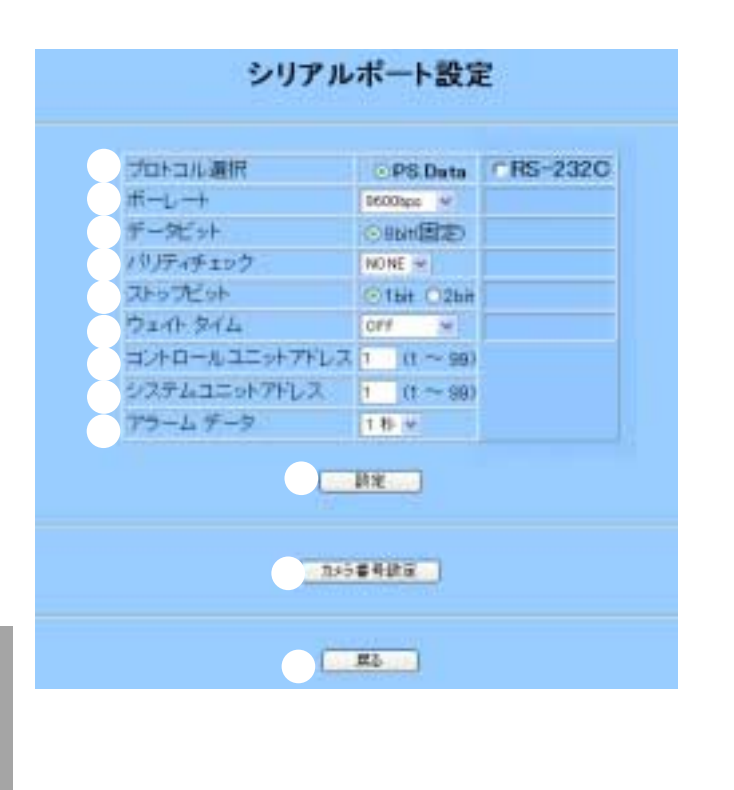

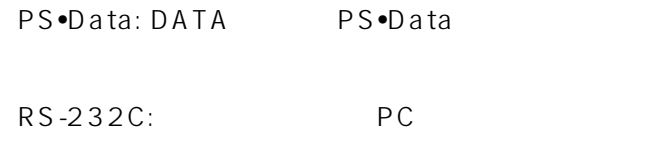

 $\sqrt{2\pi}$ / $\sqrt{2\pi}$ / $\sqrt{2\pi}$ 

 $140$ 

### PS•Data

PS•Data

 $141$ 

### PS·Data

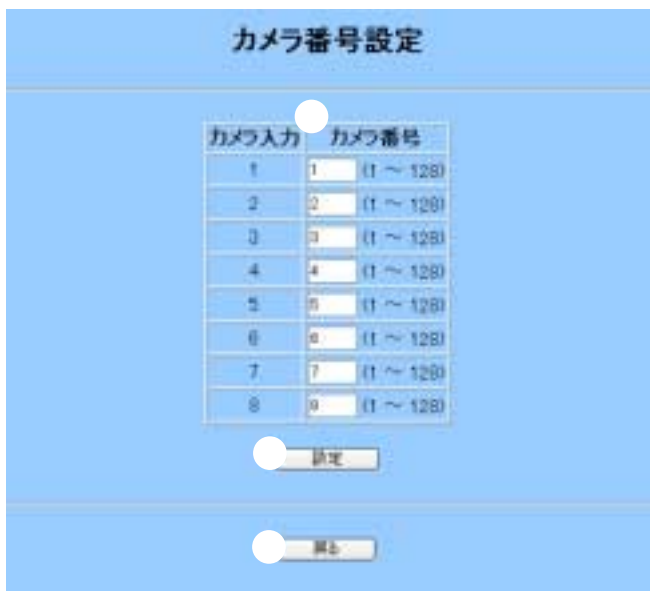

 $1~8$ 

 $\text{LAN}$ 

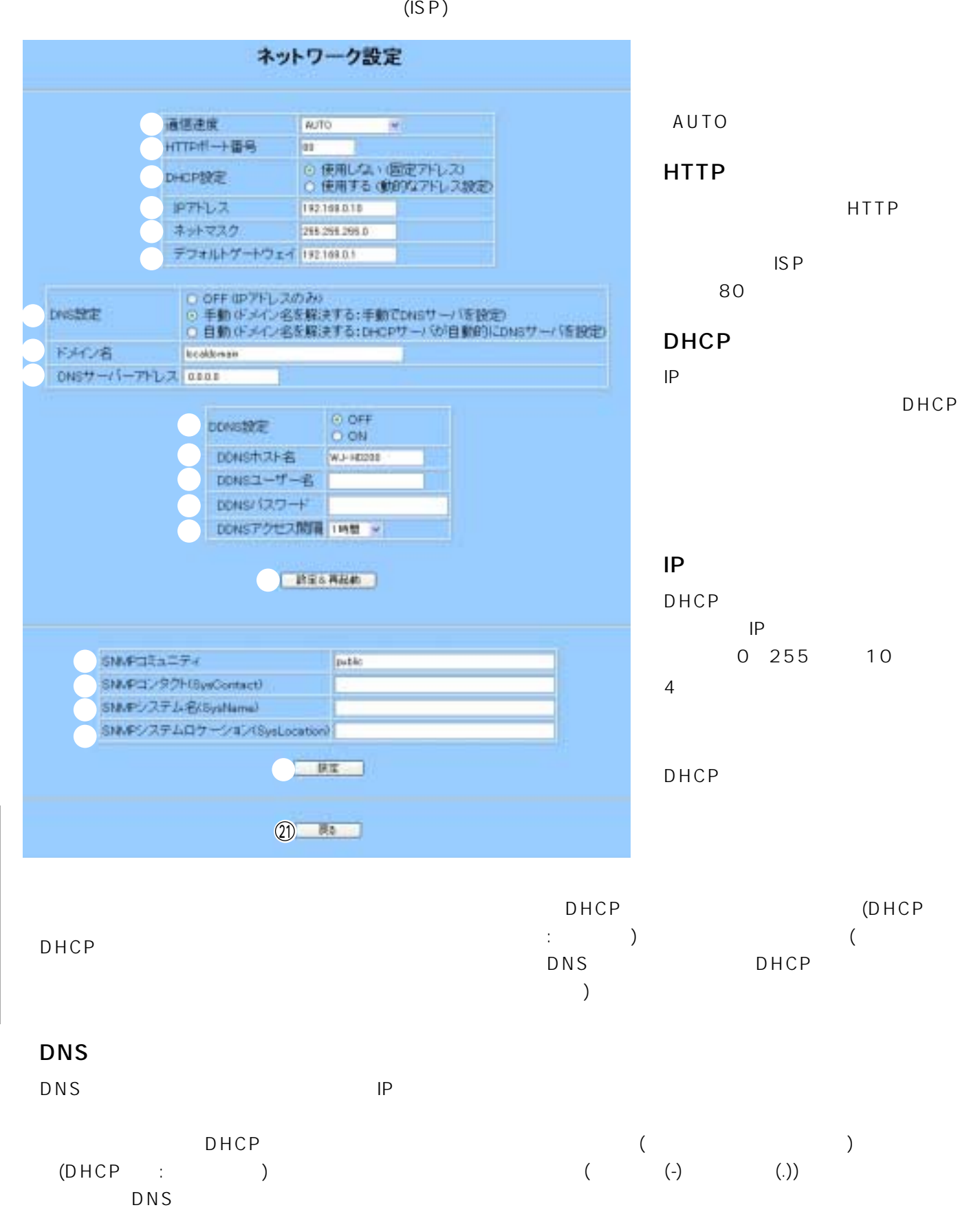

### DNS

 $\mathsf{D}\,\mathsf{N}\,\mathsf{S}$ The IP Second Second Second Second Second Second Second Second Second Second Second Second Second Second Second Second Second Second Second Second Second Second Second Second Second Second Second Second Second Second Secon **DDNS** DDNS(Dynamic Domain Name Server) on DNS  $\overline{ON}$ **DDNS** DDNS DDNS URL URL http://(DDNS ).nmdns.net DDNS  $($  $($  (-)  $($ .)) DDNS SNMP SNMP SNMP (SysName) SNMP  $($  : No1)

DDNS  $DNS$ 

・半角英数字(大文字、小文字区別なし)  $( !# $% '() = |`{}&>> ? _ ^ []/@ * , :: + -\`{} )$ 

### DDNS

DDNS

 $DNS$ 

$$
(1\# \$\% \ ( \ ) = \ | \ {}_{0}^{2} <-\cap [ \ ]/@^*,..;+\setminus )
$$

### DDNS

DNS DNS

 $\&$  $\left[ \right.$ 動]ボタンをクリックし、設定内容を本機に登録し再  $\begin{bmatrix} 3 & 2 & 3 \end{bmatrix}$ に、他の画面に移動したり、他の[設定]ボタンをク

 $32($  $(!\# \$\%'() = [\{>>? \_\wedge[] / @^*, ::; + -\wedge \}$ 

### SNMP (SysContact)  $($

 $255($  $(1 \# \$\%'() = [\?{>>?__^[]/@^*,::;+ -\\`$ 

255 (  $($ ! $\#$  \$ % '( )= |`{}<>?\_^[]/@\*,.:;+-\)

SNMP (SysLocation)

 $($  : 2F)

・半角英数字255文字(大文字、小文字区別あり)  $($ !#\$%'( )= |`{}<>?\_^[]/@\*,.:;+-\)

り、[設定&再起動]ボタンをクリックすると、変更

 $\circledR$ 

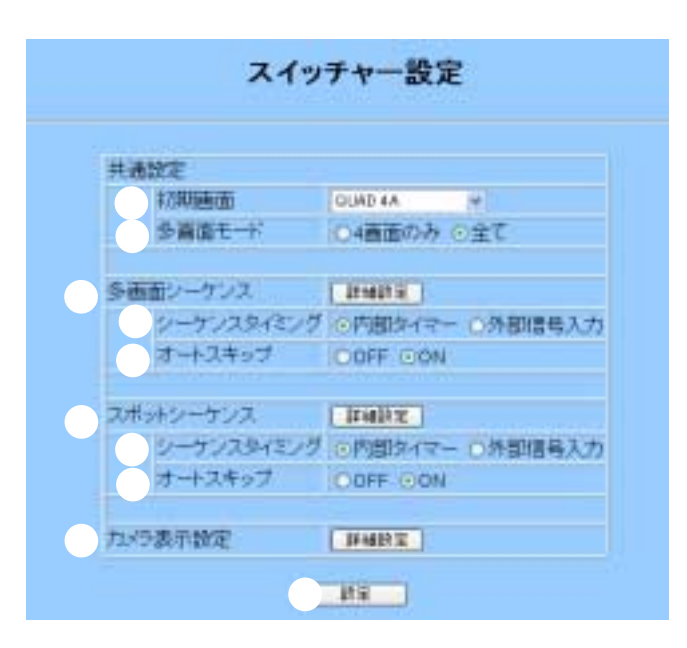

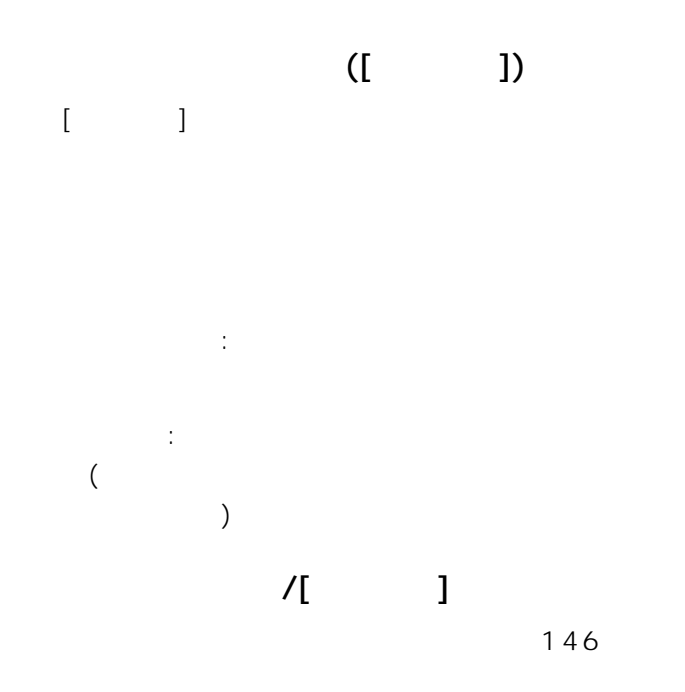

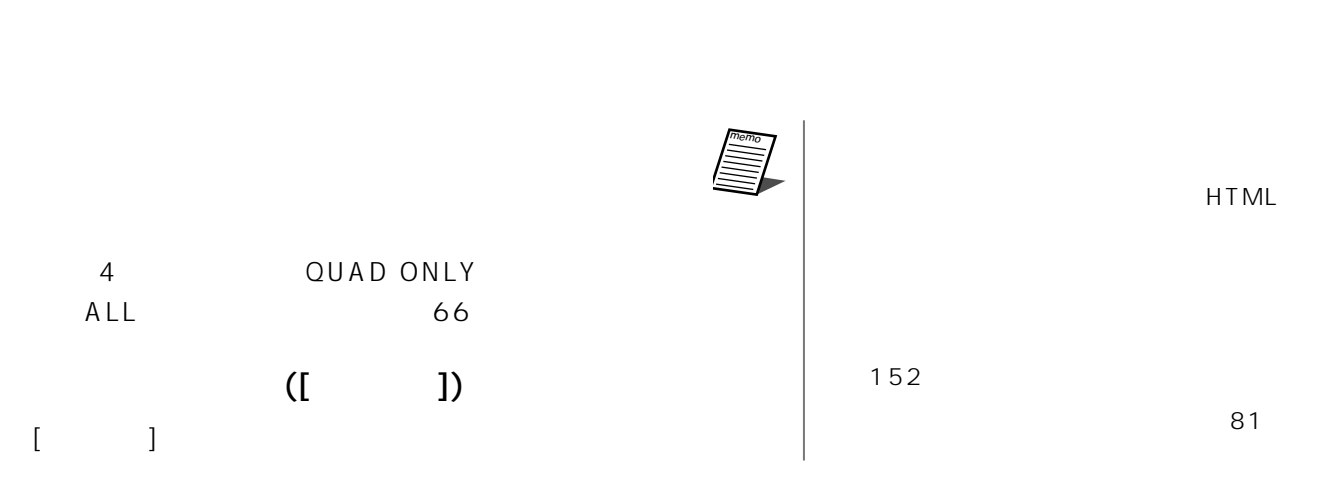

内部タイマー: 「多画面シーケンス設定ページ」で 外部信号: 外部機器からの信号で画像を切り換えま  $($  $)$ 

 $(ON)$  (OFF)
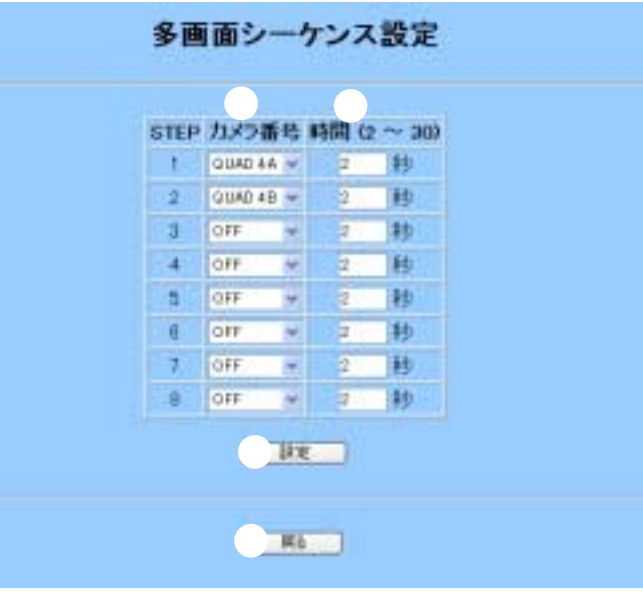

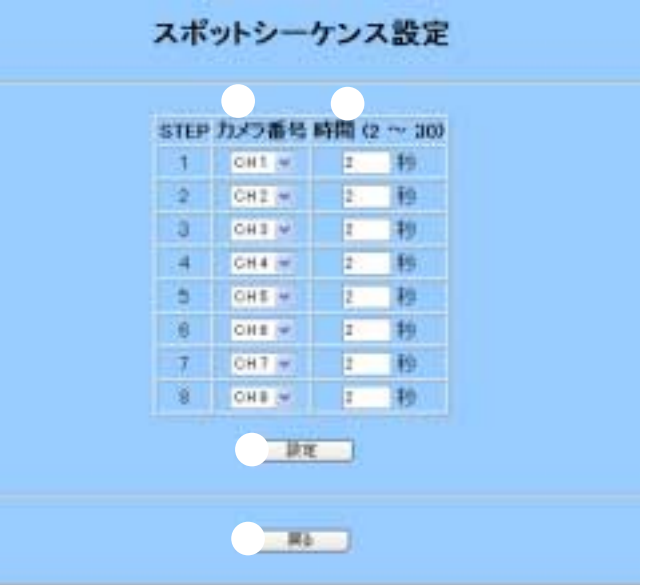

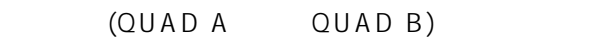

 $\sim$  3

#### $\overline{OFF}$

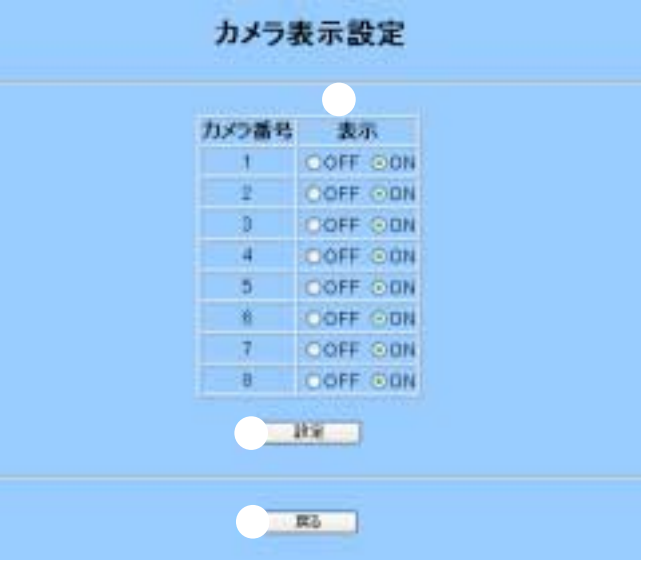

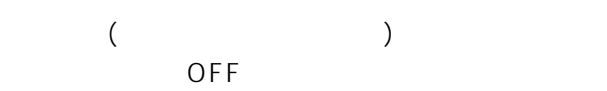

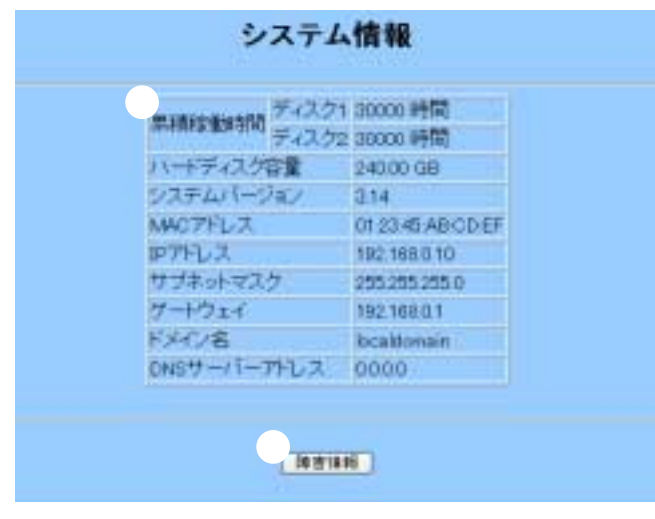

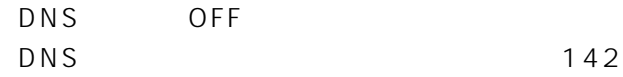

#### 障害情報 THERMAL = 重要真常<br>
WHITEL/2 = HOO番さこみエラー<br>SEMONEL/2 = 日配ノンク2 デー<br>SEMONEL/2 = 日配ノンク2 デー<br>FILL = HOOM容量なし登場<br>
METALL = HOOM容量なし登場<br>
METALL = HOOM容量なし登場<br>
METALL = HOOM22<br>EST<br>
TEMF-0 = 個子アラームは存在性<br>
METAL = PSD/RS2207ラームは存在<br><br>LOSSI-B No. 日時 原因 99 2002/12/31 19:00:00 THERMAL 98 2003/12/31 18:00:00 WRETE1 97 2008/12/31 17:00:00 REMOVE2 96 2009/12/31 16:00:00 FLLL. 88 2003/12/31 15:00:00 HDD1CHK 06 2003/0f/0f 06:00:00 THERMAL 05 2003/01/01 05:00:00 POWER 04 2003/01/01 04:00:00 WAITE2 03 2003/01/01 03:00:00 PC3 02 2003/01/01 02:00:00 PC7 01 2003/01/01 01:00:00 HDD1CHK  $\overline{\phantom{a}}$

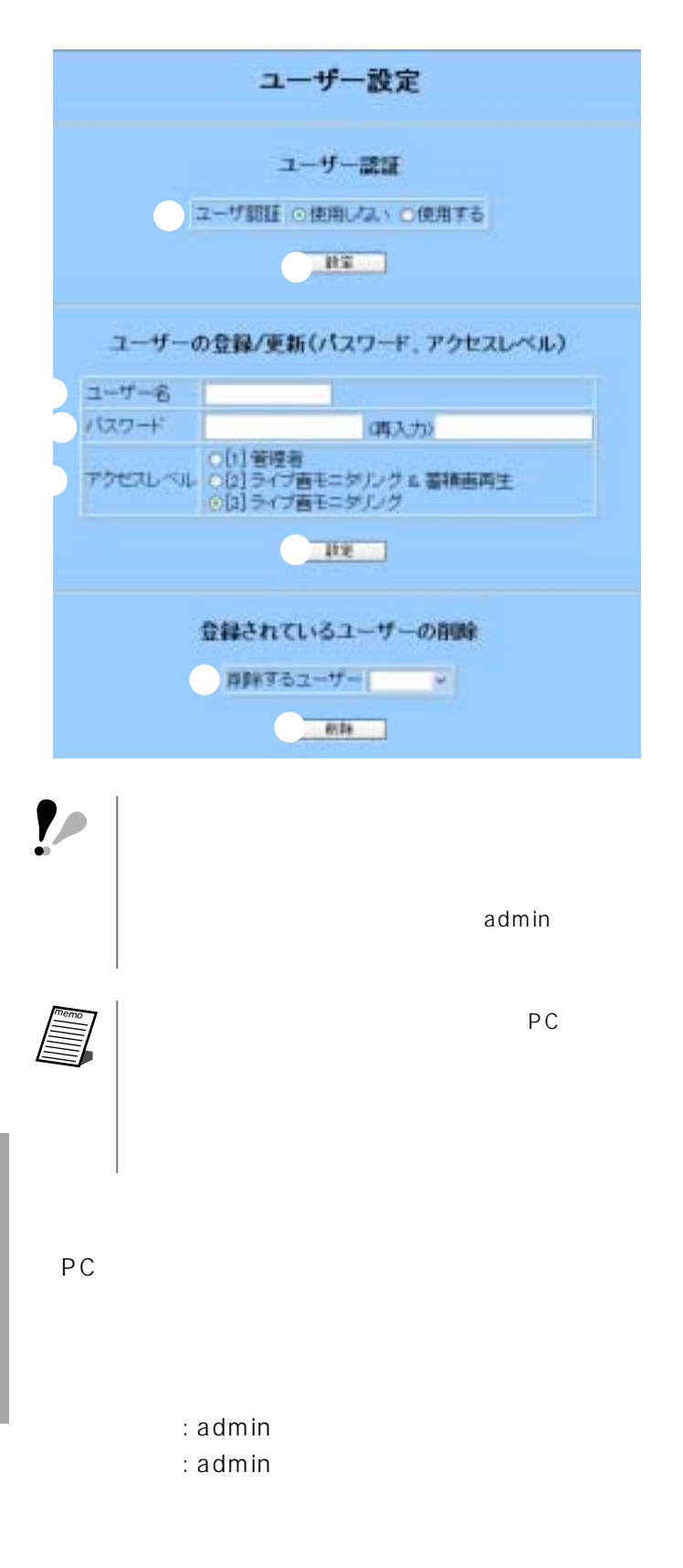

たり、他の[設定]ボタンをクリックすると、変更内

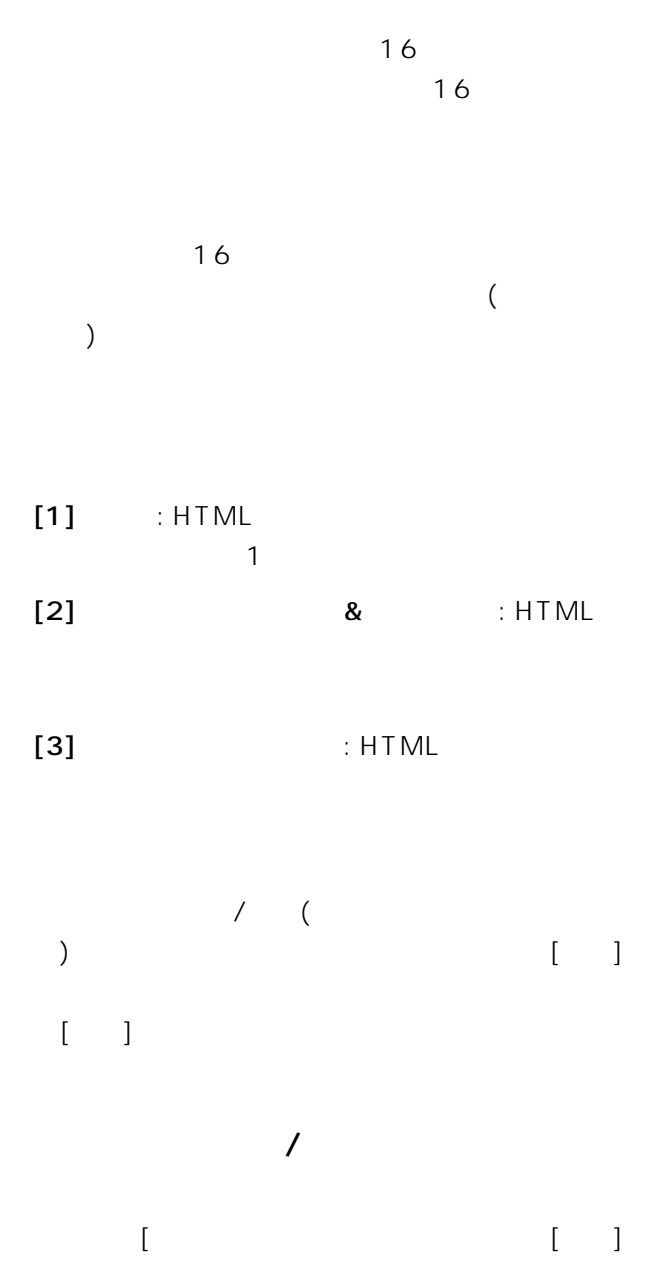

 $[OK]$ リックします。削除を中止するときは[キャンセル]

148

 $[$   $]$ 

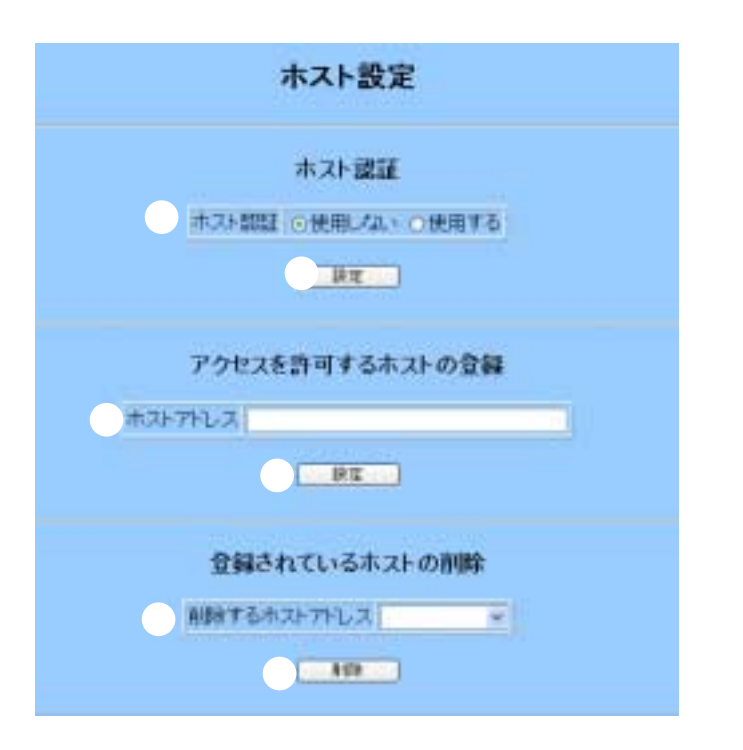

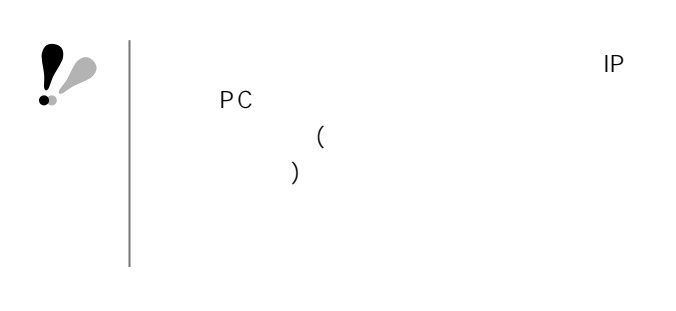

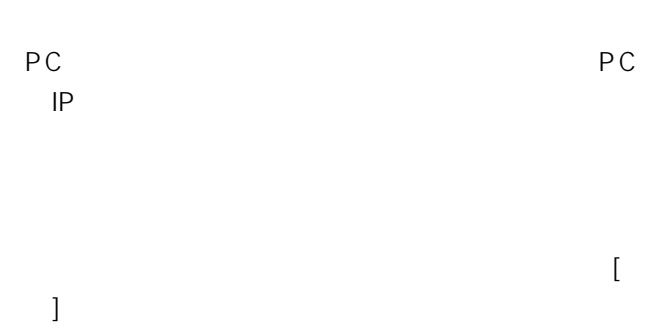

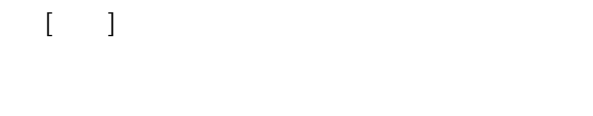

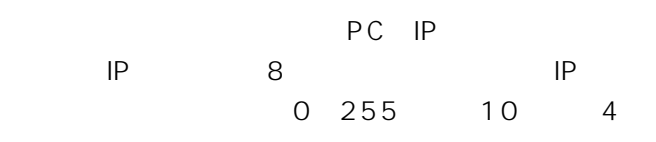

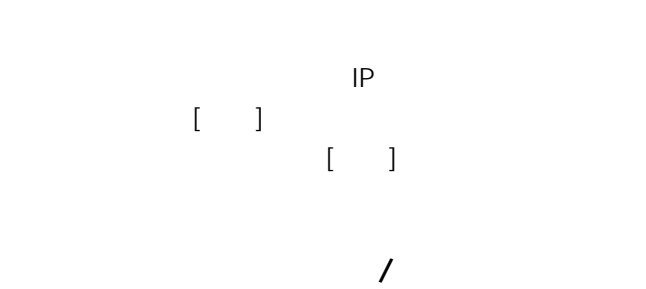

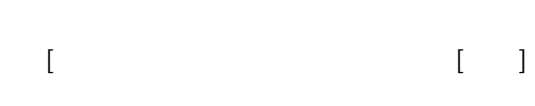

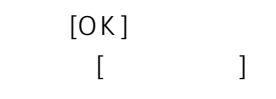

## FTP

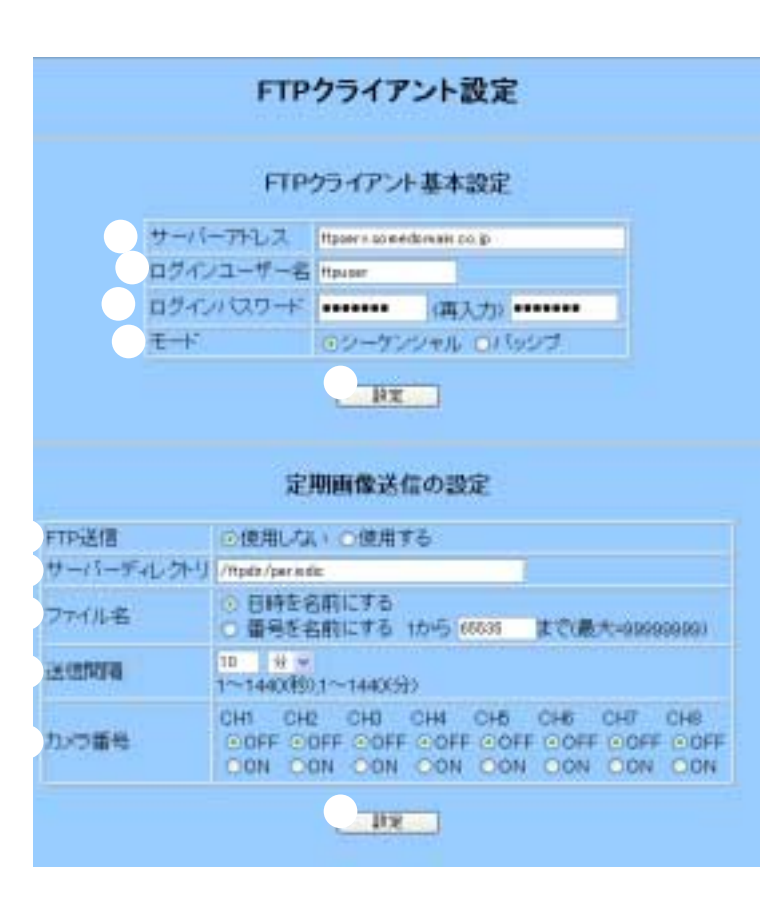

FTP the set of the set of the set of the set of the set of the set of the set of the set of the set of the set

FTP  $\overline{P}$  $[ \quad \quad ]$ ずに、他の画面に移動したり、他の[設定]ボタ

 $\mathbf 1$ 

**FTP** 

ON FTP  $\begin{bmatrix} \cdots \end{bmatrix}$  $\begin{bmatrix} \cdots \end{bmatrix}$ extending FTP TP IP FTP FTP FTP  $DNS$ FTP (Decree the contract of the contract of the contract of the contract of the contract of the contract of the contract of the contract of the contract of the contract of the contract of the contract of the contract of th  $($ FTP the state state  $\mathbb{R}$  and  $\mathbb{R}$  and  $\mathbb{R}$  and  $\mathbb{R}$  and  $\mathbb{R}$  and  $\mathbb{R}$  and  $\mathbb{R}$  and  $\mathbb{R}$  and  $\mathbb{R}$  and  $\mathbb{R}$  and  $\mathbb{R}$  and  $\mathbb{R}$  and  $\mathbb{R}$  and  $\mathbb{R}$  and  $\mathbb{R}$  and  $\mathbb{R}$ 

 $FTP$ 

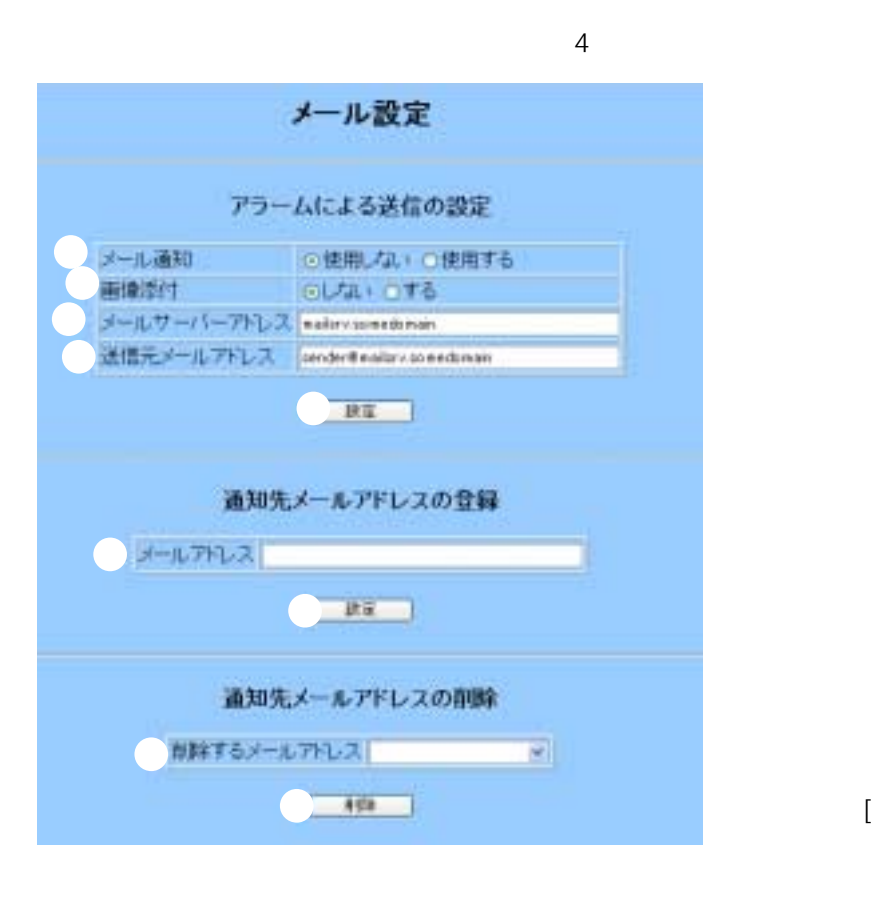

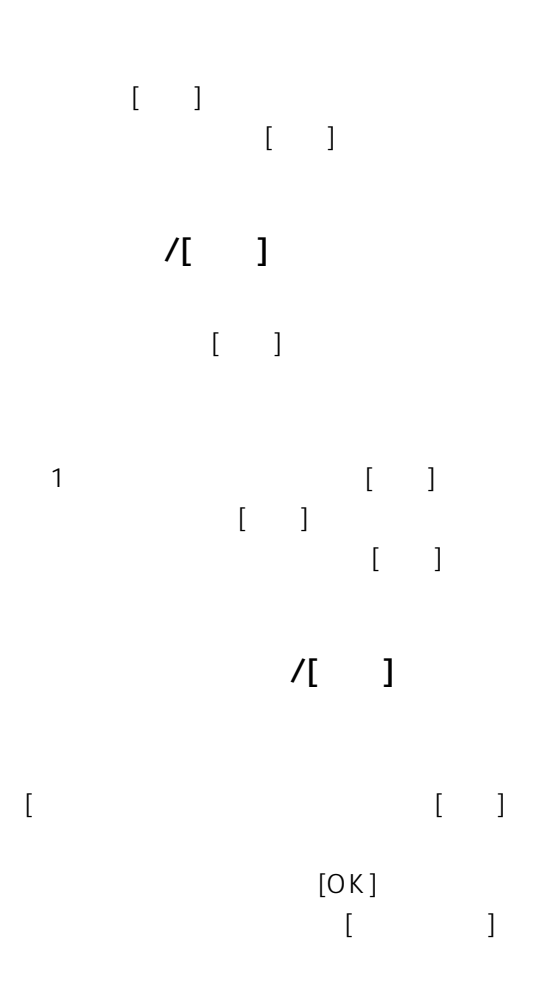

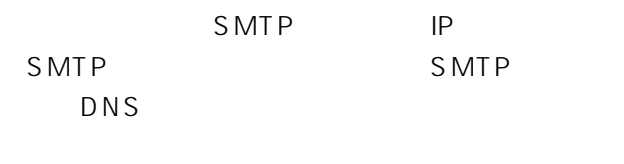

From()

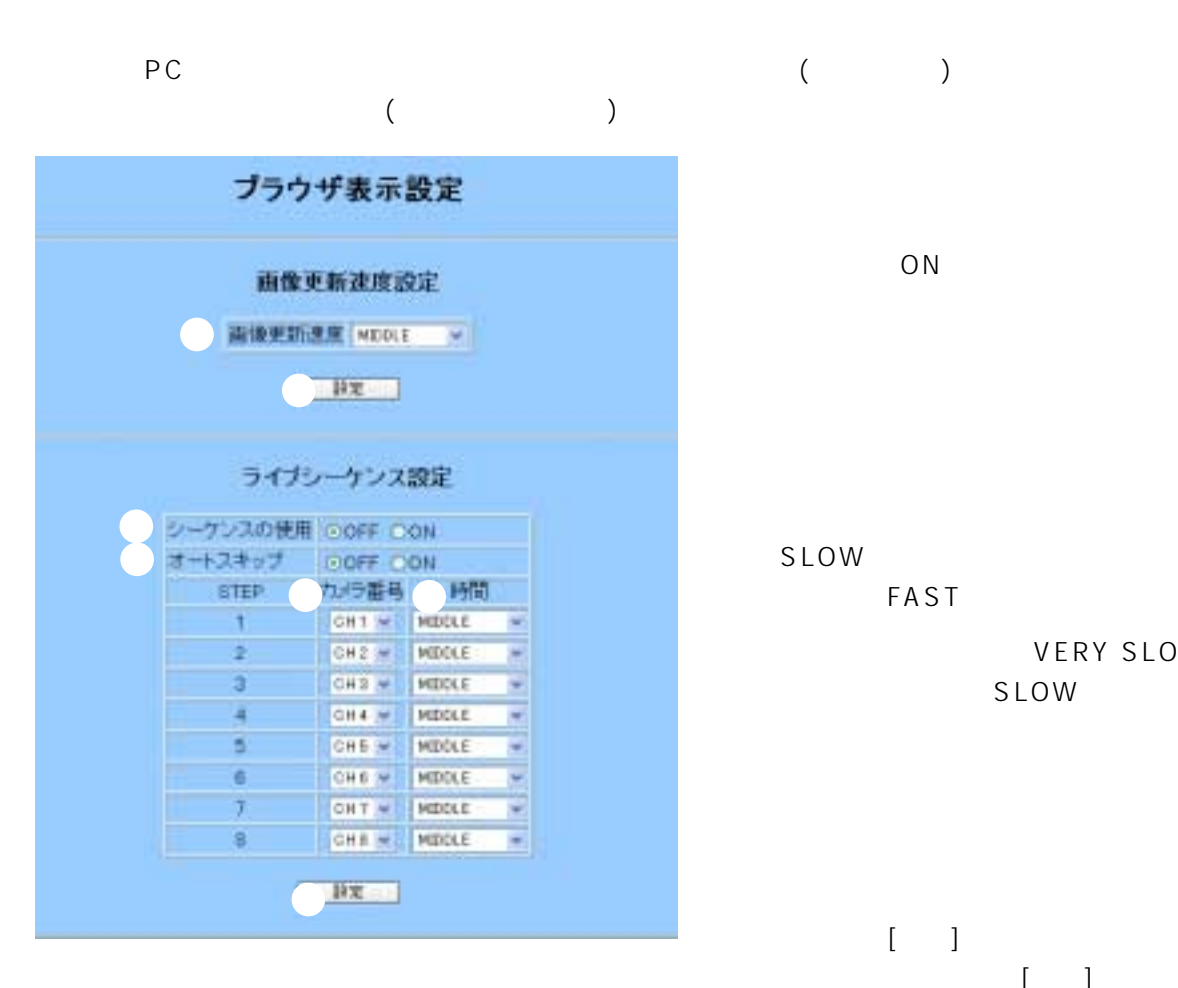

ON

**VERY** SLOW MIDDLE FAST VERY SLOW SLOW VERY SLOW

> $[1, 1]$  $\begin{bmatrix} 1 & 1 \end{bmatrix}$

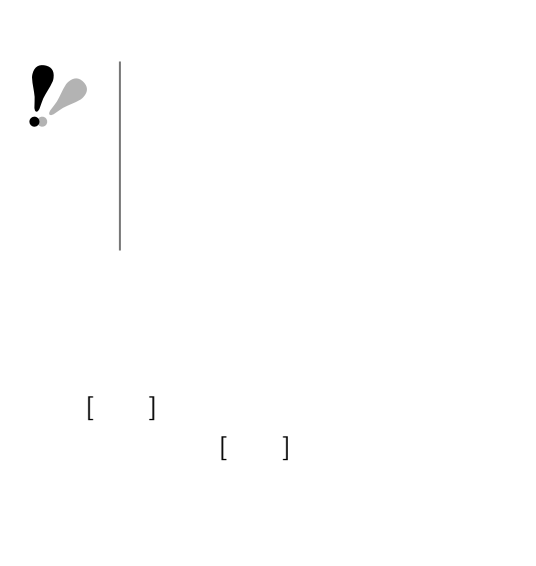

ON

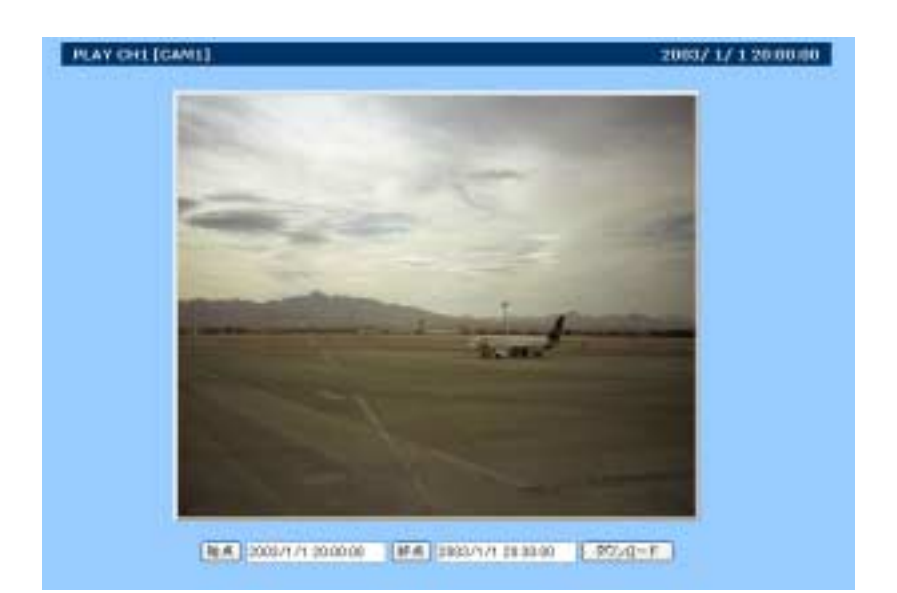

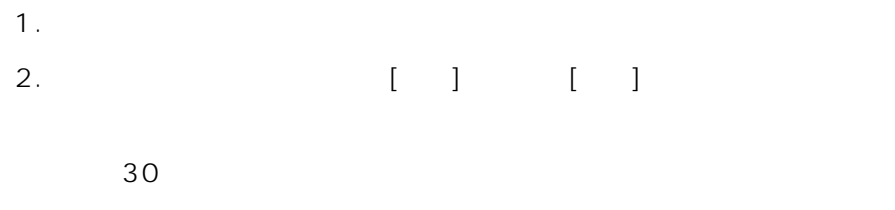

 $3.$ 

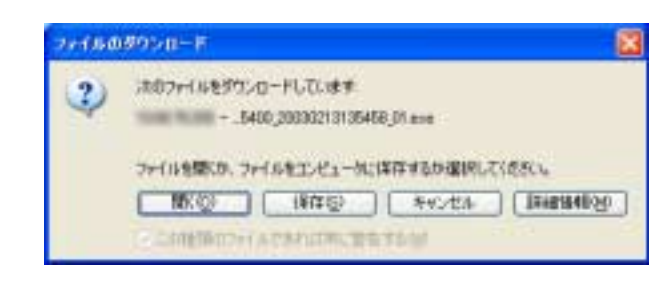

3.  $[-3]$ 

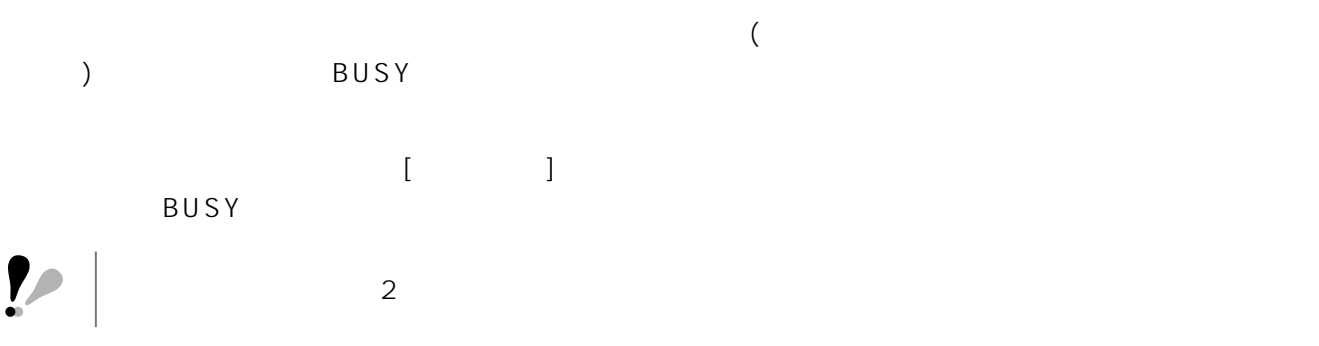

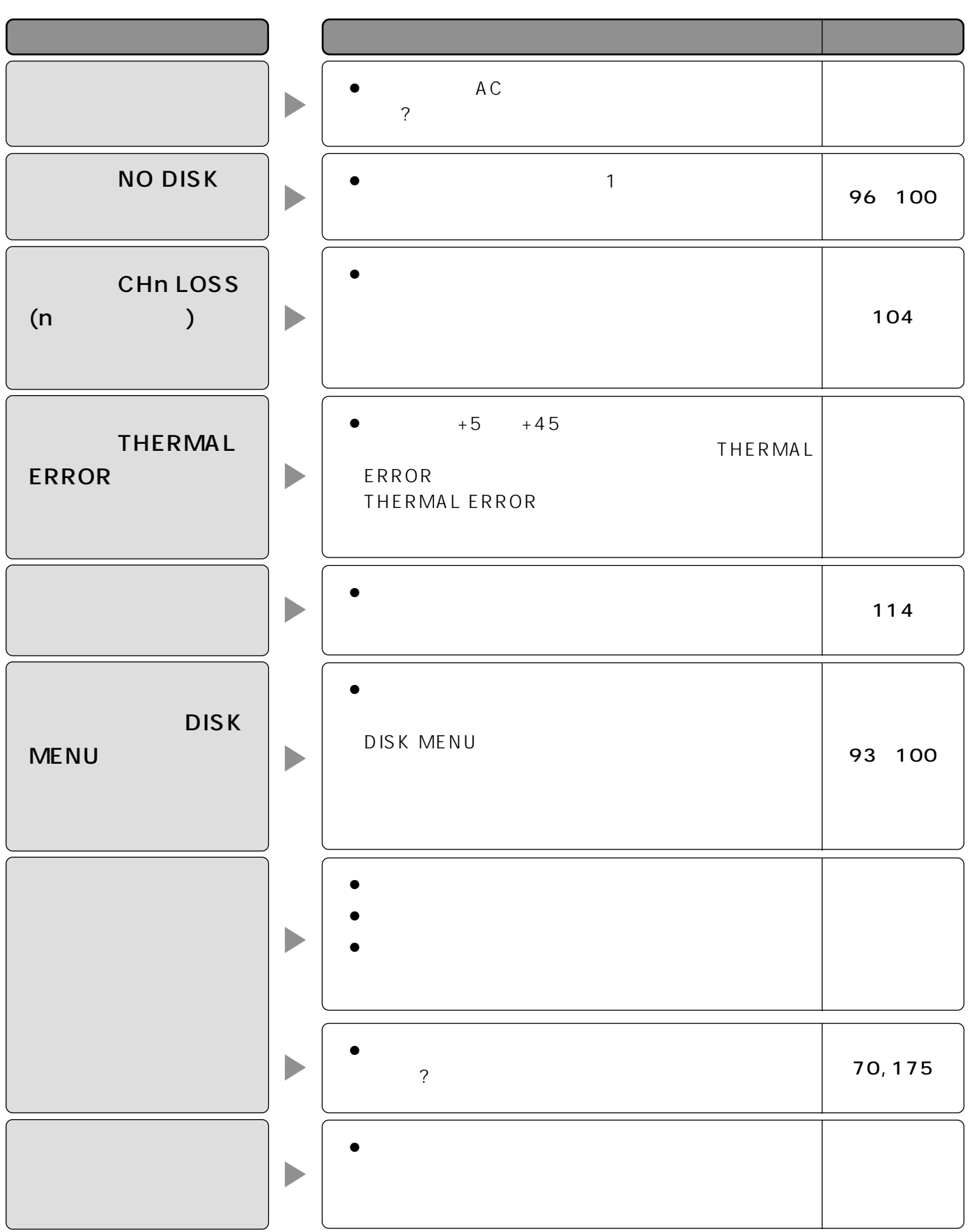

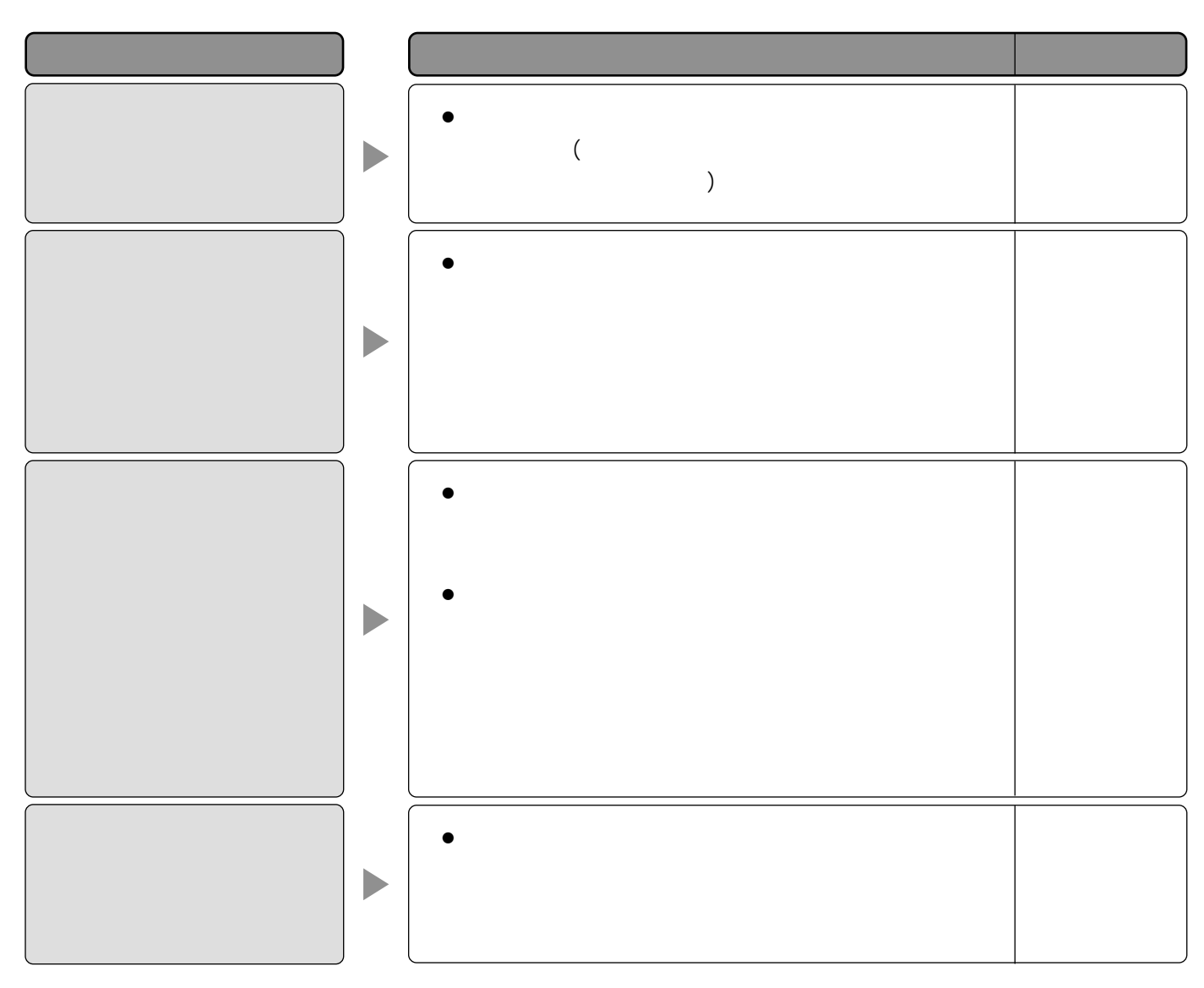

### HTML

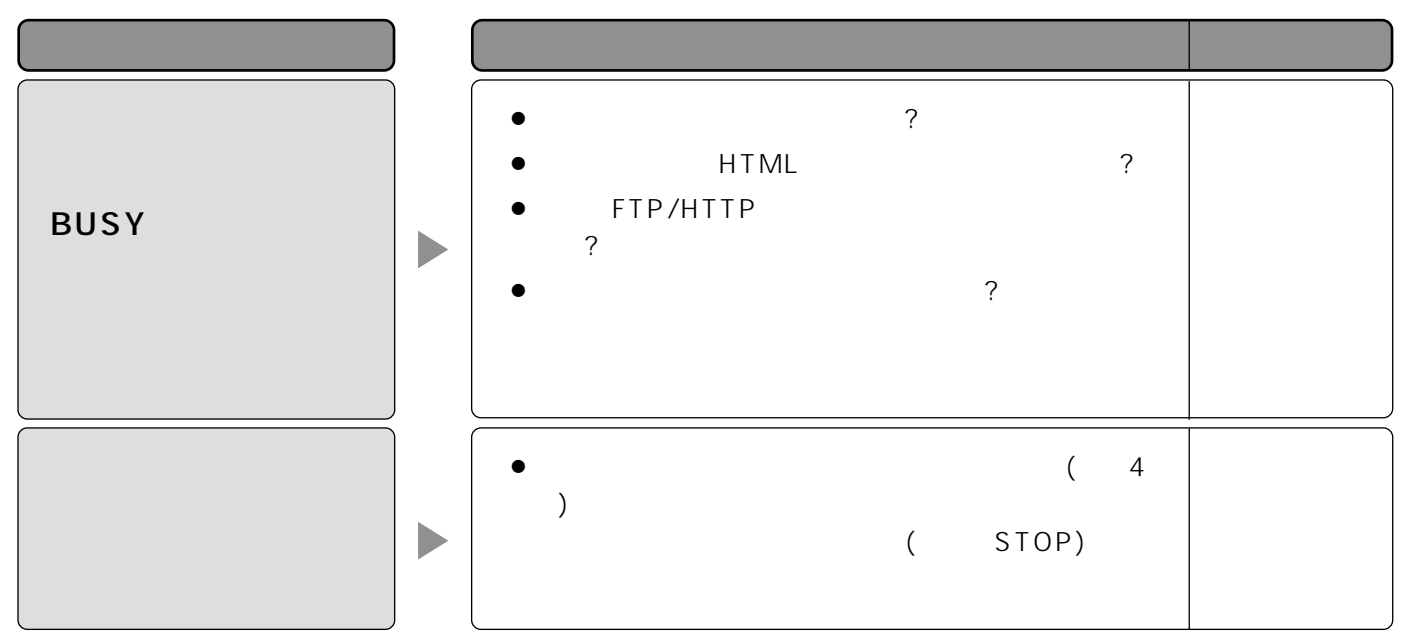

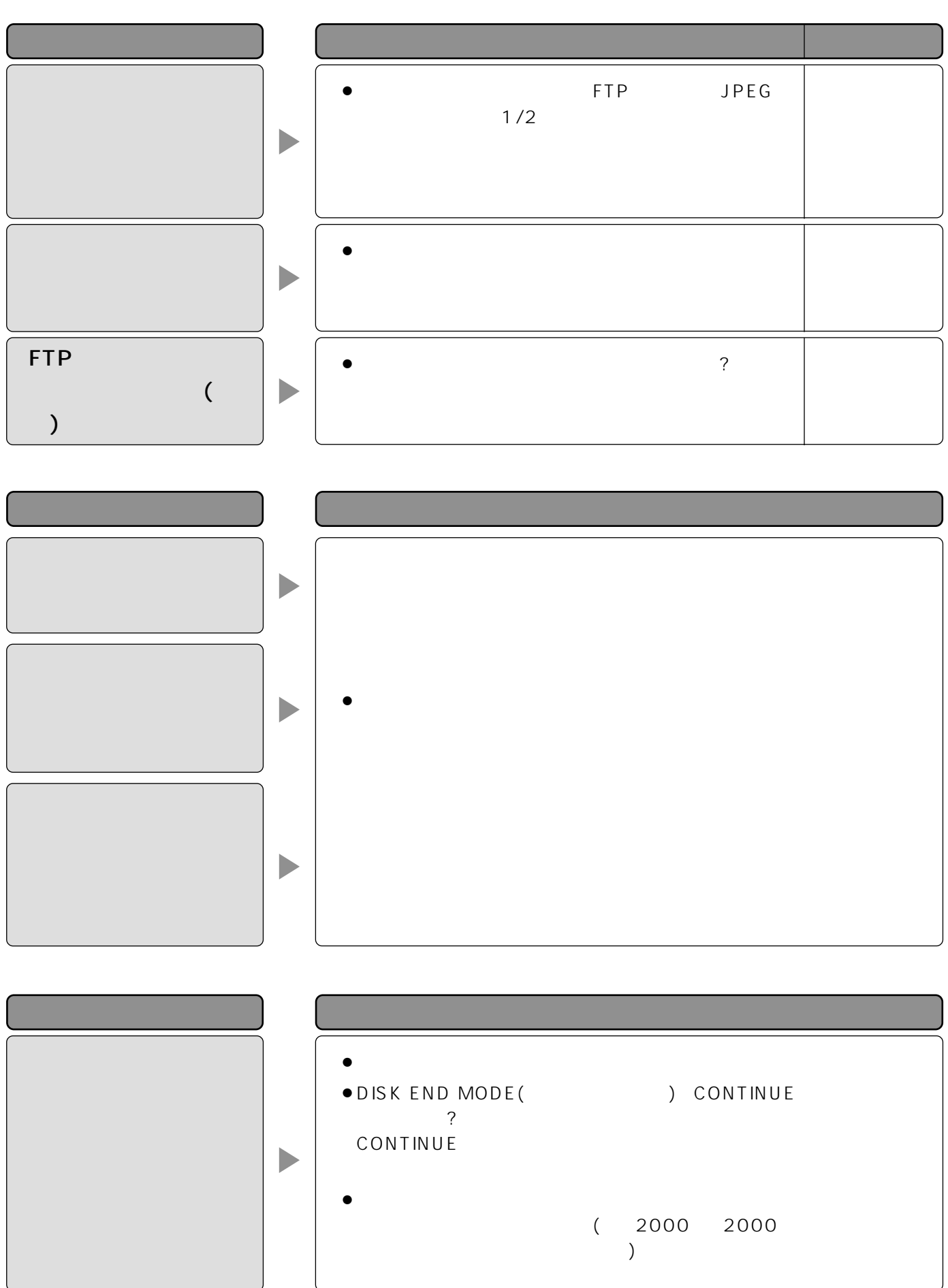

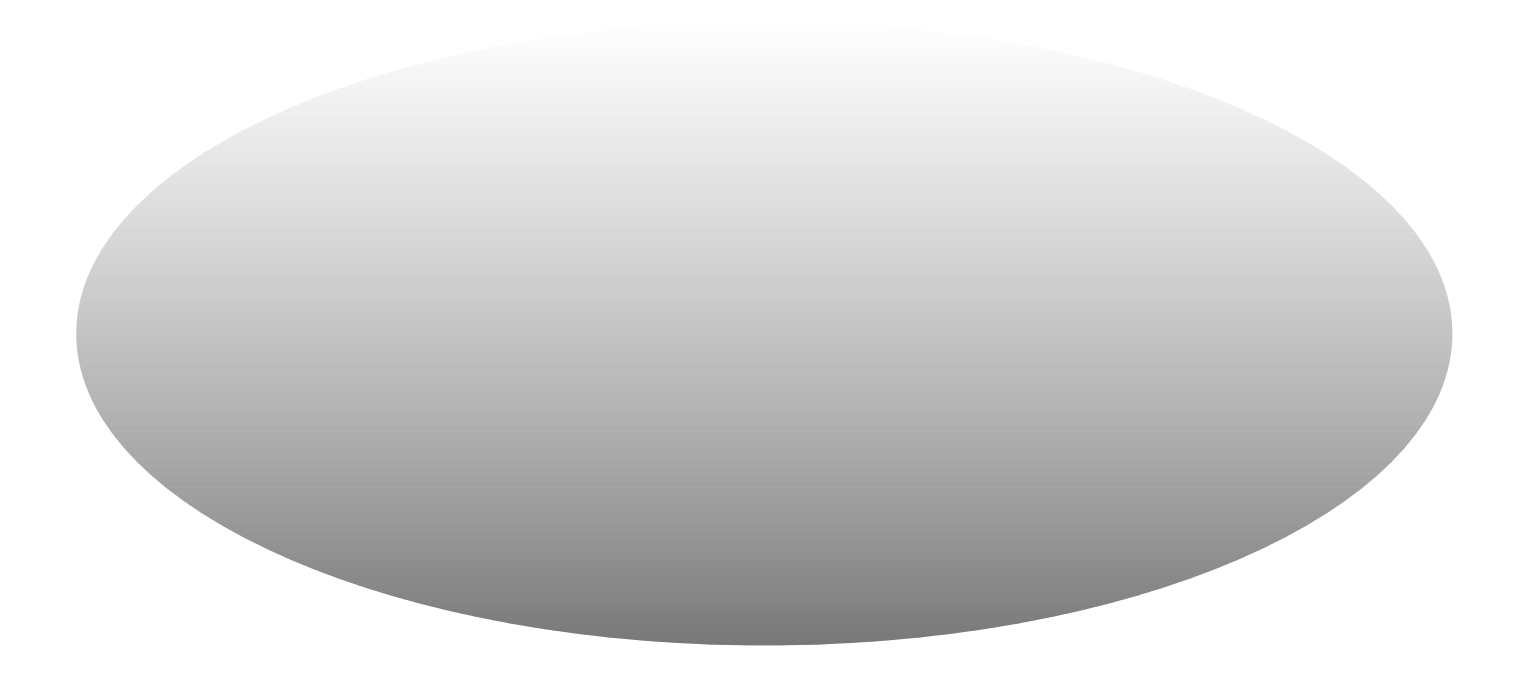

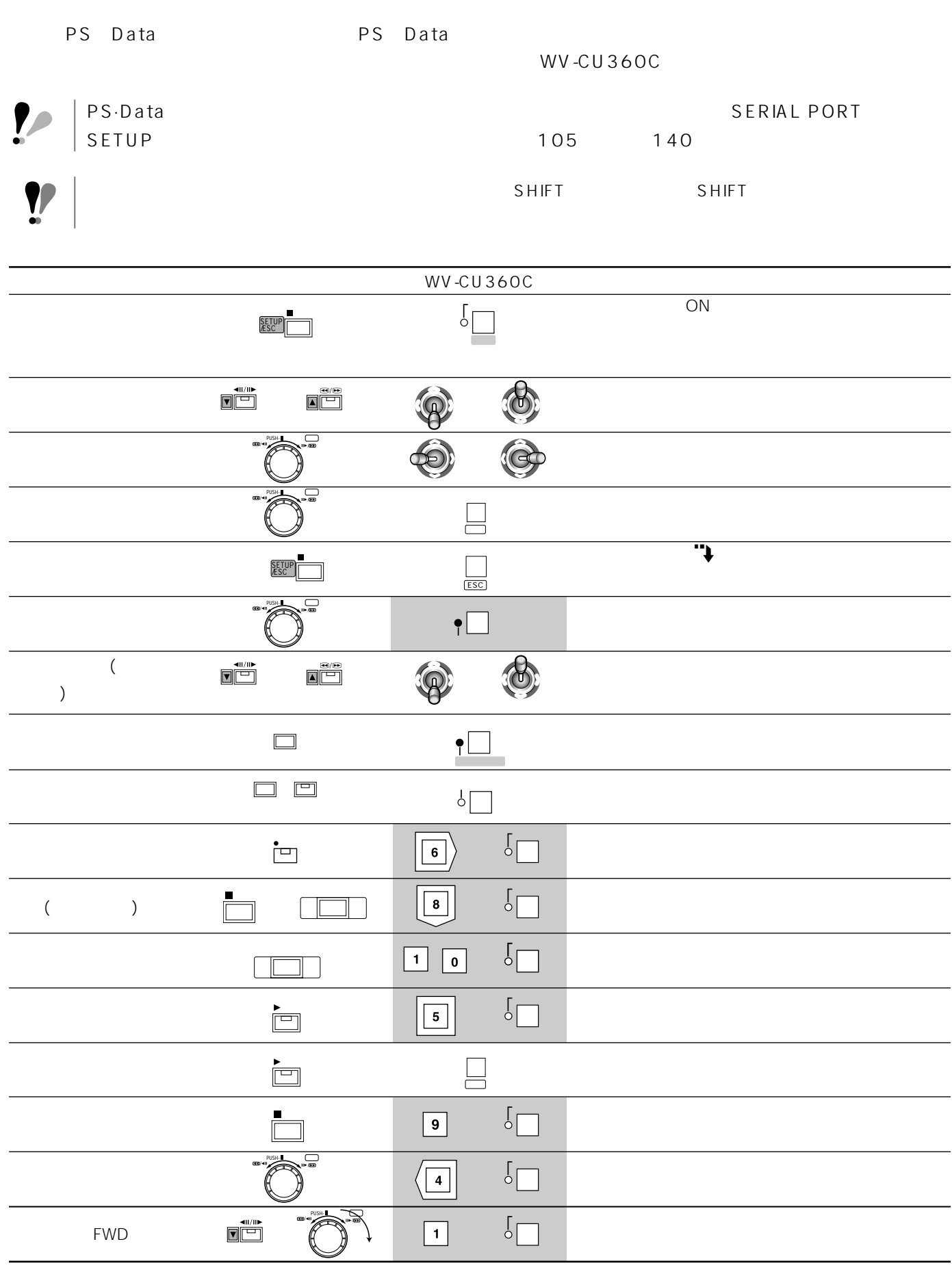

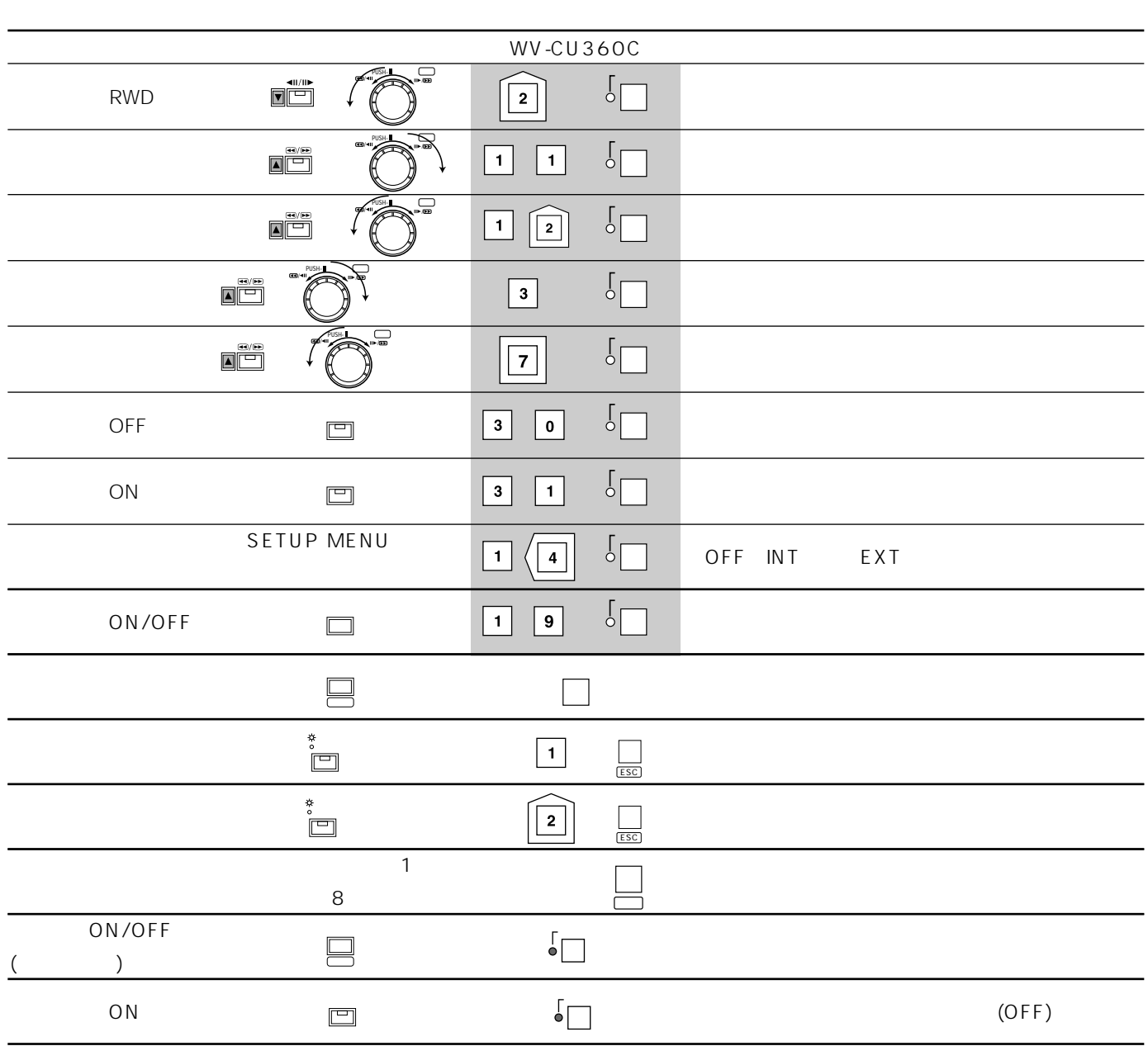

## RS-232C

## RS-232C

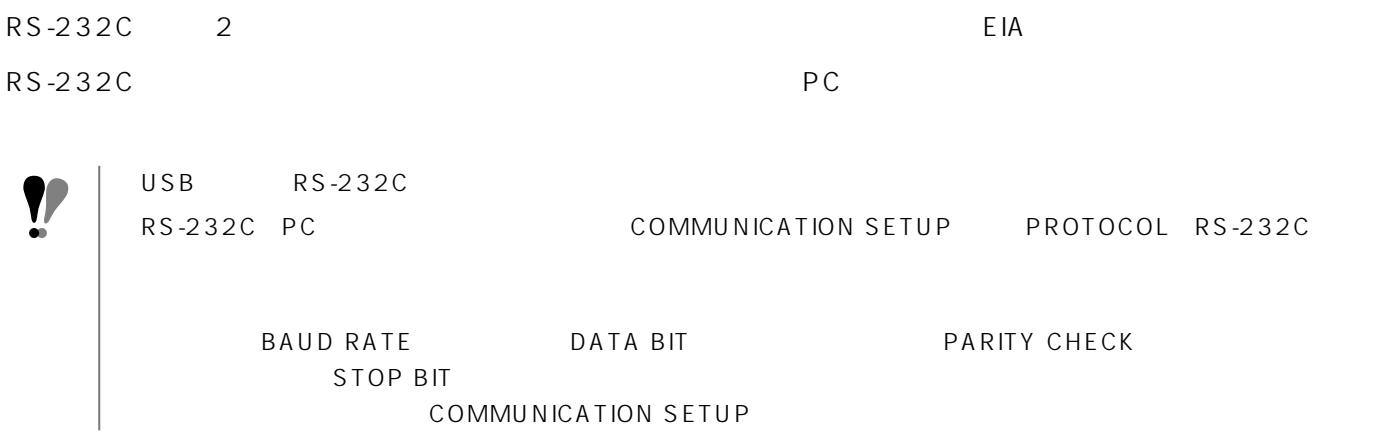

COMMUNICATION SETUP

#### $PC \rightarrow$

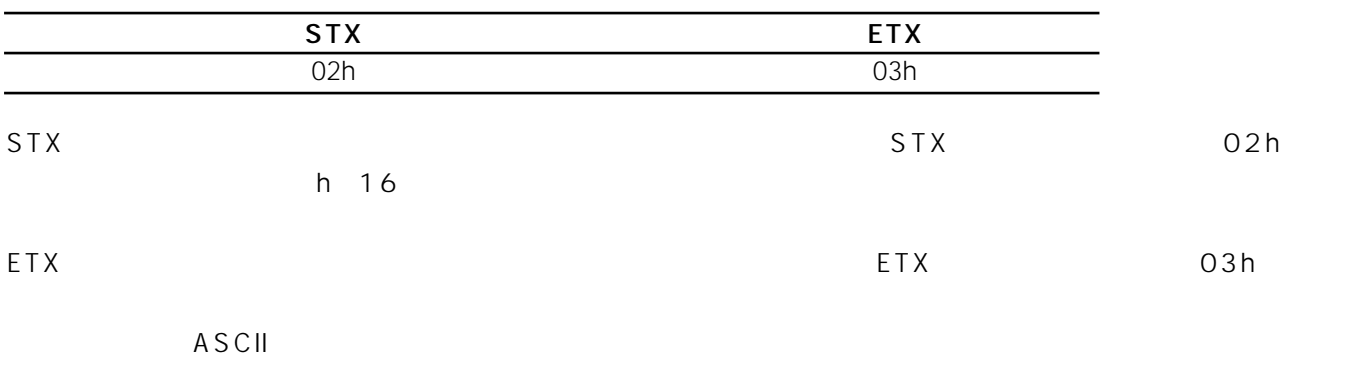

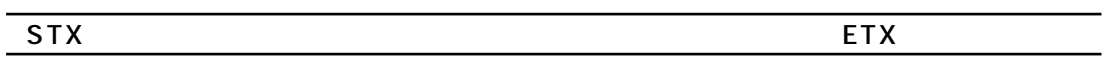

#### $PC \leftarrow$

PC Seconds and the seconds are set of the seconds of the seconds of the seconds of the seconds of the seconds of the seconds of the seconds of the seconds of the seconds of the seconds of the seconds of the seconds of the

ANSWER( $\overline{X}$ 

#### **ANSWER**

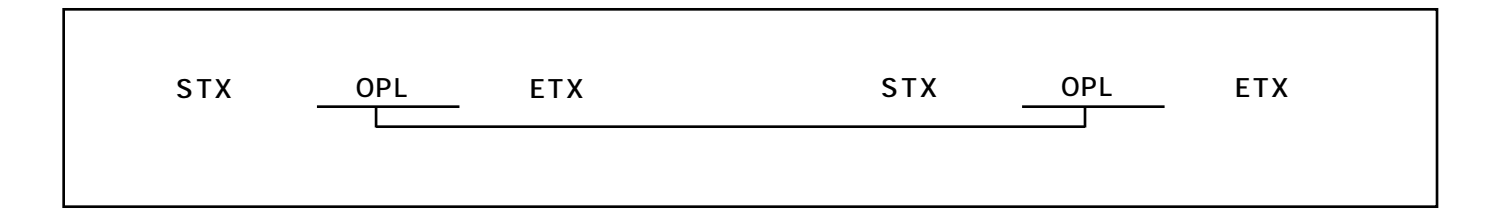

#### **ANSWER**

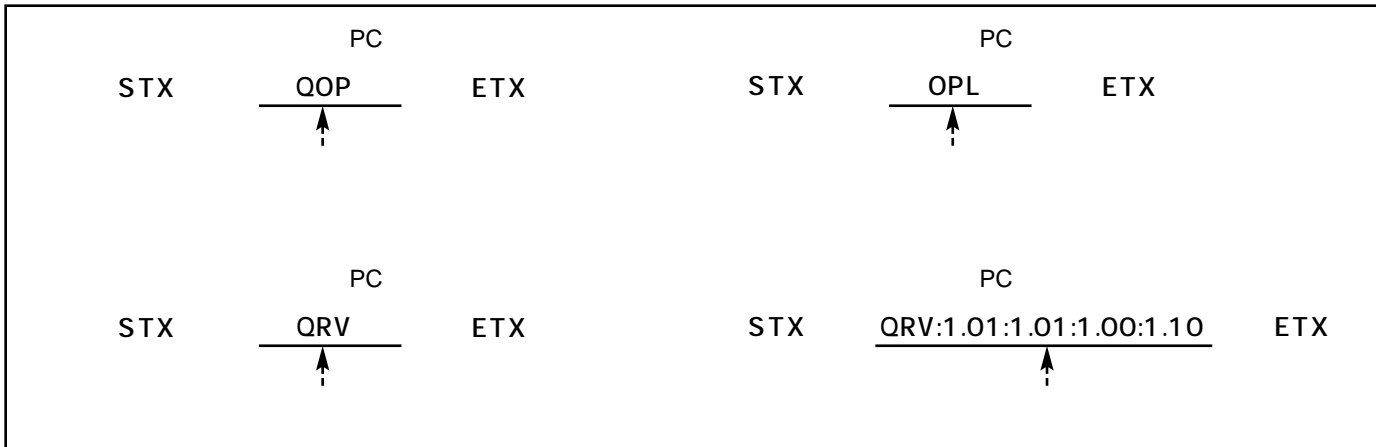

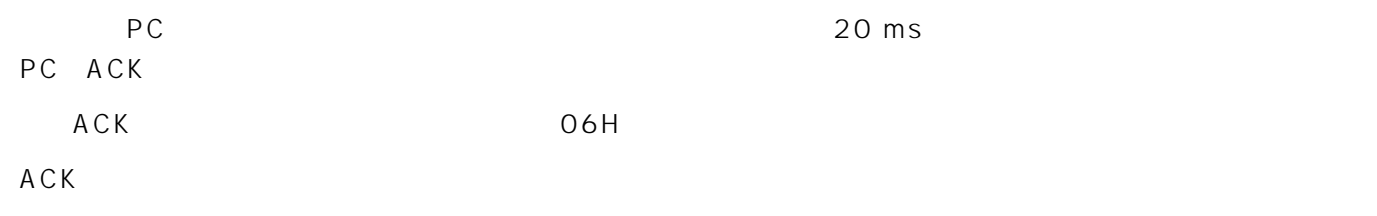

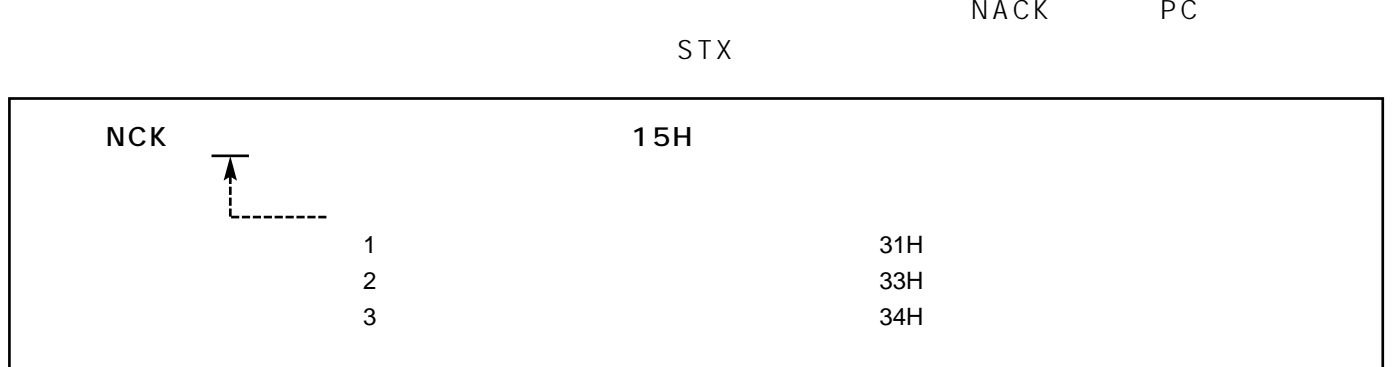

 $STX$ 

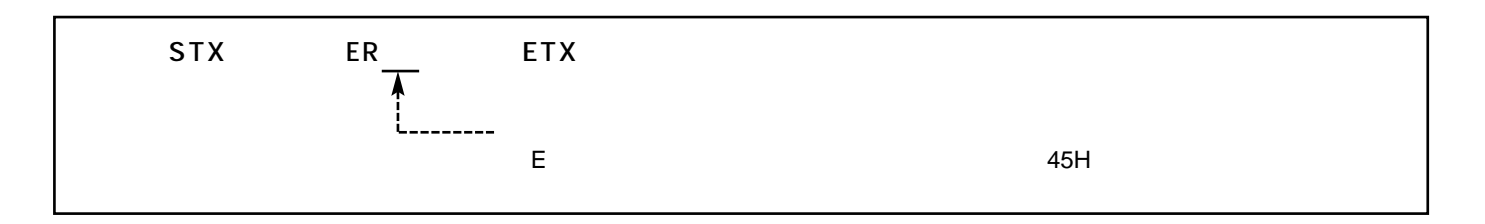

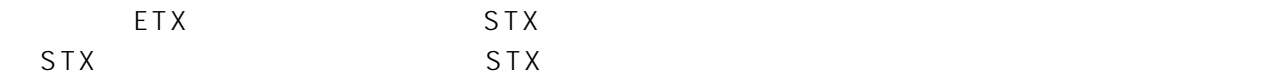

#### PC

PC RS-232C

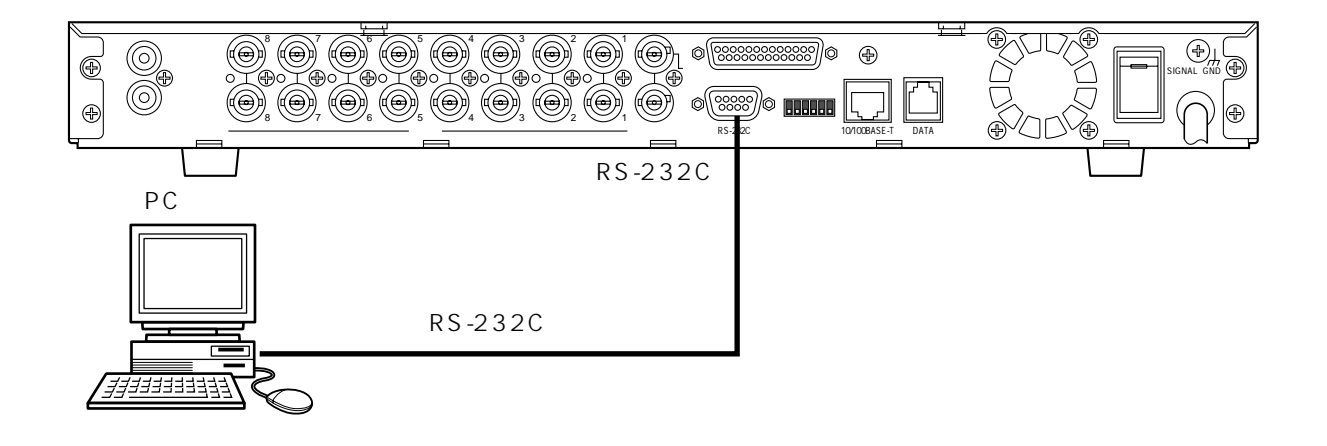

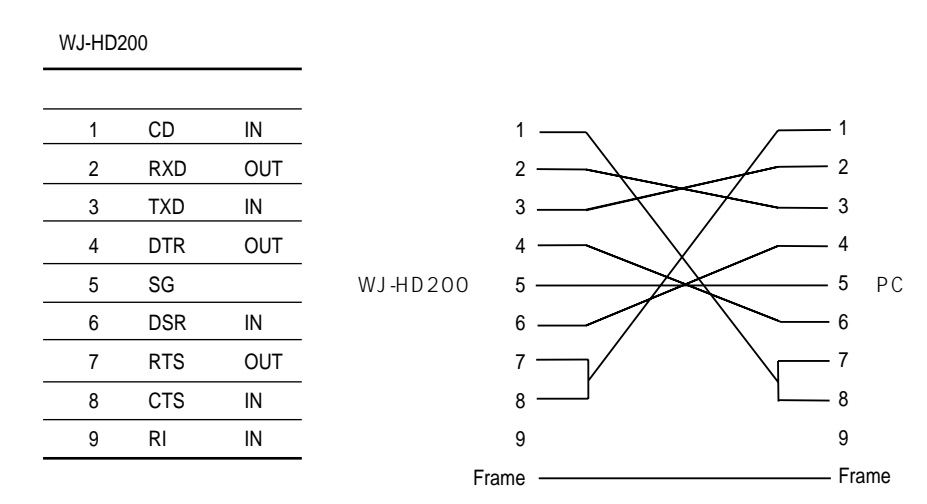

5 1

Ô)

9 6

 $\circledcirc$ 

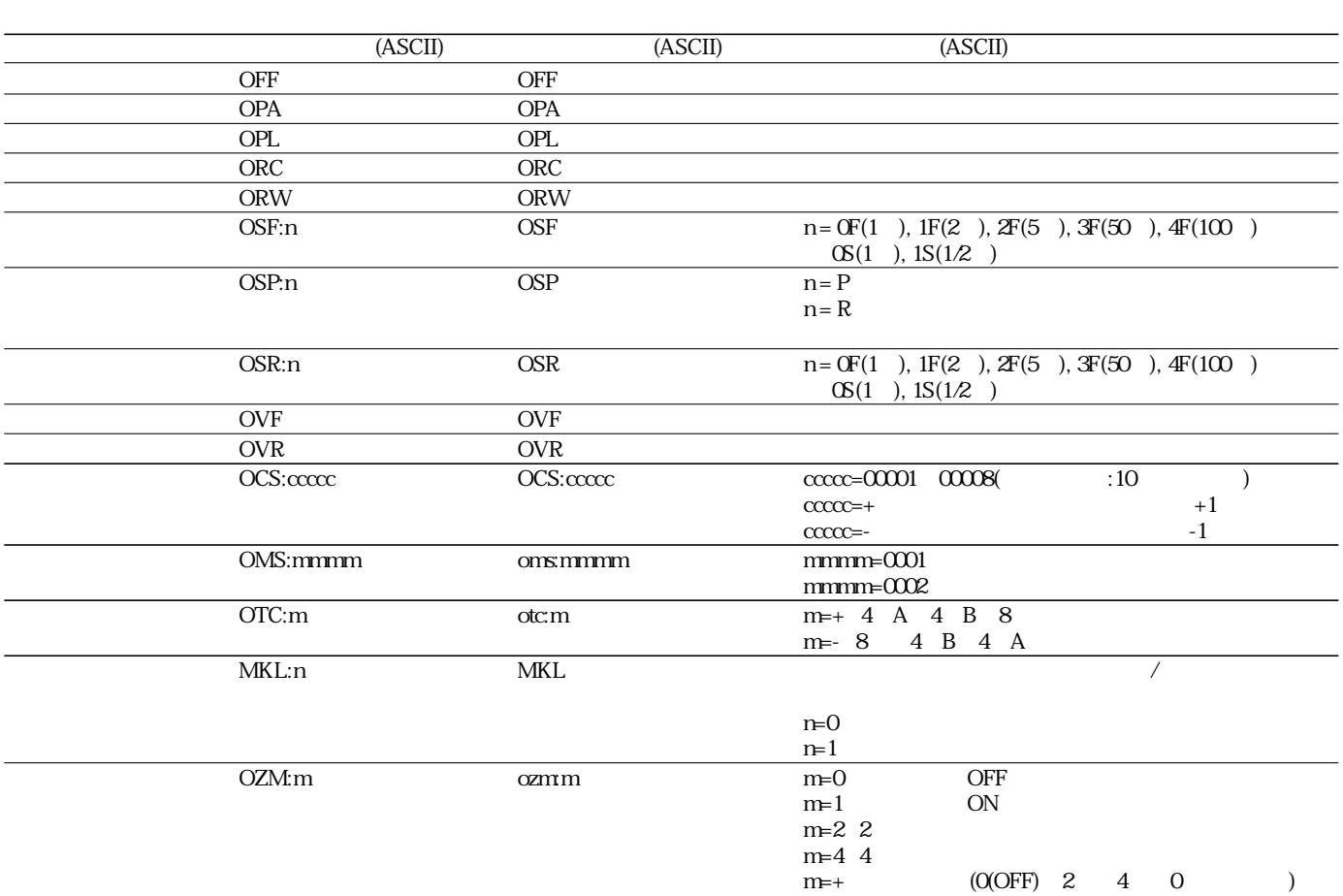

 $\overline{\phantom{a}}$ 

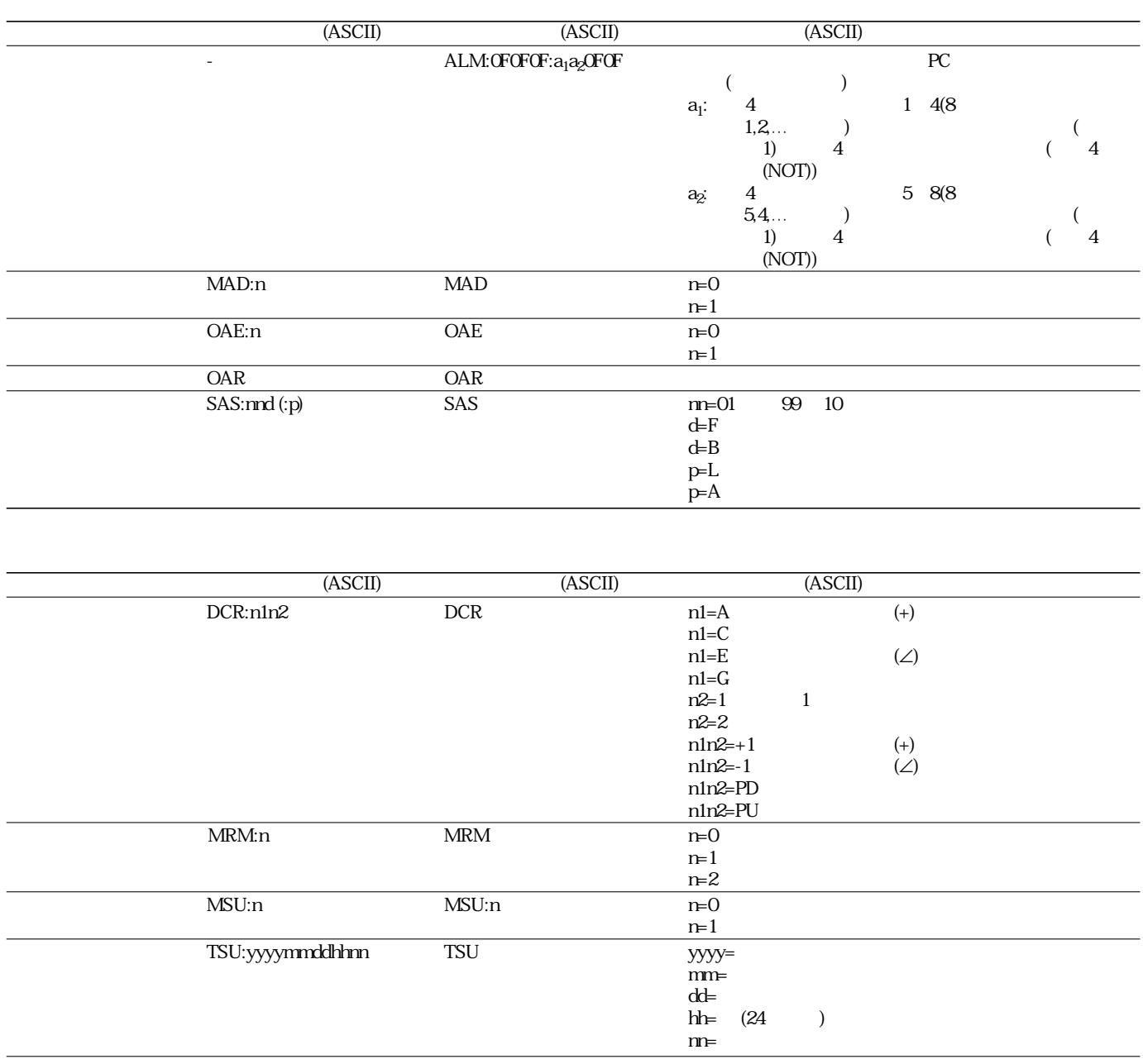

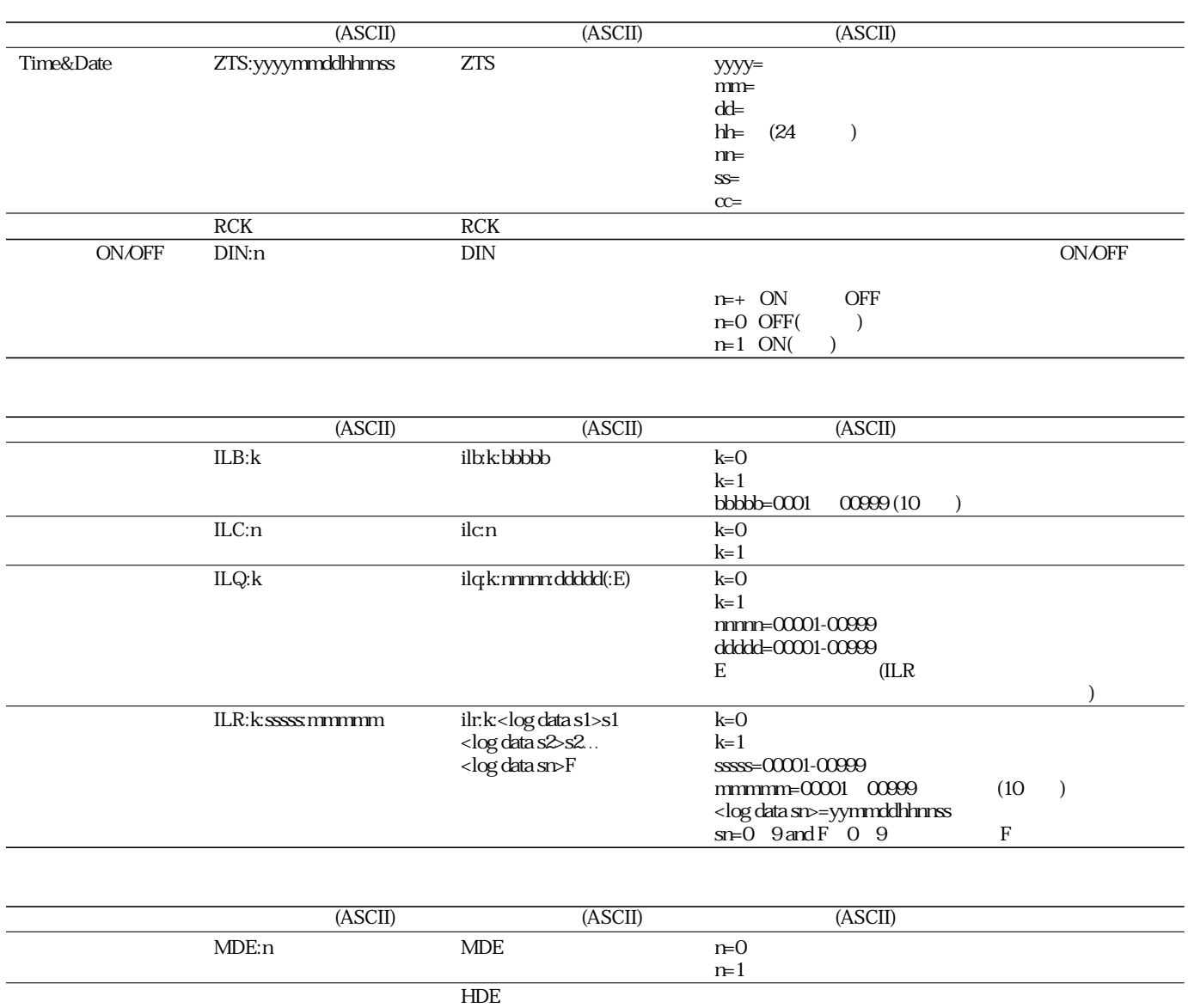

# RS-232C

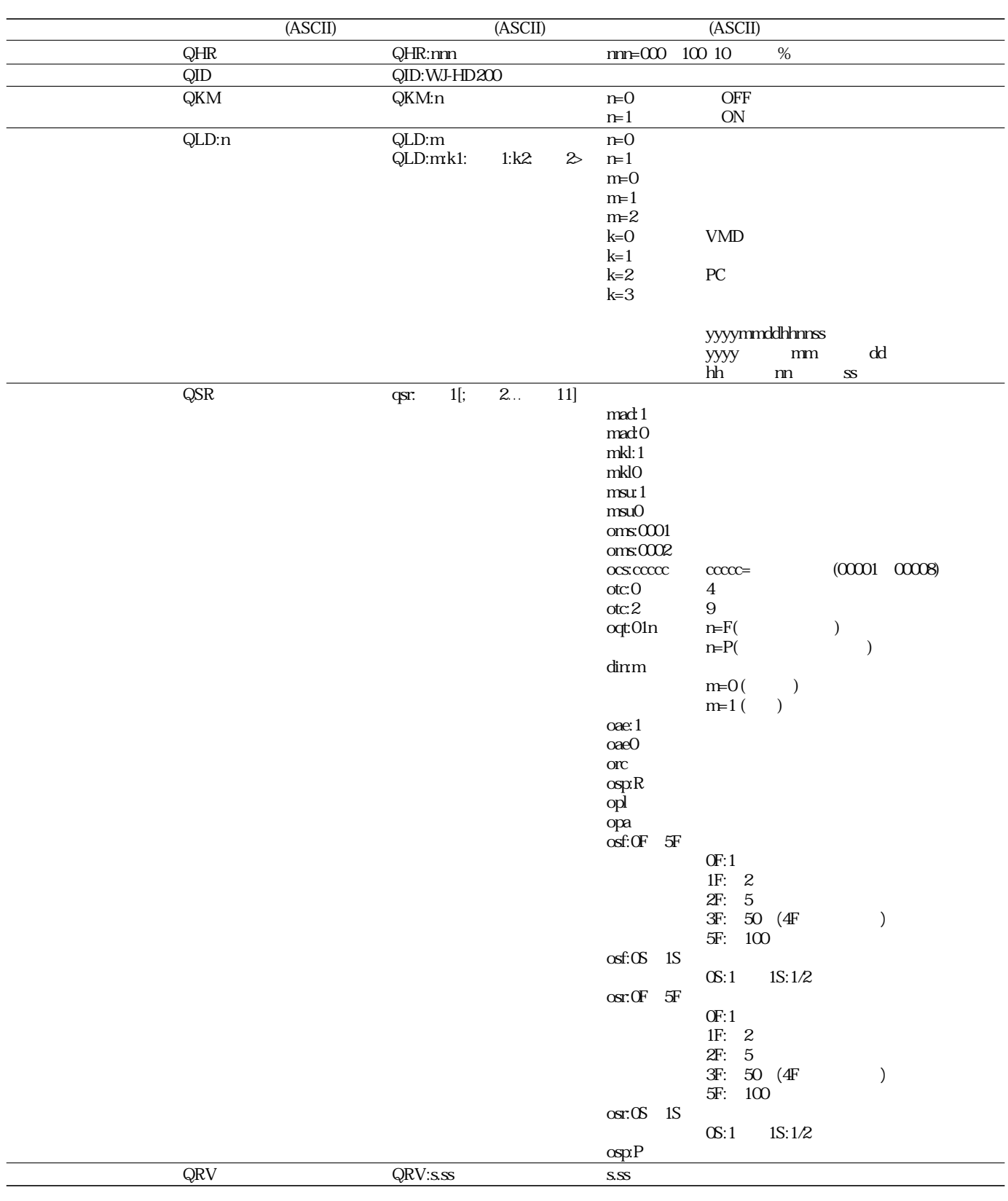

## $(HTML)$  1  $($  exe) 1.  $\overline{\phantom{a}}$ ( jpg) HTML (index.html) HTML(index.html)

#### $\frac{1}{2}$

#### 2. index.html

#### SKIP:

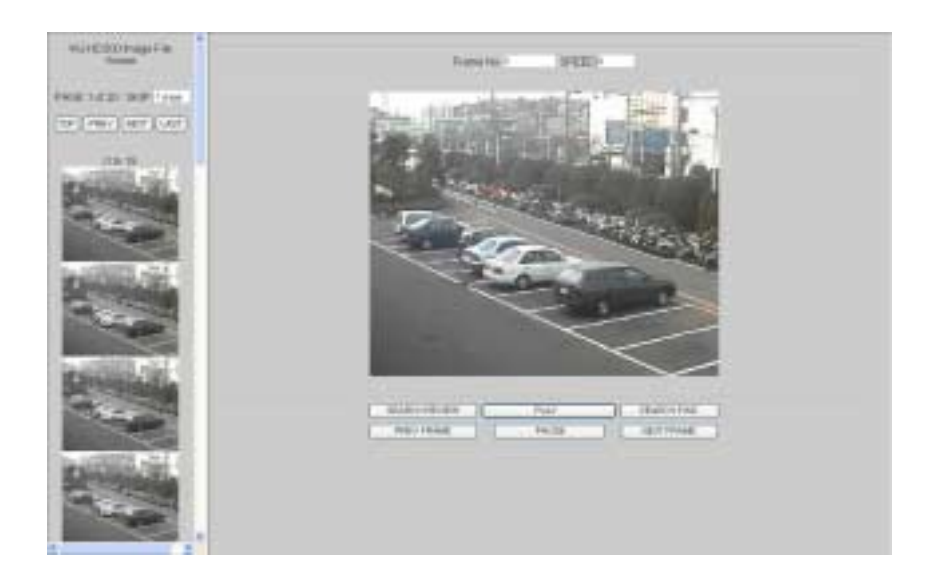

TOP:

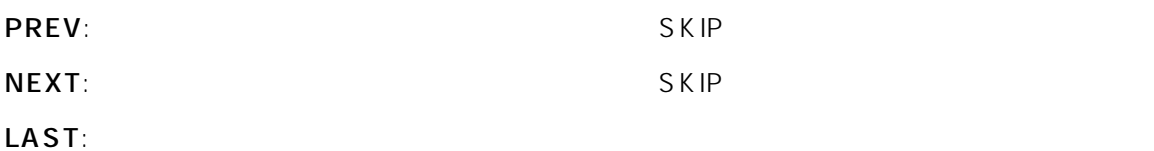

Frame No.:

SPEED:

**SEARCH REVIEW: 1** 

PLAY:

**SEARCH FWD: 1** 

REV FRAME:

PAUSE:

**NEXT FRAME:** 

ークサイト トライルにはない インタイル しょうしょう しょうしょう しゅうしょう しゅうしょう しゅうしょう しゅうしょう しゅうしょう しゅうしゅうしょう アイルド こくしゅうしょう しょうしょう しょうしょく しょうしょく

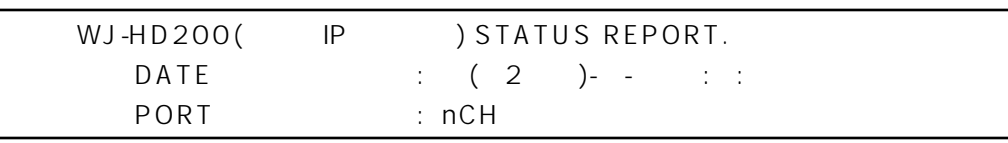

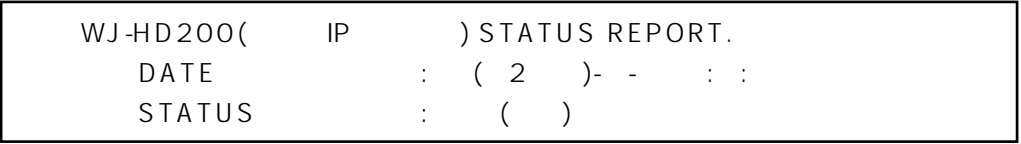

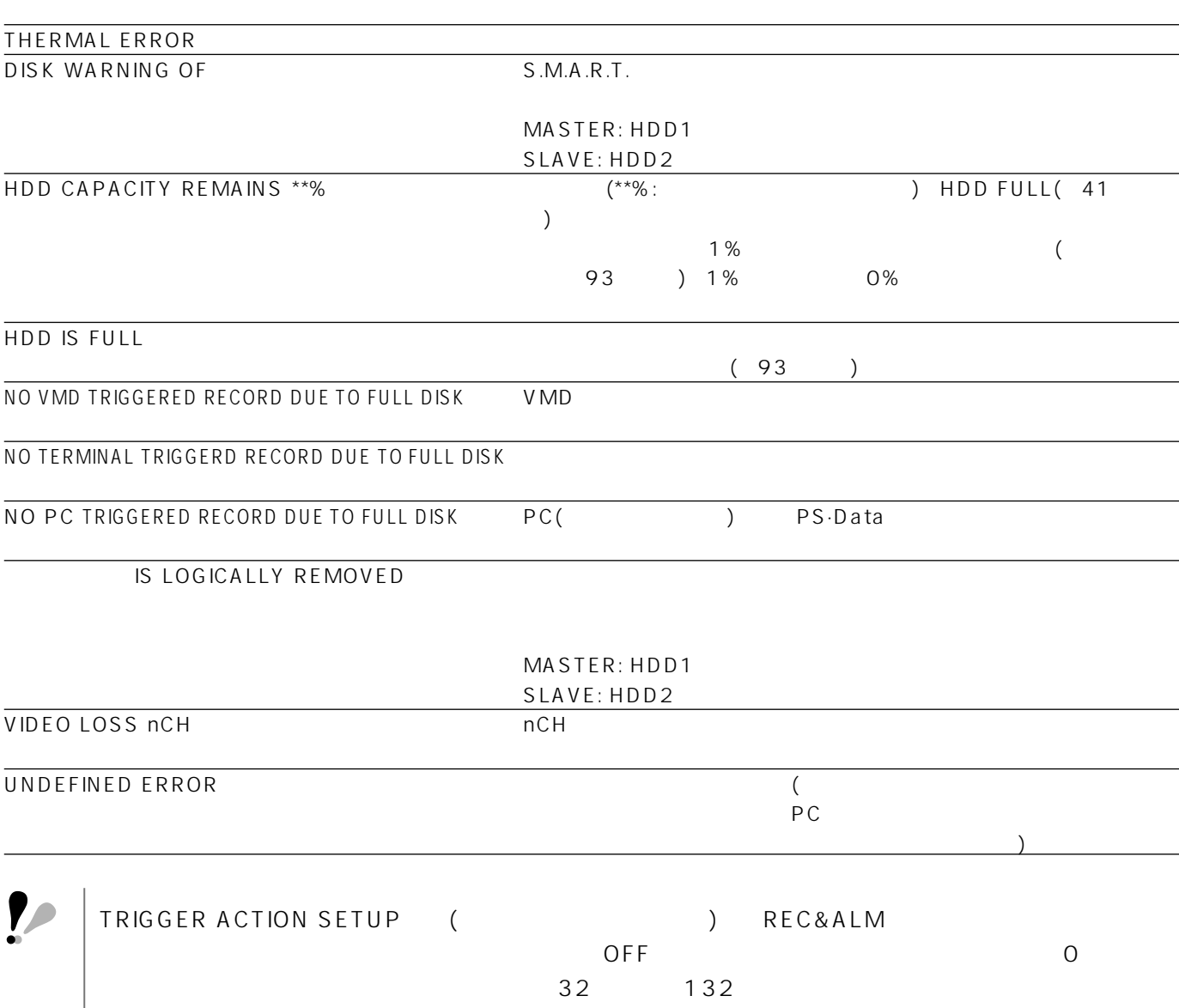

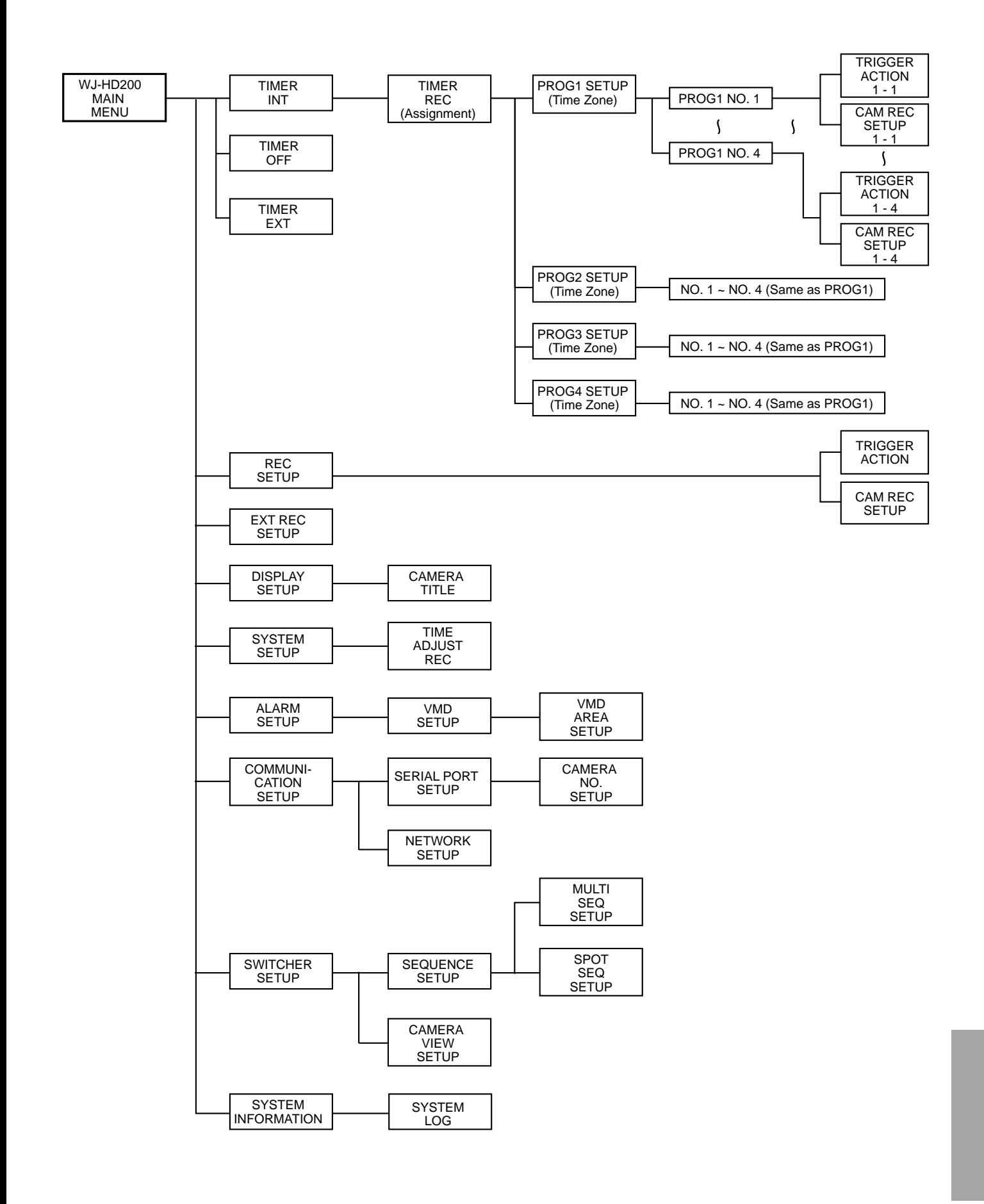

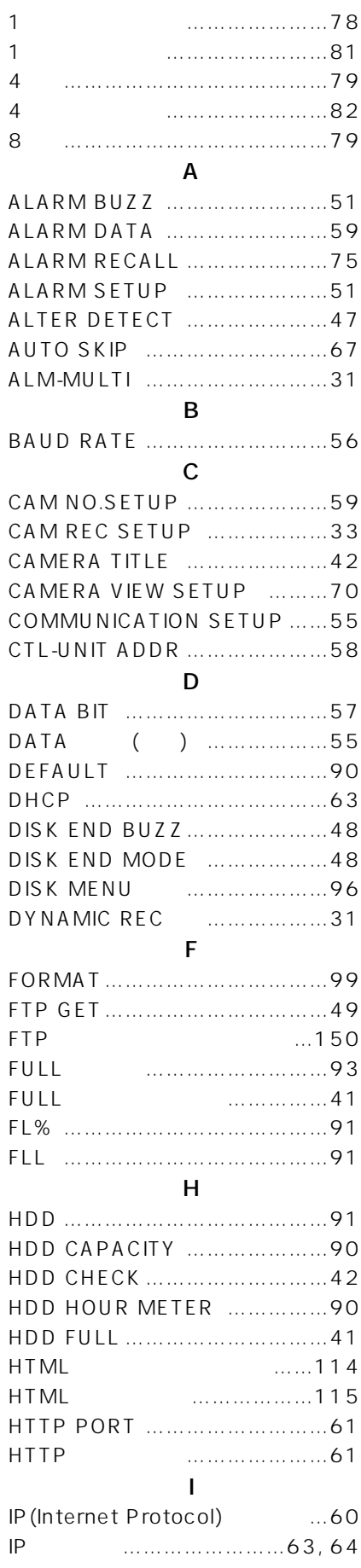

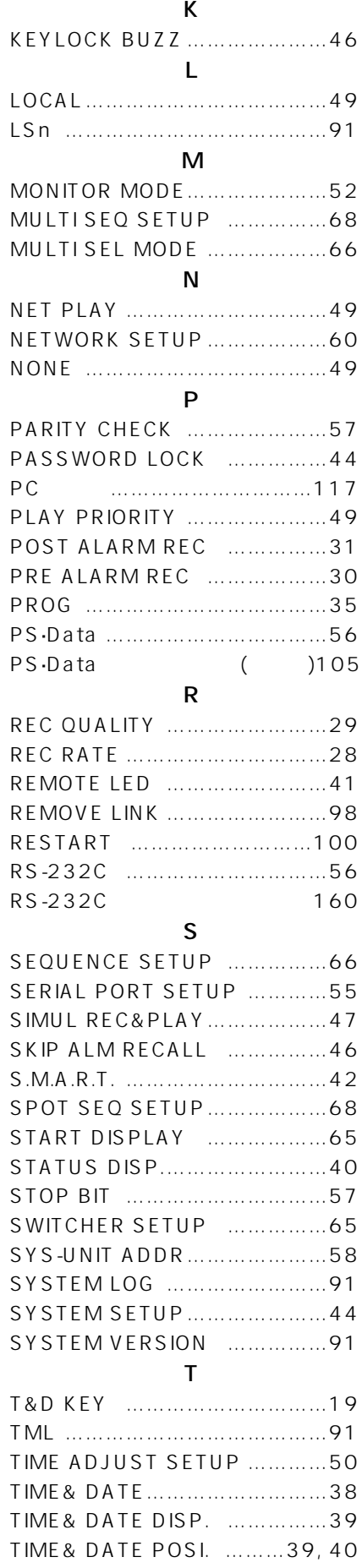

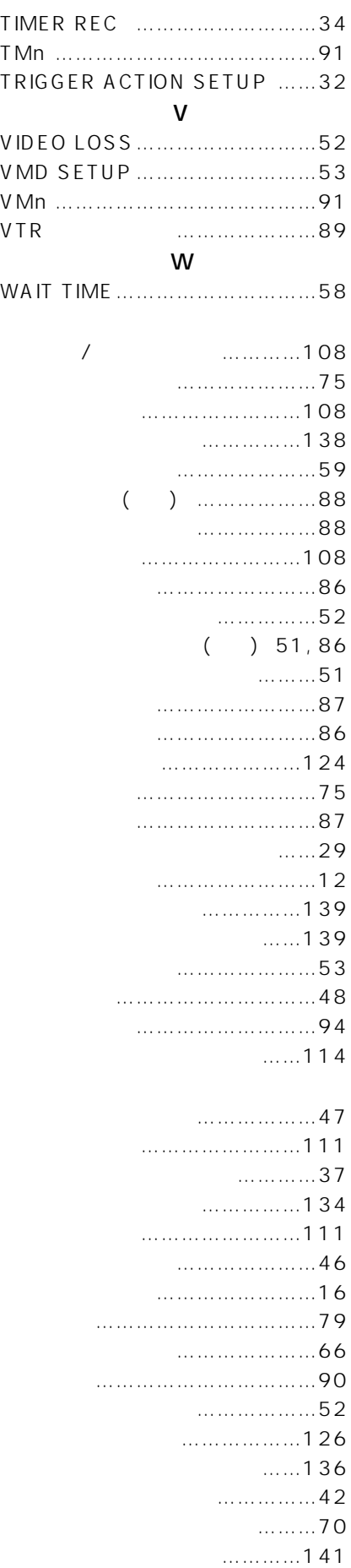

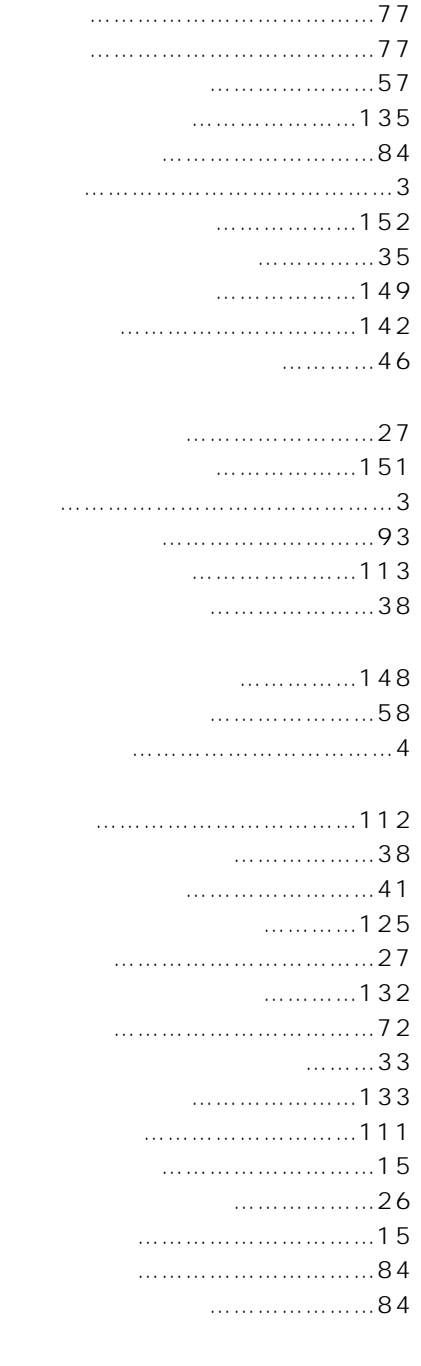

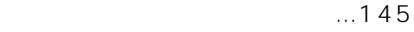

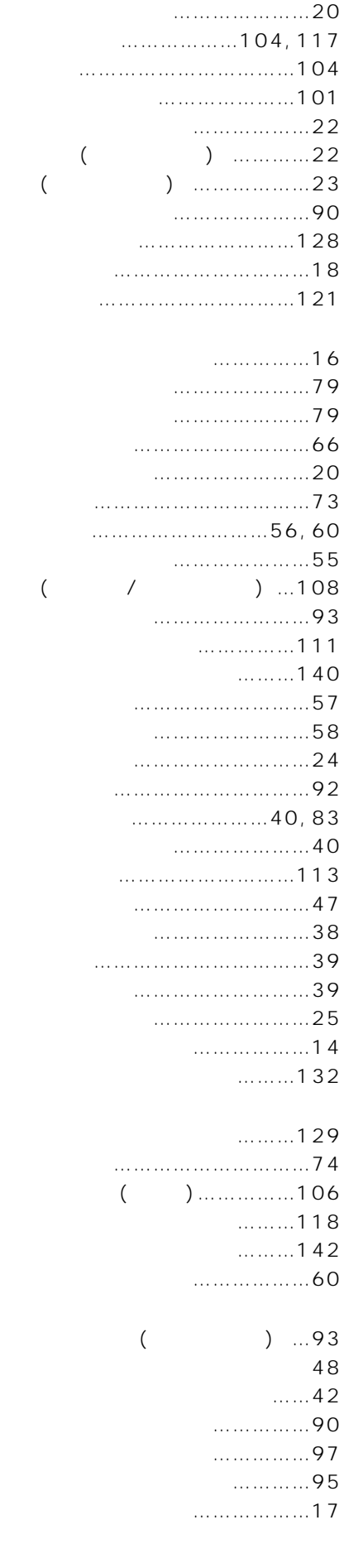

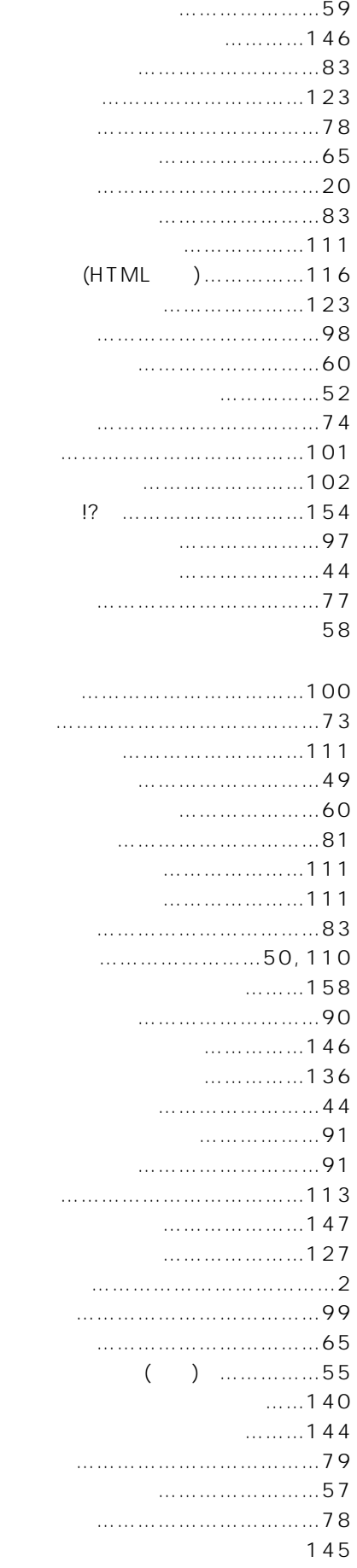

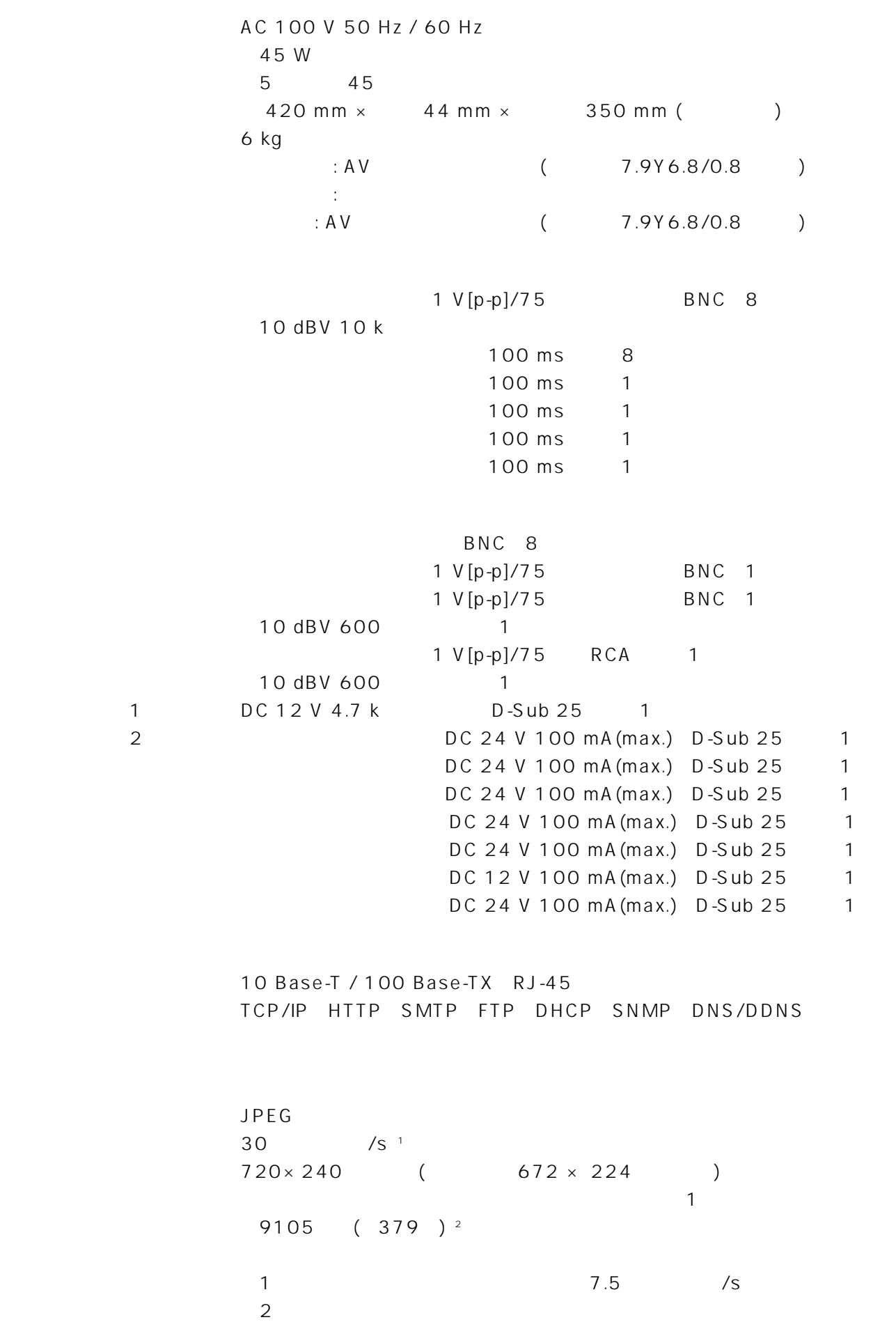

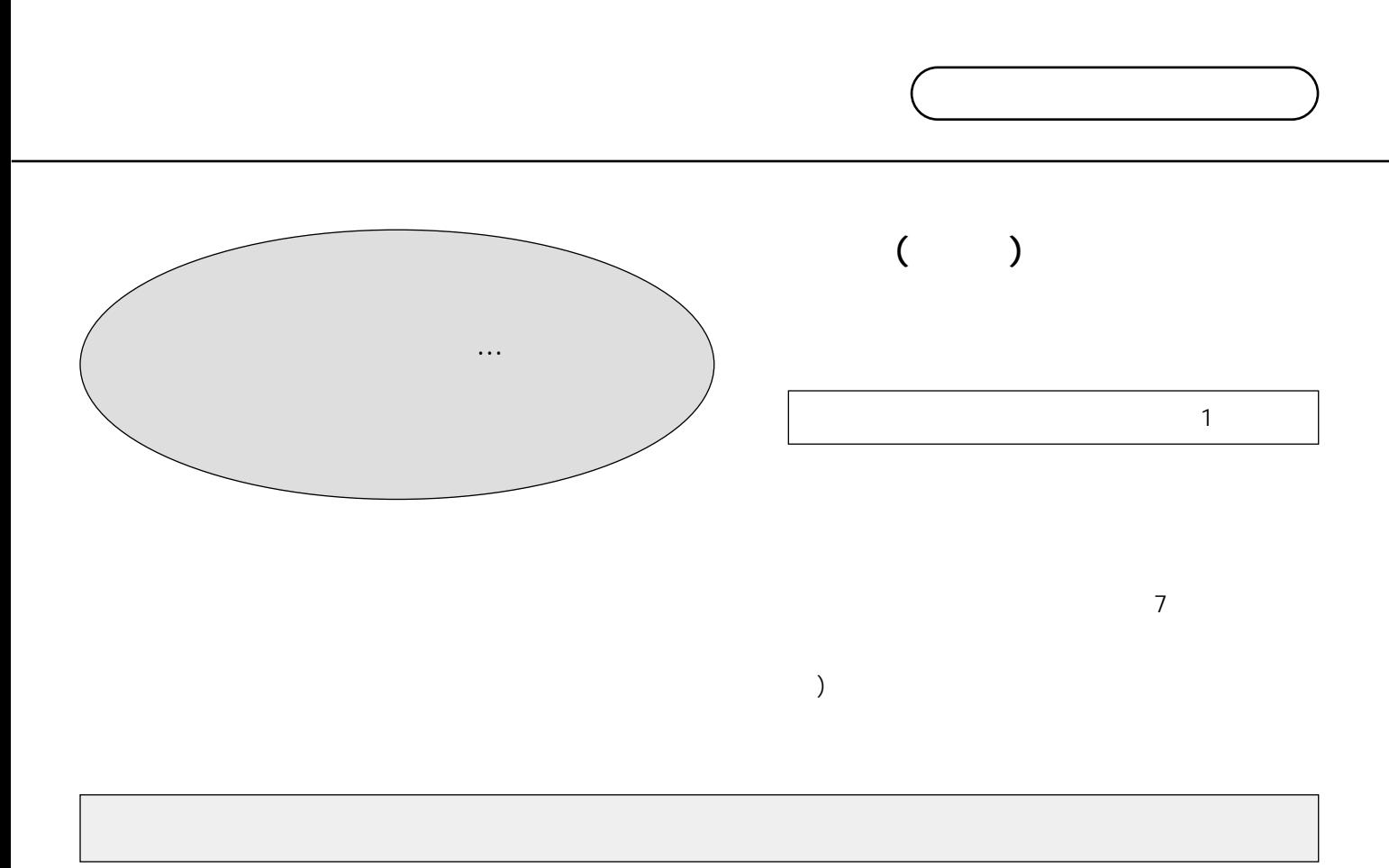

- $\bullet$
- $\bullet$
- $\bullet$

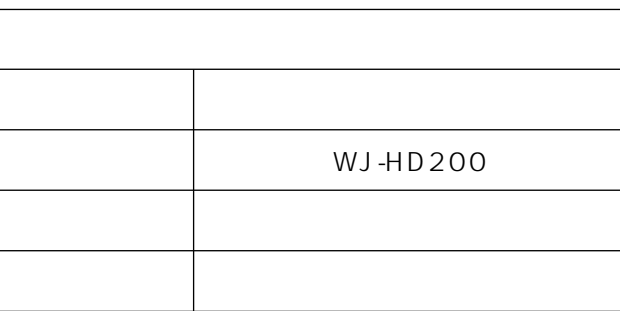

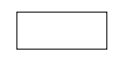

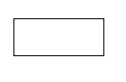

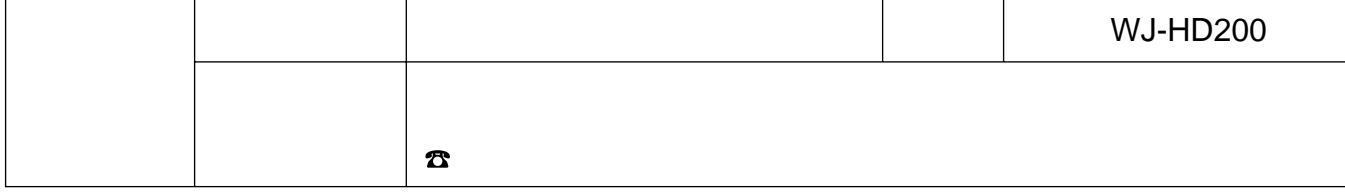

## 松下電器産業株式会社

#### AV&

223-8639

© 2003 Matsushita Electric Industrial Co., Ltd. All Rights Reserved.